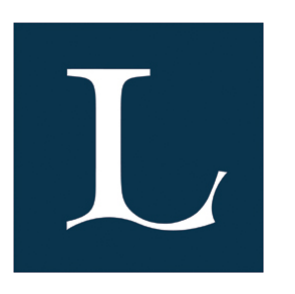

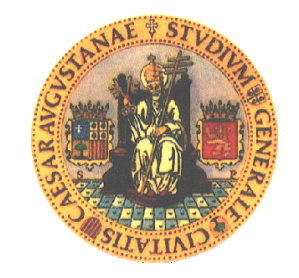

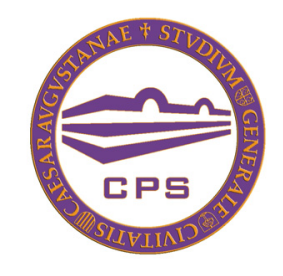

Proyecto Final de Carrera Ingeniería en Informática Curso 2009/2010

## Banco de pruebas de una Red Inalámbrica Mesh basada en el protocólo IEEE 802.11s

Luis Javier Sánchez Cuenca

Director: Ulf Bodin Communication Networks Research Group Dept. of Computer Science and Electrical Engineering Luleå University of Technology

Ponente: Sergio Ilarri Artigas Departamento de Informática e Ingeniería de Sistemas Centro Politécnico Superior Universidad de Zaragoza

Agosto de 2010

## **RESUMEN**

La tecnología inalámbrica Mesh es una de las tecnologías que van a jugar un importante papel dentro de las redes de comunicaciones inalámbricas en la próxima década. Con el uso de esta tecnología será posible llevar a cabo un sueño dentro de las redes de comunicaciones: poder conectarse a la red desde cualquier sitio a cualquier hora muy fácilmente y con un coste muy bajo. Las mejoras que ofrece este tipo de tecnología son debido a la capacidad de auto organización de la que dispone, ya que reduce significativamente la complejidad y el mantenimiento de la red, lo que repercute en que la inversión a realizar es mínima.

El objetivo principal de este proyecto es la creación de una Red Inalámbrica Mesh (WMN, Wireless Mesh Network) basada en el proyecto Open80211s, que sirva como banco de pruebas para analizar el rendimiento y comportamiento de esta nueva tecnología. Este Proyecto Fin de Carrera ha sido realizado en la Universidad Tecnológica de Luleå dentro de su Grupo de Investigación de Redes de Comunicación, con el propósito de avanzar en el desarrollo e implantación de esta tecnología emergente.

Los objetivos de este proyecto son construir y verificar dos paquetes de instalación para evaluar diferentes topologías de una Red Inalámbrica Mesh basada en el protocolo 802.11s. El primer paquete de instalación será desarrollado bajo el sistema operativo Ubuntu-Linux, utilizando la implementación del proyecto open80211s, y el segundo será desarrollado en el simulador de redes NS-3. La evaluación incluye pruebas de calidad y rendimiento de la red para diferentes topologías y tráfico de datos, comparando los resultados obtenidos en ambos sistemas.

Con la realización de este proyecto obtenemos dos sistemas en los que se puede analizar la tecnología inalámbrica Mesh. Por un lado, tenemos un sistema real donde podemos analizar la red bajo condiciones reales y por otra parte tenemos un sistema donde podemos simular la red con las mismas condiciones que en la realidad. Se han podido comparar los resultados y se ha determinado que se ajustan a la realidad, pero con algunos matices a la hora de implementar las interferencias del medio. Con los resultados obtenidos podemos modificar, mejorar y ampliar las implementaciones utilizadas obteniendo un sistema más eficaz y robusto.

## **AGRADECIMIENTOS**

Me gustaría dedicar todos estos años de sacrificio y esfuerzo culminados con este Proyecto Fin de Carrera a mi abuelo, José Sánchez Pérez, por enseñarme como comportarse en este mundo. Donde quiera que estés, muchas gracias " $yayo$ ".

Agradecer al Grupo de Investigación de Redes de Comunicación de la Universidad Tecnológica de Luleå, particularmente a mi supervisor, Ulf Bodin, por ayudarme a realizar este PFC. También me gustaría agradecer a Sergio Ilarri, mi ponente, su dedicación y su rápida respuesta a todas mis dudas en la realización de este Proyecto Fin de Carrera.

Por último, me gustaría dar las gracias a toda mi familia, abuelas, tíos/as, primos/as y, en especial, a mi madre, mi padre y mi hermana, por estar ahí y aguantarme. También agradecer a todos mis amigos por los buenos momentos para seguir adelante.

> Zaragoza − Agosto 2010 Luis Javier Sánchez Cuenca

# ´ Indice general

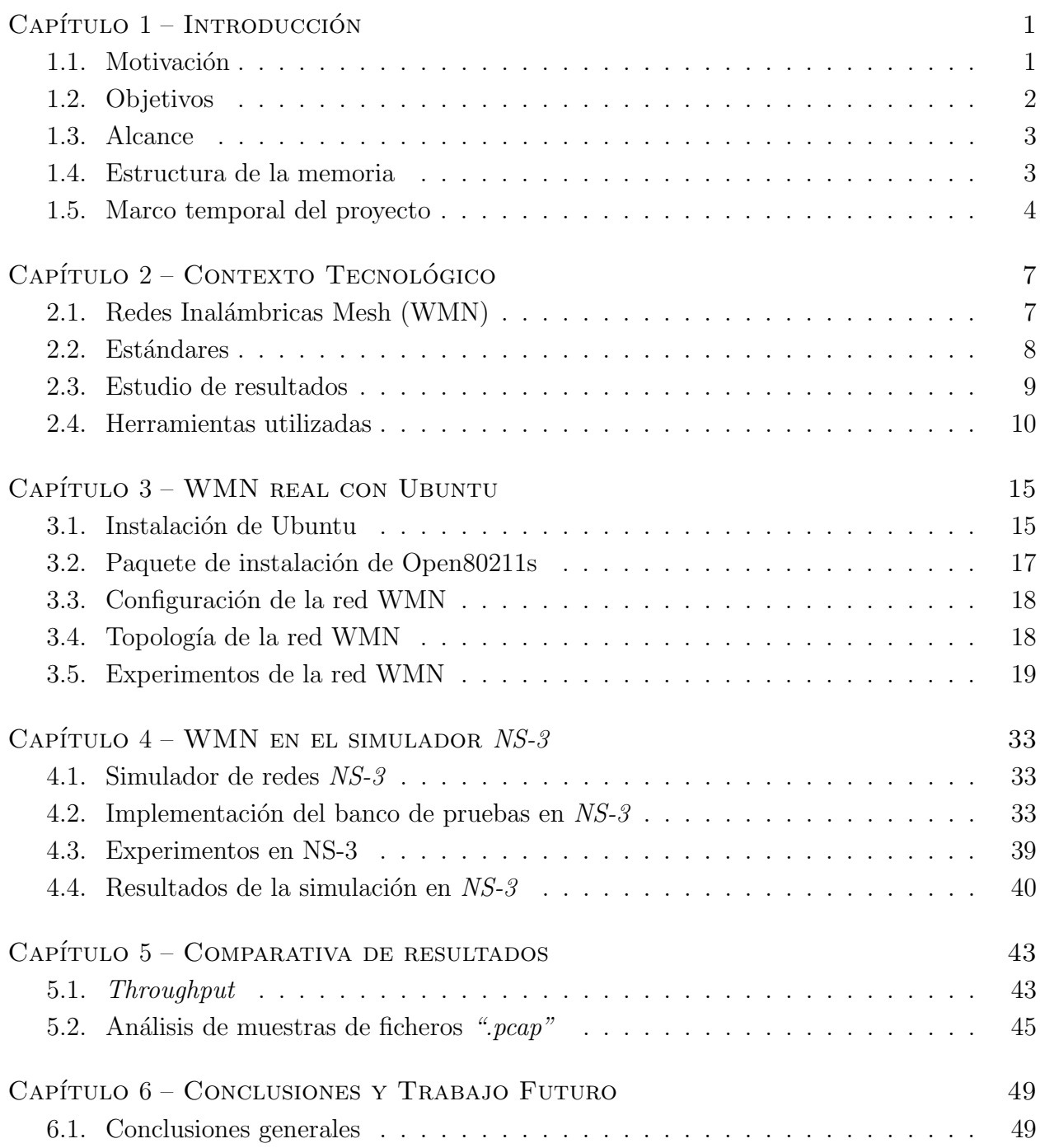

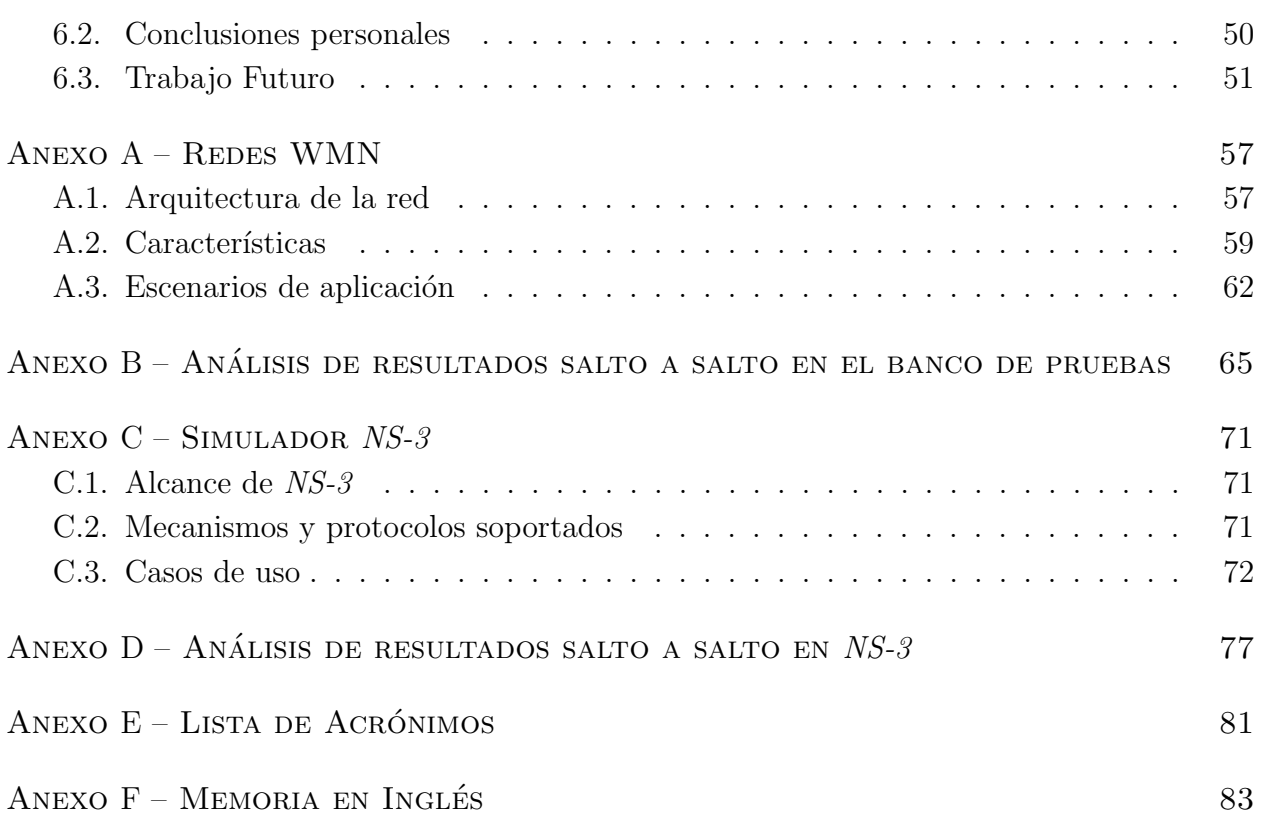

# ´ Indice de figuras

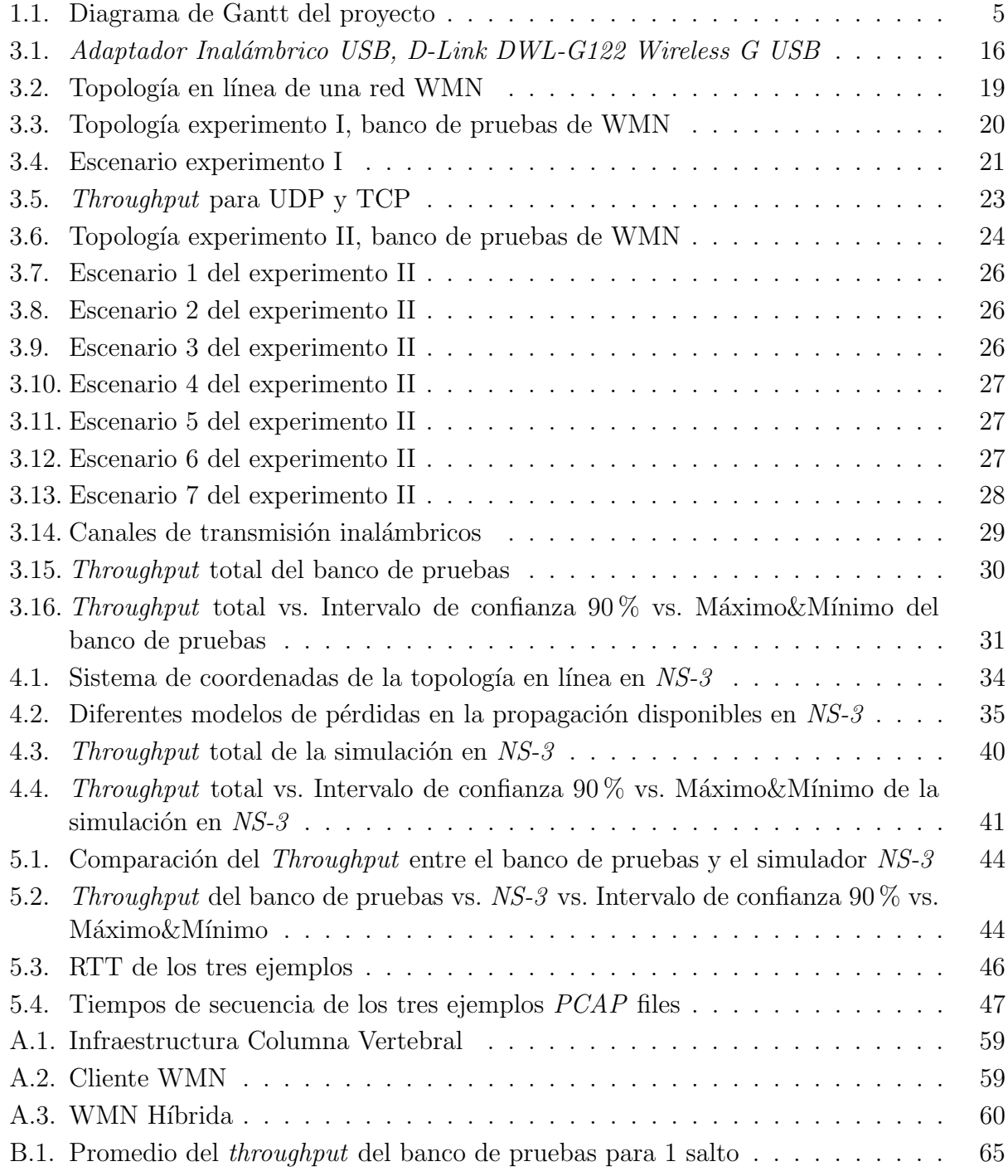

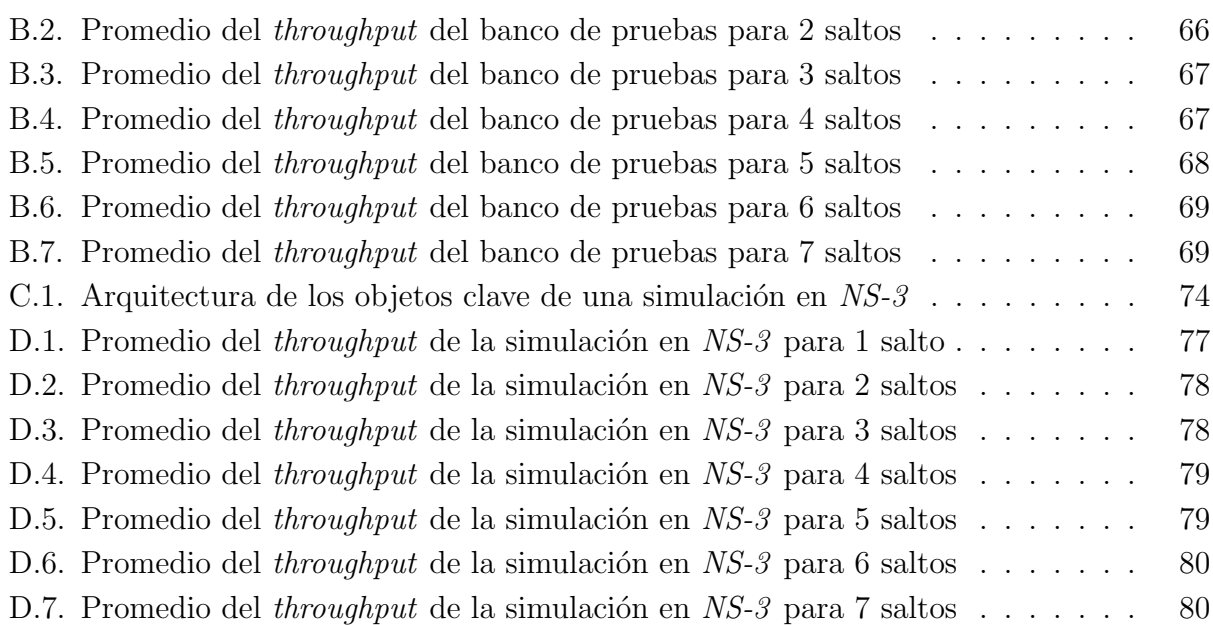

# ´ Indice de tablas

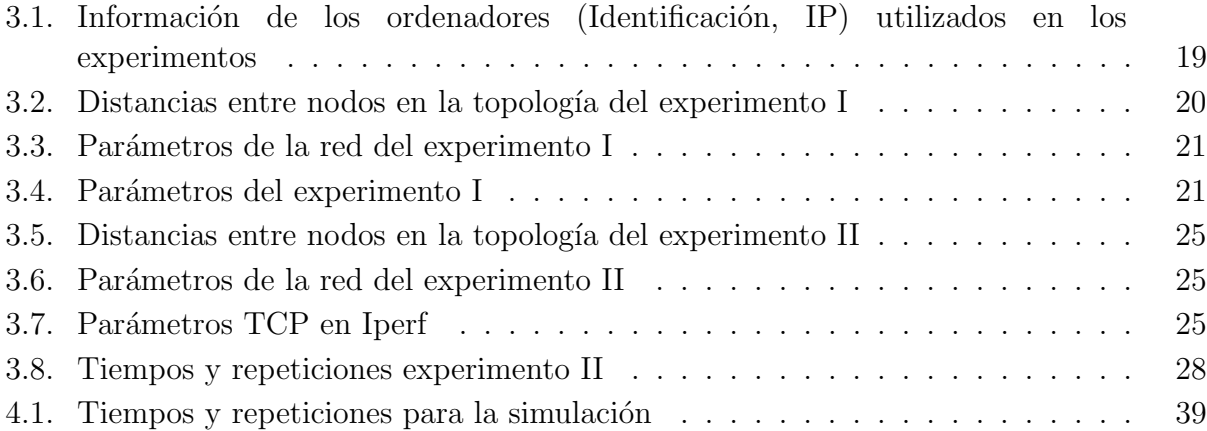

# **CAP´ITULO 1**

## Introducción

El presente documento es la memoria del Proyecto Fin de Carrera (PFC en adelante) titulado "Banco de pruebas de una Red Inalámbrica Mesh basada en el protocolo IEEE 802.11s". Este PFC ha sido realizado por Luis Javier S´anchez Cuenca y supervisado por Ulf Bodin, en la Universidad Tecnológica de Luleå dentro de su Grupo de Investigación de Redes de Comunicación. En la actualidad, hay un gran interés en la aplicación de redes inal´ambricas multi-salto conocidas como Redes Inal´ambricas Mesh (En adelante WMN, del inglés, Wireless Mesh Network) debido a que este tipo de tecnología permite la conexión entre dispositivos de una manera fácil y sencilla con un coste mínimo.

## **1.1. Motivacion´**

Internet se ha convertido en una herramienta indispensable en la actualidad. Para poder acceder, es necesario el despliegue de redes que permitan la conexión de una manera eficaz a un coste mínimo. Las actuales redes de comunicación permiten el acceso a la red de dos formas, cableada o inal´ambricamente. Las limitaciones del acceso a utilizando redes cableadas son evidentes puesto que impiden la movilidad de los usuarios y tienen un coste muy grande ya que tiene que llegar hasta el lugar donde se quiere tener conexión.

La tecnología inalámbrica utilizada en la actualidad permite la conexión mediante la utilización de puntos de acceso o estaciones base, repartidos estratégicamente para ofrecer cobertura a todos los usuarios. Los estándares para redes inalámbricas desarrollados hasta el momento, no permiten la interacción directa entre diferentes tipos de redes (sin añadir elementos específicos para la conexión) y en su despliegue hay puntos muertos en los que la conexión es baja o nula. La nueva Tecnología Inalámbrica Mesh ofrece la posibilidad de desplegar redes inalámbricas de gran alcance a bajo coste, y permitir la comunicación entre diferentes tipos de redes inalámbricas sin coste extra.

En el presente PFC, motivados por las grandes ventajas que ofrece esta tecnología respecto de las actuales y los numerosos campos de aplicación que tiene, se va a estudiar la implementación de uno de los estándares desarrollados para poner en práctica la Tecnología Inalámbrica Mesh.

## **1.2. Objetivos**

El primer objetivo de este PFC es construir y verificar un paquete de instalación válido para poder crear una WMN basada en el estándar IEEE 802.11s. El paquete de instalación estar´a preparado para ser ejecutado en dispositivos que tengan instalado como sistema operativo Ubuntu. La verificación incluye pruebas de calidad para diferentes topologías y tráfico en la red, y la comparación entre los correspondientes valores teóricos. La elección de los par´ametros a analizar forma parte del PFC. La meta principal de esta primera parte es obtener un banco de pruebas que funcione correctamente y se pueda configurar de manera sencilla para futuros experimentos.

Para poder alcanzar este objetivo, se ha dividido en las siguientes tareas:

- 1. Instalar Ubuntu: Escoger la versión del sistema operativo Ubuntu e instalarla en todos los ordenadores que conformarán la WMN, verificando su correcta instalación.
- 2. Analizar el Hardware: Buscar y analizar qué hardware es el que mejor se adapta teniendo en cuenta las características de los ordenadores y el software del que disponemos, eligiendo aquel que permita configurar una WMN con todos los ordenadores disponibles. Cuando se habla de hardware se refiere a los elementos que necesita cada ordenador para acceder a la red.
- 3. Configurar una WMN: Configurar una WMN de acuerdo con el estándar IEEE 802.11s [1]. Comenzar configurando la red en dos ordenadores y, aumentar de uno en uno el número de dispositivos conectados a la red hasta llegar a ocho.
- 4. Pruebas de la Red: Decidir qué pruebas realizar para verificar el correcto funcionamiento de la red .
- 5. Obtener resultados: Con las pruebas realizadas extraer conclusiones del funcionamiento de la WMN.

El segundo objetivo es construir y verificar un paquete de instalación similar al realizado en el banco de pruebas que permita establecer en el simulador NS-3 los mismos escenarios probados. La meta principal de esta segunda parte del PFC es obtener un banco de pruebas en el que poder simular las mismas condiciones de la WMN construida en el mundo real.

Para conseguir alcanzar este objetivo, se marcan las siguientes tareas:

1. **Configurar NS-3:** Aprender cómo utilizar el simulador NS-3 y configurarlo para establecer los mismos escenarios probados en la primera parte del PFC.

- 2. Obtener resultados: Realizar las mismas pruebas que en el banco de pruebas real y extraer conclusiones del funcionamiento de la WMN.
- 3. Comparar resultados: Comparar los resultados obtenidos de los bancos de pruebas, real y simulado, analizando las posibles diferencias y en el caso de discrepancias, identificar y documentar las diferencias obtenidas.

### **1.3. Alcance**

La investigación presentada en este PFC pretende crear un banco de pruebas basado en el protocolo IEEE 802.11s y estudiar su comportamiento. El alcance y las limitaciones del trabajo a realizar son las siguientes:

- La WMN estará formada por ocho ordenadores. De esta forma, la red es suficientemente grande para realizar un fructífero estudio del comportamiento, pero razonablemente pequeña para que la configuración sea sencilla. Tiene que ser posible añadir más ordenadores a la red sin tener que realizar grandes cambios.
- El banco de pruebas será configurado manualmente, asignando una dirección IP estática y local a cada ordenador de la red.
- El banco de pruebas tiene que ser probado en una topología concreta, describiendo las condiciones del entorno y los parámetros específicos de la red.
- $\blacksquare$  Las simulaciones en NS-3 se tienen que adaptar a las condiciones reales, usando objetos y clases ya implementados en NS-3. No se desarrollarán nuevos protocolos o modelos.

## **1.4. Estructura de la memoria**

Esta memoria comienza con un resumen del trabajo realizado en este PFC. En el presente capítulo se muestra el contexto del proyecto, la motivación y se explican los objetivos y tiempos marcados para la realización de este. En el segundo capítulo se detalla el contexto tecnológico, explicando en qué se basa la tecnología WMN, qué estándares existen y qué herramientas hemos utilizado, tanto para el desarrollo como para el análisis del PFC.

El tercer capítulo se centra en el primer objetivo del proyecto, la creación de un banco de pruebas de una WMN trabajando en Ubuntu, describiendo cómo ha sido desarrollado y los pasos que se han seguido. Se detalla cómo se ha realizado la instalación y configuración del banco de pruebas, que topologías de la red se han escogido y en que escenarios se han probado. Al final del cap´ıtulo se enuncian y explican los resultados obtenidos.

El segundo objetivo del proyecto está detallado en el cuarto capítulo. Primero se explican los conceptos básicos para entender el simulador  $NS-3$ . A continuación se describen las decisiones de diseño e implementación tomadas y finalmente se detallan los resultados y conclusiones obtenidas de los experimentos realizados.

El quinto capítulo muestra la comparación de los resultados obtenidos en el banco de pruebas real y los obtenidos en el simulador NS-3. Finalmente, en el sexto capítulo se detallan las conclusiones que hemos obtenido al realizar este PFC y se marcan las líneas de trabajo para continuar con el trabajo realizado.

Al final de este documento se encuentran los anexos. En el Anexo A se explica con detalle la estructura, características y escenarios de aplicación de las redes WMN. En el Anexo B y en el  $Anexo$  D se explican los resultados obtenidos en el banco de pruebas real y en la simulación en NS-3 salto a salto, respectivamente. En el Anexo C se analiza el funcionamiento y las características principales del simulador  $NS-3$ . En el Anexo E podemos ver una lista detallada de todos los acrónimos utilizados en la memoria, con su significado en castellano y en inglés. Finalmente, en el  $Anexo F$  encontramos la memoria original del proyecto realizado, presentado y aprobado en Universidad Tecnológica de Luleå. Esta memoria se encuentra realizada en inglés, y en ella, así como sus anexos, se puede consultar todo el trabajo realizado.

Al realizar la adaptación de esta memoria se han mantenido algunos términos del inglés como *mesh*, WMN, routers, etc. debido a que en el estudio de redes de comunicación, estos términos en castellano no son significativos, ya que se utilizan los términos originales, es decir, en inglés.

## **1.5. Marco temporal del proyecto**

En este apartado se muestra la planificación del trabajo llevado a cabo para la realización de este PFC.

Como se puede ver en el Diagrama de Gantt (Figura 1.1), el trabajo del proyecto ha sido dividido en semanas de trabajo a tiempo completo (40 horas por semana). El trabajo de cada semana es el descrito a continuación.

- S00-S01: Estudiar los estándares relevantes de IEEE 802.11 y el uso de paquetes experimentales en Linux. Identificar los requisitos del hardware necesario para la creación del banco de pruebas.
- S01-S02: Documentar la motivación del proyecto, los objetivos y el alcance del PFC.
- S02-S03: Identificar las funcionalidades y los parámetros a analizar para verificar que una sencilla WMN basada en el estándar 802.11s funcione correctamente.
- S03-S06: Construir un paquete de instalación para configurar una WMN en dos ordenadores funcionando con el sistema operativo Ubuntu.
- S06-S07: Comprobar el correcto funcionamiento de esta instalación.
- S07-S08: Documentar el paquete de instalación y las pruebas realizadas para este proyecto.
- S08-S09: Identificar las funcionalidades y los parámetros a analizar para verificar que una WMN de ocho dispositivos funcione correctamente.
- S09-S12: Instalar el paquete en los ocho ordenadores. Configurar la WMN.
- S12-S13: Realizar las pruebas necesarias para demostrar el comportamiento de la red.
- S13-S14: Documentar las pruebas, los resultados obtenidos y las conclusiones alcanzadas.
- S14-S15: Estudiar el entorno del simulador NS-3 y la implementación existente del estándar 802.11s.
- S15-S18: Construir un paquete de instalación para probar la misma red y los mismos escenarios que en el banco de pruebas real teniendo en cuenta que se utilizarán los mismos parámetros para el análisis del comportamiento de la red.
- S18-S19: Realizar las pruebas de instalación y análisis de la red en  $NS-3$ .
- **S19-S20:** Documentar el paquete de instalación y las pruebas realizadas con el simulador NS-3.
- S20-S21: Documentar las discrepancias entre los resultados obtenidos en el banco de pruebas real y en el simulado, as´ı como documentar las mejoras propuestas.
- S21-S23: Finalizar la documentación del PFC para su presentación y publicación.

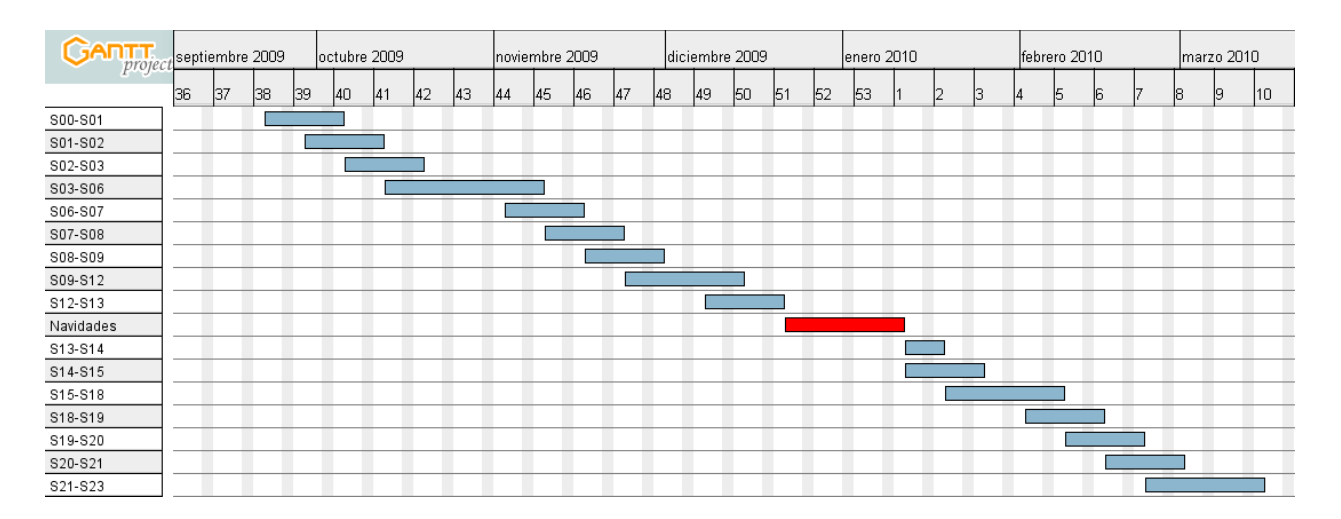

Figura 1.1: Diagrama de Gantt del proyecto

Esta planificación presentada es acorde con el trabajo realizado en la Universidad Tecnológica de Luleå. El tiempo necesario para la adaptación a los requisitos establecidos en las normas del Proyecto Fin de Carrera del Centro Politécnico Superior de la Universidad de Zaragoza de la memoria realizada en inglés ha sido de tres semanas de trabajo completo.

# **CAP´ITULO 2**

## Contexto Tecnológico

A continuación se puede encontrar una breve descripción de las tecnologías que fueron utilizadas en el desarrollo del presente PFC, persiguiendo con ello que el lector se familiarice con ellas. Se comienza hablando de las Redes Inal´ambricas Mesh (WMN, Wireless Mesh Networks), se sigue hablando de los estándares que están siendo desarrollados actualmente, se continúa explicando que herramientas se han utilizado para el estudio de los resultados y finalmente se describen las herramientas software y hardware utilizadas.

## **2.1. Redes Inalambricas Mesh (WMN) ´**

Una WMN está formada por un conjunto de nodos que pueden ser routers mesh<sup>1</sup> o clientes mesh. Todo cliente mesh puede actuar como router ya que todo nodo perteneciente a una red mesh permite el paso de paquetes de información a través de él hacia otros nodos, pero no es capaz de actuar como puente o puerta de enlace. Los routers mesh forman la espina dorsal de la red proveyendo acceso a la red formando mallas con otros nodos mesh.

Los nodos mesh se encargan del establecimiento y mantenimiento de la conexión de la red automáticamente, es decir, la red se auto-organiza y auto-configura dinámicamente creando una red *ad hoc.* Esta característica brinda grandes ventajas a este tipo de redes como el bajo coste de instalación, el fácil mantenimiento y la robustez de la red, que proporcionan una gran cobertura y un servicio muy fiable. La integración de WMN con otras redes como Internet, redes de teléfonos móviles, IEEE 802.16, IEEE 802.11, IEEE 802.15 [2], redes de sensores, etc., se realiza a través de los routers mesh con puentes o puertas de enlace. Esta cualidad ofrece la posibilidad de integrar usuarios de distintas redes, proporcionando un servicio común imposible con el uso de otras redes convencionales. El despliegue de una

 ${}^{1}$ La palabra mesh viene del inglés, que en castellano quiere decir malla. En este contexto se refiere con mesh a aquellos elementos que conforman la red y que funcionan con esta tecnología. Se les denomina mesh porque los nodos que pertenecen la red forman una malla que permite la comunicación entre todos los dispositivos

WMN no es muy complicado debido a que todos los componentes necesarios están disponibles en los protocolos de enrutado ad hoc (por ejemplo, protocolo IEEE 802.11 MAC).

Las Redes Inalámbricas Mesh son un prometedor avance en la tecnología inalámbrica para numerosas aplicaciones como redes domésticas de banda ancha, redes de una comunidad de vecinos, redes empresariales, redes públicas o redes en lugares donde es muy difícil y costosa la implantación de una red cableada. Están adquiriendo mucho interés dentro del sector de los proveedores de Internet, gracias a la robustez, fiabilidad y bajo coste que ofrecen, puesto que pueden ser ampliadas conforme sea necesario. Cuantos m´as nodos haya instalados en la red, mejor será la conectividad y el servicio que podrán disfrutar todos los usuarios. Son varias las compañías que se han dado cuenta del potencial que esta tecnología ofrece, por ello, han sido establecidos en varias universidades, laboratorios de investigación con diversos bancos de pruebas para analizar el comportamiento de este tipo de redes, como el realizado en este PFC.

Para profundizar acerca de esta tecnología puede consultarse el  $Anexo$  A, donde se describe con mayor detalle.

## **2.2. Estandares ´**

La gran cantidad de fabricantes que están produciendo productos para el desarrollo de redes WMN indica el incremento del interés de la industria en este tema. Además, los principales grupos de estandarización están definiendo estándares de WMN  $[3, 4]$  que permitan una mejor interoperabilidad entre las redes de comunicación emergentes y las existentes.

El grupo de trabajo IEEE 802.16 es el encargado de desarrollar los estándares Mesh para la capa física y la capa de control de acceso al medio. Dentro de este grupo existen varios subgrupos con diferentes tareas:

- IEEE 802.16a: Encargado de añadir el modo "mesh" a la arquitectura multipunto (PMP).
- IEEE 802.16b: Proporciona la característica Calidad del Servicio  $(Q_0S)$ .
- IEEE 802.16c: Da soporte a la interoperabilidad entre protocolos con estructuras definidas para pruebas.
- IEEE 802.16d: Proporciona las extensiones de la capa física necesarias para permitir el acceso al medio.
- IEEE 802.16e: Desarrolla los medios para mejorar la movilidad entre estaciones m´oviles (MSS).
- EEE 802.16f: Proporciona soporte para la función multisalto.
- EEE 802.16g: Proporciona entrega eficiente y Calidad de Servicio  $(QoS)$ .

El grupo de trabajo IEEE 802.11s desarrolla la especificación de una nueva familia de protocolos para la instalación, configuración y funcionamiento de las redes WMN. Esta implementación trabaja con la capa física existente en los protocolos IEEE 802.11a/b/g/n e incluye las extensiones para la formación de topologías que hacen posible la autoconfiguración de las Redes Inalámbricas Mesh.

El IEEE 802.15 está encargado de especificar las funciones de la capa física y de la capa de control de acceso al medio, para Redes Inalámbricas de Área Personal (WPAN). Específicamente, dentro de este grupo, está el IEEE 802.15.5 que provee la arquitectura necesaria para la interoperabilidad, estabilidad y escalabilidad en diferentes topologías de WMN para dispositivos WPAN.

El acceso inalámbrico basado en el estándar IEEE 802.11 se está convirtiendo en el más común, tanto para el uso doméstico cómo para redes en lugares públicos como aeropuertos, restaurantes y otros establecimientos donde el acceso a Internet es muy demandado. El IEEE está terminando el desarrollo del estándar 802.11s, que es una extensión del 802.11 para Redes Inal´ambricas Mesh. 802.11s facilita dos niveles de infraestructura, donde el nivel más bajo provee el acceso de los clientes al nivel superior, la estructura de la red inalámbrica. El nivel superior constituye la red de retorno (blackhaul) que facilita las puertas de enlace a redes cableadas como Internet, u otro tipo de redes.

El consorcio open $80211s$  [1] está desarrollando una implementación del estándar IEEE 802.11s válida para el núcleo de Linux y para distribuciones Linux como Ubuntu [5]. También el IITP [6], Instituto de Investigación para Problemas de Transmisión de Información de Rusia, incluye soporte para el protocolo 802.11s en el simulador desarrollado por ellos (NS- $3)[7]$ .

## **2.3. Estudio de resultados**

Para el análisis y evaluación de la red, tanto en el banco de pruebas real como en el simulador, se han centrado todos los esfuerzos en el estudio del throughput.

El throughput es el promedio de paquetes de información entregados satisfactoriamente a través de la red por un canal de comunicación en concreto. Habitualmente se mide en bits por segundo (bit/s o bps), aunque en alguno de nuestros experimentos lo hemos medido en Mbps.

Se han usado diferentes fórmulas para el cálculo del *throughput* dependiendo del tipo de protocolo de comunicación utilizado, UDP o TCP. En el caso de UDP se ha utilizado la siguiente fórmula:

> $Throughput =$ DatosT otalesRecibidos  $TiempoTotal$

Donde:

- Datos Totales Recibidos: Bits recibidos (paquetes UDP) en el dispositivo destino enviados por la fuente.
- Tiempo Total: Tiempo transcurrido desde que la fuente manda el primer paquete hasta que la fuente manda el último paquete.

Y para TCP se ha utilizado la siguiente fórmula:

$$
Throughput = \frac{DatosTotalesTransmitidos + DatosTotalesRecibidos}{Tiempo Total}
$$

Donde:

- Datos Totales Transmitidos: Bits transmitidos (paquetes TCP) desde la fuente al destino.
- **Datos Totales Recibidos:** Bits recibidos (ACK) por la fuente desde el destino.
- **Tiempo Total:** Tiempo transcurrido desde que la fuente envía el primer paquete hasta que la fuente recibe el último reconocimiento (ACK).

Aunque se han utilizado diferentes fórmulas dependiendo del protocolo de comunicación utilizado, ambos *throughputs* son comparables debido a que con ellos se mide el tráfico total de la red. Cuando se calcula el *throughput* para UDP, sólo se utiliza el total de datos transmitidos porque UDP manda los paquetes sin recibir ningún reconocimiento (ACK) desde el dispositivo destino, mientras que cuando se calcula el throughput para TCP se tiene en cuenta que este protocolo sí que recibe reconocimientos desde el destino.

El cálculo del intervalo de confianza para el *throughput* se realiza de acuerdo con la siguiente fórmula:

$$
Confianza = \frac{N \cdot \sigma}{\sqrt[2]{n}}
$$

Y el intervalo de confianza es  $(\overline{X}$  - Confianza,  $\overline{X}$  + Confianza), donde:

- N: Valor de la distribución Normal de acuerdo con el nivel de confianza elegido.
- $\bullet$  σ: Desviación estándar de las muestras de throughput.
- $\blacksquare$  n: Número de muestras de throughput.
- $\overline{X}$ : Promedio de las muestras de throughput.

### **2.4. Herramientas utilizadas**

En esta sección se muestran las herramientas software y hardware utilizadas en el desarrollo de este PFC.

#### **2.4.1. Sistema Operativo**

Ubuntu es un sistema operativo basado en Linux, término genérico utilizado para referirse a un sistema operativo en apariencia similar a Unix pero con un n´ucleo propio. Ubuntu como sistema operativo es un claro ejemplo de colaboración para el desarrollo de software libre y gratis.

Habitualmente las fuentes y el código de los programas y del propio sistema operativo puede ser usado, modificado y redistribuido, comercial y no comercialmente, por cualquier persona bajo los términos recogidos en la Licencia Pública GNU GPL y otras licencias de software libre.

Se ha escogido Ubuntu como sistema operativo porque:

- Esta libre de cargos, es decir, no hay que pagar ninguna licencia para utilizarlo. Puede ser descargado, usado y compartido con otros usuarios gratuitamente.
- Es posible tener siempre las ultimas actualizaciones del software que el mundo del software libre ofrece.
- En Ubuntu está implementado el paquete open80211s que se necesita para configurar la WMN.

Se ha utilizado Ubuntu 9.04 [5] dado que al iniciar este proyecto era la última versión disponible del sistema operativo y la que ofrecía todas las herramientas necesarias para realizarlo. La versión del núcleo que Ubuntu tenía de serie era 2.6.28, pero debido a los requisitos técnicos de la tarjeta inalámbrica escogida, explicados más adelante, se actualizó el núcleo hasta la versión 2.6.29.

#### **2.4.2. WMN**

Para analizar el comportamiento de la red se utilizó Wireshark [8] e Iperf [9] (o Jperf, versión en aplicación  $Iperf-java$ ). La razón por la cuál se escogió Wireshark es porque es el analizador de protocolos de red más comúnmente utilizado y con suficientes recursos para alcanzar los objetivos marcados. Iperf ha sido escogida porque tras el an´alisis de las herramientas disponibles actualmente, se trata de una moderna herramienta, escrita en C++, que ofrece la posibilidad de crear tráfico de datos en la red (tanto TCP como UDP) y medir el throughput de la red.

Para identificar qué canal de transmisión era el óptimo para el funcionamiento de la red, se ha empleado Network Stumbler ya que ofrece la posibilidad de conocer quién está utilizando cada canal y la relación señal/ruido de transmisión de quién utilizaba el canal. Está herramienta es muy útil debido al interés de probar la red en un canal escasamente utilizado.

Otras herramientas utilizadas:

- Ping: Es una herramienta utilizada para la administración de redes de ordenadores. Sirve para probar cuándo un *host* es alcanzable a través de un Protocolo de Internet  $(IP)$  y para medir el *round-trip time* (en adelante,  $RTT$ ), tiempo que cuesta mandar paquetes desde el host local hasta el ordenador destino, incluidas las interfaces propias del host local.
- **Tcpdump:** Es un analizador de paquetes que funciona a través de la línea de comandos. Permite al usuario interceptar y mostrar TCP/IP y otros paquetes mientras son transmitidos o recibidos a través de la red a la que el ordenador está conectado.
- Route: Es una herramienta que permite manipular la tabla de enrutamiento IP. Su principal uso es configurar rutas estáticas encaminadas hacia hosts o redes específicas a través de una interface determinada.
- Iptables: Provee un sistema basado en una tabla que actúa como *firewall* filtrando o modificando paquetes. También puede ser usado para crear un enrutado estático utilizando la dirección MAC.
- Iw: Es una nueva herramienta, todavía bajo desarrollo, utilizada para configurar los dispositivos inalámbricos del ordenador.
- Iwconfig: Herramienta utilizada para configurar los parámetros de la interfaz de la red inalámbrica.
- Ipconfig: Es una utilidad que se comunica con el agente de configuración IP para recuperar y establecer los parámetros de configuración IP.

La versión actual estable de Wireshark es 1.2.2, de Iperf es 2.0.8, de Network Stumbler 0.4.0 (Build 554), y de tcpdump es 3.9.8.

Para cálculos matemáticos y representación de gráficos se ha utilizado Matlab y para elaborar esta memoria se ha utilizado LAT<sub>EX</sub>.

### **2.4.3. Hardware**

Los ocho ordenadores de sobremesa utilizados en la primera parte de este proyecto tienen las siguientes características:

> Procesador: Intel® Pentium® 4 CPU 2.40 GHz Tamaño de Cache: 512 KB Capacidad del disco duro: 120 GB Memoria Ram: 256 MB Puertos USB: 6 puertos USB 1.1 (Velocidad de transferencia de datos de 12 Mbit/s)

El ordenador utilizado en la segunda parte del proyecto, las simulaciones en NS-3, es un ordenador portátil con las siguientes características:

> Procesador: Intel® Core 2 duo CPU P8600 2.40 GHz (2 CPUs) Tamaño de Cache: 512 KB Capacidad del disco Duro: 300 GB Memoria Ram: 3 GB

Sobre la tarjeta de red inalámbrica utilizada, se analiza en el capítulo siguiente qué tarjeta es la que mejor se adapta al sistema operativo escogido y puede ser utilizada con el proyecto open80211s.

## **CAP´ITULO 3**

## WMN real con Ubuntu

En este capítulo se explica cómo ha sido instalado el sistema operativo Linux Ubuntu en todos los ordenadores del banco de pruebas. También se detalla cómo ha sido desarrollado el paquete de instalación de Open80211s y cómo se ha configurado la red WMN. Finalmente, se muestran las pruebas que se han realizado y se describen los resultados obtenidos.

## **3.1. Instalacion de Ubuntu ´**

Ubuntu es un sistema operativo construido por un grupo de desarrolladores expertos de todo el mundo. Ubuntu es un sistema operativo que todo el mundo puede descargarse [5], usarlo y compartirlo gratis, adem´as se puede contribuir al proyecto Ubuntu escribiendo nuevo software o reparando los errores que pueda tener el actual.

Se ha escogido la versión Ubuntu 9.04 para el banco de pruebas porque era la última versión del sistema operativo cuando se comenzó el proyecto y porque ofrecía todas las herramientas necesarias para instalar el paquete Open80211s.

Al analizar que adaptador inalámbrico USB era el que mejor se adaptaba a los requisitos, buscamos uno que funcionara con Ubuntu 9.04, soportara el estándar IEEE 802.11s. y el driver funcionara en el paquete Open80211s. Para ello se analizaron algunos n´ucleos de Ubuntu y algunos drivers de los adaptadores inalámbricos USB.

El primer driver que se analizó fué "zd $1211rw$ "[10]. Cuando se empezó a leer sobre él, parecía que funcionaba correctamente con la versión 2.6.26 del núcleo e incluso se encontró un adaptador inalámbrico USB que funcionaba con este driver. Finalmente, después de analizar más profundamente este driver [11], se concluyó que tenía problemas en algún sistema al utilizar redes WMN.

El segundo driver analizado fue "ath9k"[12], pero fue descartado porque no funcionaba en modo mesh hasta que el usuario no realizaba una exploración de la red

Se analizaron otros drivers (como se muestra en  $[13]$ ), y finalmente se decidió utilizar el driver "p54"[14] debido a que soportaba los modos *ad hoc*, mesh, monitor y estación. Funcionaba con la versión 2.2.29 del núcleo, pero se estaba trabajando con la versión 2.2.28, por lo que se actualiz´o el n´ucleo de todos los ordenadores del banco de pruebas.

Una vez decidido que driver era la mejor opción que el mercado ofrecía, se buscó que adaptador inalámbrico USB funcionaba con el driver seleccionado. Finalmente se escogió el adaptador "D-Link DWL-G122 Wireless G USB Adapter" [15], mostrado en la Figura 3.1.

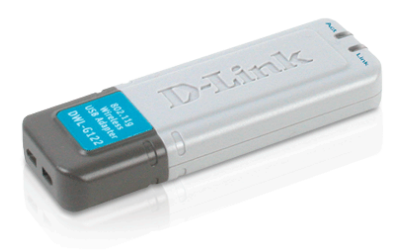

 $Figure 3.1:$  Adaptador Inalámbrico USB, D-Link DWL-G122 Wireless G USB

Este adaptador inalámbrico tiene la siguientes características:

Estándares soportados: USB 2.0, IEEE 802.11b y IEEE 802.11g

Tasa transmisión inalámbrica: 54Mbps, 48Mbps, 36Mbps, 24Mbps, 18Mbps, 12Mbps, 11Mbps, 9Mbps, 6Mbps, 5.5Mbps, 2Mbps and 1Mbps (Con recuperación automática, automatic fallback).

Rango de frecuencia: 2.4GHz to 2.462GHz

Tensión de servicio:  $5 \text{ VDC} +/- 5$ 

Tasa de recepción: 54Mbps OFDM, 48Mbps OFDM, 36Mbps OFDM, 24Mbps OFDM, 18Mbps OFDM, 12Mbps OFDM, 11Mbps OFDM, 9Mbps OFDM, 6Mbps OFDM, 5.5Mbps CCK, 2Mbps QPSK, 1Mbps BPSK

#### Potencia de transmisión:

- $\bullet$  802.11b:  $+16$ dBm at 11, 5.5, 2, and 1Mbps
- $\bullet$  802.11g: +10dBm at 54 and 48Mbps +12dBm at 36 and 24Mbps +14dBm at 18, 12, 9 and 6Mbps

#### Consumo:

✫

 $\sim$ 

- $\blacksquare$  Transmisión : 310 mA max
- Recepción: 290 mA

Seguridad: 64/128-bit WEP y WPA-Wi-Fi Acceso Protegido Control de Acceso al Medio: CSMA/CA con ACK

✬

✫

Rango Señal Inalámbrica: ■ Interior: Hasta 100 metros (328 pies) Exterior: Hasta 400 metros (1312 pies) Tipo de Antena: Omni Direccional Temperatura: ■ Operativa:  $32^{\circ}$ F to  $104^{\circ}$ F (0<sup>°</sup>C to  $40^{\circ}$ C) Almacenamiento:  $4\textdegree F$  to  $167\textdegree F$  (-20 $\textdegree C$  to  $75\textdegree C$ )

Todos estos parámetros son muy importantes porque se ha de conocer que rangos admite el adaptador para poder configurar la red y cuáles de ellos pueden ser modificados para conocer el comportamiento de la red con diferentes variables. Por ejemplo, es posible cambiar la tasa de transmisión entre 1 Mbps y 54 Mbps o cambiar la potencia de transmisión/recepción entre 0 y 310 mA, y entre 0 y 290 mA respectivamente.

## **3.2. Paquete de instalacion de Open80211s ´**

Open80211s es un consorcio de compañías que patrocinan y colaboran en la creación de un grupo de desarrollo de código abierto para implementar el emergente estándar inalámbrico IEEE 802.11s. Open80211s es una implementación de referencia del estándar 802.11s [16] en Linux, basada en la pila inalámbrica mac80211 [17] y utilizada con una tarjeta inalámbrica que soporte mac80211.

El objetivo es crear un paquete de instalación que funcione en Ubuntu y, basado en un script del shell de Linux, permita instalar el paquete Open80211s que proporciona las herramienta necesarias para crear una red WMN. Existen dos formas de instalar este sistema.

La primera, llamada compact-wireless<sup>1</sup>, consiste en descargarse un paquete [18], ya compilado, e instalarlo con la última versión estable de la implementación. Este paquete funciona con los núcleos con versión 2.6.26 o superior.

La segunda forma, llamada wireless-testing<sup>2</sup>, se trata de instalar el último y más avanzado sistema desarrollado en el subsistema inalámbrico del núcleo de Linux [19], escogiendo el driver del adaptador inalámbrico, reconstruyendo y compilando el núcleo de Linux. Para esta opción, es necesario tener como versión del núcleo la 2.6.29 o superior. Para completar este proceso, las instrucciones se encuentran descritas en el  $Anexo$  de la memoria en inglés.

Después de analizar las dos opciones, se escogió la segunda para instalar el paquete Open80211s en el banco de pruebas puesto que se quer´ıa que el sistema instalado tuviera

 ${}^{1}$ En castellano, compacto e inalámbrico.

 ${}^{2}$ En castellano, pruebas inalámbricas.

los últimos avances y también porque se tenía la certeza de que el sistema soportaría el driver de  $D\text{-}Link\,DWL\text{-}G122$ . Una vez descargada la última versión, se empezó la instalación del sistema siguiendo las instrucciones recomendadas por los desarrolladores del proyecto Open80211s [20]. Los principales pasos para la instalación fueron:

- 1. Encontrar e instalar las librerías necesarias para construir los paquetes del núcleo.
- 2. Instalar las librerías necesarias para usar el menú que permite la configuración de las opciones del núcleo.
- 3. Configurar el núcleo, escogiendo el driver y las opciones IEEE 802.11s
- 4. Construir los paquetes del núcleo.
- 5. Instalar los paquetes generados en el último paso.
- 6. Instalar la herramienta IW necesaria para configurar la red WMN.

Se encontró algún problema debido a que las librerías necesarias para instalar el sistema no estaban claras y también porque cuando se construyó el núcleo (costaba más de dos hora y media en cada ordenador) aparecieron varios errores que se tuvieron que solventar. Por esta razón, se creo un script de instalación que permite, con sólo seguir los pasos descritos en la ejecución de dicho script (ver Anexo B de la memoria en inglés, el apartado  $README-$ INSTALL), instalar el sistema Open80211s a cualquier usuario que lo desee.

## **3.3. Configuracion de la red WMN ´**

El primer paso para configurar la red WMN en el banco de pruebas fue instalar el sistema Open80211s en los ocho ordenadores. Para configurar la red se desarrolló un script que introduciendo los parámetros de la red que se quieran, permite configurarla de manera fácil y rápida. La descripción de cómo configurarla se encuentra en el documento README- $CONFIGURE$ , en el Anexo B de la memoria en inglés.

Es importante conocer los diversos par´ametros que se pueden ajustar en la red, como por ejemplo, el canal, la frecuencia, la velocidad y la potencia de transmisión. Para configurar estos parámetros, aparte del script desarrollado, se dispone de herramientas como Iw, Iwconfig and Ipconfig que permiten configurar todos los parámetros posibles.

## **3.4. Topología de la red WMN**

Para el desarrollo de este proyecto, se ha creado una topología en línea (como la mostrada en la Figura 3.2) en dos diferentes lugares con diferentes parámetros, obteniendo como resultado dos topolog´ıas diferentes. Las dos topolog´ıas fueron establecidas en el edificio A situado en el campus principal de la Universidad Tecnológica de Luleå.

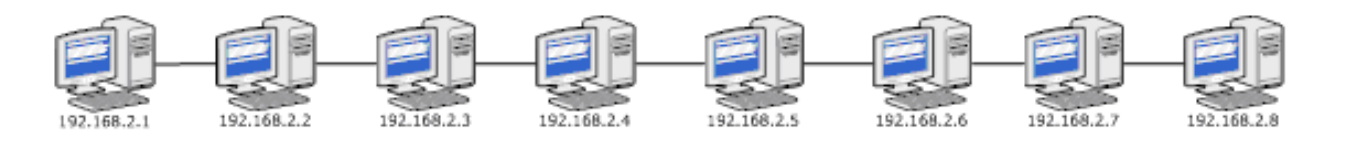

Figura 3.2: Topología en línea de una red WMN

La Tabla 3.1 muestra como han sido asignadas las direcciones estáticas IP a cada ordenador. Se ha utilizado como máscara de red 255.255.255.0. Desde ahora, al referirse a un ordenador se hará como un nodo de la red.

| Identificación Ordenador | Dirección IP |
|--------------------------|--------------|
| Proyecto 1               | 192.168.2.1  |
| Proyecto 2               | 192.168.2.2  |
| Proyecto 3               | 192.168.2.3  |
| Proyecto 4               | 192.168.2.4  |
| Proyecto 5               | 192.168.2.5  |
| Proyecto 6               | 192.168.2.6  |
| Proyecto 7               | 192.168.2.7  |
| Proyecto 8               | 192.168.2.8  |

Tabla 3.1: Información de los ordenadores (Identificación, IP) utilizados en los experimentos

## **3.5. Experimentos de la red WMN**

Se han realizado dos experimentos con los ocho ordenadores del banco de pruebas, ambos con topología en línea pero en diferentes lugares y con diferentes parámetros. En esta sección, se describen ambos experimentos.

### **3.5.1. Descripcion Experimento I ´**

La topología creada para este experimento consiste en poner los nodos en diferentes habitaciones cercanas creando una línea de acuerdo con la  $Figure 3.3$ . Como se puede ver, dos nodos se encuentran en la primera habitación, dos en la habitación contigua, otros dos en la siguiente, uno en el pasillo y otro en la siguiente habitación más próxima al pasillo. Las distancias entre nodos están detalladas en la Tabla 3.2, pero es importante saber que existen las siguientes paredes entre los nodos:

- Entre los nodos 2 y 3 una pared.
- Entre los nodos 4 y 5 una pared.

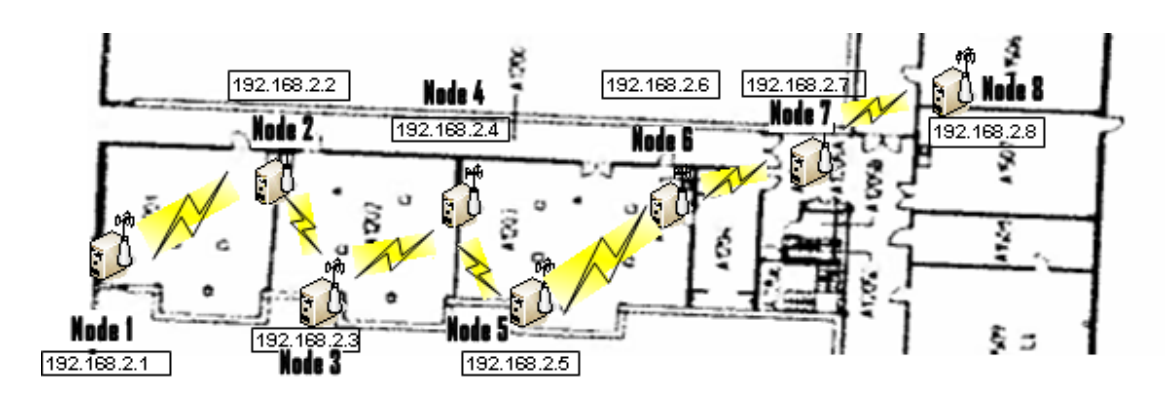

 $Figure 3.3: Topología experimento I, banco de pruebas de WMN$ 

- Entre los nodos 6 y 7 dos paredes.
- Entre los nodos 7 y 8 una pared.

El conocer la existencia de paredes entre los diferentes nodos es muy importante porque la señal de emisión de las antenas disminuye cuando atraviesa las paredes. En este experimento se quiso tener la menor interferencia entre nodos posible, por lo que se trató de aislar las antenas. Para aislar las antenas se metió cada una en una lata de aluminio vacía, después se rodeó cada antena con papel de aluminio dejando solo el cable fuera del aluminio. Para ver si el aislamiento cumplía su función se midió antes y después de aislar las antenas el RSS<sup>3</sup> y se comprobó que disminuía. Utilizando esta técnica se consiguió aislar algunos nodos, pero no se consiguió lo que que se buscaba, que cada nodo sólo se comunicara directamente con sus vecinos más próximos.

|                             | Distancias            |
|-----------------------------|-----------------------|
|                             |                       |
| Nodo $1 \rightarrow$ Nodo 2 | $9.20 \;{\rm m}$      |
| Nodo $2 \rightarrow$ Nodo 3 | $5.90 \text{ m}$      |
| Nodo $3 \rightarrow$ Nodo 4 | 7.70 m                |
| Nodo $4 \rightarrow$ Nodo 5 | $4.50 \; \mathrm{m}$  |
| Nodo $5 \rightarrow$ Nodo 6 | $11.43 \text{ m}$     |
| Nodo $6 \rightarrow$ Nodo 7 | $10.60 \; \mathrm{m}$ |
| Nodo $7 \rightarrow$ Nodo 8 | $8.00 \; \mathrm{m}$  |
|                             |                       |

Tabla  $3.2$ : Distancias entre nodos en la topología del experimento I

Los parámetros de la red están descritos en la Tabla 3.3, donde se puede ver los parámetros y el valor utilizado para el experimento.

<sup>&</sup>lt;sup>3</sup>Received Signal Strength, Intensidad de la Señal Recibida.

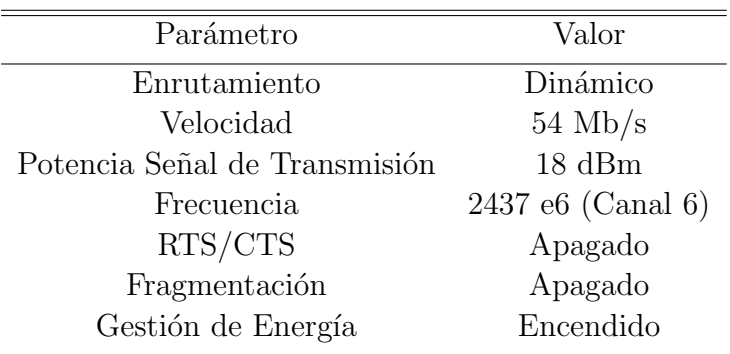

Tabla 3.3: Parámetros de la red del experimento I

#### **Escenario**

El escenario del experimento (Figura 3.4) permite conocer el rendimiento de la red cuando se manda tráfico desde el primer nodo al segundo, una vez finalizada la transmisión, mandar del primero al tercero, y así sucesivamente hasta el último nodo.

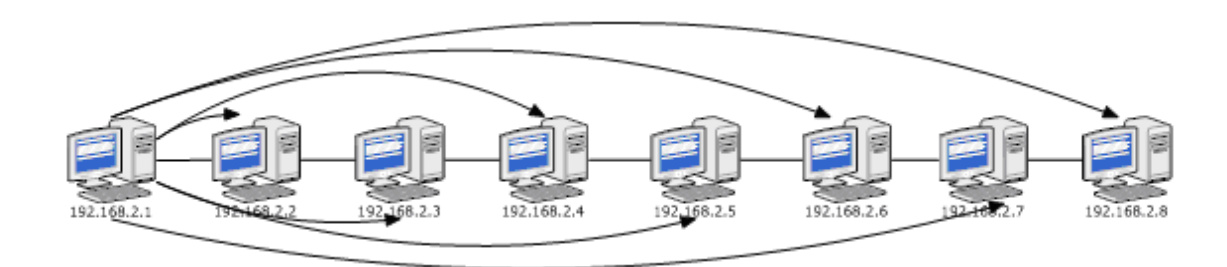

Figura 3.4: Escenario experimento I

Para hacer este experimento se envió tráfico utilizando el generador de tráfico Iperf. Se utilizarón dos protocolos de envío de datos, UDP y TCP, configurando el mismo escenario para ambos (detalles en la Tabla 3.4).

| Protocolo de Transporte         | <b>UDP</b>     | Protocolo de Transporte         | <b>TCP</b> |
|---------------------------------|----------------|---------------------------------|------------|
| Número de repeticiones por nodo | $\overline{5}$ | Número de repeticiones por nodo | .5         |
| Tamaño del Buffer               | 41KB           | Longitud del Buffer             | 2KB        |
| Tamaño de Paquete               | 1.5KB          | Tamaño máximo del segmento      | 1.5KB      |
| Puerto de conexión              | 5001           | Tamaño de ventana               | 56KB       |
|                                 |                | Puerto de conexión              | 5001       |

Tabla 3.4: Parámetros del experimento I

#### **3.5.2. Resultados experimento I**

Después de configurar todos los parámetros descritos en las secciones previas, se utilizó Jperf, un interfaz gráfico de Iperf, que permitió calcular el throughput de la red durante todo el experimento.

El experimento empezó utilizando el protocolo UDP y se terminó con el protocolo TCP. El  $throughput$  obtenido en cada prueba se muestra en el Anexo D de la memoria en inglés. Con todos los resultados obtenidos se trazarón dos gráficos que representan el *throughput*, uno con UDP y otro con TCP (*Figura 3.5*), y ayudan a analizar los resultados de este experimento.

En el gráfico de UDP se puede ver cómo el *throughput* aumenta de 3 a 6 saltos. Esto indica que el comportamiento no es correcto, ya que el *throughput* debería disminuir cuantos más nodos hay involucrados en la comunicación, puesto que se está utilizando la misma frecuencia y el mismo canal de transmisión. En el gráfico de TCP también se puede ver este comportamiento pero no con una diferencia tan grande, se ve que de 6 a 7 saltos el throughput aumenta. La razón de este comportamiento se encuentra en que los nodos no están aislados como se quería, y no se ha conseguido impedir la comunicación directa entre nodos que no están próximos. Debido a este hecho, cuando se transmiten los datos, la red escoge la vía m´as corta (trabaja con enrutamiento din´amico) y se salta nodos para llegar al destino, lo que mejora el *throughput*. La lectura que se hace de estos resultados es que la topología creada no es una línea y que el sistema de aislamiento no funciona correctamente.

Otro problema encontrado es que la velocidad de transmisión de datos utilizada es de 54 Mbit/s, pero nunca se consigue llegar a este rendimiento, es más, en todo el experimento, el ancho de banda máximo conseguido, está por debajo de 12 Mbit/s. Al principio se pensó que era debido a que había algún usuario utilizando el mismo canal de transmisión, pero utilizando el programa Network Stumbler se vio que el canal estaba siendo utilizado pero no tanto como para sufrir un descenso tan grande. Otra posible explicación que se pensó fue que la opción *fallback to lower transmission rate*<sup>4</sup> estaba activada y al existir tráfico en el canal se había activado, bajando la velocidad de transmisión hasta 12 Mbit/s, pero se comprobó que no estaba activa esta opción. Tras pensar cuál podía ser el motivo, se cayó en la cuenta de que los ordenadores utilizaban puertos USB 1.1 para la conexión con las antenas inalámbricas, lo que significaba que, de acuerdo con la especificación de USB 1.1, la máxima velocidad de transmisión que podía alcanzar era de 12 Mbit/s.

También se observó que el *throughput* de la red no es muy alto, pero esto es debido a que hay muchas paredes entre los nodos y además el aislamiento de las antenas debilita la señal.

Con la realización de este experimento se obtuvo importante información del comportamiento de la red, y para los siguientes experimentos se cambiaron los siguientes aspectos:

 $4R$ educción automática de la velocidad de transmisión o banda ancha

- Para asegurar que la topología de la red es una línea y los nodos sólo se comunican con sus nodos más próximos (como máximo uno a su derecha y otro a su izquierda) se utilizó enrutamiento estático.
- Para evitar problemas con los puertos USB, se estableció como velocidad de transmisión 11 MBits/s y como medida de seguridad, antes de empezar el experimento, se miró con el programa Network Stumbler que canal era el menos utilizado y así transmitir por el.
- Para reducir el problema de bajo *throughput*, se quitaron de todas las antenas las latas y el papel de aluminio y se cambió el lugar donde estaban ubicados los ordenadores intentando que no hubiera ningún obstáculo entre los nodos más cercanos.

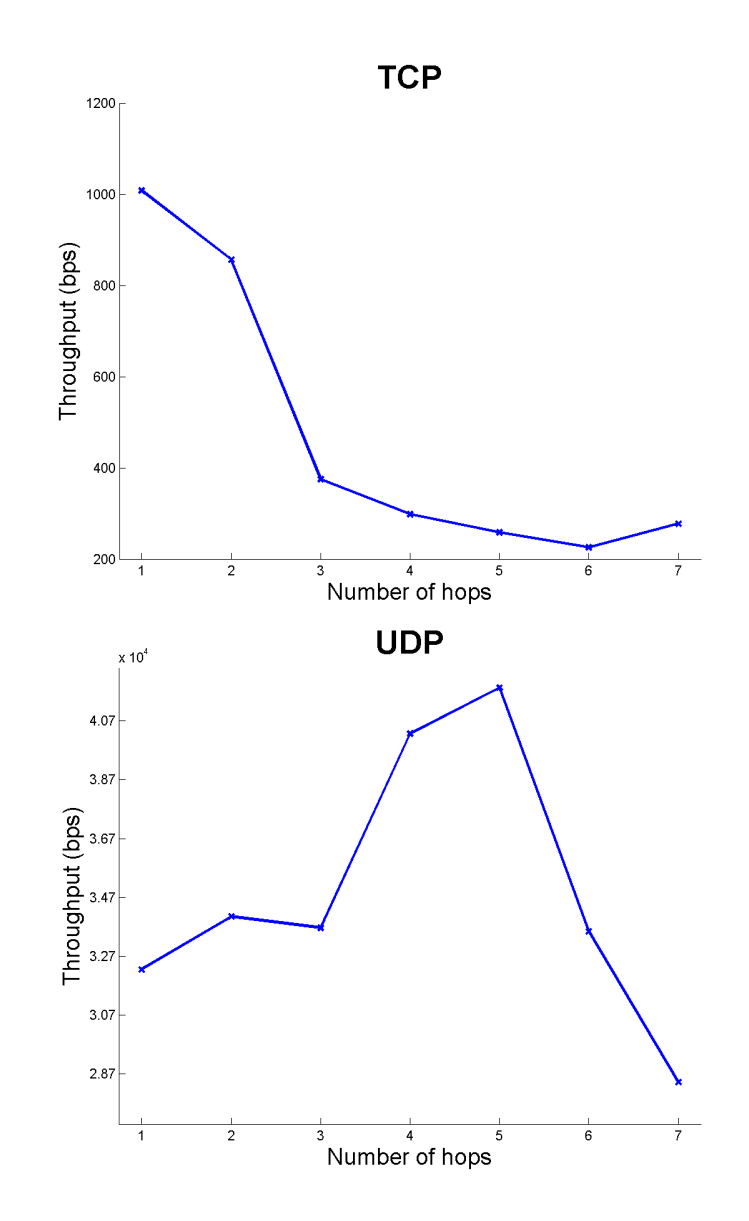

Figura 3.5: Throughput para UDP y TCP

#### **3.5.3. Descripcion Experimento II ´**

La topología de este experimento consistió en poner los nodos de la red en los pasillos del edificio creando una línea, pero a diferencia del experimento anterior, intentando que las paredes no actuaran debilitando la señal entre los nodos. La situación de los nodos de esta red en el edificio se puede ver en la Figura 3.6.

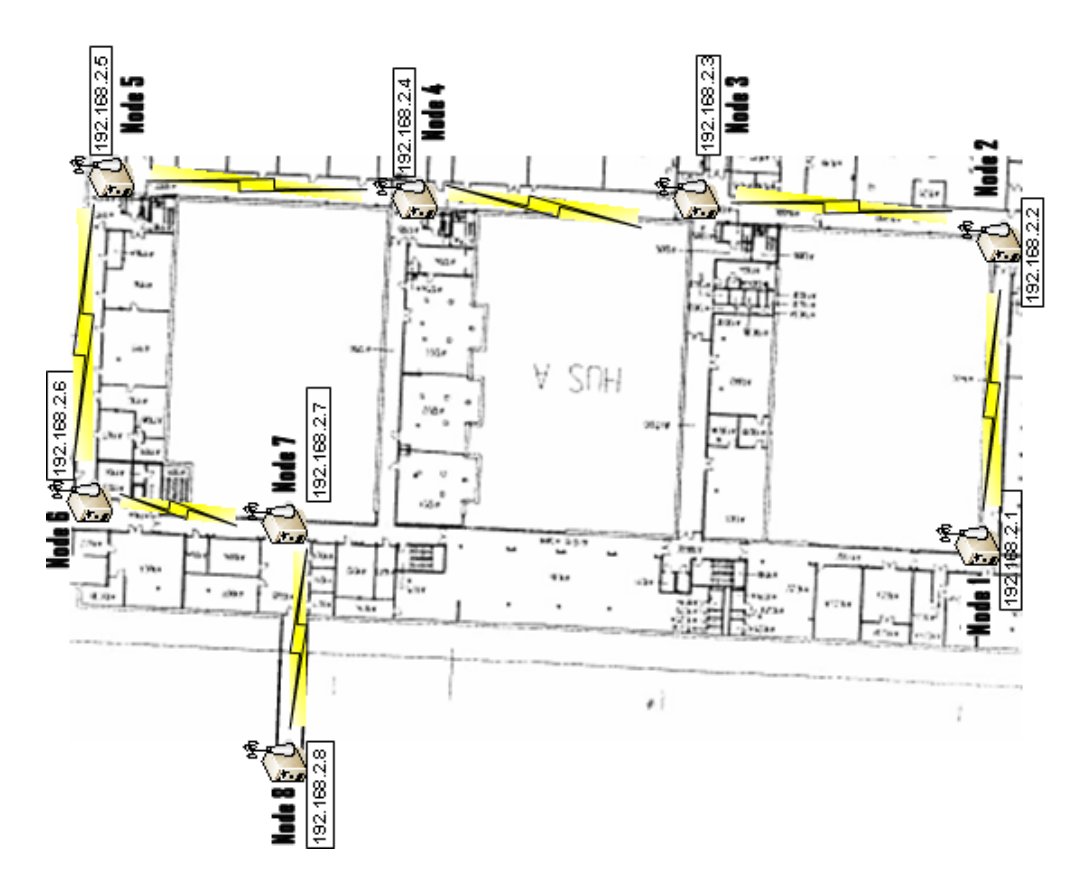

Figura 3.6: Topología experimento II, banco de pruebas de WMN

Con esta topología se quiso obtener las menores interferencias posibles entre nodos y que la comunicación entre nodos cercanos fuera lo mejor posible. Las distancias entre nodos esta descritas en la Tabla  $3.5$ . Para asegurar que la comunicación fluye por el nodo más cercano hasta el destino se utilizó enrutamiento estático por IP y por filtrado de dirección MAC. Los parámetros de esta topología están descritos en la Tabla 3.6, donde se puede ver todos los cambios realizados respecto del experimento I. Se cambio el canal de transmisión al número 3 debido a que se vio que era el canal menos usado. Para generar tráfico  $TCP$  (ver Tabla  $3.7$ ) se utilizó Iperf.
|                             | Distancias            |
|-----------------------------|-----------------------|
| Nodo $1 \rightarrow$ Nodo 2 | $37.96 \; \mathrm{m}$ |
| Nodo $2 \rightarrow$ Nodo 3 | 36.65 m               |
| Nodo $3 \rightarrow$ Nodo 4 | 36.65 m               |
| Nodo $4 \rightarrow$ Nodo 5 | 33.79 m               |
| Nodo $5 \rightarrow$ Nodo 6 | 39.21 m               |
| Nodo $6 \rightarrow$ Nodo 7 | $25.41 \text{ m}$     |
| Nodo $7 \rightarrow$ Nodo 8 | 44.10 m               |
|                             |                       |

Tabla 3.5: Distancias entre nodos en la topología del experimento II

| Parámetro                     | Valor                                |
|-------------------------------|--------------------------------------|
| Enrutado                      | Estático (IP y Mac)                  |
| Velocidad                     | $11 \text{ Mb/s}$                    |
| Potencia Señal de Transmisión | $18\text{ dBm}$                      |
| Frecuencia                    | $2.422 \text{ e}6 \text{ (Canal 3)}$ |
| RTS/CTS                       | Apagado                              |
| Fragmentación                 | Apagado                              |
| Gestión de Energía            | Encendido                            |
|                               |                                      |

Tabla 3.6: Parámetros de la red del experimento II

| Parámetros                                     | Valor             |
|------------------------------------------------|-------------------|
| Longitud del bufer de Lectura o Escritura      | 8 KB              |
| Puerto del servidor                            | 5001              |
| Tamaño de ventana TCP                          | 46.72 KB (32*MSS) |
| Tamaño de segmento maximo TCP (MTU - 40 bytes) | 1.460 KB          |

Tabla 3.7: Parámetros TCP en Iperf

## **Escenarios**

En este experimento se ha querido hacer un profundo análisis centrándose en conocer el rendimiento de un nodo cuando se comunica con los demás y cómo trabaja la red con diferente número de nodos involucrados en la prueba.

Con el escenario 1 (Figura 3.7), se ha querido conocer el rendimiento cuando la

comunicación se establece entre dos nodos cercanos (un solo salto). Lo que se hizo fue situar el cliente en el primer nodo y el servidor en el segundo, enviar tráfico entre ellos y, una vez finalizada la prueba, poner como cliente el segundo nodo y como servidor el tercero, y así sucesivamente hasta el último nodo.

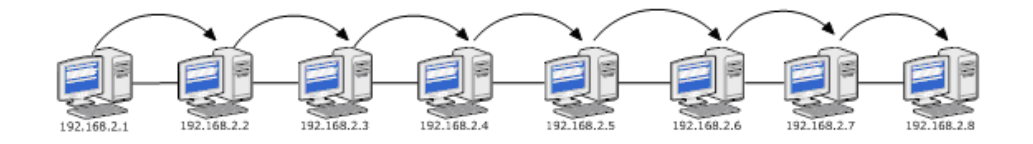

Figura 3.7: Escenario 1 del experimento II

En el escenario 2 (Figura 3.8), se ha probado el rendimiento cuando en el tráfico de datos se implican tres nodos (dos saltos). Se situó el cliente en el primer nodo y el servidor en el tercero. Repitiendo todas las pruebas hasta el último nodo obtuvimos seis muestras diferentes.

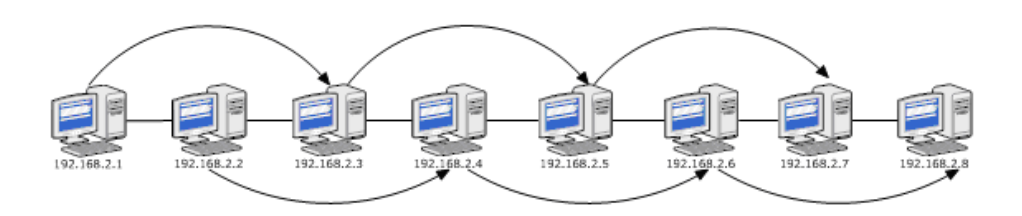

Figura 3.8: Escenario 2 del experimento II

La Figura 3.9 muestra el escenario 3, donde el tráfico de datos fluye desde el primer nodo hasta el cuarto (tres saltos) y así sucesivamente hasta el octavo nodo. Con este escenario se obtuvieron diferentes muestras de la red con las que comparar el comportamiento.

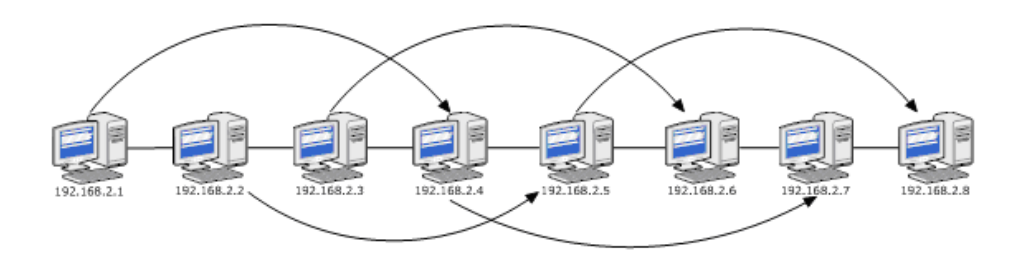

Figura 3.9: Escenario 3 del experimento II

El escenario 4 (Figura 3.10) prueba el comportamiento de la red cuando en la transmisión

de datos actúan cinco nodos (cuatro saltos), obteniendo cuatro muestras diferentes de cuatro emplazamientos de nodos diferentes.

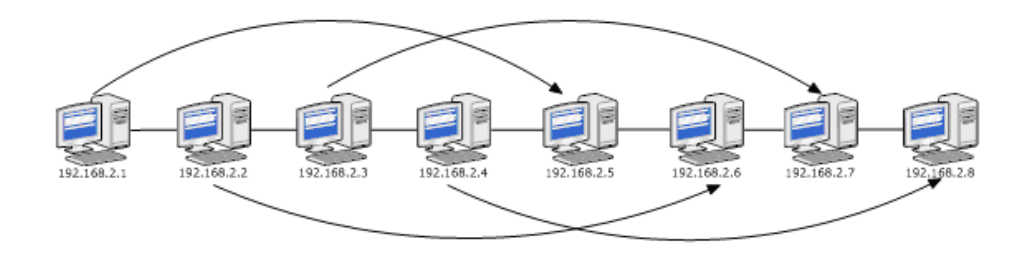

Figura 3.10: Escenario 4 del experimento II

Con el escenario 5 (Figura 3.11) se obtiene el comportamiento de la comunicación entre seis nodos (cinco saltos), obteniendo tres muestras diferentes.

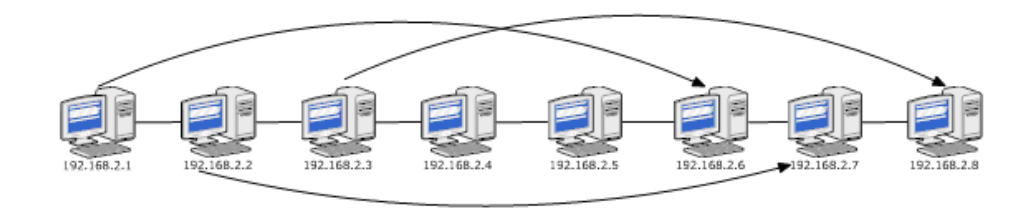

Figura 3.11: Escenario 5 del experimento II

La Figura 3.12 muestra el escenario 6 que obtiene el comportamiento de la red cuando se envía tráfico a través de siete nodos (seis saltos).

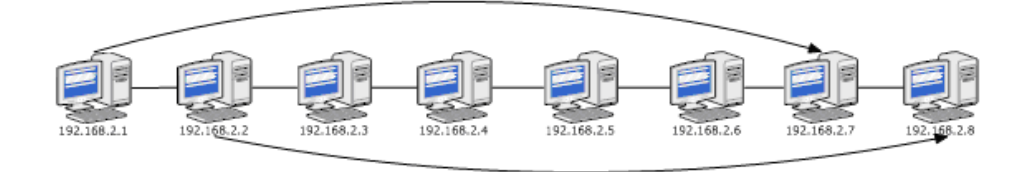

Figura 3.12: Escenario 6 del experimento II

En el escenario 7 (Figura 3.13) se obtiene el rendimiento de la red completa, es decir

cuando se mandan datos desde el primer nodo hasta el último (siete saltos).

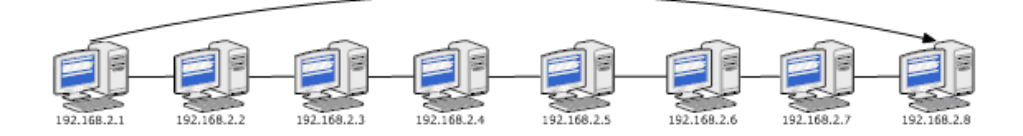

Figura 3.13: Escenario 7 del experimento II

En la Tabla 3.8 se muestra el número de repeticiones de cada escenario, el tiempo para cada prueba y el tiempo total teórico que se esperaba y el tiempo real que nos costó realizar todas las pruebas utilizando como protocolo de comunicación TCP.

| Escenario                                                          | Número de repeticiones | Duración (min) |  |
|--------------------------------------------------------------------|------------------------|----------------|--|
|                                                                    | 42                     | 126            |  |
| 2                                                                  | 36                     | 108            |  |
| 3                                                                  | 30                     | 90             |  |
|                                                                    | 24                     | 72             |  |
| 5                                                                  | 18                     | 54             |  |
| 6                                                                  | 12                     | 36             |  |
|                                                                    |                        | 18             |  |
| Total(teórico): 504 min = 8,4 h                                    |                        |                |  |
| Total(práctico): $7 \text{ am} - 1.35 \text{ am} = 18,59 \text{h}$ |                        |                |  |

Tabla 3.8: Tiempos y repeticiones experimento II

Cuando se realizó este experimento, los miembros del grupo de Investigación de Redes ayudaron a obtener los permisos necesarios para poner los ordenadores por los pasillos, a colocar los ordenadores y también con el desarrollo de un script válido para realizar todos las pruebas de todos los escenarios. El script fue desarrollado por la estudiante de doctorado Anna Chaltseva.

## **3.5.4. Resultados experimento II**

El throughput ha sido obtenido en términos de carga útil en la capa de transporte (capa cuatro), utilizando como protocolo de transporte IP/TCP, con un escenario de un solo cliente. Para obtener los resultados de este experimento, se ha utilizado *tepdump* para capturar el tráfico generado en la red. Una vez finalizado cada prueba,  $tcpdump$  crea un fichero ". $pcap$ " que contiene toda la información de lo sucedido en la red en el periodo en el que se realizó la prueba. Utilizando Wireshark se calculo el throughput de cada prueba (las tablas con todos los resultados se pueden ver en el  $Anexo$  D de la memoria en inglés). Para obtener los resultados se han realizado dos análisis, en el primero se ha analizado como se comporta la red cuando intervienen diferente número de nodos y el segundo se trata de analizar el comportamiento global de la red analizando el *Throughput* total. El primer análisis se encuentra detallado en el Anexo B dónde se pueden ver las gráficas con Throughput de todos los escenarios y el segundo análisis se encuentra en el siguiente apartado.

#### *Throughput* **total**

En la Figura 3.15 se puede observar el promedio del throughput para los diferentes saltos. Se puede ver como el throughput entre dos nodos no disminuye de igual manera conforme aumenta el número de saltos. Este comportamiento es natural y puede ser explicado desde diferentes aspectos:

- $\blacksquare$  No se puede lograr un *throughput* igual a la velocidad de transmisión del canal (en nuestro caso 11 Mbps) debido a que en un canal inalámbrico la señal enviada desde la fuente al destino se debilita debido a la pérdida de la propagación multitrayectoria. Por este motivo cuanto mayor número de nodos participan en la comunicación mayor descenso del throughput.
- Cuando se transmite un paquete TCP, se envía un paquete de reconocimiento  $(ACK)$ . La suma de los tiempos, el que transcurre entre la recepción y el envío del ACK, y el que transcurre cuando un nodo quiere transmitir y tiene que mirar si el medio de transmisión está libre, hace que el *throughput* disminuya puesto que en ese tiempo no se transmiten datos.
- La propagación dentro de edificios, debido a los materiales utilizados en el suelo, techo y paredes, afecta a la fuerza de la señal y hace que el *throughput* sea directamente proporcional a la fuerza de la señal recibida (RSS) [21].
- Se han llevado a cabo los experimentos utilizando la banda ISM 2.4GHz, utilizando el canal 3. Como se puede ver en la Figura 3.14 es un canal en el que se superponen interferencias de otros canales debilitando la fuerza de la señal recibida (RSS).

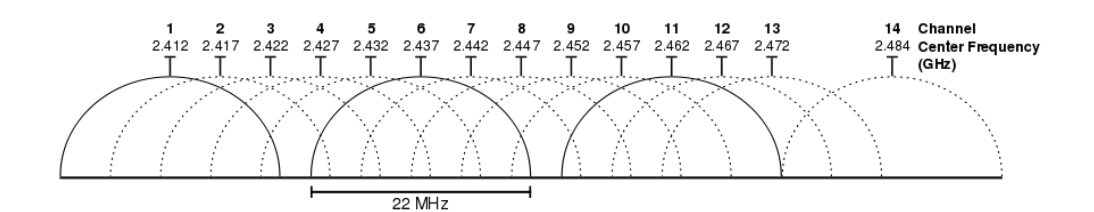

 $Figure 3.14: Canales de transmission in alámbricos$ 

También es posible observar en la Figura 3.15 que el throughput aumenta cuando hay 6 y 7 saltos. La explicación de este comportamiento está en que cuando tuvimos el problema con las interferencias en la transmisión se intentó solucionar moviendo las antenas de algún nodo para mejorar la recepción de la señal. Al mover las antenas, cuando se puso solución al problema y solo nuestra red utilizaba el canal de transmisión, se mejoró notablemente la comunicación entre las antenas, produciendo la mejora del *throughput*.

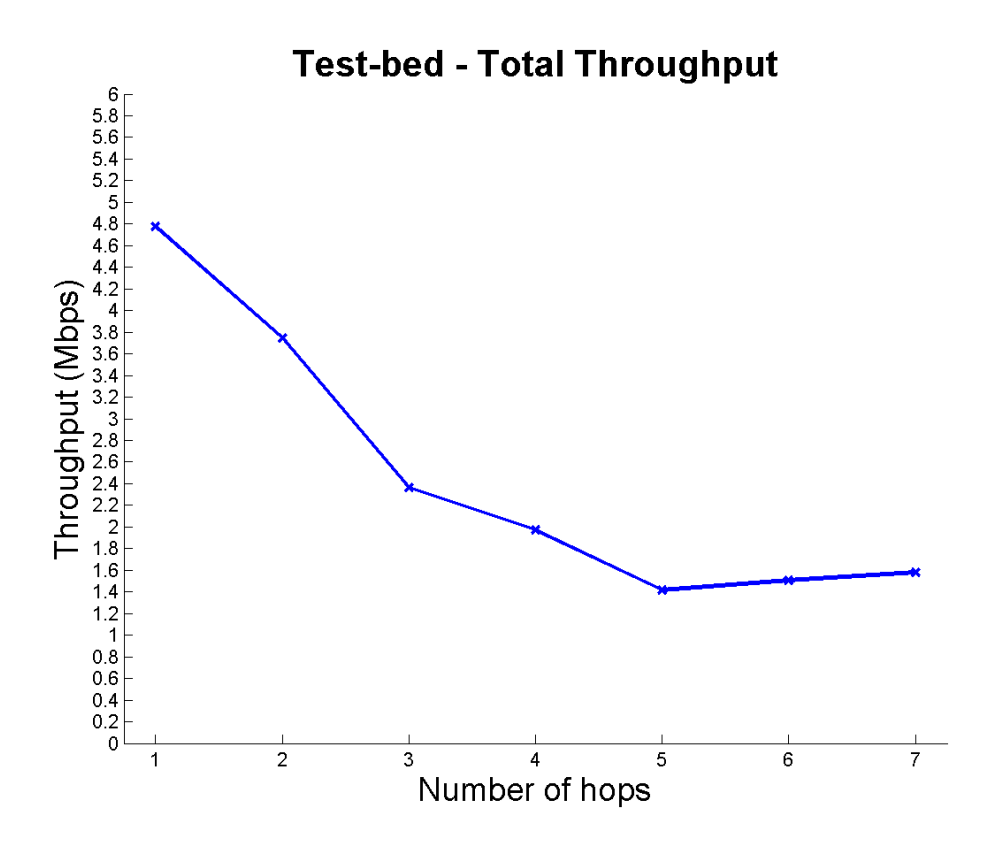

Figura 3.15: Throughput total del banco de pruebas

Prestando atención al intervalo de confianza (Figura 3.16) se ve que los intervalos cuando hay 1, 2, 3 y 4 saltos son muy pequeños, lo que significa que el *throughput* en estos casos no es muy variable y si se repitieran las pruebas en las mismas condiciones, con una probabilidad del 90 % se obtendrían valores del *throughput* dentro de este rango. También se observan los intervalos de máximo y mínimo son muy grandes debido a todas las interferencias del medio.

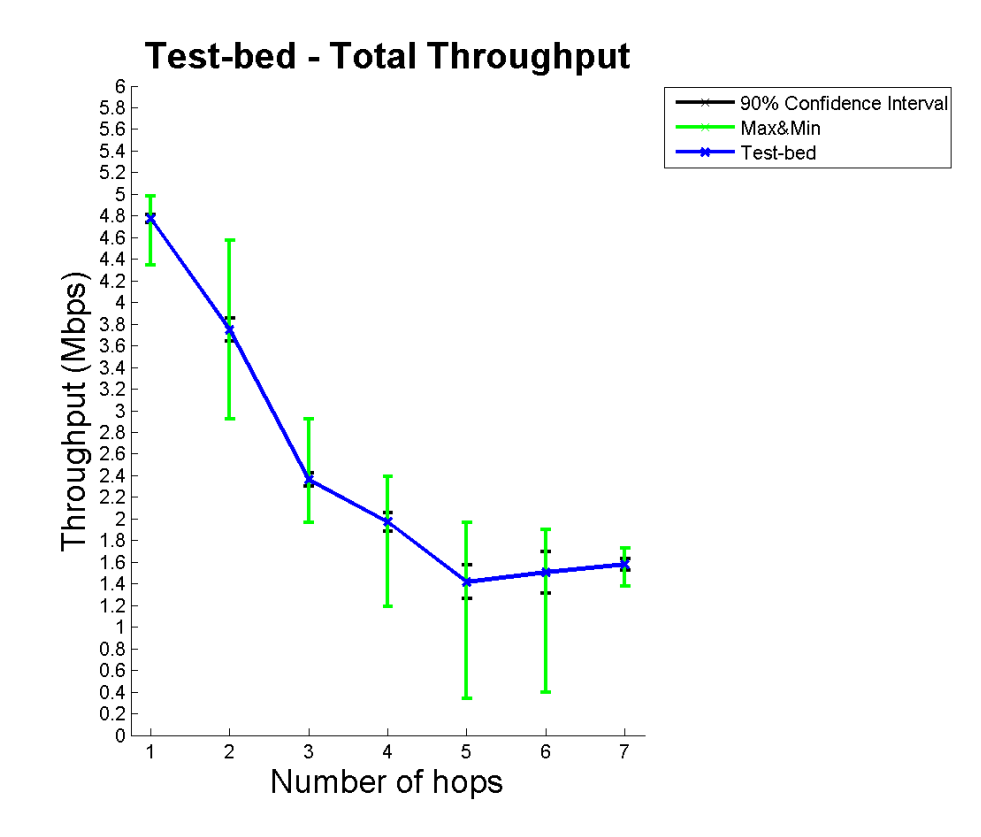

Figura 3.16: Throughput total vs. Intervalo de confianza  $90\,\%$  vs. Máximo $\mathcal{C}$ Mínimo del banco de pruebas

# **CAP´ITULO 4**

## WMN en el simulador *NS-3*

Este capítulo abarca la segunda parte de este PFC. Se describe en qué consiste el simulador de redes NS-3 y como se ha desarrollado el programa (y los siete scripts necesarios para simular este programa) que simula la red con el mismo comportamiento y parámetros que la red creada en la primera parte del PFC.

## **4.1. Simulador de redes** *NS-3*

El NS-3 es un simulador de redes de eventos discretos con un enfoque especial en sistemas basados en Internet. NS-3 es un programa de espacio de usuario que funciona en sistemas basados en UNIX, Linux y Windows. En este caso ha sido instalado en la misma versión de Ubuntu utilizada para el banco de pruebas y la versión utilizada del simulador ha sido la 3.7.

En NS-3 las librerías o los componentes para la simulación están en escritos en C++ y tiene soporte para permitir que los programas para la simulación sean escritos en Python. Para mayor detalle sobre el funcionamiento de NS-3 y sus principales clases ver el Anexo B.

## **4.2. Implementacion del banco de pruebas en ´** *NS-3*

En esta sección presentamos las decisiones tomadas para implementar el banco de pruebas real en el simulador  $NS-3$ . Se describen también los problemas encontrados y la solución dada para resolverlos.

## **4.2.1. Topología**

La topología que se ha implementado es la misma que la del experimento II del banco de pruebas real (ver sección 3.5.3), centrándose en simular todos los parámetros y las características concretas del lugar y todas las interferencias producidas en la red.

Como se describió en el capítulo anterior, la topología forma una línea, y se colocan los nodos en la línea estableciendo la distancia real entre ellos (ver Tabla 5) como se muestra en la Figura 4.1.

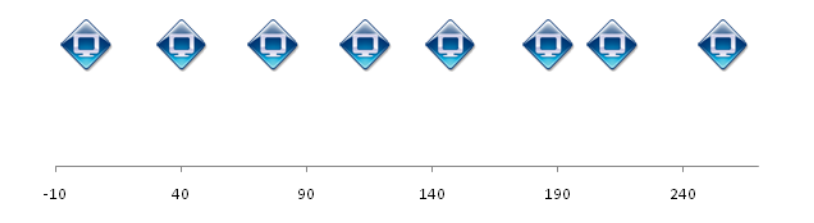

 $Figure 4.1: Sistema de coordenadas de la topología en línea en NS-3$ 

## **4.2.2. Modelo de perdidas en la propagaci ´ on´**

Uno de los parámetros más importantes cuando se investigan y se utilizan redes inalámbricas son las interferencias (como equipamientos eléctricos, otras redes inalámbricas, campos electromagnéticos, etc.) y los obstáculos (como paredes, puertas, techos, personas movi´endose, etc.) presentes en los entornos del mundo real. Debido a todas estas interferencias, la fuerza de la señal de transmisión decrece de diferente manera.

Para poder configurar el comportamiento de todas estas interferencias del medio en NS-3, se ha recogido del banco de pruebas real el promedio de la señal de transmisión recibida en cada nodo desde los otros nodos mientras se realizaban los experimentos, y con esta información y conociendo la distancia entre los nodos, se buscó un modelo de pérdidas en la propagación entre los disponibles en NS-3.

En NS-3 existen diferentes modelos de propagación de pérdidas (ver Figura 4.2), por ello se han revisado todos los disponibles y se han escogido los que mejor se adaptaban a los requisitos.

### *Fixed Rss Loss Model*

Con este modelo se puede modelar la pérdida en la propagación configurando la intensidad de la señal recibida (RSS, medida en dBm). Este modelo fue descartado porque no tenía en cuenta la distancia entre nodos.

### *Friis Propagation Loss Model*

Este modelo utiliza una ecuación que da la intensidad de señal recibida por cada antena dada la distancia entre antenas, cuando se conoce la potencia de emisión y en condiciones idealizadas. Este modelo es muy interesante para calcular la intensidad de señal recibida.

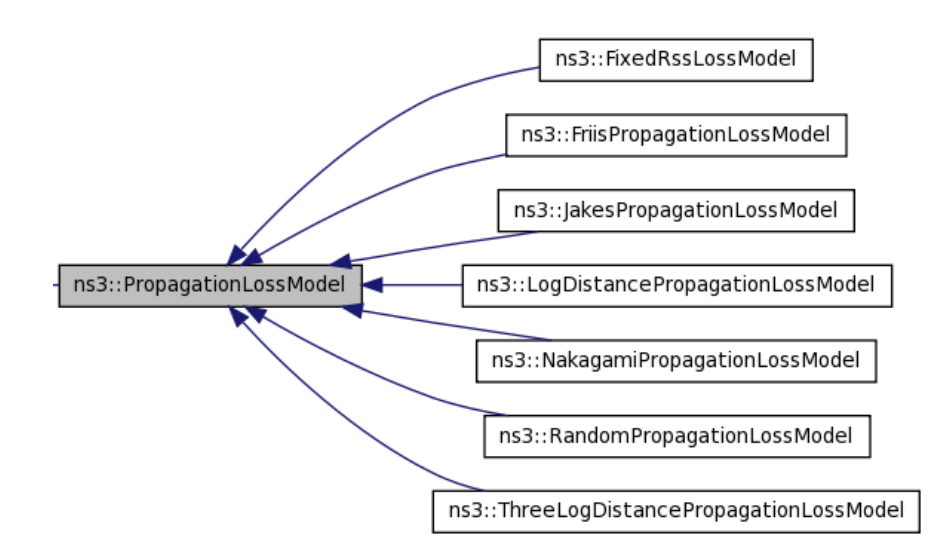

Figura 4.2: Diferentes modelos de pérdidas en la propagación disponibles en NS-3

### *Jakes Propagation Loss Model*

El modelo *Jakes Propagation Loss Model* permite la configuración de algunos parámetros físicos como:

- El número de rayos utilizados por defecto para calcular los coeficientes de pérdida de intensidad para un camino dado.
- El número de oscilaciones que utiliza por defecto para calcular el coeficiente para un rayo en concreto para un camino dado.
- La frecuencia Doppler en Hz.
- $\blacksquare$  La distribucción para escoger las fases iniciales.

Este modelo fue descartado porque en el caso que nos ocupa no se configuran estos parámetros en el banco de pruebas real.

### *Nakagami Propagation Loss Model*

Este modelo es utilizado para describir las propiedades estadísticas de un canal inalámbrico, que desde que la señal se propaga, se ve afectada por tres fenómenos estadísticamente independientes: pérdida determinista en el trayecto, decremento log-normal y rápido desvanecimiento multi-trayecto. Este modelo fue descartado porque tomaba como referencia dos distancias y no tenía en cuenta la intensidad de la señal recibida.

#### **Random Propagation Loss Model**

Este modelo es utilizado cuando un parámetro se introduce dentro de un rango con valores espec´ıficos, por ejemplo la distancia. Este modelo no ha sido utilizado para la distancia porque los nodos de la red del banco de pruebas eran estáticos, pero sí que ha sido utilizado utilizado para introducir la variación de la intensidad de señal recibida (se explica más adelante).

#### **Log Distance Propagation Loss Model**

Este modelo calcula la intensidad de señal recibida por cada antena utilizando el modelo  $log-distance$ . Para calcular la intensidad de la señal se utiliza la siguiente ecuación:

$$
L = L_0 + 10 \cdot n \cdot \log_{10} \frac{d}{d_0}
$$

Donde:

- $L_0$ : Distancia de referencia (m)
- $\blacksquare$  n : Exponente de pérdida en la trayectoria
- $\blacksquare$  d : Distancia entre las antenas (m)
- $d_0$ : Distancia de referencia de la antena (m)
- $\blacksquare$  L: Pérdida en la trayectoria (dB)

Para utilizar este modelo es necesario estimar o calcular los valores de las variables y adaptarlo al banco de pruebas real.

#### **Three Log Distance Propagation Loss Model**

Este modelo es similar al modelo Log Distance Propagation Loss, pero este modelo utiliza tres campos para la distancia en lugar de uno. En el caso del banco de pruebas real solo es necesario un campo para la distancia, por este motivo se decidio que es mejor utilizar el modelo Log Distance Propagation Loss Model.

#### **Modelo de perdidas en la propagaci ´ on utilizado ´**

Para la adaptación de un modelo de pérdidas en la propagación con los modelos disponibles en  $NS-3$ , se ha utilizado una combinación de tres de ellos para implementar todas las interferencias de la realidad: Log Distance Propagation Loss Model, Friis Propagation Loss Model, and Random Propagation Loss Model.

Se ha utilizado el modelo *Friis Propagation Loss* conociendo que este modelo solo es válido para una mínima separación entre las antenas, donde la distancia mínima viene indicada por la distancia de Rayleigh:

$$
RayleighDistance = \frac{2 \cdot L_a^2 \cdot f}{c}
$$

Donde:

- $L_a$ : Tamaño de la antena (en nuestro caso 1)
- $\bullet$  f : Frecuencia del canal de transmisión

**c** : Velocidad de la luz  $(3 \cdot 10^8 \text{ m/s})$ .

En nuestro caso, la distancia Rayleigh es:

 $RayleighDistance = 16,146$ 

El significado de esta distancia es que la antena que transmite y la antena que reciben, para poder aplicar este modelo, tienen que estar separadas a una distancia de, como m´ınimo, la distancia de Rayleigh. Como se puede ver en la Tabla 3.7 todas las distancias lo cumplen por lo que se puede calcular  $L_0$ :

$$
L_0 = 20 \cdot \log_{10} \frac{4 \cdot \pi \cdot d_0 \cdot f}{c}
$$

Donde:

- $d_0$ : Distancia de referencia (1m en nuestro caso)
- f : Canal de transmisión (En nuestro caso, Canal  $3 = 2,422 \cdot 10^9$  Hz)
- $\bullet$  **c** : Velocidad de la luz  $(3 \cdot 10^8 \text{ m/s})$ .

El cálculo de  $L_0$  es:

$$
L_0=40,\!125
$$

Una vez calculado el valor de  $L_0$ , es necesario calcular el valor de *n* para poder aplicar el modelo Log Distance Propagation Loss. Para estimar el valor de n, se conoce que el experimento del banco de pruebas real fue realizado en el interior de un edificio, por lo que bas´andose en mediciones experimentales realizadas para una red inal´ambrica en el interior de una oficina (recogidas en un artículo de investigación [22]), concluyen textualmente "El estudio de un canal de interior requiere  $N=18$  para una pérdida de intensidad en la trayectoria entre el transmisor y el receptor (exponente de pérdida en la trayectoria igual a 1.8)".

El modelo Random Propagation Loss se añadio para ajustar la intensidad de recepción (RSS) con los valores obtenidos en el banco de pruebas real durante el experimento. Los valores obtenidos en el experimento oscilan entre -67 and -83 dBm, por este motivo se añadio este modelo que configurará los valores de intensidad de recepción a un valor aleatorio dentro de este rango utilizando para configurar este modelo el rango  $(L_0+27, L_0+43)$ .

También se añadido el modelo *propagation delay* para ajustar las interferencias producidas por el aire, configurándolo de acuerdo a la velocidad de la luz  $(3 \cdot 10^8 \text{ m/s})$ .

## **4.2.3. Implementacion´**

En esta sección se describe cómo se ha desarrollado el programa para simular el banco de pruebas real, describiendo que clases se han utilizado y que problemas se han encontrado. En el Anexo C de la memoria en inglés se encuentra el código del programa, como ejecutarlo y se describe la clase desarrollada para la simulación ( $MeshTest$ ) y todos los atributos y métodos que tiene.

#### **Problemas con el uso del protocolo 802.11s**

Cuando se configuró el protocolo utilizado en la simulación se empezó utilizando la implementación del IEEE 802.11s existente en NS-3 [23] utilizando la clase MeshHelper para instalarlo.

Durante las primeras pruebas que se realizaron, se envió tráfico desde un nodo a otro utilizando el protocolo de transporte TCP. Una vez comprobado que funcionaba correctamente, se añadió el modelo de pérdidas en la propagación descrito anteriormente. Cuando se realizaron las mismas pruebas de envío de tráfico entre dos nodos, se comprobo que no funcionaba y que no se mandaban ning´un paquete entre los nodos. Para comprobar si el problema era que la implementación de 802.11s era la que no funcionaba correctamente con el modelo de pérdidas de propagación cambiamos de protocolo a 802.11b, comprobando que con el modelo de pérdidas de propagación funcionaba correctamente. Una vez verificado que funcionaba, concluimos que existía algún problema en la implementación del estándar 802.11s. Se intentó solucionar el problema mandando varios correos electrónicos a los desarrolladores de  $NS-3$  explicándoles el problema y enviándoles los ficheros de tráfico generados, pero no recibimos ninguna respuesta.

Al no recibir respuesta alguna decidimos continuar nuestra simulación utilizando la implementación disponible del protocolo IEEE 802.11s. Esta decisión se tomo conociendo que con el uso de este protocolo podíamos implementar todos los parámetros del experimento realizado en el banco de pruebas.

### **Nodos**

En la simulación se comenzó creando nodos utilizando la clase *nodeContainer* y se creó un objeto con 8 nodos. Para configurar los par´ametros de la tarjeta de red inal´ambrica se utilizó un objeto de la clase *NetDeviceContainer* y para configurar la interface de cada nodo se utilizó un objeto de la clase  $Ipv4InterfaceContainer$  puesto que se utiliza el protocolo de Internet versión 4. Una vez configurados todos los parámetros de cada objeto, se establecio la posición de todos los nodos con la clase *MobilityHelper* y se instalaron los dispositivos y las interfaces en todos los nodos.

#### **Dispositivos**

En los dispositivos se ha configurado la capa de Control de Acceso Medio (MAC) utilizando la clase NqosWifiMacHelper y estableciendo como protocolo de enrutado ad hoc. Se ha utilizado la clase Yans WifiChannelHelper para configurar el modelo de pérdidas en la propagación descrito anteriormente y para ajustar algunos parámetros físicos como Umbral de detección de energía, la ganancia de la transmisión, la energía de transmisión, el canal de transmisión, etc. se ha utilizado la clase YansWifiPhyHelper.

#### **Interfaces**

Se ha utilizado la clase InternetStackHelper para instalar la pila de Internet y para asignar direcciones IP a cada interface hemos utilizado  $Ipv4AddressHelper$ . Para configurar el enrutamiento estático se ha utilizado  $Ipv4StaticRoutingHelper.$ 

#### **Aplicaciones**

Para instalar las aplicaciones en los nodos se ha utilizado ApplicationContainer y para enviar tráfico entre los nodos PacketSinkHelper instalando un generador de tráfico en el cliente con la clase TcpSocketFactory.

#### **Ejecuciones aleatorias**

Para poder realizar simulaciones diferentes, se ha utilizado la clase seedManager para generar valores aleatorios cambiando la semilla<sup>1</sup> de generación, introduciéndola como parámetro en el programa.

## **4.3. Experimentos en NS-3**

Una vez desarrollado el programa, se quiso realizar exactamente el mismo experimento descrito en la sección 3.5.3. Los valores teóricos esperados no cambiaron, pero los tiempos reales de simulación sí (ver Tabla 4.1). Para llevar a cabo este experimento han sido desarrollados siete scripts que permiten probar todos los escenarios (ver Anexo C de la memoria en ingl´es), realizando seis pruebas de cada escenario y cambiando en cada prueba la semilla para obtener diferentes simulaciones.

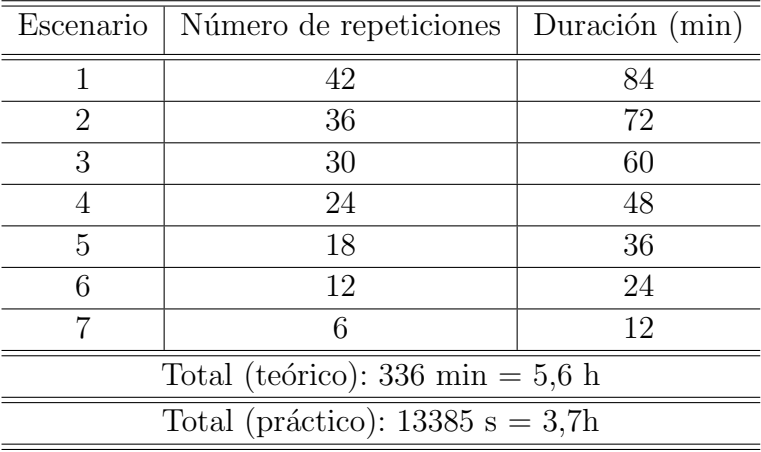

Tabla  $4.1$ : Tiempos y repeticiones para la simulación

<sup>1</sup>La semilla controla la aleatoriedad de las simulaciones, si la misma semilla aleatoria es usada en la misma situación, el simulador produce exactamente los mismos resultados. Una semilla aleatoria distinta produce resultados diferentes.

## **4.4. Resultados de la simulacion en ´** *NS-3*

Los resultados de la simulación fueron obtenidos después de la ejecución de cada programa, gracias a la generación de archivos ".*pcap*" que contenían la traza entera de cada ejecución. Centramos nuestro interés en analizar el nodo cliente obteniendo el *throughput* utilizando el programa Wireshark, es decir, de la misma forma que fue obtenido en el experimento II realizado en el banco de pruebas real. Todos los valores de throughput obtenidos en este experimento se encuentran en el  $Anexo$  D de la memoria en inglés. Para obtener los resultados se han realizado dos an´alisis, al igual que en el banco de pruebas, en el primero se ha analizado como se comporta la red cuando intervienen diferente número de nodos y el segundo se trata de analizar el comportamiento global de la red analizando el Throughput total. El primer análisis se encuentra detallado en el  $Anexo$  D y el segundo análisis se encuentra en el siguiente subapartado.

### *Throughput* **total**

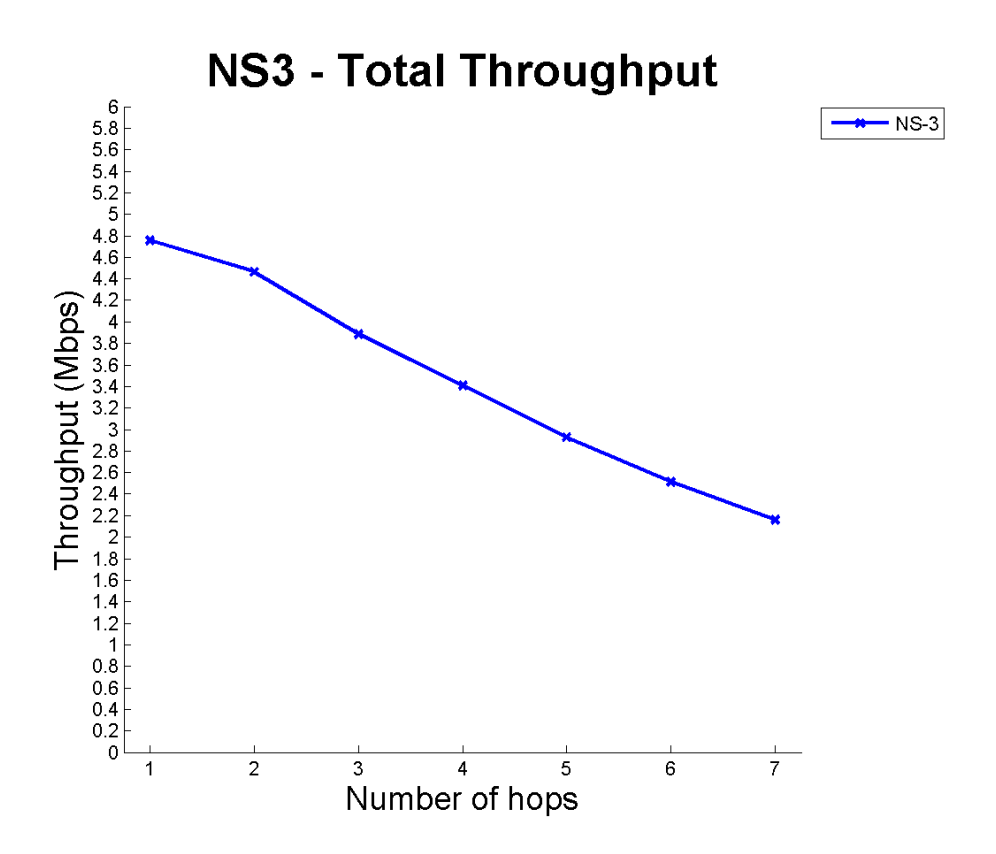

Figura  $4.3$ : Throughput total de la simulación en NS-3

Se puede ver en la Figura 4.3 como decrece linealmente el throughput con el aumento del número de saltos. También se observa que con dos saltos la disminución del *throughput* es menor que en cualquier otro caso debido a que las distancias eran muy similares. Con estos resultados se puede concluir que el throughput decrece proporcionalmente con la distancia.

Si se presta atención al intervalo de confianza (Figura  $\angle(4, 4)$ ) se puede observar que para un salto es mucho mayor que para el resto debido a que las distancias entre dos nodos son muy diferentes a la suma de distancias de varios nodos. Atendiendo a los valores máximos y mínimos también se puede observar esta diferencia.

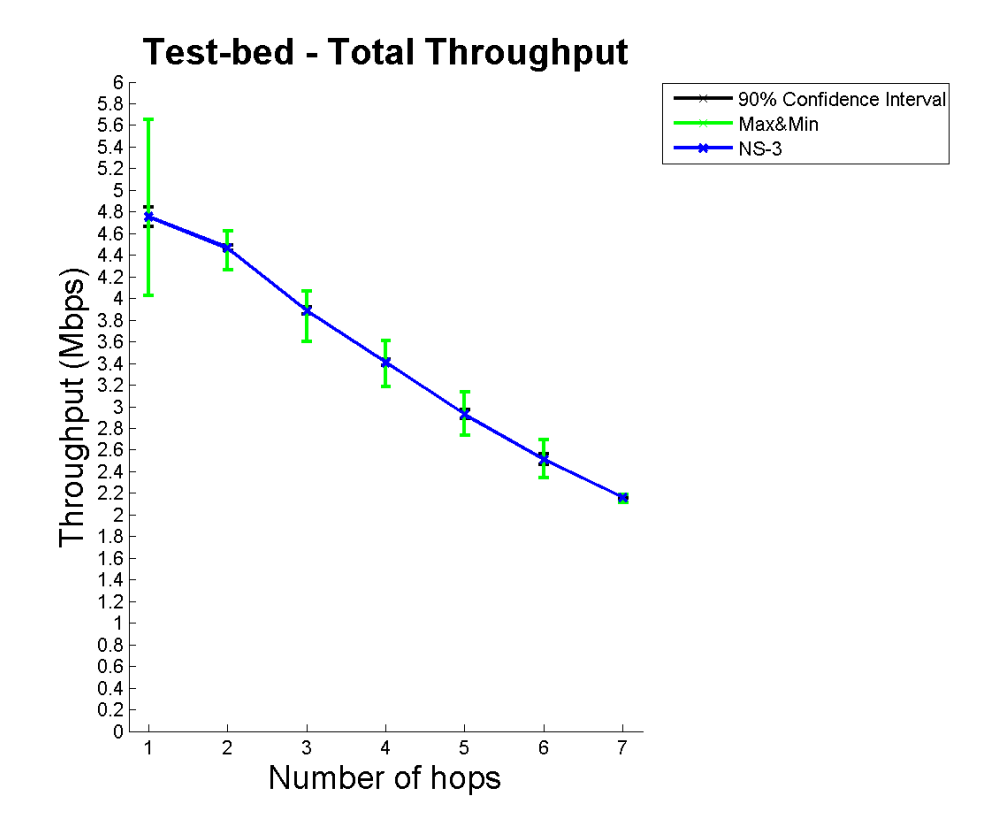

Figura 4.4: Throughput total vs. Intervalo de confianza 90% vs. Máximo&Mínimo de la simulación en NS-3

# **CAP´ITULO 5**

## Comparativa de resultados

En este capítulo se analizan los resultados obtenidos en los experimentos realizados tanto en banco de pruebas real como en el simulador  $NS-3$ . La comparación entre ambos se realiza desde dos perspectivas diferentes, primero se compara el throughput calculado en los experimentos y posteriormente se comparan tres muestras de ficheros ".pcap" generados en los experimentos.

## **5.1.** *Throughput*

En los capítulos anteriores se ha analizado el *throughput* obtenido en el banco de pruebas y el obtenido en el simulador NS-3. Ahora es momento de comparar ambos. En la Figura 5.1 se ve que en ambos casos, cuando hay un salto, el throughput coincide, pero que conforme se incrementa el número de saltos, el *throughput* decrece de diferente manera.

Si se observa el throughput del banco de pruebas real, es como si hubiera diferentes etapas entre saltos, una entre uno y tres, otra entre tres y cinco y la última entre cinco y siete. Si se comparan estas etapas con el comportamiento en la simulación de  $NS-3$  se puede decir que esta ´ultima decrece lenta pero constantemente mientras que en el banco de pruebas real decrece de manera diferente dependiendo del n´umero de saltos. Este comportamiento es debido a que las condiciones del entorno del banco de pruebas varían constantemente y por tanto las interferencias producidas sobre la transmisión de la red son diferentes, mientras que las interferencias modeladas en el simulador son similares durante todo el experimento.

De acuerdo a la diferencia entre máximos y mínimos mostrada en la Figura 5.2, solo cuando hay un salto, el intervalo es mayor en la simulación, debido a que las interferencias producidas en el banco de pruebas hacen que el rango sea mayor. Si se presta atención al intervalo de confianza, se ve que existe una mayor variación en los valores en el banco de pruebas.

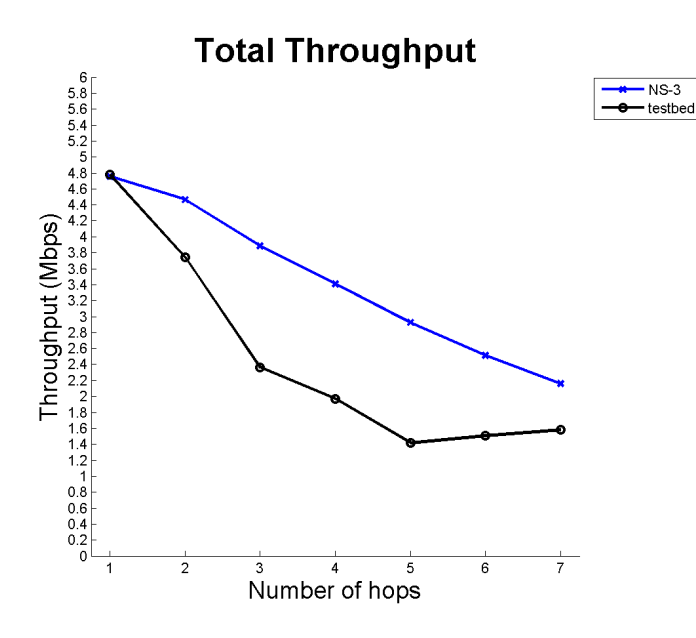

Figura 5.1: Comparación del Throughput entre el banco de pruebas y el simulador NS-3

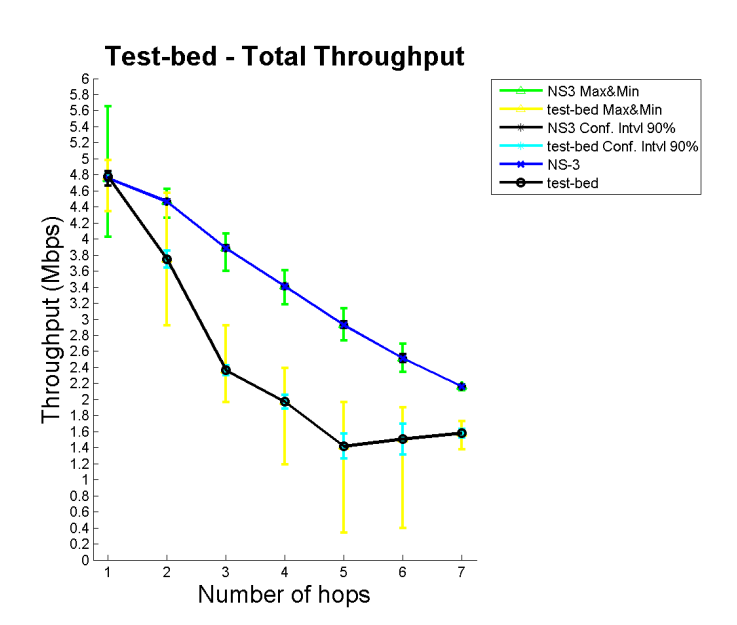

Figura 5.2: Throughput del banco de pruebas vs. NS-3 vs. Intervalo de confianza 90 % vs.  $M\'aximo \& M\'inimo$ 

Analizando todos estos resultados y si se tiene en cuenta que la curva ascendente final en el banco de pruebas fue debido al problema enunciado en el capítulo tres, se puede confirmar que ambas redes tienen un comportamiento similar, pero que las interferencias producidas en el banco de pruebas son más variadas y producen cambios constantes en la transmisión.

## **5.2. Analisis de muestras de ficheros ´** *".pcap"*

Cuando se analizan los resultados del banco de pruebas se encuentran grandes diferencias de throughput entre dos nodos diferentes con el mismo n´umero de nodos entre ellos (mismo n´umero de saltos). Como consecuencia de este comportamiento decidimos comparar dos ficheros ".pcap" obtenidos en el experimento II del banco de pruebas con uno obtenido durante la simulación (sólo uno puesto que el *throughput* era similar, no existían grandes diferencias) cuando se manda tráfico con dos saltos. Concretamente se escogieron (ver Figuras  $3.15 \text{ y } 4.3$ :

- Ejemplo del banco de pruebas  $1\rightarrow 3$ : Porque era el que más bajo *throughput*, por lo tanto, donde más interferencias hubo.
- Ejemplo del banco de pruebas  $3\rightarrow 5$ : Porque tenía el *throughput* más alto.
- Ejemplo de simulación en  $NS-31\rightarrow 3$ : Porque tenía el throughput más bajo.

La Figura 5.3, que muestra las mediciones de Round Trip Time<sup>1</sup> de las tres muestras descritas anteriormente, ilustra como TCP reajusta el RTT para la conexión. Se puede ver como el RTT en la muestra de la simulación se ajusta a valores muy altos en momentos específicos, pero el número de retransmisiones no es muy alto, mientras que en el banco de pruebas (especialmente 1→3) observamos como el n´umero de retransmisiones es muy alto y como el RTT cambia continuamente debido a las retrasmisiones de diferentes segmentos de datos. Este comportamiento es debido al algoritmo que tiene TCP para adaptar la retransmisión [24] registra el tiempo en que cada segmento se envía y el momento que llega el acuse de recibo (ACK) de cada segmento. Cuando TCP obtiene una nueva muestra de RTT, TCP ajusta el RTT para la conexión.

En la Figura 5.4 vemos como en la simulación y en el banco de pruebas  $3\rightarrow 5$  el comportamiento es normal por que el n´umero de secuencia aumenta linealmente con el tiempo, pero sí miramos la muestra del banco de pruebas  $1\rightarrow 3$  se ve como existe un gran retraso y se retrasmite 3 veces un paquete. Se muestra como el "time out" aumenta el doble cada vez (como se puede ver hay tres puntos negros, entre el 10 y el 11,5 aproximadamente, que muestran la retransmisión del paquete).

Si se presta atención a la burbuja dentro del gráfico de la muestra del banco de pruebas 3→5, vemos que hay dos líneas cuando se manda un paquete. La línea superior es el tamaño de ventana de TCP y la línea inferior significa el segmento transmitido. Podemos ver también como cuando se envía tráfico en  $3\rightarrow 5$  la diferencia entre ambas líneas es suficientemente grande, lo que significa que el tamaño de ventana está funcionando correctamente y no hay congestión de tráfico. Sin embargo, si miramos en  $1\rightarrow 3$  observamos como la diferencia entre las líneas se reduce debido a la congestión provocada por las interferencias, que hacen que TCP reduzca el tamaño de ventana exponencialmente para evitar problemas de transmisión. Cuando el tráfico vuelve a fluir, TCP comienza lentamente (se puede ver en la burbuja dentro

<sup>1</sup>RTT, Tiempo que tarda un paquete enviado en ir desde el emisor al destino y volver.

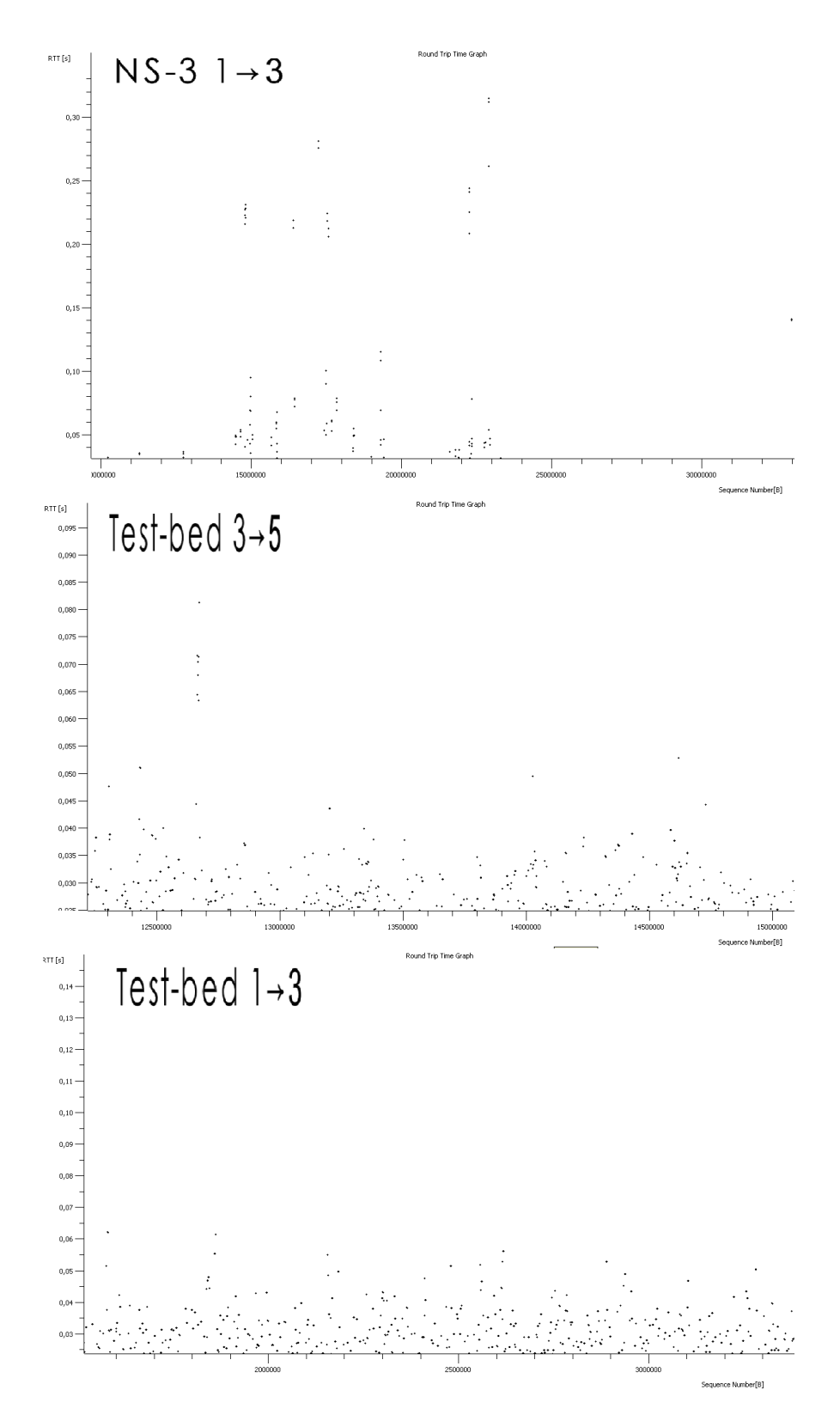

Figura 5.3: RTT de los tres ejemplos

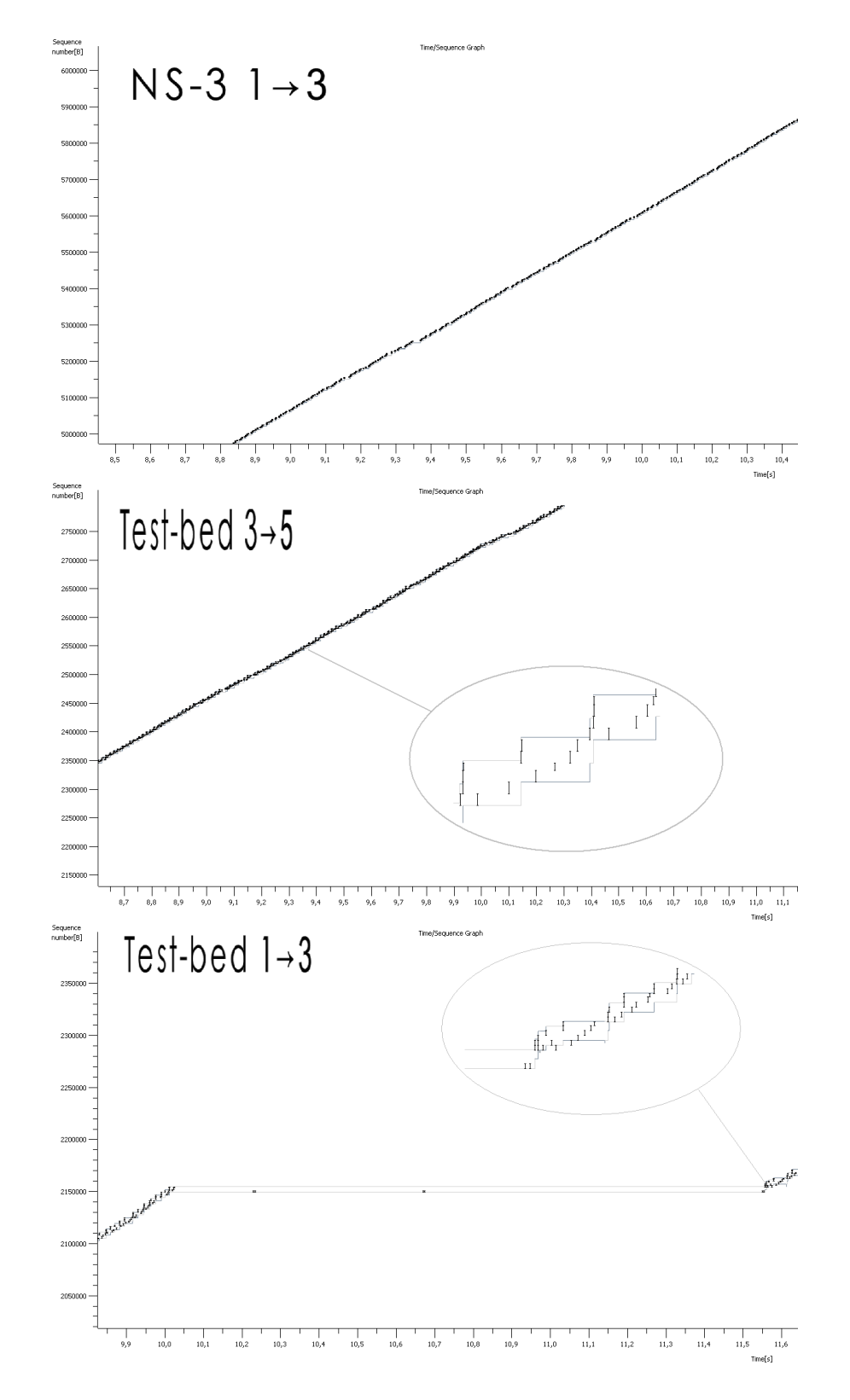

Figura 5.4: Tiempos de secuencia de los tres ejemplos PCAP files

del gráfico  $1\rightarrow3$ ) evitando inundar la red con tráfico justo después de que la congestión desaparezca.

Esta congestión se produce en nuestra red debido a interferencias y ruidos causados por el entorno, que producen la reducción del throughput mostrada en las Figuras B.2 y D.2 (que se pueden ver en el Anexo B y D respectivamente), y la diferencia entre ellas es debido al hecho que hay más interferencias en el mundo real que en la simulación.

# **CAP´ITULO 6**

## Conclusiones y Trabajo Futuro

Este capítulo muestra una reflexión del trabajo que se ha llevado a cabo a lo largo de todo el proyecto, extrayendo las conclusiones que se obtienen después de haber conseguido los resultados que al comienzo se planteaban como objetivos. También se muestra una reflexión de las conclusiones personales alcanzadas gracias a la realización de este PFC. Además de lo anterior, será en este capítulo donde se plasme una visión de las dificultades encontradas a lo largo de todo el desarrollo. También se detallan las futuras líneas de trabajo para continuar con la labor realizada.

## **6.1. Conclusiones generales**

Este proyecto ha sido realizado con el objetivo de obtener una WMN que sirva como banco de pruebas para analizar el comportamiento del estándar IEEE 802.11s. Para llegar a este objetivo hemos tenido que realizar varios experimentos que nos permitieran analizar y verificar el comportamiento y funcionamiento de la red.

Durante la primera parte de este proyecto, tuvimos problemas instalando el paquete Open80211s debido a dos motivos. El primer motivo fue que desde el proyecto que hab´ıa desarrollado el paquete [1], no explicaban qu´e herramientas eran las necesarias para su instalación. Este primer problema fue solucionado buscando e instalando las herramientas adecuadas conforme iban apareciendo los errores. El segundo motivo fue que, debido a que el paquete Open80211s se encuentra en continuo desarrollo, nos fue realmente complicado encontrar una versión estable del paquete que no tuviera errores. Una vez encontrada la versión estable, terminamos de configurar todo el banco de pruebas y realizamos los primeros experimentos, de los que pudimos concluir que necesitábamos hacer algunos cambios en la planificación de las pruebas de red.

De los resultados obtenidos en los experimentos realizados en el banco de pruebas real, podemos concluir que la red funcionaba satisfactoriamente. El único punto en el que el comportamiento de la red no correspond´ıa con los valores esperados fue cuando en los experimentos generamos tráfico desde el primer nodo de la red hasta los dos últimos nodos. La razón de este mal comportamiento de la red (el *throughput* aumentaba) fue que cuando tuvimos problemas de transmisión movimos las antenas para mejorar la transmisión, pero el problema que existía para la transmisión era que otros usuarios transmitían por el mismo canal. Cuando se dejo de transmitir por el mismo canal que nosotros utilizábamos, el movimiento de las antenas proporcionó una mejor comunicación lo que produjo dicha mejora del throughput.

En la segunda parte de este proyecto, la implementación de la WMN de la realidad en el simulador NS-3, encontramos muchas dificultades a la hora de implementar las interferencias y los ruidos.

El primer motivo de estas dificultades fue que los modelos disponibles en NS-3 para simular pérdidas en la propagación de los datos en la WMN no funcionaban correctamente. Después de mandar una serie de correos electrónicos a los desarrolladores de  $NS-3$  y no recibir ninguna respuesta, decidimos implementar la red utilizando otros modelos disponibles y adaptándolos a los mismos parámetros que en la WMN real. Cuando estábamos terminando de redactar la memoria en inglés recibimos respuesta de los desarrolladores. Nos ayudaron a reparar los problemas que habían surgido, pero por cuestiones de tiempo nos resultaba imposible realizar nuevos experimentos con la nueva implementación, por lo que decidimos añadirlo a esta memoria para posible trabajo futuro (ver Apéndice C de la memoria en inglés).

El segundo motivo fué que al utilizar los diferentes modelos de pérdidas en la propagación de datos, no fu´e posible ajustar todas las condiciones del entorno real debido a que los modelos no nos permitían configurar todas las variables de entorno que plasmaban la realidad. De acuerdo con este problema, nos dimos cuenta de que con los modelos implementados en NS-3 no podíamos implementar exactamente la misma WMN que teníamos, pero, de acuerdo con los resultados obtenidos en los experimentos, pudimos concluir que nuestra implementación tenía un comportamiento similar al comportamiento de la WMN real.

Como resultado de todo el trabajo realizado en el proyecto, por una parte disponemos de un banco de pruebas real en el que podemos probar la Tecnología Inalámbrica Mesh y por otro lado tenemos una simulaci´on de la misma red en la que poder conocer el comportamiento de la red de manera m´as sencilla y con un coste menor, ya sea de tiempo o de dinero. Con ambos sistemas podemos probar la tecnología WMN con diferentes topologías y entornos realizando pequeñas modificaciones.

## **6.2. Conclusiones personales**

Este proyecto me ha aportado abundantes conocimientos que considero me serán de mucha utilidad durante el desarrollo de mi vida profesional y personal.

Por un lado, en las diferentes fases del proyecto, he aprendido las pautas a seguir al

realizar una tarea de investigación sobre una tecnología determinada. He aprendido a estudiar las diferentes alternativas, y sobre todo, a argumentar correctamente la decisión tomada. También me ha permitido ver las dificultades que siempre atraviesan este tipo de provectos, y la cantidad de trabajo, que aun pasando desapercibido, debe realizarse.

Por otro lado, el desarrollo de este proyecto me ha permitido profundizar en el interesante campo de las redes de comunicación, conociendo de primera mano avances muy recientes en esta área.

En el terreno personal, este ha sido sin duda el trabajo más importante y difícil al que me he tenido que enfrentar. El hecho de haber realizado el proyecto fuera de España y en otro idioma, me ha supuesto la adaptación a una cultura diferente y el aprendizaje de diferentes formas de trabajo, así como me ha permitido afianzar y mejorar mis conocimientos del inglés. A lo largo de todo el proyecto, ha sido necesario mantener una comunicación fluida con los tutores del mismo transmitiéndoles los resultados y dificultades encontradas. Esto supone un ejercicio extra de comprensión en el trabajo ya que las conclusiones extraídas en cada fase deben transmitirse.

En resumen, el proyecto ha hecho que consiguiera adquirir conocimientos interesantes de cara a mi futuro profesional y personal, adem´as desarrollar ciertas habilidades, como dar soluciones a problemas que aparecen en el transcurso de un proyecto real, que a habitualmente no se dan en trabajos desarrollados en la formación de la carrera.

## **6.3. Trabajo Futuro**

Las WMN van a ser utilizadas comúnmente en un futuro cercano. Por este motivo tienen que ser desarrolladas, analizadas y mejoradas antes de que sean utilizadas por millones de usuarios.

En futuros experimentos es importante analizar otros aspectos de la red como paquetes perdidos, retraso del tiempo de entrega (Round Trip delay Time), etc. Para mejorar y guiar la misión de continuar este proyecto propongo una serie de sugerencias para cada una de las partes del proyecto.

## **6.3.1. WMN en Ubuntu**

La primera mejora sustancial que se puede realizar en el banco de pruebas real es actualizar los ordenadores con más memoria RAM y añadiéndole puertos USB 2.0 para mejorar la velocidad de transferencia entre la antena y el ordenador, puesto que actualmente existe una limitación de 11Mbps.

A la hora de realizar los experimentos ser´ıa conveniente colocar el banco de pruebas en un lugar donde se puedan determinar claramente las interferencias que afectan a la red, pudiendo controlar las variables del entorno lo mejor posible.

El paquete Open80211s debe de ser actualizado con la última versión debido a que ellos están mejorando continuamente el sistema y añadiendo nuevas mejoras muy interesantes y dignas de ser probadas.

Otras interesantes propuestas a llevar a cabo son:

- Desarrollar un sistema que permita controlar la red entera desde un solo ordenador.
- Configurar los ordenadores con conexión automática a la WMN cada vez que un usuario los conecta.
- Conectar la WMN a Internet debido a que es muy útil para mantener actualizado el sistema constantemente.
- Añadir más antenas por nodo para poder crear diferentes WMN funcionando en un mismo entorno.
- Mejorar el actual manual de usuario del banco de pruebas, añadiendo las nuevas mejoras a˜nadidas.

## **6.3.2.** *NS-3*

 $NS-3$  es una muy útil herramienta para simular redes de comunicación como se ha comprobado en este proyecto, pero no sólo sirve para eso. Con  $NS-3$  es posible crear una gran red combinación de redes reales y simuladas creando así un gran banco de pruebas en el que realizar experimentos muy útiles para probar grandes cargas de trabajo. En nuestro caso también es una buena idea utilizar  $NS-3$  como generador de tráfico, para así utilizar el mismo tráfico en el mundo real como en la simulación y así analizar el comportamiento de ambas redes con el mismo flujo de datos.

Otra importante mejora para futuras simulaciones es desarrollar en NS-3 un nuevo modelo de pérdidas en la propagación de acuerdo con las diferentes condiciones del entorno, especialmente, teniendo en cuenta la intensidad de la señal recibida por cada antena.

Finalmente, para nuevas simulaciones, es importante utilizar el módulo de IEEE 802.11s y trabajar en coordinación con los desarrolladores de  $NS-3$  para mejorar y hacer posible su correcta simulación (ver meshNet.cc en el Anexo C de la memoria en inglés para realizar mejoras y experimentos con este módulo). También es importante a ayudar a los desarrolladores con la documentación de  $NS-3$  añadiendo nuevos comentarios y ejemplos que ayuden a nuevos usuarios a entender y facilitar el uso del simulador.

## **Bibliografía**

- [1] "Open80211s." http://o11s.org/. Ultimo Acceso: 14-10-2009.
- [2] "IEEE Standard for Information technology, telecommunications and information exchange between systems local and metropolitan area networks specific requirements." http://standards.ieee.org/getieee802/download/802.11-2007.pdf. Ultimo Acceso: 15-02-2010.
- [3] Lee, M.J.; JianLiang Zheng; Young-Bae Ko; Shrestha, D.M., Emerging starndars for wireless mesh technology. Wireless Communications. Page(s): 56-63: IEEE.Volume 13, Issue 2, April 2006.
- [4] "IEEE the world's leading professional association for the advancement of technology." http://www.ieee.org/portal/site. Ultimo Acceso: 10-12-2009.
- [5] "Ubuntu Home Page Ubuntu." http://www.ubuntu.com/. Ultimo Acceso: 14-10- ´ 2009.
- [6] "About the IITP RAS." http://www.iitp.ru/en/about. Último Acceso: 22-03-2010.
- [7] "The NS-3 Network Simulator." http://www.nsnam.org/index.html. Último Acceso: 04-03-2010.
- [8] "Wireshark Go deep."  $http://www.wiresmark.org/$ . Último Acceso: 14-10-2009.
- [9] "Ipef, Download Iperf software." http://www.noc.ucf.edu/Tools/Iperf/. Ultimo ´ Acceso: 24-08-2010.
- [10] "zd1211rw Linux Wireless." http://linuxwireless.org/en/users/Drivers/  $z$ d1211rw. Último Acceso: 14-10-2009.
- [11] "open80211s Trac." http://o11s.org/trac#DriverStatus. Último Acceso: 14-10-2009.
- [12] "ath9k Linux Wireless." http://linuxwireless.org/en/users/Drivers/ath9k. Ultimo Acceso:  $14-10-2009$ .
- [13] "Drivers Linux Wireless." http://linuxwireless.org/en/users/Drivers. Último Acceso: 14-10-2009.
- [14] "p54 Linux Wireless." http://linuxwireless.org/en/users/Drivers/p54. Ultimo Acceso: 14-10-2009.
- [15] "D-Link High Speed 2.4GHz (801.11g) Wireless USB Adapter." http://www.dlink. com/products/?pid=334. Último Acceso: 14-10-2009.
- [16] "IEEE P802.11 TGs." http://grouper.ieee.org/groups/802/11/Reports/tgs\_ update.htm. Ultimo Acceso: 29-12-2009.
- [17] "mac80211 Linux Wireless." http:// linuxwireless.org/en/developers/Documentation/mac80211. Ultimo Acceso: 29- ´ 12-2009.
- [18] "Download Linux Wireless." http://wireless.kernel.org/en/users/Download# Archiveofcompat-wireless-2.6tarballs. Último Acceso: 19-01-2010.
- [19] "git.kernel.org linux/kernel/git/Linville/wireless-testing.git/summary." http://git. kernel.org/?p=linux/kernel/git/linville/wireless-testing.git;a=summary;. Ultimo Acceso: 19-01-2010. ´
- [20] "HOWTO open80211s Trac." http://o11s.org/trac/wiki/HOWTO. Último Acceso: 10-02-2010.
- [21] "802.11g (2.4GHz) Wireless USB 2.0 Adapter DWL-G122 D-Link AirPlus G TM Manual." https://www.cz.o2.com/public\_conver/6a/55/cc/113539\_142058\_ dwlg122\_manual.pdf. Ultimo Acceso: 15-03-2010. ´
- [22] Theofilos Chrysikos, Giannis Georgopoulos, Stavros Kotsopoulos Wireless Telecommunications Laboratory − Department of Electrical & Computer Engineering − University of Patras, "Site-Specific Validation of ITU Indoor Path Loss Model at 2.4 GHz,"
- $[23]$  "NS-3: IEEE  $802.11$ s draf." http://www.nsnam.org/doxygen-release/group\_\_dot11s.html. Ultimo Acceso: 16-03-2010.
- [24] Douglas E. Comer, Internetworking With TCP/IP VolI: Principles, Protocols and Architecture. Page(s): 208-227: Third Edition.

# ANEXOS

# **ANEXO A**

## Redes WMN

En este anexo se profundiza un poco más en la Tecnología Inalámbrica Mesh. Se presenta la arquitectura de la red, las características y por último los escenarios de aplicación, es decir, donde se pueden aplicar este tipo de redes y por qué resultan más útiles que otras.

## **A.1. Arquitectura de la red**

Una WMN tiene dos tipos de nodos: routers mesh y clientes mesh. Los routers mesh aparte de las funciones convencionales de un router (actuar como puerta de enlace y repetidor) ofrece soporte para el funcionamiento de la red mesh. Para mejorar la flexibilidad de la red mesh, un router mesh está equipado con múltiples interfaces con las mismas o diferentes tecnologías inalámbricas para el acceso a la red. Comparado con los routers tradicionales, un router mesh puede abarcar la misma cobertura con un gasto de energía para transmitir mucho menor debido a la comunicación multisalto. Opcionalmente, el protocolo de control de acceso al medio en un router mesh puede ser mejorado con la escalabilidad que ofrece un entorno mesh multisalto.

A pesar de todas estas diferencias, los routers convencionales y los mesh están basados en una estructura hardware similar. Los routers mesh pueden ser construidos tanto en sistemas dedicados como en sistemas de propósito general (PCs, portátiles,...).

Los clientes mesh tienen las funciones necesarias para funcionar en red mesh pudiendo funcionar también como router mesh sin la funciones de puente y puerta de enlace. Los clientes mesh solo tienen una interface inal´ambrica lo que hace que el hardware necesario sea mucho m´as simple que el de los routers mesh, por lo que los dispositivos que pueden desempeñar la función de cliente mesh son mucho más variados que los que pueden ser router mesh.

La arquitectura de una WMN puede ser clasificada en tres grandes grupos basados en la funcionalidad de los nodos:

1. Infraestructura "Columna Vertebral" <sup>1</sup>: La infraestructura columna vertebral es una de las WMN m´as utilizadas, su arquitectura de la red la podemos ver en la figura A.1.

Este tipo de WMN incluye routers mesh que forman la infraestructura necesaria para conectar a los clientes. La infraestructura de la Red Inal´ambrica Mesh puede ser construida con la tecnología IEEE 802.11 y utilizando otros tipos de radio tecnología. Los routers mesh forman una malla que se autoconfigura y automantiene a sí misma. Los routers pueden conectarse a internet con la función puerta de enlace.

Esta aproximación provee una estructura para clientes convencionales y permite la integración de diferentes WMN y las redes inalámbricas existentes a través de las funciones puerta de enlace y puente de los routers mesh. Los clientes convencionales que disponen de Ethernet pueden conectarse a routers mesh a través de enlaces Ethernet, los que disponen de la misma radio tecnología que los routers mesh se pueden comunicar directamente con ellos, mientras que los que disponen de otra radio tecnología tienen que comunicarse con las estaciones base que disponen de conexión Ethernet con los routers mesh.

2. Cliente WMN <sup>2</sup>: Esta arquitectura de red proporciona redes punto a punto a través de los dispositivos de cada cliente. La estructura básica de este tipo de redes se muestra en la Figura A.2

La característica principal de esta arquitectura es que los nodos clientes constituyen la red entera (no son necesarios los routers mesh) y son los encargados del enrutamiento de los datos, la configuración de la red y proporcionan las aplicaciones necesarias al usuario final. Cada nodo cliente utiliza un solo dispositivo para la transmisión/recepción de datos. Para la transmisión de un paquete de datos destinado a un nodo en la red, los datos pasan por los diferentes nodos hasta que llega a su destino. Esto es posible gracias a que los nodos clientes tienen las funciones de enrutado y autoconfiguración de la red.

3. WMN Híbrida: Esta arquitectura es una combinación de las dos arquitecturas anteriores como se puede ver en la Figura A.3.

Los clientes mesh pueden acceder a la red a través de los routers mesh o a través de otros clientes mesh. Mientras la infraestructura proporciona conectividad a otras redes como Internet, Wi-Fi, WiMAX, etc., mejora la cobertura dentro de la WMN. La arquitectura híbrida es la más aplicable puesto que dispone de los beneficios de las arquitecturas anteriores.

 $1$ También llamada infrastructure meshing.

 $2$ También llamada *client meshing*.

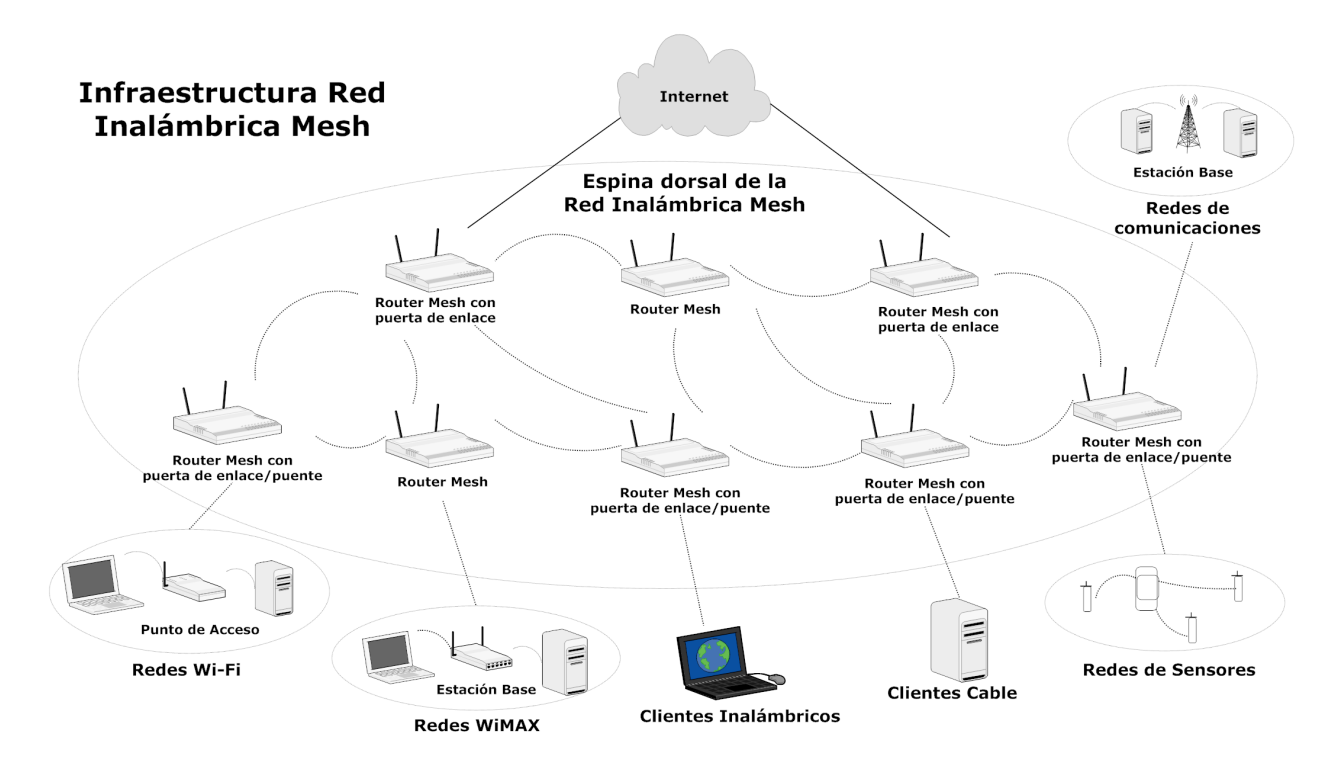

Figura A.1: Infraestructura Columna Vertebral

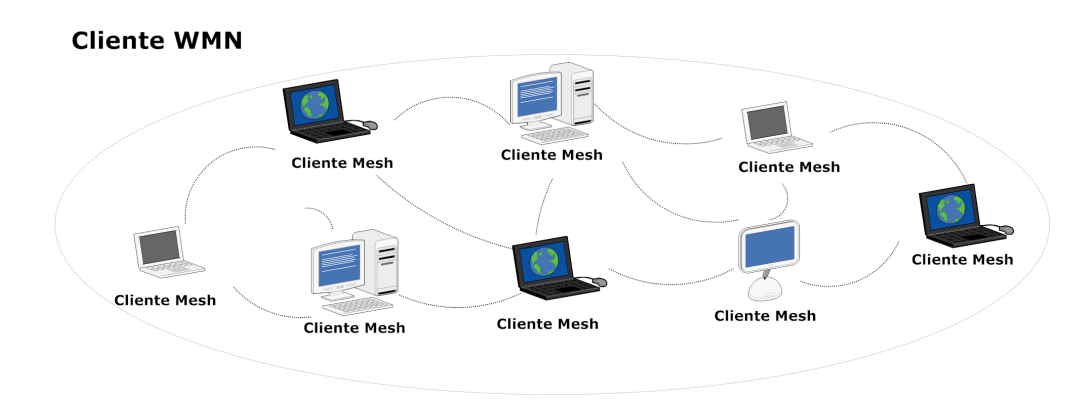

Figura A.2: Cliente WMN

## A.2. Características

Las características de una WMN son las siguientes:

Red Inalámbrica Multisalto: Uno de los propósitos marcados al desarrollar una WMN es ampliar la cobertura de las redes inalámbricas actuales sin sacrificar la capacidad del canal de transmisión. Otro gran objetivo es proporcionar conectividad NLOS (fuera de la línea de visión) a través de usuarios sin LOS (línea de visión directa). Para alcanzar estos objetivos es indispensable utilizar el estilo multisalto mesh que hace posible un mejor throughput sin sacrificar el radio de alcance efectivo. Utilizando peque˜nas distancias entre los enlaces se producen menos interferencias entre los nodos

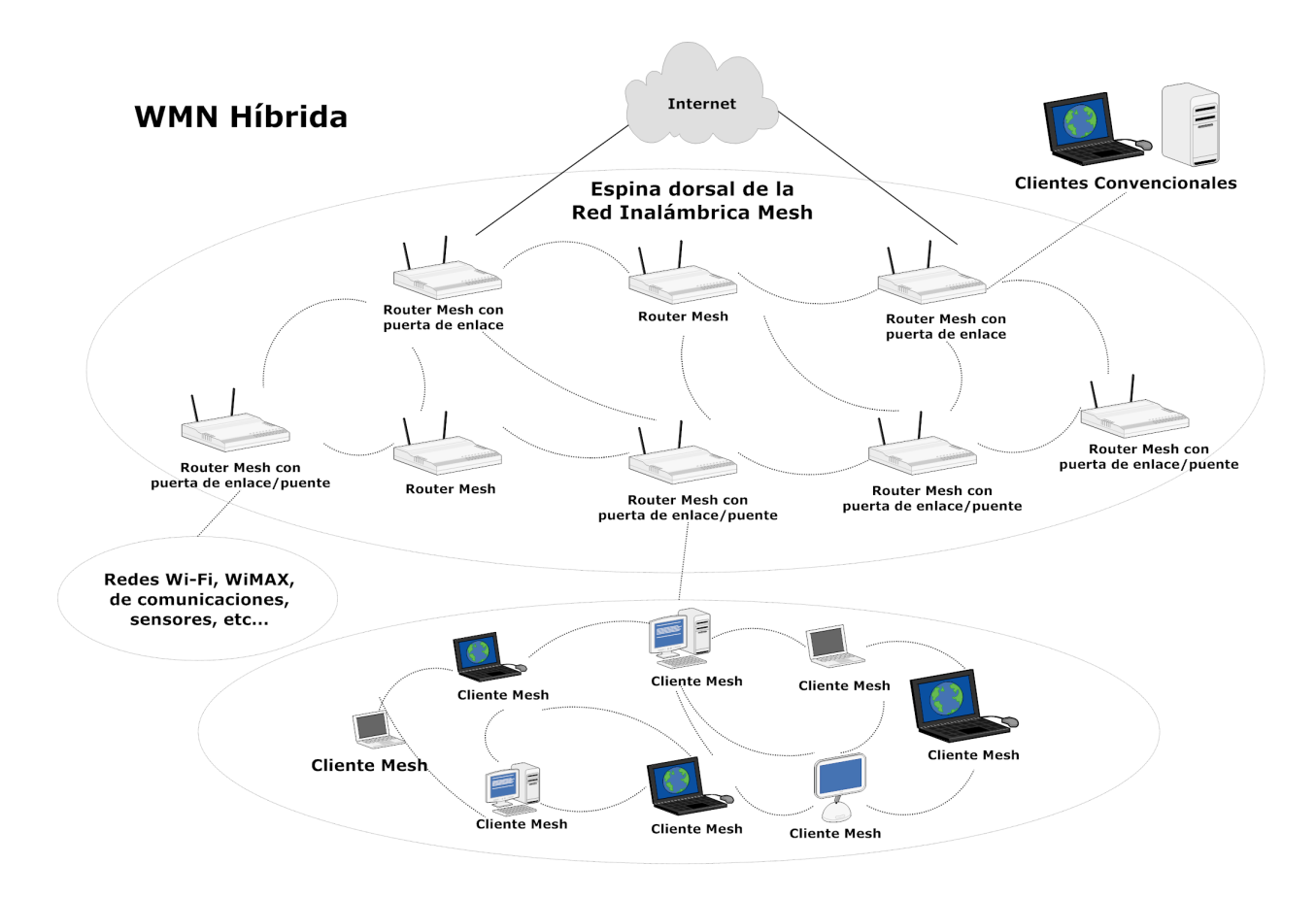

Figura A.3: WMN Híbrida

y se realiza un uso eficiente de la frecuencia.

- Soporte para redes ad hoc y capacidad para autoconfigurarse, autorganizarse y automantenerse: La tecnología ad hoc mejora el rendimiento de la red permitiendo crear una arquitectura de red más flexible, con una configuración y despliegue sencillo, mejorar la tolerancia a fallos y permite la conectividad en malla (mesh). Gracias a estas características, las WMN necesitan de una inversión baja y la red puede crecer gradualmente según sea necesario.
- Dependencia de la movilidad de los nodos mesh: Los routers mesh tienen una movilidad muy pequeña, mientras los clients mesh pueden ser estáticos o móviles, en consecuencia, la movilidad en una WMN varía de un nodo a otro, lo que la diferencia de una red ad hoc.
- Diferentes tipos de acceso a la red: Se permite el acceso a Internet a través de backhaul (red de retorno) y comunicaciones punto a punto  $(P2P)$ . La integración de redes WMN con otras redes inalámbricas y otros servicios se puede lograr a con el uso de redes WMN.
- Dependencia del consumo de energía que limita la malla de nodos: Los routers mesh habitualmente no tienen ninguna restricción que limite el consumo de energía, sin
embargo los clientes mesh necesitan protocolos que controlen eficazmente el consumo de energía.

Basadas en sus características, las WMN son generalmente consideradas como un tipo de red ad hoc debido a la falta de una infraestructura cableada, con estaciones base y puntos de acceso, que existe en redes de comunicaciones o en redes Wi-Fi. Las técnicas utilizadas en redes ad hoc son utilizadas también en redes WMN, pero estas últimas necesitan además algoritmos adicionales mucho más sofisticados y nuevos principios para el diseño, por lo que podemos considerar que las redes ad hoc son una subtipo de red WMN. Para ilustrar esta conclusión, realizamos la siguiente comparación entre redes ad hoc y WMN, utilizando como referencia la arquitectura híbrida que es la que ofrece todas las ventajas de una red WMN:

- **Infraestructura inalámbrica "Columna Vertebral":** Esta estructura ofrece a una WMN, (gracias a la malla formada por los routers mesh) una gran conectividad y robustez, mientras que en las redes ad hoc la conectividad no es muy fiable puesto que depende de contribuciones de cada usuario final.
- **Integración:** WMN permite la integración de clientes convencionales que utilicen la misma frecuencia de radio que los routers mesh consiguiendo proveer de todos los servicios disponibles en todas las redes integradas a los usuarios.
- **Configuración y enrutado:** En redes ad hoc los encargados de realizar las funciones de enrutado y configuración son los dispositivos del usuario final. Por este motivo, en redes ad hoc los usuarios sufren restricciones de energía que limitan sus recursos y hacen que aumente el coste de los dispositivos, mientras que en redes WMN esto no sucede debido a que son los routers mesh los encargados de realizar estas funciones.
- $\blacksquare$  Múltiples frecuencias de radio: Routers mesh pueden funcionar con diferentes frecuencias de radio que permiten la separación de los principales tipos de tráfico. Esta cualidad permite separar el tráfico entre routers mesh para la configuración y enrutado de la red y el tráfico necesario para permitir el acceso a la red, lo que mejora la capacidad de la red. En ad hoc, el tráfico necesario se genera en un solo canal, lo que compromete el rendimiento de la red.
- Movilidad: En redes ad hoc la topología y la conectividad de la red depende de los usuarios finales lo que compromete claramente el rendimiento de la red. Mientras que en redes WMN, los routers mesh son los encargados de proporcionar la estructura de la red, ofreciendo una cobertura mayor puesto que con la arquitectura mesh es más fácil dotar de conexión a los usuarios sin reducir el rendimiento.
- Compatibilidad: Las redes WMN tienen muchas diferencias si las comparamos con las redes ad hoc pero, como hemos dicho anteriormente, las redes ad hoc las podemos considerar como un subgrupo dentro de las WMN debido a que las técnicas desarrolladas para las redes ad hoc están aplicadas también para las WMN.

### **A.3. Escenarios de aplicacion´**

La investigación y desarrollo de redes WMN ha sido motivado por la necesidad del mercado a soportar aplicaciones que otros tipos de redes inalámbricas no podían soportar. A continuación se detallan las aplicaciones en las que la tecnología WMN puede desempeñar un papel muy importante.

- **Redes domésticas de banda ancha:** El estándar utilizado actualmente para implementar este tipo de instalaciones es el IEEE 802.11. El problema que encontramos al utilizar este protocolo es la localización de los puntos de acceso, puesto que las casas, por muy peque˜nas que sean, tienen zonas muertas en las que la cobertura de la red no llega. La solución propuesta a este problema es la instalación de más puntos de acceso, lo que produce que la comunicación entre puntos de acceso se tenga que recorrer todos para llegar hasta el router. Las redes WMN proponen como solución el cambio de los puntos de acceso por routers mesh y para solucionar el problema de zonas muertas sin cobertura añadir nuevos routers mesh o cambiar la posición de estos consiguiendo un equilibrio para que la cobertura abarque toda la casa. Con la red WMN la comunicación entre nodos se hace mucho más flexible y más robusta ante fallos de enlace.
- Redes comunitarias o de vecindario: En una comunidad de vecinos, la arquitectura más común para el acceso a la red está basada en cable o ADSL conectadas directamente a Internet, conectando en el último salto un router inalámbrico al cable o a la ADSL. Este tipo de acceso a la red tiene varias desventajas:
	- Si la comunidad quiere compartir información entre sus miembros, el tráfico tiene que fluir a trav´es de Internet obligatoriamente, reduciendo significativamente la utilización de los recursos de la red.
	- Un alto porcentaje de ´area entre las diferentes casas no tiene cobertura.
	- Las puertas de enlace a la banda de alta velocidad tienen que instalarse y no pueden ser compartidas entre los vecinos y los servicios inal´ambricos tienen que ser configurados individualmente, lo que produce una gran subida en los costes del servicio.
	- Solo hay una ruta de acceso a Internet o para comunicarse con sus vecinos posible para cada casa

Las redes WMN palian estas desventajas a través de las flexibles conexiones que ofrece. Además también ofrece aplicaciones como la distribución del almacenamiento de archivos, la distribución del acceso a archivos y la distribución de audio y video (video streaming).

Redes de empresa: Este tipo de redes habitualmente usa el mismo estándar que en las redes domésticas y, por lo tanto, tiene el mismo problema. A este problema hay que a˜nadirle que las empresas crecen y necesitan ampliar el tama˜no de la red. Con la implantación de redes WMN se puede solucionar el problema de cobertura y resulta

mucho más sencillo y barato el ampliar la red, tan solo añadiendo routers mesh que permitan ampliar la "Columna Vertebral"de la red.

- Redes de Area Metropolitana (MAN): El uso de WMN en áreas metropolitanas tiene muchas ventajas:
	- La tasa de transmisión en la capa física de una WMN es mucho más alta que en ningún otro sistema móvil.
	- La comunicación entre nodos de una WMN no se basa en una red cableada. Comparándola con redes cableadas, una WMN Metropolitana es una alternativa económica a las redes de banda ancha, especialmente en zonas subdesarrolladas.
	- La conectividad de la red abarca una zona potencialmente grande, permitiendo una gran escalabilidad.
- Sistemas de Transporte: En lugar de la limitación ofrecida por estándares IEEE  $802.11$  o  $802.16$ , la tecnología WMN puede permitir el acceso en trenes, autobuses y barcos. Para conseguir que esta tecnología funcione en los medios de transporte hay dos técnicas claves: acceso rápido de la red interna del vehículo (tren, autobús o barco) a Internet y instalar redes WMN móviles en el vehículo.
- **Inmótica (Automatización de Edificios):** En un edificio hay muchos dispositivos (ascensores, sistemas de climatización, luces, etc.) que necesitan ser monitorizados. Habitualmente se ha venido utilizando redes cableadas para llevar a cabo esta monitorización, pero su coste y mantenimiento es muy alto. El uso de redes inalámbricas como Wi-Fi fue adoptado, reduciendo los costes e instalación, pero continúo siendo muy caro. El despliegue de redes WMN reduce los costes significativamente reduciendo incluso lo que cuesta implantar y mantener la red gracias a la conectividad entre los routers mesh.
- Sistemas Médicos: En hospitales y centros médicos la importancia de monitorizar datos es vital para la vida de los pacientes y el trabajo del personal médico. La transmisi´on de datos se realiza habitualmente con banda ancha que permite una alta resolución de imágenes y reproducir grandes cantidades de datos fácilmente. Las tradicionales redes cableadas permiten un limitado acceso que las redes Wi-Fi apoy´andose en las conexiones Ethernet ampl´ıan. La cobertura de acceso es mayor pero siguen existiendo puntos sin cobertura que con el uso de WMN no se dan.
- Sistemas de Vigilancia de Seguridad: Como la seguridad se está convirtiendo en una gran preocupación, los sistemas de vigilancia se han convertido en una necesidad. Con el fin de implementar estos sistemas donde sea necesario, las redes WMN son la solución más viable dado que la mayor parte del tráfico necesario son imágenes y videos y para ello es necesaria gran capacidad en la red.

Además de las aplicaciones descritas anteriormente, las redes WMN también son aplicables en zonas donde se han producido desastres naturales o en zonas de difícil acceso gracias a la facilidad de despliegue y a su gran alcance.

### **ANEXO B**

# Analisis de resultados salto a ´ salto en el banco de pruebas

En el presente anexo se detallan los resultados obtenidos al analizar el throughput del banco de pruebas cuando interviene en la transmisión diferente número de nodos (diferente número de saltos). Para el análisis de la red se compara el rendimiento cuando se envía información desde un nodo a otro con diferente número de nodos entre ellos. En la Figura B.1 se puede ver el comportamiento de la red cuando la transmisión de datos se realiza entre dos nodos vecinos, es decir, sin ningún nodo entre ellos. Se puede ver como el *throughput* más bajo se da en la comunicación entre el nodo 5 y el 6, pero la diferencia con respecto de los otros nodos no muestra un comportamiento anómalo.

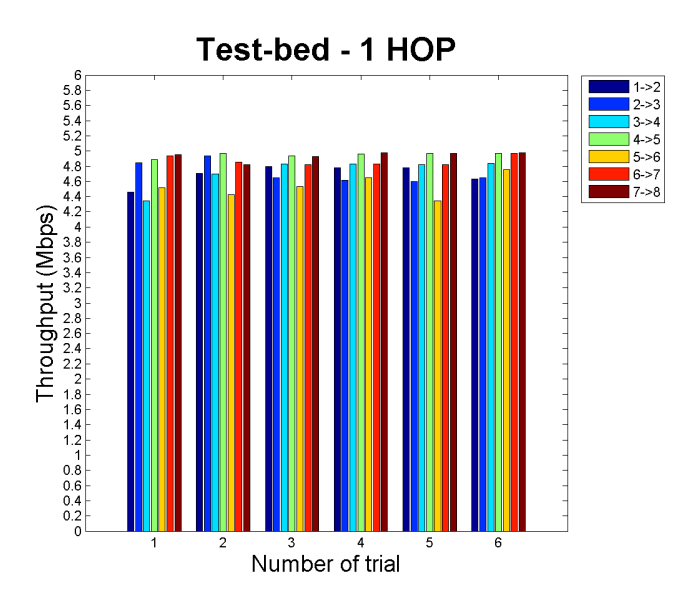

Figura B.1: Promedio del throughput del banco de pruebas para 1 salto

La Figura B.2 muestra una gran diferencia, más o menos de 2.4 Mbps, cuando se mandan datos desde el nodo 1 al 3 y cuando se mandan desde el 3 al 5. Esta gran diferencia se debe al emplazamiento de los nodos puesto que vemos que para la comunicación entre el nodo 1 y el 3 las ondas de radio tienen que pasar por una esquina del pasillo.

También se puede observar que existe el mismo problema cuando la transmisión se realiza del nodo 5 al 7, pero en este caso el throughput es mayor puesto que la distancia entre estos nodos es menor. En la comunicación entre el nodo 2 y el 4 también vemos un rendimiento menor debido a que el pasillo se estrecha y el nodo 4 recibe la señal más débil.

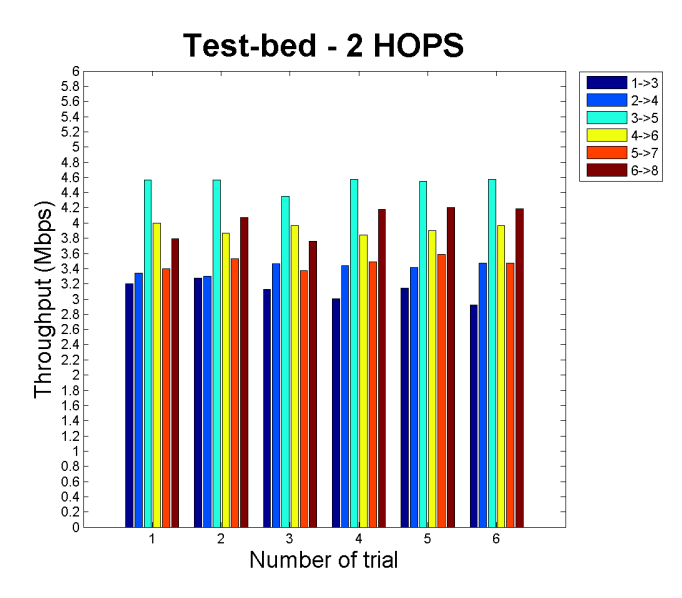

Figura B.2: Promedio del throughput del banco de pruebas para 2 saltos

En el análisis del rendimiento cuando se envía información a través de cuatro nodos (Figura  $B.3$ ) se puede observar que el patrón advertido en el gráfico con dos saltos es el mismo cuando la transmisión se realiza entre el nodo 1 y el 4, entre el 4 y el 7 y entre el 5 y el 8.

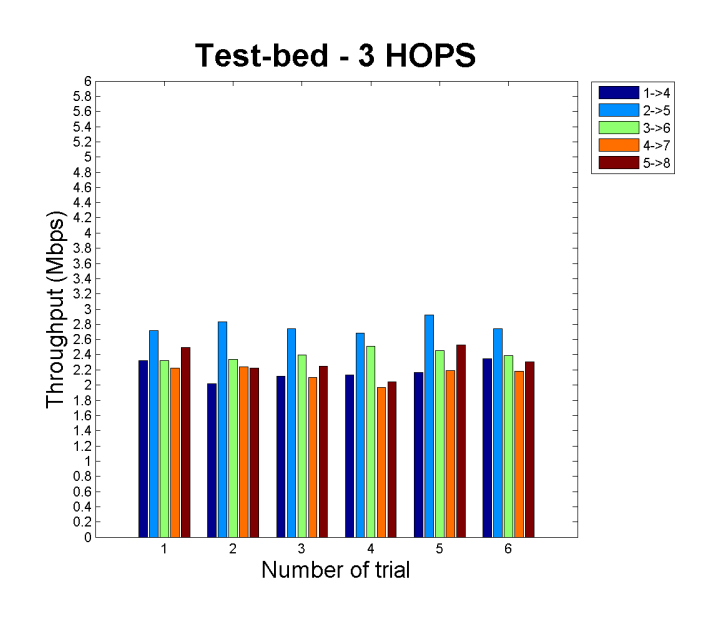

Figura B.3: Promedio del throughput del banco de pruebas para 3 saltos

En la Figura B.4 se puede ver como cuando fluye el tráfico del nodo 1 al 5, hay altibajos en el rendimiento pero se continua observando el problema de transmisión existente entre los nodos 1 y 3. Se observa también como en las otras tres transmisiones el rendimiento es similar.

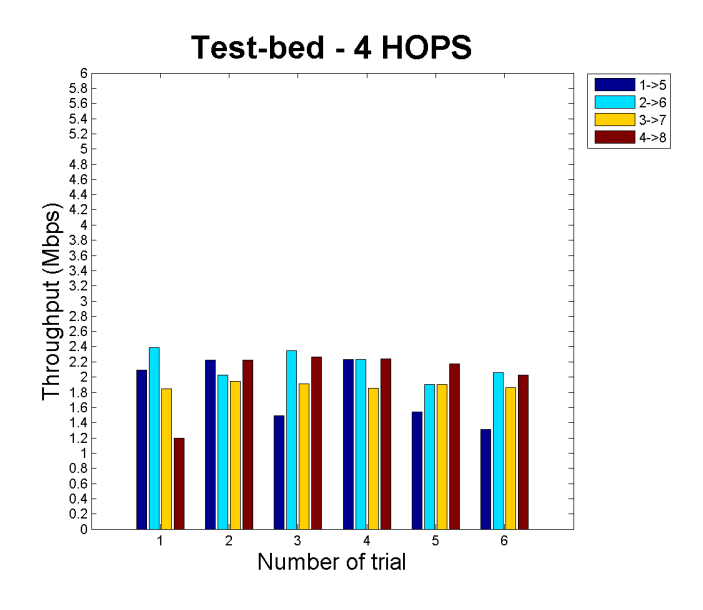

Figura B.4: Promedio del throughput del banco de pruebas para 4 saltos

La Figura B.5 muestra como el rendimiento de la red cuando se transmite desde el nodo 2 al 7 varía mucho. Este comportamiento es debido a que cuando se estaban realizando las pruebas, con el programa Network Stumbler se detectó que otros usuarios se encontraban utilizando el mismo canal de transmisión (canal 3), lo que producía interferencias en transmisión ocasionando un descenso del rendimiento.

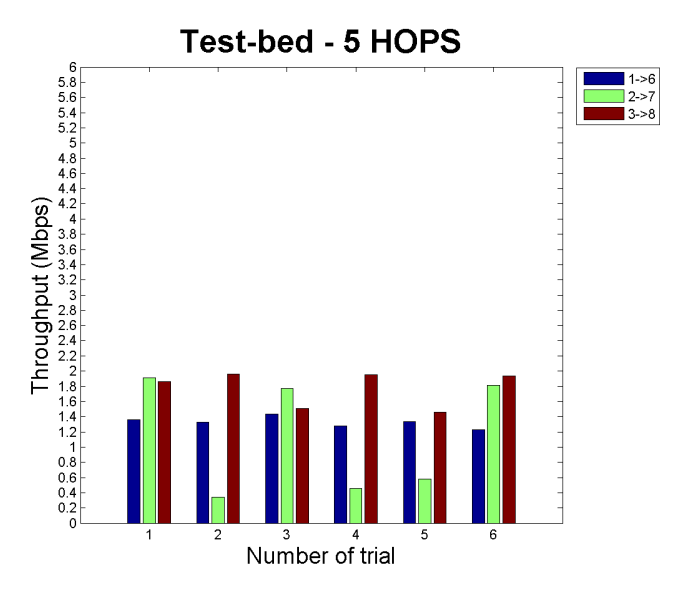

Figura B.5: Promedio del throughput del banco de pruebas para 5 saltos

Cuando se comenzó con las pruebas del escenario seis (Figura B.6), continuaron los problemas con la transmisión de otro usuario en el mismo canal, pero finalmente se consiguió dar con él y se le solicitó que dejara de transmitir durante el tiempo que se estuvieran realizando las pruebas y el accedió. Por este motivo se ve como el *throughput* se estabilizó en las últimas pruebas de este escenario y en siguiente (Figura B.7).

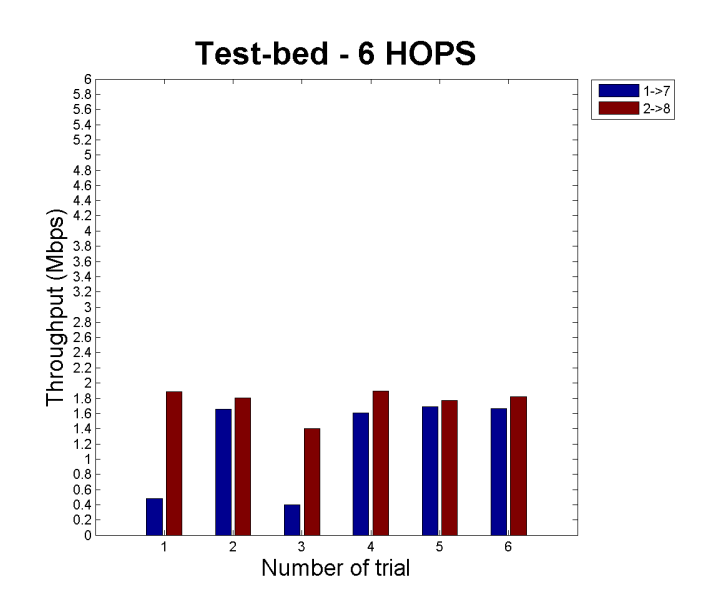

Figura B.6: Promedio del throughput del banco de pruebas para 6 saltos

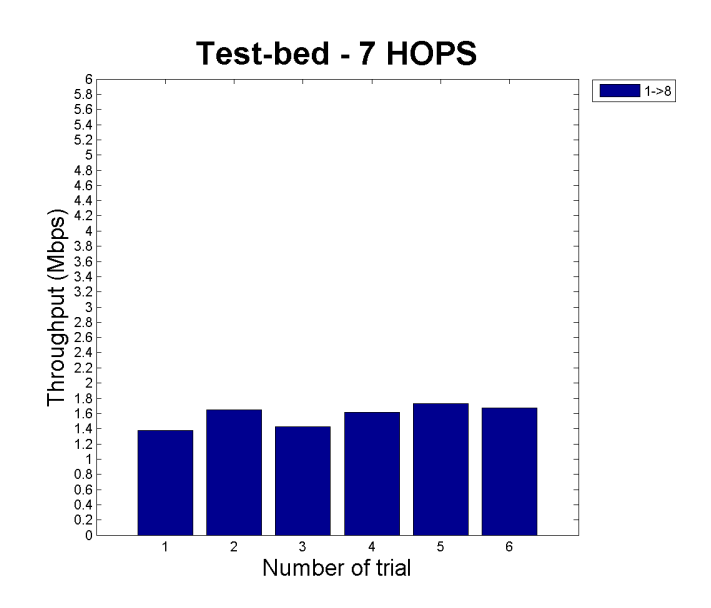

Figura B.7: Promedio del throughput del banco de pruebas para 7 saltos

En todas las figuras mostradas anteriormente se puede observar que las interferencias son acordes a las características de la red y a las personas que andaban por el edificio.

# **ANEXO C**

## Simulador *NS-3*

En este anexo se describe el alcance del simulador NS-3, los mecanismos y protocolos disponibles en él, los principales casos de uso y los objetos más utilizados.

### **C.1. Alcance de** *NS-3*

 $NS-3$  esta principalmente dirigido a la simulación de redes basadas en IPv4 y IPv6, aunque también soporta otras arquictecturas como redes de sensors o DTNs. NS-3 puede ser modificado y ampliado por los usuarios. Los usuarios tienen a su disposición programas de ejemplo que permiten iniciarse en el simulador para que una vez lo conozcan escriban nuevos programas, modifiquen los existentes o creen nuevos modelos que ayuden a ampliar las funcionalidades del simulador.

### **C.2. Mecanismos y protocolos soportados**

 $NS-3$  posee una implementación modular que contiene diferentes librerías que dan soporte al simulador (también es posible que los usuarios desarrollen sus propias librerías):

- Core library: Ofrece soporte para aspectos genéricos del simulador como generación de números aleatorios, utilizar punteros inteligentes, callbacks o objetos de depuración.
- Simulator library: Define los parámetros de simulación como el tiempo de simulación, objetos, planificadores y eventos.
- Common library: Define objetos independientes como paquetes genéricos.
- Node library: Define las clases abstractas de objetos fundamentales del simulador como nodos, canales y dispositivos de la red.
- Internet-node: Define los modelos relacionados con Internet, por ejemplo los protocolos TCP y UDP.

La implementación modular permite la compilación de pequeñas partes y a la hora de compilar solo se compila la parte del programa que ha cambiado. Los programas de ejecución de  $NS-3$  pueden ser construidos estática o dinámicamente vinculados a las librerías. NS-3 ofrece soporte para:

- Construcción de redes virtuales (nodos, canales, aplicaciones) y ofrece soporte para planificadores de eventos, generadores de topologías, temporizadores, variables aleatorias y otro tipo de objetos para la simulación de sistemas de eventos discretos basados en Internet y en otros tipos de redes.
- Simular procesos que emiten y consumen paquetes de red reales.
- Simular múltiples procesos en diferentes máquinas.
- Animar las redes simuladas.
- Detección, registro, cálculo y estadísticas de la simulación.

### **C.3. Casos de uso**

Para utilizar NS-3 es necesario conocer como está diseñado. Para ello, en esta sección se describen los modelos de uso y las tendencias a la hora de simular de la comunidad de investigación de redes.

### Ampliación del simulador

Los usuarios están interesados en ampliar el simulador escribiendo o modificando los programas de simulación. Para hacerlo posible, NS-3 utiliza el diseño orientado a objetos con clases polim´orficas que permiten a los usuarios modificar los aspectos que necesiten. Para facilitar la anexión de nuevos modelos, NS-3 una arquitectura basada en componentes que permite la adicción de los nuevos modelos en tiempo de compilación o de ejecución sin necesidad de modificar los modelos base de NS-3.

### Configuración

NS-3 permite a los usuarios redefinir valores y tipos de clases sin tener que recompilar el simulador entero. La base de datos tienen integrados valores por defecto que pueden ser modificados utilizando la línea de comandos.

### Seguimiento

NS-3 cuenta con un sistema de devolución de llamada basado en el seguimiento de la diferencia entre la fuente y el destino. Las trazas de los paquetes están disponibles en el formato "pcap" y pueden ser analizadas utilizando analizadores de protocolos de red como por ejemplo Wireshark o Tcpdump.

### Escalabilidad

Está planeado que  $NS-3$  incluya técnicas para mejorar la escalabilidad de las redes en las simulaciones, incluyendo técnicas de simulación distribuida con PDNS y GTNetS y aumentando la flexibilidad de la estructura de las trazas de la red (evitando largas trazas).

#### Integración del software

NS-3 está orientado a reusar software existente, por ejemplo el uso de programas y otras aplicaciones utilizadas en el simulador  $NS-2$ . Por ello el diseño de  $NS-3$  se realizo basado en técnicas de encapsulamiento separando la aplicación de la implementación.

El diseño de  $NS-3$  facilita la interacción entre la simulación y los experimentos permitiendo la simulación conjunta de código simulado y aplicaciones reales, mejorando así las implementaciones del mundo real.

La interface del usuario en  $NS-3$  se realiza en  $C++$  con el programa  $\check{m}$  ain". Sin embargo, los usuarios pueden disponer de herramientas para implementar programas y otras componentes utilizando Python.

#### Objetos clave para la simulación

En este apartado trataremos los objetos primarios para realizar una simulación basada en enviar y recibir paquetes entre nodos en el simulador. En la Figura C.1 [7] se puede observar gráficamente la relación entre los objetos.

#### Node

La clase Node es la principal clase base de NS-3, pero también puede ser instanciada (no es una clase abstracta), los usuarios pueden crear sus propias subclases Node con las características que requieran.

El diseño de esta clase utiliza patrones de software para permitir la encapsulación de Applications y NetDevices (otras clases explicadas posteriormente) y as´ı poder disponer de la implementación de otras funciones, como por ejemplo la implementación del protocolo de transporte TCP/IP.

#### NetDevice and Channel

La clase NetDevice representa el interface físico de un nodo (como por ejemplo un interface Ethernet). La idea básica es simular la arquitectura Linux en el límite entre el dispositivo independiente de la subcapa de la capa de red y la capa IP.

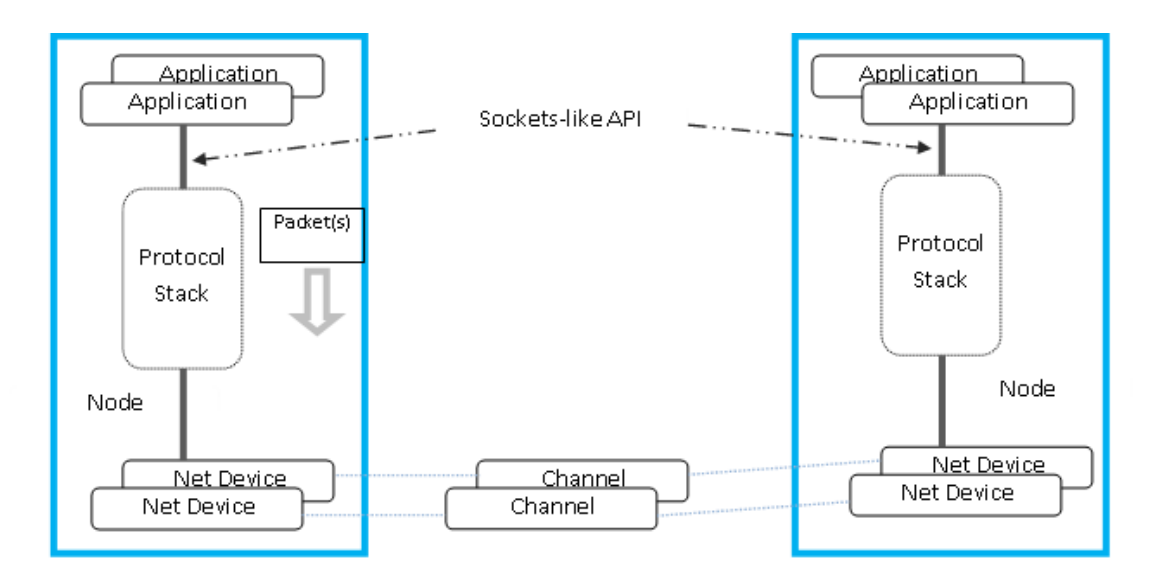

Figura C.1: Arquitectura de los objetos clave de una simulación en  $NS-3$ 

La clase *Channel*, que está estrechamente unida a la clase *NetDevice*, implementa el camino lógico por el cual fluye la información.

### Packet

Los objetos de la clase Packet contienen un buffer de bytes. El contenido de este buffer se espera que corresponda bit a bit con el contenido de un paquete de una red real con todas las cabeceras de los protocolos y toda la información que contiene.

El diseño de esta clase fue orientado por unos cuantos casos de uso:

- Evitar cambiar el núcleo del simulador para introducir nuevos tipos de cabeceras.
- $\blacksquare$  Maximizar la manera de integrar la realidad con el código de los sistemas.
- Implementar un soporte fácil para la fragmentación, desfragmentación y la concatenación que son muy importantes especialmente en sistemas inalámbricos. Tiene que ser muy natural la implementación del diseño del paquete para que sea posible fragamentar el paquete en múltiples fragmentos y sea fácil posteriormente ensamblarlos.
- Hacer que la gestión de memoria del objeto sea eficiente.
- Permita tanto a las aplicaciones simuladas como a las aplicaciones reales la utilización del mismo paquete.

### Applications

Applications son procesos definidos por el usuario para generar tráfico y poder mandar datos a través de las redes simuladas. NS-3 provee un *framework* para desarrollar diferentes tipos de aplicaciones que tienen diferentes patrones de tráfico. Existe una clase base de Application que permite definir (a través de la herencia) una nueva generación de patrones de tráfico.

Para poner en funcionamiento una Application basta con crearla y asociarla a un objeto de la clase Node y la aplicación mandará tráfico a otros nodos a través de sockets.

## **ANEXO D**

### Analisis de resultados salto a ´ salto en *NS-3*

En este anexo se detallan los resultados obtenidos al analizar el throughput de la simulacion en el simulador  $NS-3$  cuando interviene en la transmisión diferente número de nodos (diferente número de saltos).

Observando la Figura D.1 se puede ver la gran diferencia que existe entre el throughput obtenido cuando se manda tráfico desde el nodo 6 al 7 (que es muy alto) y el throughput entre el 7 y el 8. Este comportamiento es debido a que el modelo de pérdidas en la propagación que usado utiliza como principal parámetro para el cálculo. Si se observa la tabla 3.5 y se ordenan los nodos de menor a mayor distancia (6  $\rightarrow$  7, 4  $\rightarrow$  5, 3  $\rightarrow$  4, 2  $\rightarrow$  3, 1  $\rightarrow$  2, 5  $\rightarrow$  $6, 7 \rightarrow 8$ ) se ve que es el mismo orden de mejor a peor throughput.

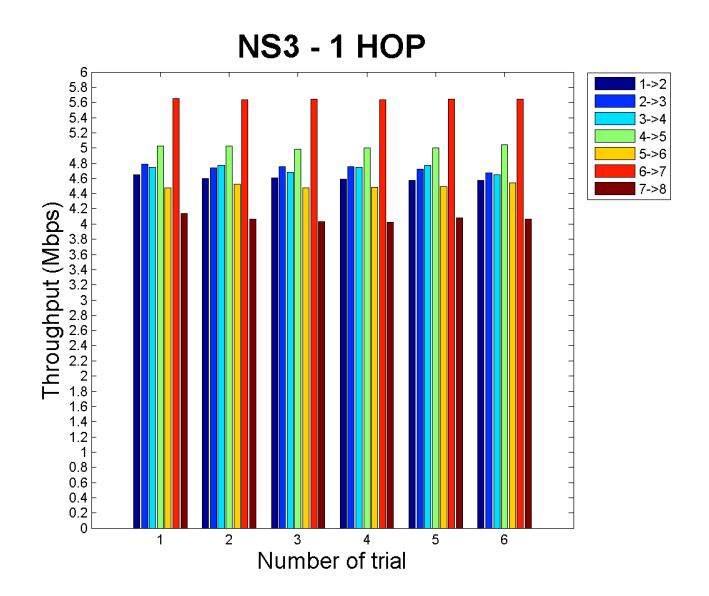

Figura D.1: Promedio del throughput de la simulación en NS-3 para 1 salto

Con dos saltos se puede ver en la Figura D.2, como las distancias son similares (se utiliza para el cálculo la suma de las distancias), pero se puede notar que el *throughput* se diferencia debido a que la intensidad de la señal influencia en el tráfico entre los nodos.

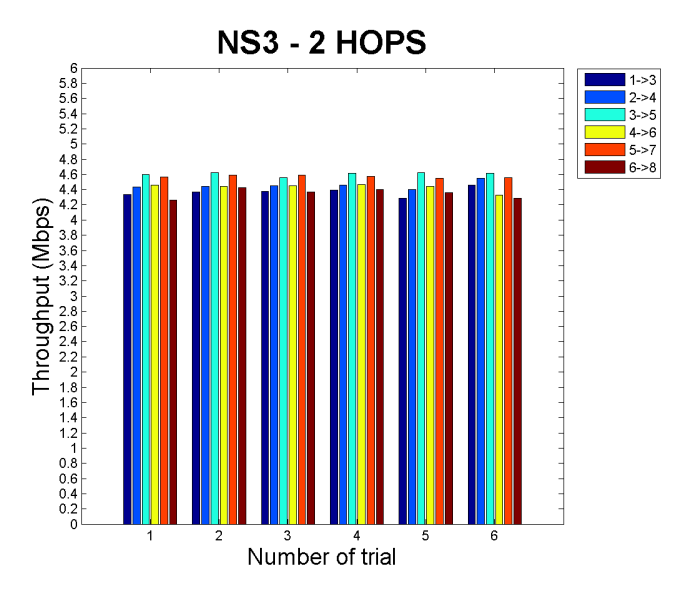

Figura D.2: Promedio del throughput de la simulación en NS-3 para 2 saltos

En la Figura  $D.3$  se observa como cuando se manda tráfico del nodo 5 al nodo 8 la distancia sigue siendo una seria interferencia.

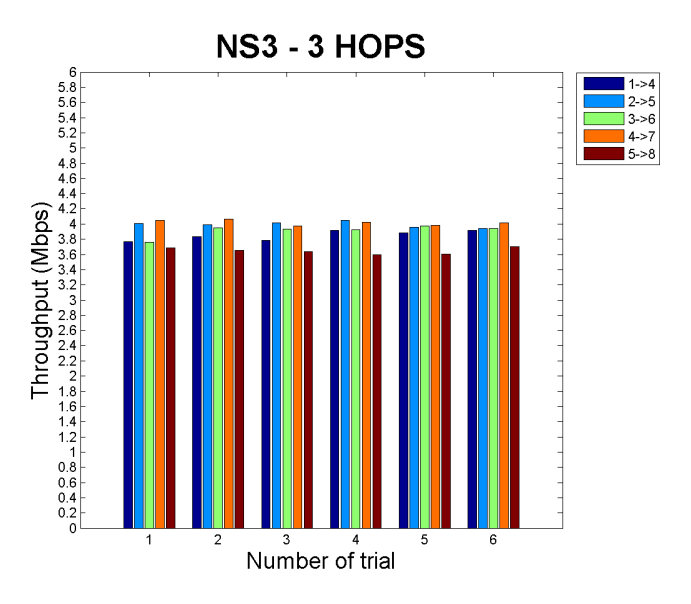

Figura D.3: Promedio del throughput de la simulación en NS-3 para 3 saltos

Observando la Figura D.4, vemos algún altibajo debido al modelo propagation delay de acuerdo a las condiciones del edificio.

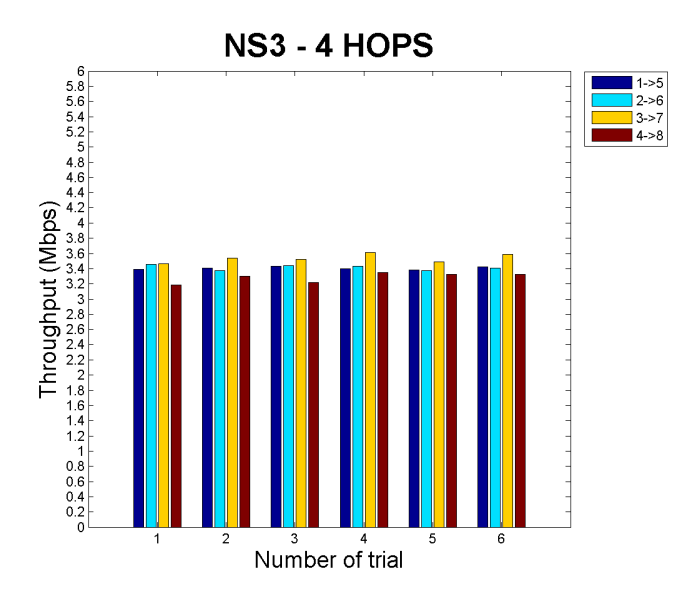

Figura D.4: Promedio del throughput de la simulación en NS-3 para 4 saltos

En las Figuras D.5, D.6 y D.7 se observa el mismo comportamiento detectado en las figuras anteriores.

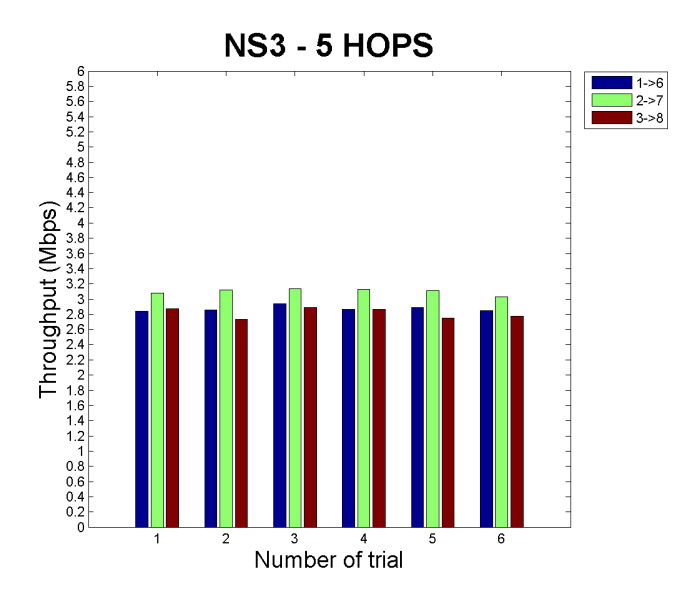

Figura D.5: Promedio del throughput de la simulación en NS-3 para 5 saltos

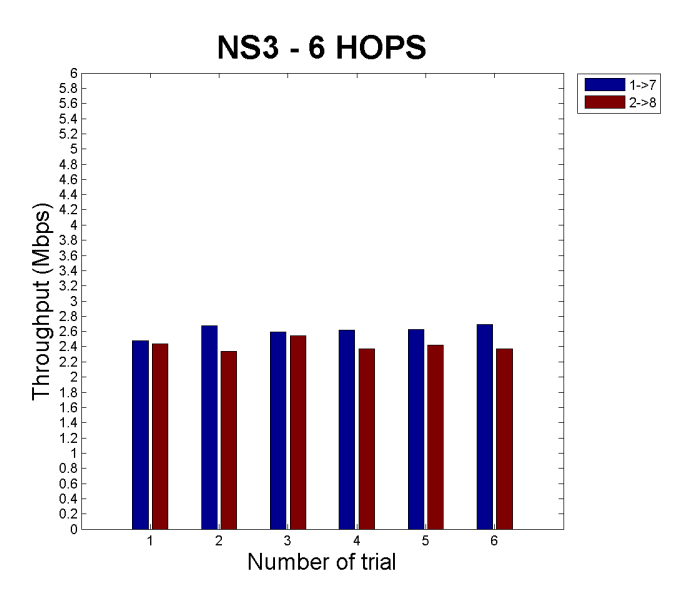

Figura D.6: Promedio del throughput de la simulación en NS-3 para 6 saltos

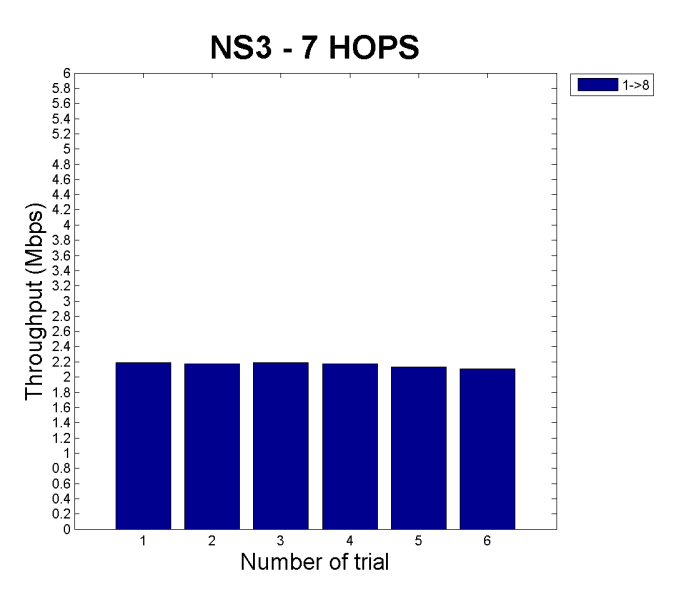

Figura D.7: Promedio del throughput de la simulación en NS-3 para 7 saltos

Como se muestra en todos los gráficos anteriores existen interferencias razonablemente similares a las interferencias introducidas en nuestra implementación.

# **ANEXO E**

# Lista de Acrónimos

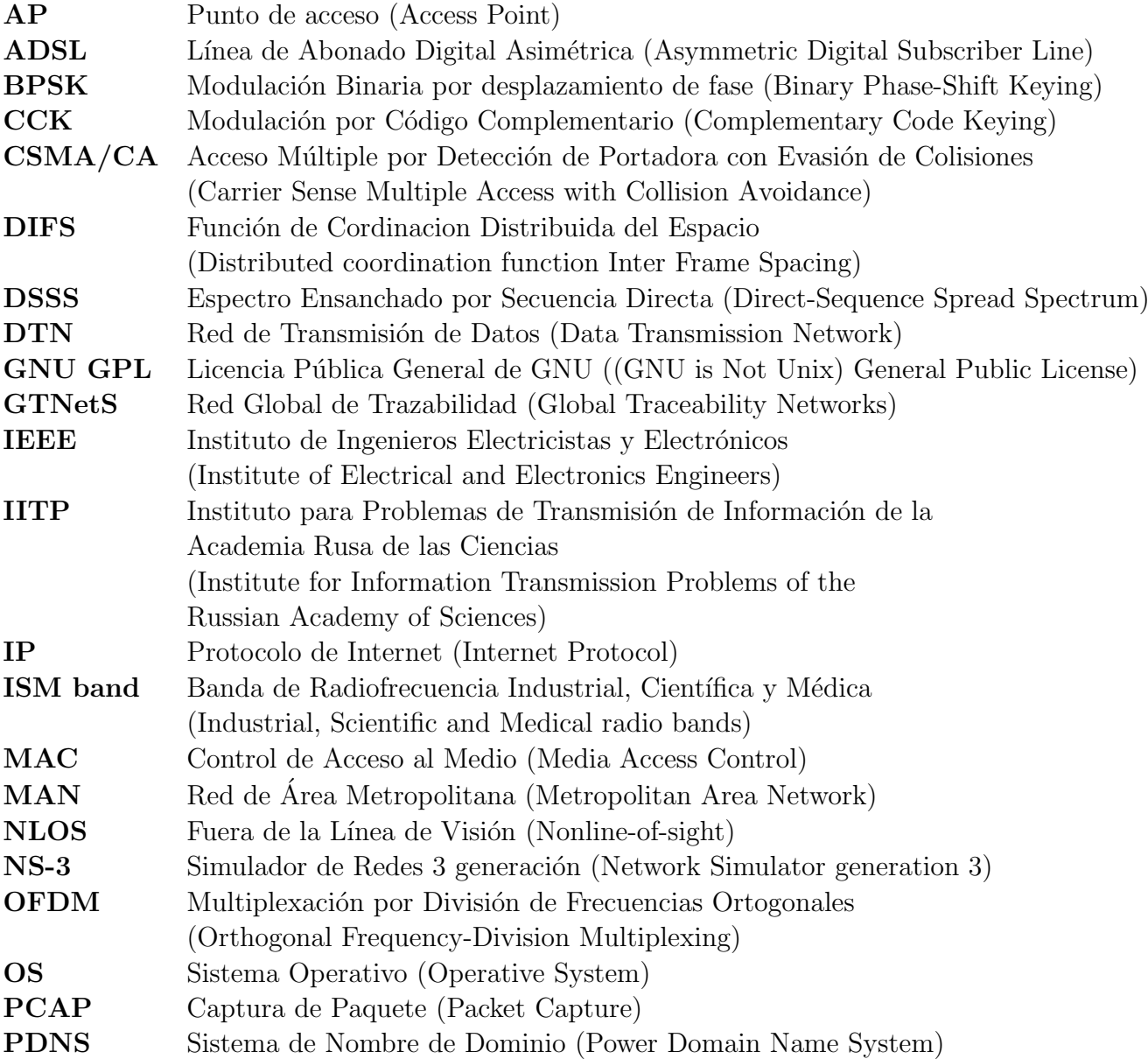

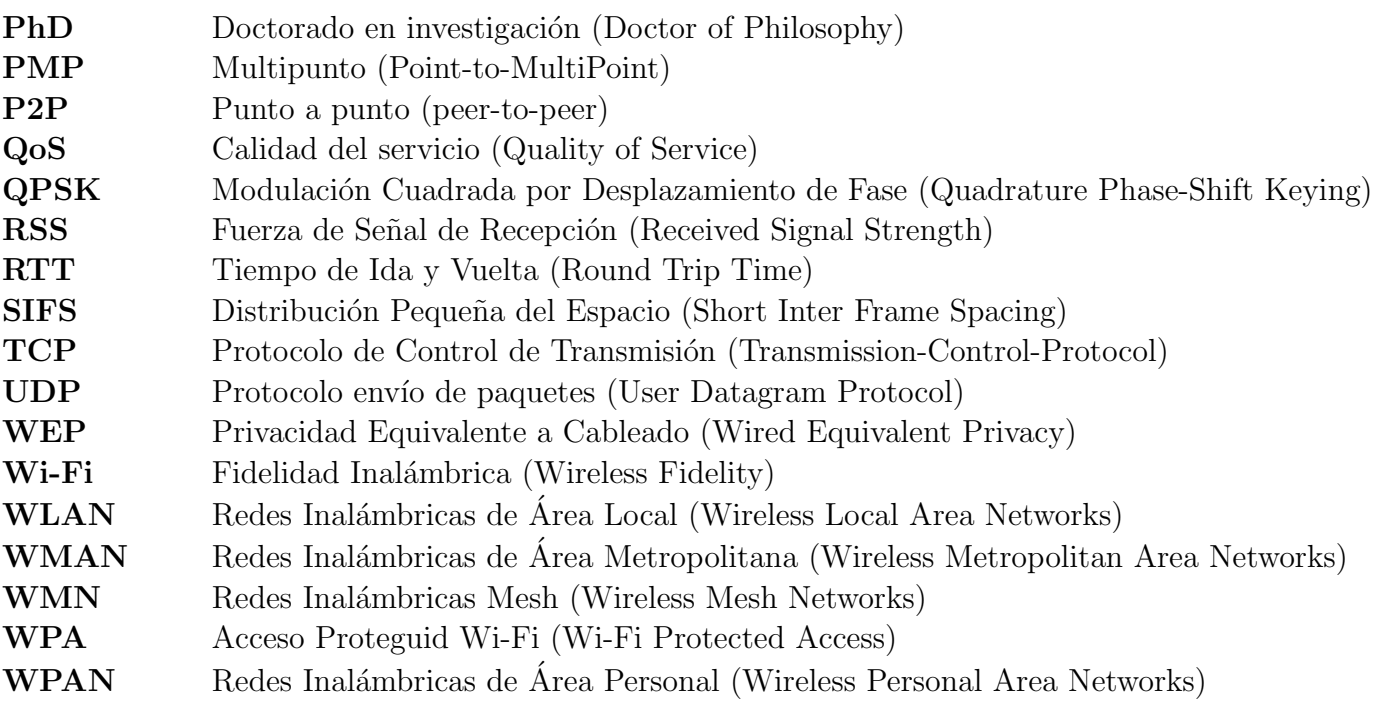

# **ANEXO F**

# Memoria en Inglés

En este anexo se presenta la memoria íntegra presentada y aprobada en la Universidad Tecnológica de Luleå (Suecia).

La memoria se encuentra realizada en Inglés y en ella se explica paso a paso todo lo realizado en este proyecto, mostrando en sus anexos todas los datos obtenidos de los experimentos y utilizados para el análisis de los resultados.

Se adjunta a esta memoria como anexo para cualquier duda o consulta que en la adaptación de la memoria al castellano no quede suficientemente detallada.

# **802.11s based Wireless Mesh Network (WMN) test-bed**

Luis Javier Sánchez Cuenca

Luleå University of Technology Dept. of Computer Science and Electrical Engineering Communication Networks Research Group

March 2010

### **ABSTRACT**

Wireless Mesh Networks (WMNs) are one of the key technologies that is likely to play an important role in wireless networking in the next decade. They will help to realize the long-lasting dream of network connectivity anywhere and anytime with simplicity and low cost. Their capability of self-organization significantly reduces the complexity of network deployment and maintenance, and thus, requires minimal upfront investment.

The main objective of this master thesis is to create a Wireless Mesh Network test-bed based on the project Open80211s in order to analyze the performance of this type of networks.

The goals of this master thesis are to build and verify two installation packages for evaluating 802.11s WMNs. The first package will be based on Ubuntu Linux using the open80211s implementation and the second one will be based on the NS-3 network simulator. The verification includes performing tests on the performance and the quality of the network for typical topologies and traffic loads, and comparing the results between both systems and with the corresponding theoretic values.

The main deliveries and results are two systems where we can test WMN technology. On one side, there will be a WMN test-bed in which real conditions can be analyzed, and on the other side there will be a WMN in which it will be possible to simulate a topology and check whether the results agree with reality.

### **PREFACE**

This work has been carried out between September 2009 and March 2010 at Luleå University of Technology in Luleå (Sweden).

I would like to dedicate this work to my grandfather, José Sánchez Pérez, he showed me a way of life and he always will be my reference. Wherever you are, thank you very much, I love you, "yayo".

I would also like to thank the people at Communication Networks Research Group for helping me with this master thesis. Particularly, I thank my supervisor, Ulf Bodin, for helping me all the way, for bearing with all my questions and for sharing his knowledge.

A special thank you goes to all my friends, from Luleå and from Spain, for cheering me up during the bad moments.

And last, but not least, an enormous thank to my family for giving me the chance to study and develop my Master Thesis in Luleå so far from them. There are no words to express my love and gratitude.

> Luleå – March 2010 Luis Javier Sánchez Cuenca

# **Contents**

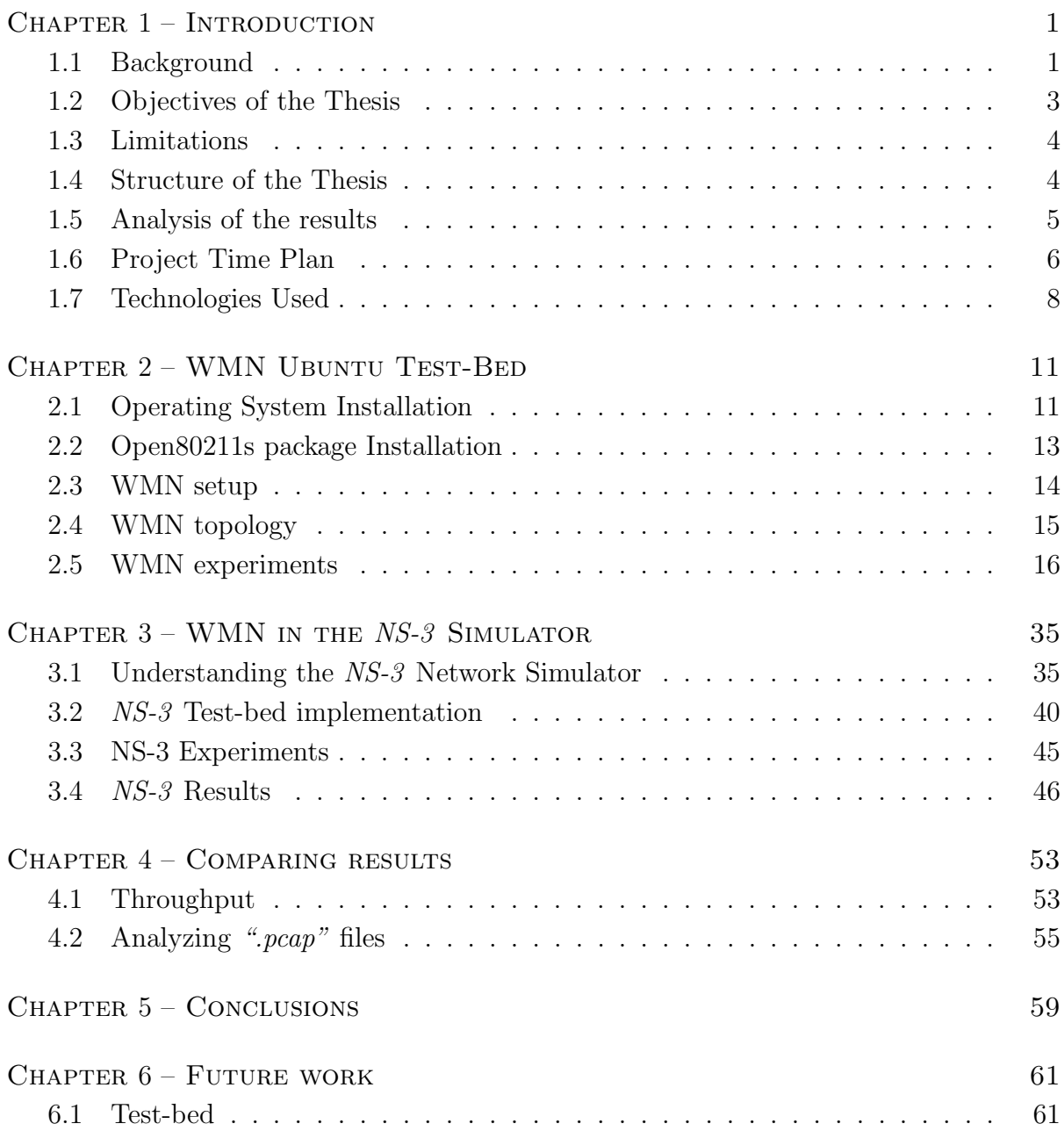

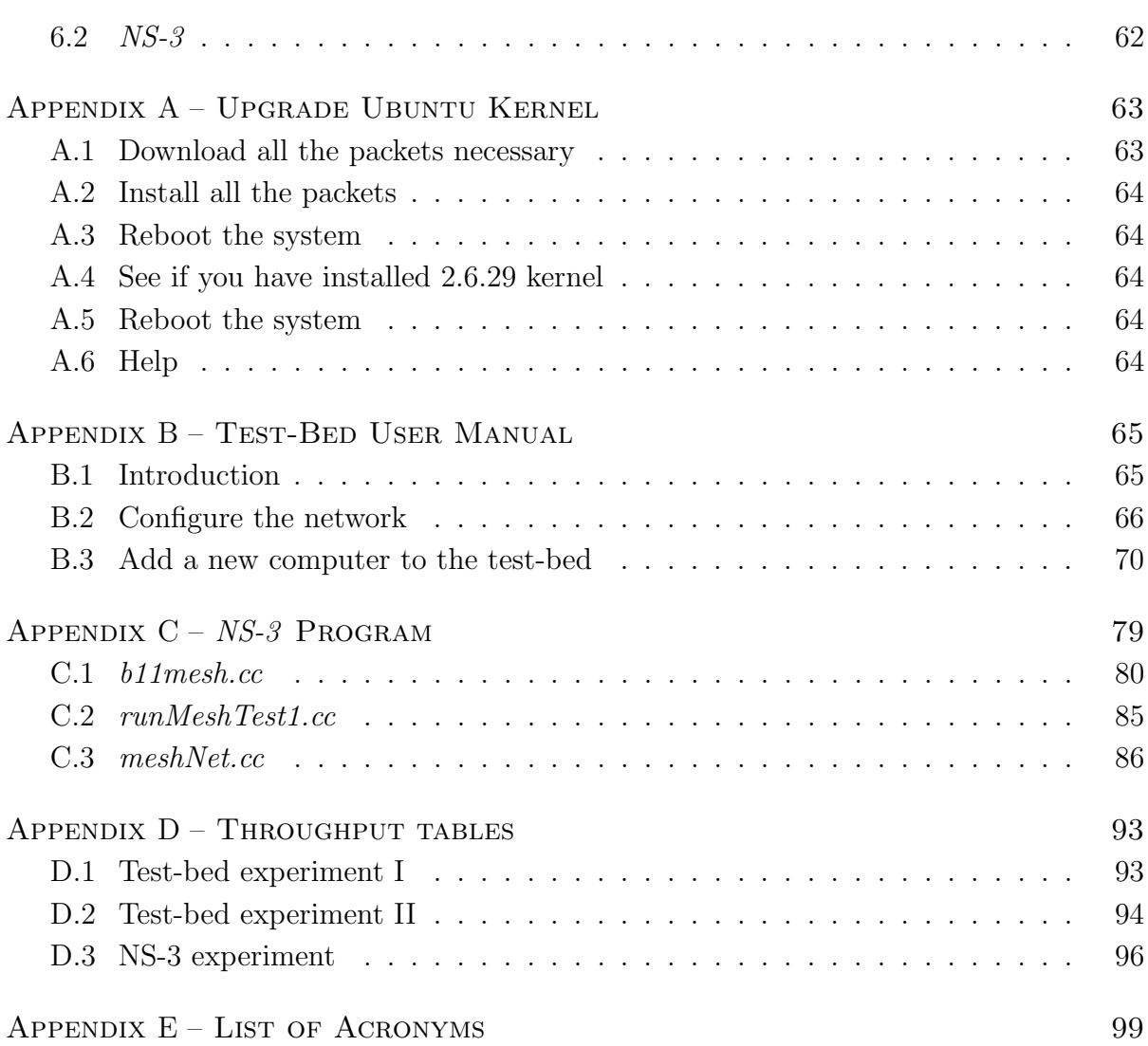

# List of Figures

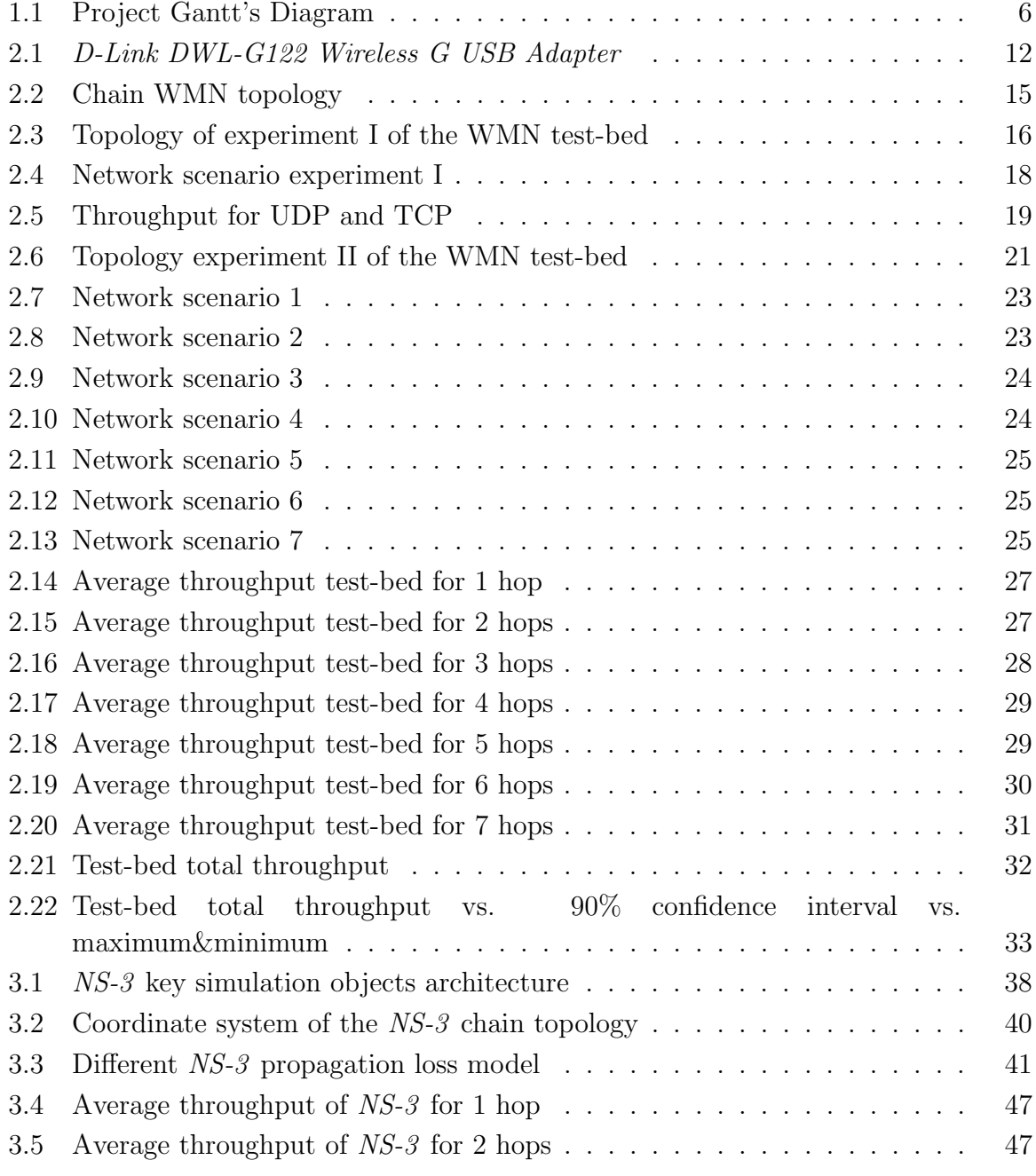

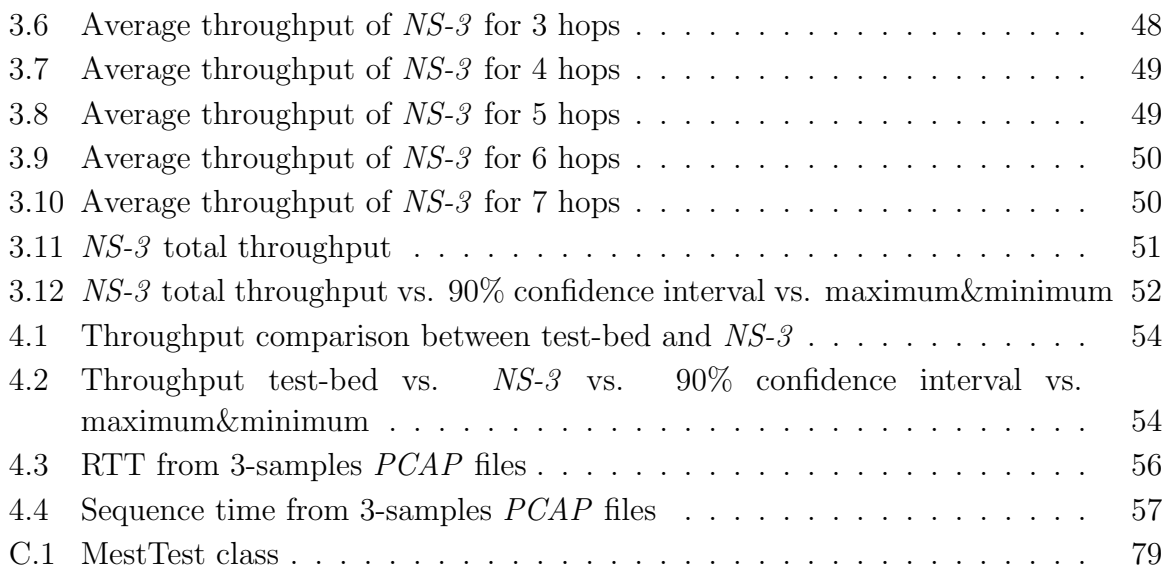

# List of Tables

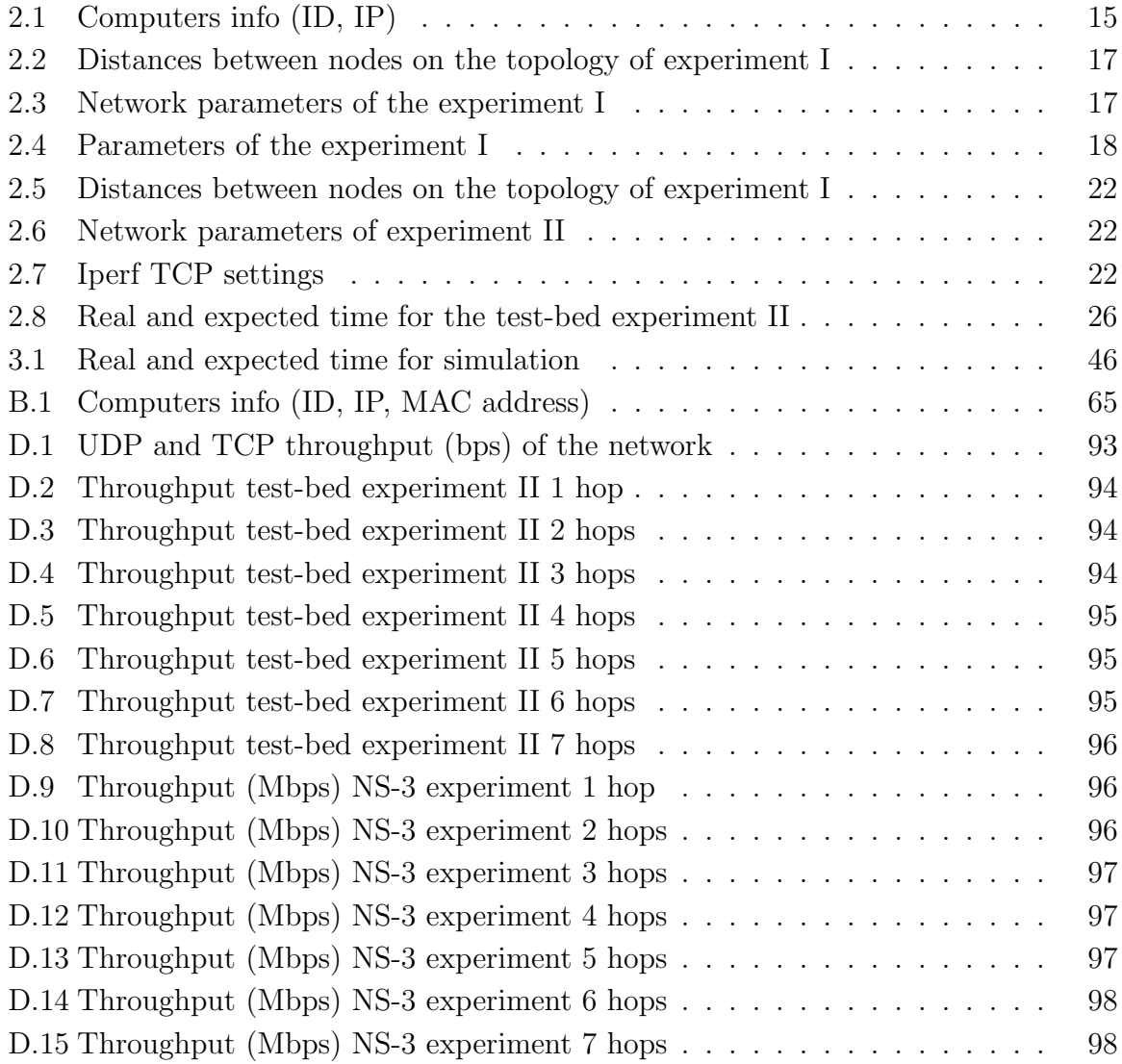
# **CHAPTER 1**

# Introduction

This document is the Thesis report titled "802.11s based Wireless Mesh Network (WMN) test-bed". This project has been developed by Luis Javier Sánchez Cuenca and supervised by Ulf Bodin from the Communication Networks research group of Luleå University of Technology.

### **1.1 Background**

Nowadays, there is high interest in the application of the multi-hop wireless communications known as Wireless Mesh Networks (WMNs).

Wireless mesh networks consist of mesh routers and mesh clients, where mesh routers have minimal mobility and form the backbone of WMNs. They provide network access for both mesh and conventional clients. The integration of WMNs with other networks such as the Internet, cellular, IEEE 802.16, IEEE 802.11, IEEE 802.15 [1], sensor networks, etc., can be accomplished through the gateway and bridging functions in the mesh routers. Mesh clients can be either stationary or mobile, and can form a client mesh network among themselves and with mesh routers.

The high variety of manufacturers that are producing products for WMN indicates the increasing interests of the industry in this topic. Furthermore, the main groups of standardization are defining WMN standards [2, 3] which will allow a better interoperability between these networks.

The IEEE 802.16 working group develops the physical layer and medium access control sublayer standards. Inside this working group, there are several task groups:

• IEEE 802.16a: In charge of adding a "mesh mode" to the Point-to-Multi-Point (PMP) architecture.

- IEEE 802.16b: Providing a QoS (Quality of Service) feature.
- IEEE 802.16c: Supporting interoperability with protocols and test-suite structures.
- IEEE 802.16d: Providing extensions to physical layer for developing access.
- IEEE 802.16e: To enhance the mobility of Mobile Stations (MSs).
- IEEE 802.16f: Supporting multi-hop functionality.
- IEEE 802.16g: Providing efficient handover and QoS.

The IEEE 802.11s tasking group develops the specification of a new protocol suite for the installation, configuration, and operation of a WLAN mesh. Its implementation works with the existing physical layer of IEEE  $802.11a/b/g/n$  and includes the extensions in topology formation to make the WLAN mesh self-configuration possible.

The IEEE 802.15 specifies the physical layer and medium access control sublayer functions of Wireless Personal Area Network (WPAN). Specifically, IEEE 802.15.5 provides an architectural framework for interoperable, stable, and scalable wireless mesh topologies for WPAN devices.

Some of the principal reasons that motive the development of this technology are:

- Higher capacity at less cost because it is demonstrated that the capacity of a wireless network can be improved by using repeaters (knowing the distance and interferences between nodes) [4] .
- Easy deployment because one of the most important features of this type of networks is that they are self-configuring. This characteristic makes this type of network ideal to be used in emergencies or in natural catastrophes.
- High independence (for example self-configuring, self-repairing of routes). This fact helps the maintenance of the net.

The above-mentioned reasons makes WMN a very good solution to provide Internet access (or any other Network access) at public locations as airports, small villages, and places where it is difficult and very expensive to install a wired network topology.

Wireless access based on the IEEE 802.11 standard are becoming increasingly common, both at homes and for hot-spots at airports, Internet cafés and other public locations where wireless Internet access is desired. The IEEE is now in the process of finishing the work on 802.11s, which is an extension to 802.11 for wireless mesh networking (i.e. multi-hop wireless networks).

802.11s facilitates two-tier wireless infrastructures, where the lower-tier provides access for clients to the upper-tier of the wireless infrastructure. The upper-tier constitutes the wireless backhaul. Some nodes of this wireless backhaul are gateways to wired networks such as the Internet, enterprise networks, or to whatever infrastructure the WMN provides access.

The open80211s consortium [5] is developing a reference implementation of 802.11s, which is included in the native Linux kernel and in some Linux distributions such as Ubuntu [6]. Efforts are also made by IITP [7], a research institute in Russia, to include support for 802.11s in the network simulator version  $3 (NS-3)$  [8].

### **1.2 Objectives of the Thesis**

The first objective of this master's thesis is to build and verify an installation package for running 802.11s WMNs based on PCs within Ubuntu Operating System. The verification includes performing quality network tests for typical topologies and traffic loads, and comparing the results with the corresponding theoretic values. Metrics that shall be examined are to be decided as part of the project. The goal for this part is a test-bed for 802.11s that is verified and easy to setup for future experiments.

Related to this objective, we have the following goals:

- 1. Install Ubuntu: Choose a version of the Ubuntu Operative System and install it on the computers, verifying that everything is correct.
- 2. Analyze Hardware: Analyze and search which is the hardware that allows us to configure a Wireless Mesh Network on our Ubuntu version and install it on each computer.
- 3. Configure a Wireless Mesh Network: After installing all the Wi-Fi cards, configure a WMN according to the 802.11s standards [5]. Start configuring a pair of computers and, after that, add computers singly to the Network, up to eight computers. Test the Network according to the next point.
- 4. Network Test: Decide which are the tests used to verify that the Network work correctly.
- 5. Obtain results: Extract conclusions about all the test done.

The second objective is to establish in NS-3 the same scenarios tested in reality, and to compare the results obtained in the simulator with those of the real 802.11s test-bed. This means to build and verify a similar installation package as done for this test-bed. In case any discrepancies and/or weaknesses are identified between the real test-bed and the simulated WMN, these shall be properly documented. The goal for this part is a verified simulation environment that corresponds to the 802.11s test-bed.

Related to the second objective, we have the following goals:

- 1. Configure NS-3: Learn how to use NS-3 and configure it to establish the same scenarios that we have tested in the real world (Network of the first part of this project).
- 2. Obtain results: Simulate the Network and compare the results obtained from simulations with the ones obtained with the test-bed, analyzing possible differences.

## **1.3 Limitations**

The research presented in this thesis intends to create a test-bed based on the IEEE 802.11s protocol and study its behaviour. These are the limitations for this thesis:

- The WMN will have eight computers. This way, it is big enough to allow useful studies of its behaviour while being reasonably easy to configure. It should be possible to add more computers to the network without having to make many changes.
- The Test-bed will be configured manually, assigning static and local IP addresses to each computer of the network.
- The Test-bed shall be tested in a specific topology, describing environment conditions and the specifics parameters of the network.
- The NS-3 simulations should adapt to the real conditions using classes and objects already implemented in NS-3. New protocols or models will not be developed.

# **1.4 Structure of the Thesis**

This thesis starts with a summary on what we have done. This first Chapter shortly introduces the Wireless Mesh Network technology and enumerates the tools and equipment we have used. It also lays out the time plan of the Thesis.

Chapter 2 focuses on the first goal of this Thesis, the WMN test-bed, planning how we have done it and explaining the steps we have followed to make it possible. It also shows how we have done the installation and configuration of the test-bed, which topologies we have chosen, on which scenarios we have test them, and the results of that test are explained at the end of the chapter.

Next, in Chapter 3, the thesis gives an overview of NS-3, the second goal of this thesis. Firstly, the main NS-3 concepts are introduced. Secondly, laid out the implementation decisions. Finally, experiments and results obtained from these experiments are explained.

Chapter 4 shows the comparison of the results obtained in the test-bed and in the NS-3 simulation. Finally, chapter 5 displays the conclusions drawn in the thesis work and Chapter 6 sketches work that can be conducted to continue this thesis work.

# **1.5 Analysis of the results**

When we examined the experiments that we did in the test-bed and in NS-3 we focussed on analyzing the throughput.

Throughput is the average rate of successful message delivery over a communication channel and is usually measured in bits per second  $(bit/s)$  or bps, in some experiments we used Mbps).

We used different formulas to calculate the throughput depending on whether we sent UDP or TCP traffic. For UDP we used:

$$
Throughput = \frac{TotalDataReceived}{TotalTime}
$$

Where:

- Total Data Received: Bits received (UDP packets) by the destination from the source.
- Total Time: Time elapsed since the source sends the first packet until the source sends the last packet.

And for TCP we used the next formula:

$$
Throughput = \frac{TotalDataTransmitted + TotalDataReceived}{TotalTime}
$$

Where:

- Total Data Transmitted: Bits transmitted (TCP packets) from the source to the destination.
- Total Data Received: Bits received (ACK) by the source from the destination.

• Total Time: Time elapsed since the source sends the first packet until the source receives the last ACK.

Both throughputs were comparable because we were measuring the total network UDP/TCP traffic. That is why when we calculate the UDP throughput we only the used total data transmitted (UDP sends packets without received any acknowledgment) and when we were calculating the TCP throughput we also take into account the acknowledgment data.

We also calculated the Confidence Interval for the throughput, according to the next formula:

$$
Confidence = \frac{N \cdot \sigma}{\sqrt[2]{n}}
$$

And the Confidence Interval is  $(\overline{X}$  - Confidence,  $\overline{X}$  + Confidence) Where:

- N: Normal Distribution value according to the confident level chosen.
- $\bullet$   $\sigma$ : Standard deviation of samples of throughput.
- n: Number of samples of throughput.
- $\overline{X}$ : Throughput samples average.

# **1.6 Project Time Plan**

In this section it is shown the time plan of this project.

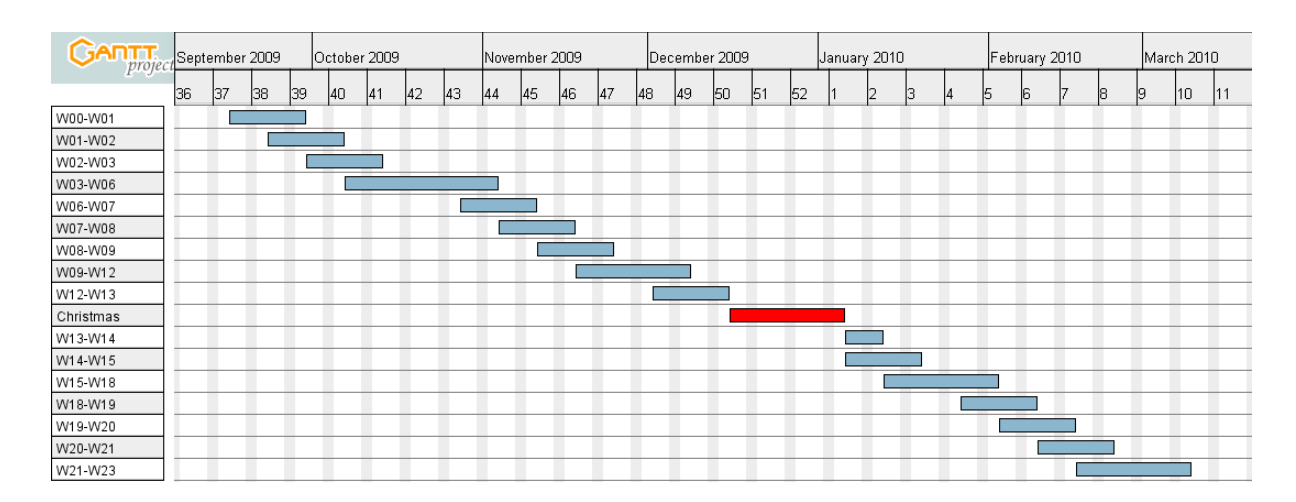

Figure 1.1: Project Gantt's Diagram

As we can see in the Project Gantt's Diagram (Figure 1.1), the project work is divided in weeks of full time work and with 40 hours per week. This work is explained in the following list.

- W00-W01: Study relevant the 802.11 standards, usage of Linux experimental packages, identify hardware requirements for the test-bed, and order missing parts.
- W01-W02: Document background, objectives and delimitations for the master thesis.
- W02-W03: Identify basic functionally and metrics that shall be tested to verify a simple 802.11s WMN.
- W03-W06: Build an installation package for setting up Ubuntu with 802.11s on two PCs, and test basic functionality and metrics for this installation.
- W06-W07: Demonstrate the basic installation and testing.
- W07-W08: Document the installation package and the basic testing for the master thesis.
- W08-W09: Identify additional functionality and metrics for extended tests of larger WMNs consisting of up to 8 nodes.
- W09-W12: Extend the installation package for arbitrary sizes of test-beds, and test additional functionality and metrics for this installation (8 PCs will be made available for this phase).
- W12-W13: Demonstrate the extended installation and testing.
- W13-W14: Document the extended installation package and the additional testing for the master thesis.
- W14-W15: Study  $NS-3$  and the 802.11s implementation in that environment.
- W15-W18: Build an installation package for testing the same scenarios as tested in reality also in NS-3, test the same functionality and metrics for this installation as tested on the real-test-bed, and identify discrepancies and/or weaknesses.
- W18-W19: Demonstrate the NS-3 installation and testing.
- W19-W20: Document the installation package and the  $NS-3$  testing for the master thesis.
- W20-W21: Correct discrepancies and/or weaknesses in NS-3 to improve the simulation environment.
- W21-W23: Document the corrections in NS-3 testing for the master thesis, and finish the thesis to make it ready for presentation and publication.

# **1.7 Technologies Used**

In this secction we shows the technologies used to do this project.

### **1.7.1 Operating System**

Ubuntu is a Linux-based operating system. Linux is a generic term referring to Unixlike computer operating systems based on the Linux kernel. Their development is one example of free and open source software collaboration.

Typically all the underlying source code can be used, freely modified, and redistributed, both commercially and non-commercially, by anyone under the terms of the GNU GPL and other free software licenses.

Ubuntu is chosen as operative system because:

- It is free of charge, so you do not pay any licensing fees. It can be downloaded, used and shared with other people without paying anything.
- It is possible to have always the latest applications that the open source world has to offer.
- On Ubuntu, the open 80211s package that we need to configure our Wireless Mesh Network is implemented.

We used Ubuntu 9.04 [6]. It includes the latest enhancements and is maintained until the beginning of 2010. It comes with the 2.6.28 Linux-kernel but the kernel needs to be updated up to 2.6.29.

#### **1.7.2 Network**

To analyze the Network we used Wireshark [9] and Iperf (or Jperf, a Iperf-java application). The reason for choosing Wireshark was that it is the network protocol analyzer most commonly used to sufficiently support our goals. Iperf was selected because it is a commonly used network testing tool that can create TCP and UDP data streams and measure the throughput of the network that is carrying them. Iperf is a modern tool for network performance measurement written in C++.

To identify the best transmission channel, Network Stumbler offers the possibility to know who is using each channel and the signal/noise of those users. This is useful because we are interested in testing our network on a sparsely used channel.

Others tools that we used:

- Ping: Is a computer network administration utility used to test whether a particular host is reachable across an Internet Protocol (IP) network and to measure the round-trip time for packets send from the local host to a destination computer, including the local host's own interfaces.
- Tcpdump: Is a common packet analyzer that runs with the command line. It allows the user to intercept and display TCP/IP and other packets being transmitted or received over a network to which the computer is attached.
- Route: Is a tool that manipulates the kernel's IP routing tables. Its primary use is to set up static routes to specific hosts or networks via an interface.
- Iptables: Provide a table-based system for defining firewall rules that can filter or transform packets. It can be also used to create static MAC address routing.
- Iw: Is a new tool, still under development, used to configure utilities for wireless devices.
- Iwconfig: Used to set the parameters of the network interface which are specific to the wireless operations.
- Ipconfig: Is a utility that communicates with the IP configuration agent to retrieve and set IP configuration parameters.

The current stable release of Wireshark is 1.2.2, of Iperf is 2.0.8, of Network Stumbler  $0.4.0$  (Build 554), and of *tcpdump* is 3.9.8.

Mathematical calculations and data plotting are carried out in Matlab. To elaborate this report we have used  $EFT<sub>F</sub>X$ .

#### **1.7.3 Hardware**

The 8 computers used in the first part of this master thesis have the following characteristics:

> Processor: Intel® Pentium® 4 CPU 2.40 GHz Cache size: 512 KB Hard Disk Capacity: 120 GB Ram Memory: 256 MB Ports USB: 6 ports USB 1.1 (data transfer rate of 12 Mbit/s)

The computer used on the second part of the project it is a laptop with the next characteristics:

> Processor: Intel® Core 2 duo CPU P8600 2.40 GHz (2 CPUs) Cache size: 512 KB Hard Disk Capacity: 300 GB Ram Memory: 3 GB

About the wireless card used, it is analyzed which one works with our requirements, if it is supported by the operating system used, and if it is work with the open80211s project.

# **CHAPTER 2**

# WMN Ubuntu Test-Bed

In this section it is explained how the Ubuntu Linux Operative System has been installed on the computers. It is also explained how the open80211s installation package has been developed and how to set up the Wireless Mesh Network. Finally, all the network testing process and the results obtained are described.

# **2.1 Operating System Installation**

Ubuntu is an operating system built by a worldwide team of expert developers. Ubuntu is free of charge and everyone can download it [6], use and share the Ubuntu with everybody for nothing. Everybody can contribute to Ubuntu project by writing new software, packaging additional software, or fixing bugs in existing software.

For the test-bed, Ubuntu 9.04 version has been chosen because it was the latest version when this project started and because it gives all the tools needed to install the Open80211s package.

To analyze which is the best Wireless USB Adapter, we had to look for one working with Ubuntu 9.04 and supporting IEEE 802.11s. We were interested to know which wireless card is compatible with the OS and if the driver works with the Open80211s project. For that, we have analyzed some drivers and some kernels.

The first driver we analyzed was "zd1211rw" [10]. When we started to read about it, it seemed to work with 2.6.26 kernel version and we found a Wireless USB Adapter that works with this driver, but after some additional readings [11], we concluded that this driver has problems in some systems because of mesh beaconing triggers, which appears to be a firmware bug.

The second driver was "ath9k" [12] but we discarded it because this driver does not beacon with interfaces in Mesh Point mode, until the user performs a scan.

We tried other drivers (as it is shown in [13]), and finally we decided to use "p54" [14] because it works with Ad-Hoc, AP, mesh, monitor and station mode. It works with the 2.6.29 Linux-kernel, but as we are using Ubuntu 9.04, we had to upgrade the Linux-kernel from 2.6.28 to 2.6.29.

Once we decided which driver was the best option, we looked for a Wireless USB Adapter and we chose the "D-Link DWL-G122 Wireless G USB Adapter" [15], see Figure 2.1.

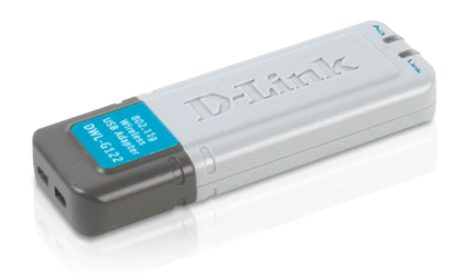

Figure 2.1: D-Link DWL-G122 Wireless G USB Adapter

This card has the following characteristics:

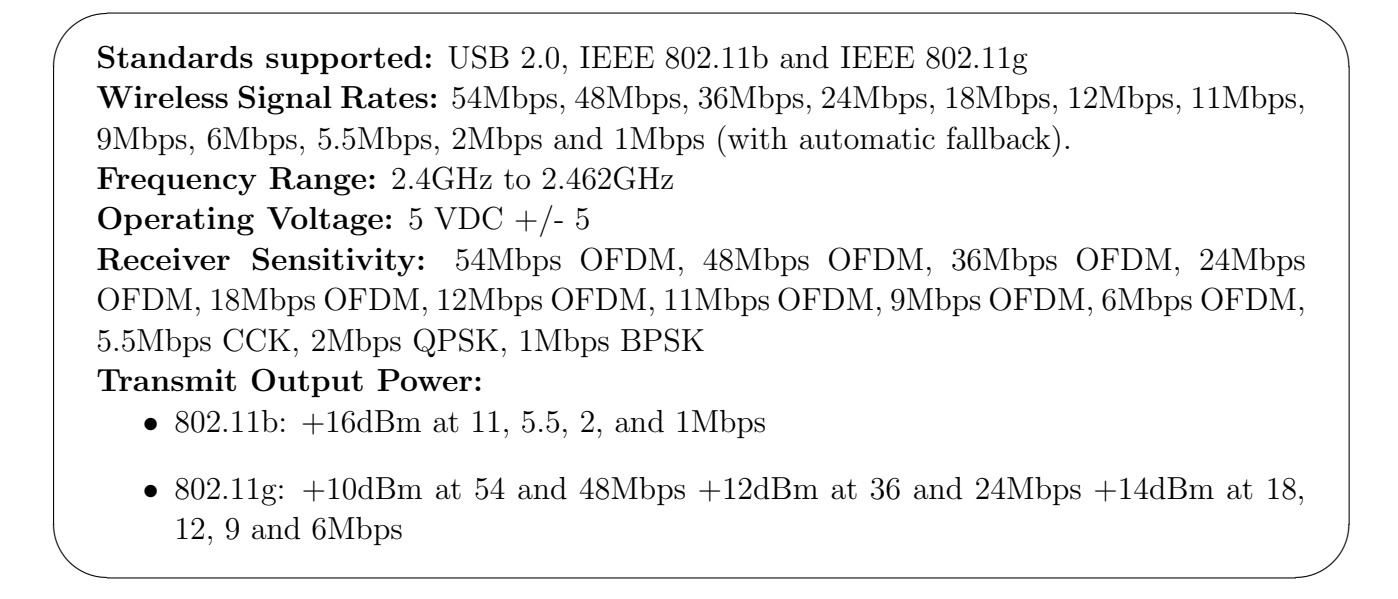

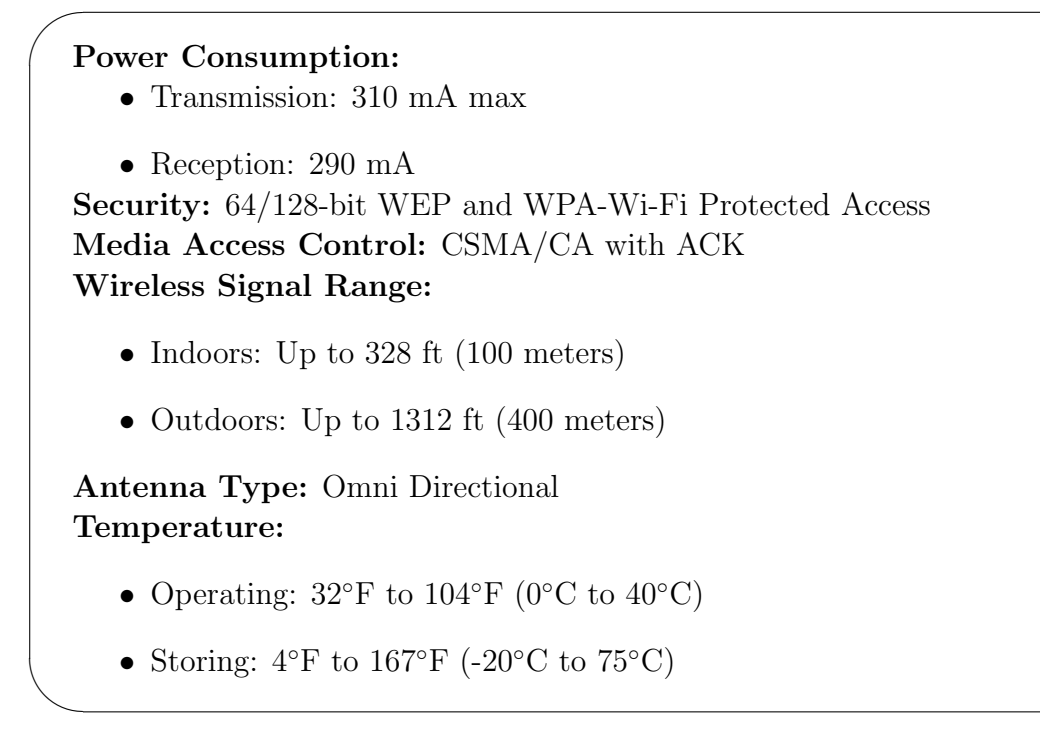

These parameters are very important because we must know the admitted range to set them on the network, and which one we can change to different values to know the performance of the network. For example, it is possible to change the data rate between 1 Mbps and 54 Mbps or to change the power transmission/reception between 0 and 310 mA and 290 mA, respectively.

## **2.2 Open80211s package Installation**

Open80211s is a consortium of companies who are sponsoring (and collaborating in) the creation of an open-source implementation of the emerging IEEE 802.11s wireless mesh standard. Open80211s is a reference implementation of the upcoming 802.11s standard [16] on Linux. Open80211s is based on the mac80211 wireless stack [17] and should be run with any of the wireless cards that mac80211 supports.

The goal is to create an installation package working on Ubuntu, consisting of shell scripts, which allows installing Open80211s and lets creating a WMN with this technology.

There were two ways to install this system. The first one (called compact-wireless) consisted in downloading a package [18], already compiled, and installing it with the latest stable release. This package works with kernels equal or up to the 2.6.26 version. The second way (called wireless-testing), was to install the latest advances on the Linux wireless subsystem [19], choosing the driver, building and compiling the kernel. For this option, we should have had updated the kernel up to 2.6.29 version. To complete this process the instructions described in Appendix A were followed.

After analyzing the options, we chosed the second one to install this system in the testbed. This is because we want the system to be installed in the computer with the latest features and also because we are sure that it supports the D-Link DWL-G122 driver and all features of the Open80211s package.

Once the latest version was downloaded, we started installing it, following recommendations made by the developers [20]. The main steps of the installation were:

- 1. Find and install the libraries needed to build the kernel packages.
- 2. Install the libraries needed to use the menu to configure kernel options.
- 3. Configure the kernel, choose the driver options and the IEEE 802.11s settings.
- 4. Build the kernel and make the packages.
- 5. Install the packages generated by the last step.
- 6. Install the tool IW required to setup a WMN.

Some problems were found because some of the libraries that the packages need were not clear and also because when we were building the kernel (that takes almost two hours and a half), it gave us some errors that we had to fix. For this reason, we have created a script to install the package. With it, anyone who wants to install this package just needs to follow the steps and wait the time that takes building and installing the kernel.

All the files needed to install the same test bed system are in a CD attached to this report, in a folder called "wireless testing". To install it, it is only necessary to copy that folder to the computer home folder and follow the steps written on the README-INSTALL file. In Appendix B is possible to see this file and also the script developed to install the Open80211s package.

## **2.3 WMN setup**

The first step to setup the WMN test-bed was installing the Open80211s package on the eight computers. Once the system was installed we had to configure each computer in the network. To setup the network we have developed a script that setting the parameters of the network allows us to configure it in a very fast and very easy way. To know how to use it, we follow the steps described in the  $README\text{-}CONFIGURE$  file  $(Appendix B)$ . It is also important to know that there are some parameters that should be kept in mind when setting up a Network of these characteristics, such as the transmission channel, the frequency, the transmission power, the bit-rate, etc. To set these parameters we used tools such as Iw, Iwconfig and Ipconfig. Those are very useful because they allow running the network with the parameters selected by the user. Networks parameters are explained in the next section.

# **2.4 WMN topology**

In this project we have created a chain topology (as shown in Figure 2.2) in two different places with different parameters to analyze the Network, which results in two different topologies. Both topologies were established in the basement of the A-Building at the main campus of Luleå University of Technology.

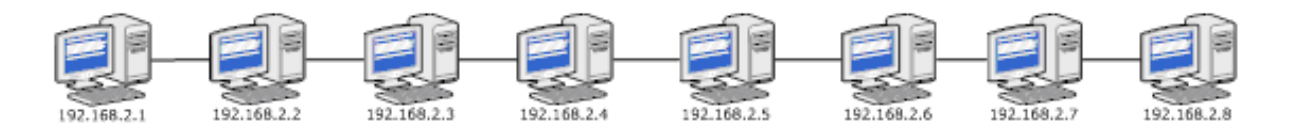

Figure 2.2: Chain WMN topology

Table 2.1 shows how an IP static address has been assigned to each computer in order to identify them. We are using as netmask 255.255.255.0 . From now on, we will refer a computer as a node of the network.

| Computer ID | IP address  |
|-------------|-------------|
| Proyecto 1  | 192.168.2.1 |
| Proyecto 2  | 192.168.2.2 |
| Proyecto 3  | 192.168.2.3 |
| Proyecto 4  | 192.168.2.4 |
| Proyecto 5  | 192.168.2.5 |
| Proyecto 6  | 192.168.2.6 |
| Proyecto 7  | 192.168.2.7 |
| Proyecto 8  | 192.168.2.8 |

Table 2.1: Computers info (ID, IP)

### **2.5 WMN experiments**

We made two experiments with the 8-computers test-bed, each of them with the same network topology (chain topology) but at different places and with different settings. In this section, the test-bed experiments conducted on this thesis are described.

#### **2.5.1 Description of Experiment I**

The topology created for this experiment consisted on the placement the nodes in four near rooms and one node in the corridor according to Figure 2.3. As it is shown, two nodes were in the first room, two other were in the nearest room, two other were in another room, and regarding the last two, one was in the corridor and the other one was in another room.

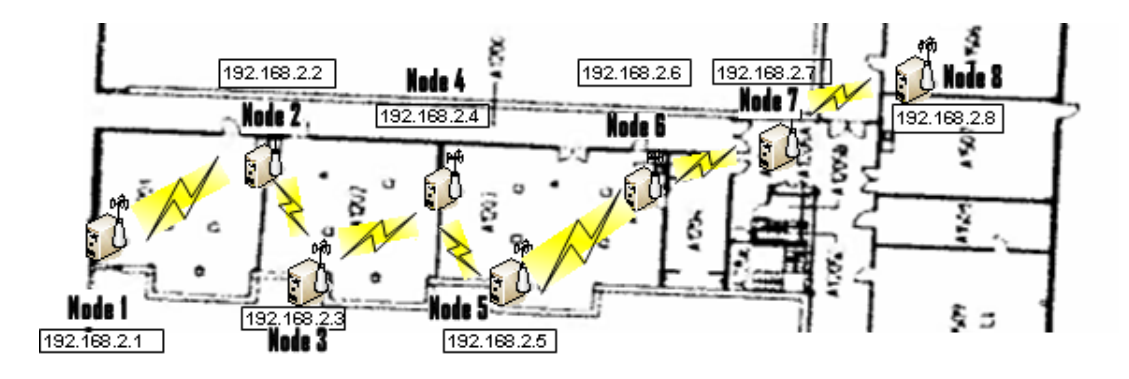

Figure 2.3: Topology of experiment I of the WMN test-bed

The distances between nodes are detailed in Table 2.2, but it is also important to note that there were walls between some of the nodes:

- Between node 2 and 3 one wall.
- Between node 4 and 5 one wall.
- Between node 6 and 7 two walls.
- Between node 7 and 8 one wall.

This information is important because the signal from antennas decreases when going through walls. In this topology, we want to have as low interference as possible between nodes, which is why we isolated the antennas of some nodes. To isolate antennas we have used each antenna with one empty can together with aluminium folio to wrap the dongles so that only the cable comes out. To know if the RSS (Received Signal Strength) decreases when we use this isolation technique, we measure each RSS before and after applying this method. Using this technique we have managed to isolate only some nodes but it has been impossible to isolate all and obtain a network in which each node can only communicate directly with its neighbours.

|                             | Distances             |
|-----------------------------|-----------------------|
| Node $1 \rightarrow$ Node 2 | $9.20 \;{\rm m}$      |
| Node $2 \rightarrow$ Node 3 | $5.90 \;{\rm m}$      |
| Node $3 \rightarrow$ Node 4 | 7.70 m                |
| Node $4 \rightarrow$ Node 5 | $4.50 \; \mathrm{m}$  |
| Node $5 \rightarrow$ Node 6 | $11.43 \; \mathrm{m}$ |
| Node $6 \rightarrow$ Node 7 | $10.60 \; \mathrm{m}$ |
| Node $7 \rightarrow$ Node 8 | 8.00 m                |
|                             |                       |

Table 2.2: Distances between nodes on the topology of experiment I

Network parameters are defined in Table 2.3, where we can see the parameters set and the value used for the test.

| Parameter                | Value                 |
|--------------------------|-----------------------|
| Routing                  | Dynamic               |
| Data rate                | $54 \text{ Mb/s}$     |
| Transmitted signal power | 18 dBm Channel        |
| Frequency                | $2437$ e6 (channel 6) |
| RTS/CTS                  | Off                   |
| Fragmentation threshold  | Оff                   |
| Power management         |                       |
|                          |                       |

Table 2.3: Network parameters of the experiment I

#### **Scenario**

The scenario of this experiment (*Figure 2.4*) allows to know the performance of the testbed, sending traffic from the first node, to the second, when finishing to the third, and so on up to the last one.

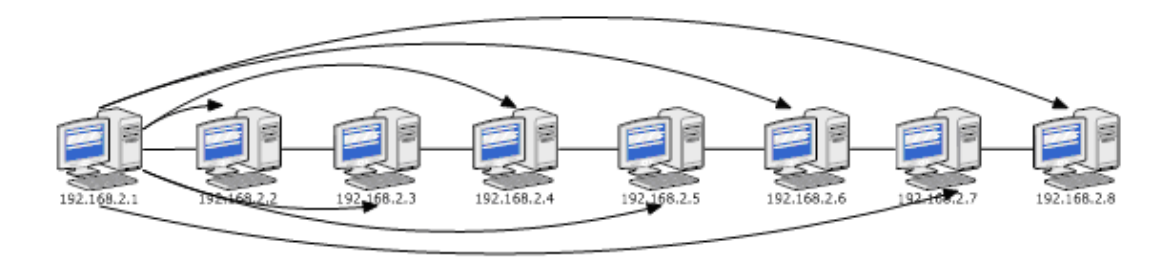

Figure 2.4: Network scenario experiment I

To do this experiment we sent traffic with the Iperf traffic generator using two transport protocols, UDP and TCP, setting the same scenario for both (details in Table 2.4).

| Transport Protocol             | <b>UDP</b> | <b>Transport Protocol</b>      | TCP   |
|--------------------------------|------------|--------------------------------|-------|
| Number of repetitions per node | 5          | Number of repetitions per node |       |
| Buffer size                    | 41KB       | Buffer length                  | 2KB   |
| Packet size                    | 1.5KB      | Maximum Segment size           | 1.5KB |
| Connection port                | 5001       | Window size                    | 56KB  |
|                                |            | Connection port                | 5001  |

Table 2.4: Parameters of the experiment I

#### **2.5.2 Results of experiment I**

After applying the settings and parameters described in the previous sections, we have used Jperf, that is a graphical user interface using Iperf, that allows us to calculate the throughput of the network with the setting and parameters we have set for our test.

We started with the UDP test, and after finishing it, we did the TCP test with the same parameters described above. We can see the throughput results in Appendix D. We can see the throughput of the network when there is one hop, two hops, and so on until seven hops (the whole network, 8 nodes, 7 hops). With these results we plot two graphics (Figure 2.5) representing throughput values, and with them we can analyze the results of this experiment.

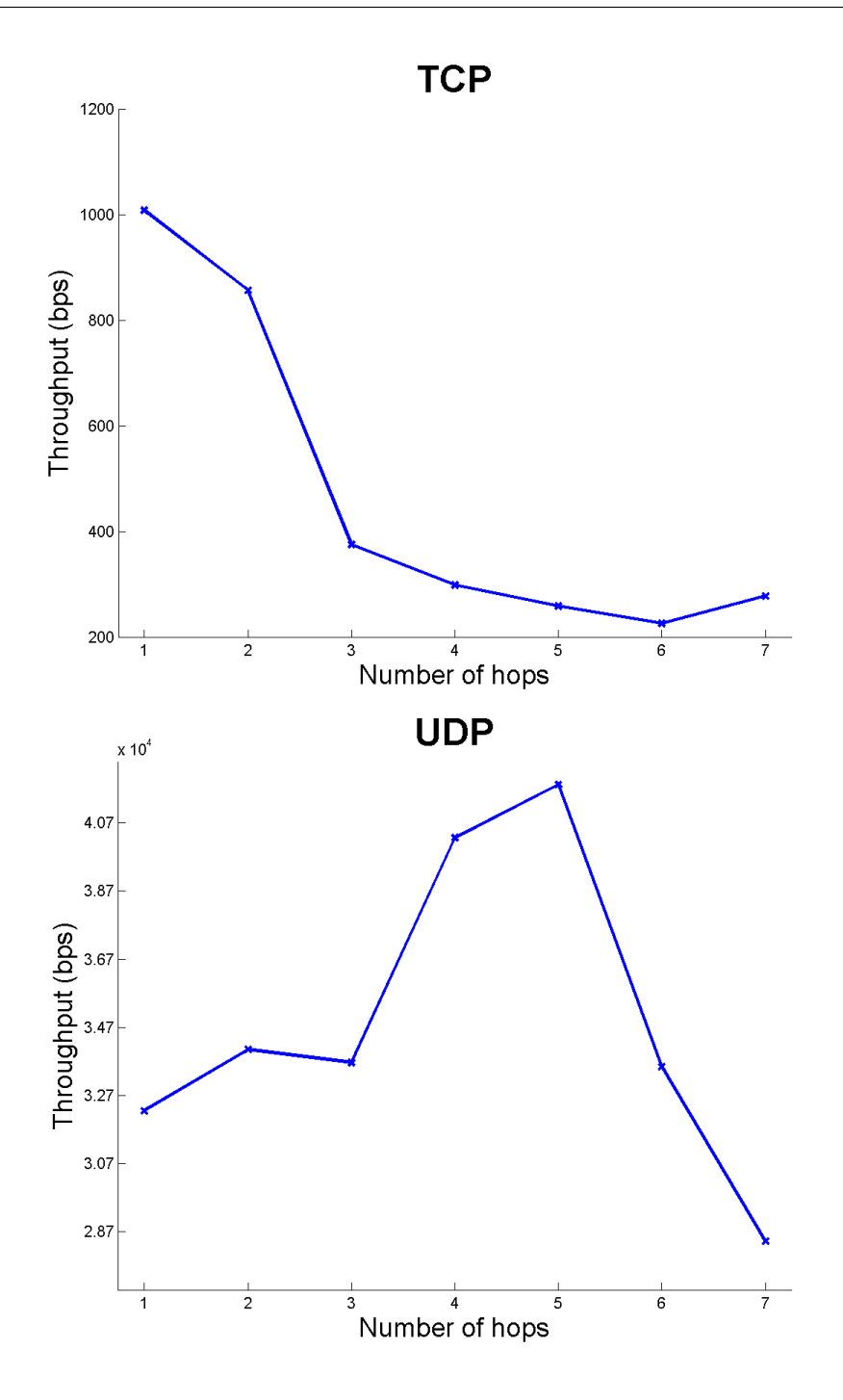

Figure 2.5: Throughput for UDP and TCP

From the UDP graphic we can see how the throughput increases from 3 hops to 6 hops. This behaviour indicates that something is wrong. The normal behaviour should be that if there are more hops (data should go accross more nodes) using the same channel (frecuency) the throughput should decrease because interference between transmissions at different hops.In TCP we can also observe this behaviour but with no such big difference. From six to seven hops we can see how the throughput increases. The reason of this behaviour could be that nodes are not as much isolated as they should be or they can reach better other nodes, and hence they can connect to other nodes directly. Due to this fact, when they want to transmit, the network chooses the shortest way (it is working with dynamic routing) and does not make the expected hops. From these results we conclude that the network topology created is not a chain.

Another problem that we found it was that the data rate its 54 Mbit/s but it never achieved this throughput. Furthermore, in both tests, it always worked with a bandwidth below 12 Mbit/s. At first, we thought that fallback to lower transmission rate option was activated because the channel was too noisy. We used Network Stumbler to see if the channel we were using (channel 6) was as crowded of traffic as it looked. We detected that someone was using it, but not as much as having such big decrease of the rate, and we also checked that the *auto fallback* option was not active. After thinking about it, we found that our computers got USB 1.1 ports, and the antennas were connected to those ports. This means, according to the USB 1.1 spec, that a maximum data rate of 12 Megabits per second can be reached.

We can observe also that the throughput of the network it not very high. This is because there are too many walls between nodes and also because the aluminium folio and cans used on the antennas weaken the signal.

From this experiment we have obtained some important information of the network, and for the next experiments we changed some settings and parameters:

- To make sure that the topology of the network is a chain and nodes only communicates with their nearest nodes (maximum one on their right and one on their left) we used static routing.
- To avoid problems with USB ports, we set the data rate to 11 MBits/s. Also, before starting the experiment, we looked with Network Stumbler which one was the less crowded channel.
- To reduce the problem of the low throughput, we took out the aluminium folio and the cans from the antennas, and changed the place of the experiment, trying to make each node able to create a line of sight (with nothing between them) with the nearest nodes.

#### **2.5.3 Description of Experiment II**

The topology of this experiment consisted of putting the nodes of the network in corridors all around the building creating a chain topology but trying that walls did not act decreasing the signal between nodes. We can see in Figure 2.6 the topology of this network.

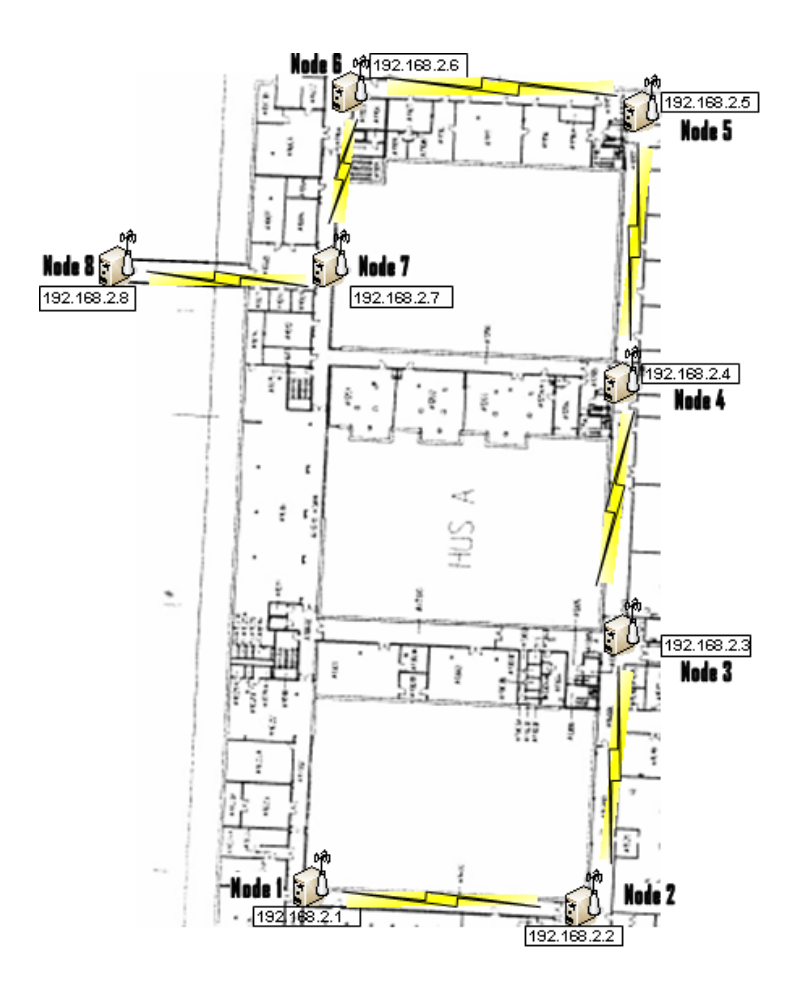

Figure 2.6: Topology experiment II of the WMN test-bed

With this topology we wanted to obtain less interferences between nodes as possible and also that communications between nodes flowed to the nearest node. The distances between nodes are described in Table 2.5. To be sure that communications flowed to the nearest node we used static routing by IP and by MAC address filtering. The parameters of this network topology are defined in Table 2.6 where we can see that we have changed some parameters from the topology of the experiment I. These changes were done because we wanted to set parameters right, learning from the experiment I and not falling in the same errors. We have changed the transmission channel to 3 because we saw that it was the least used channel. To generate TCP traffic we set some parameters with Iperf. All these parameters are described in Table 2.7.

|                             | Distances             |
|-----------------------------|-----------------------|
| Node $1 \rightarrow$ Node 2 | 37.96 m               |
| Node $2 \rightarrow$ Node 3 | 36.65 m               |
| Node $3 \rightarrow$ Node 4 | 36.65 m               |
| Node $4 \rightarrow$ Node 5 | 33.79 m               |
| Node $5 \rightarrow$ Node 6 | $39.21 \; \mathrm{m}$ |
| Node $6 \rightarrow$ Node 7 | $25.41 \text{ m}$     |
| Node $7 \rightarrow$ Node 8 | 44.10 m               |
|                             |                       |

Table 2.5: Distances between nodes on the topology of experiment I

| Parameter                | Value                  |
|--------------------------|------------------------|
| Routing                  | Static (IP and Mac)    |
| Data rate                | $11 \text{ Mb/s}$      |
| Transmitted signal power | $18\text{ dBm}$        |
| Channel frequency        | $2.422$ e6 (channel 3) |
| RTS/CTS                  | Off                    |
| Fragmentation threshold  | Оff                    |
| Power management         |                        |

Table 2.6: Network parameters of experiment II

| Parameter                                 | Value             |
|-------------------------------------------|-------------------|
| Length of buffer to read or write         | 8 KB              |
| Server port to listen                     | 5001              |
| TCP window size (socket buffer size)      | 46.72 KB (32*MSS) |
| TCP maximum segment size (MTU - 40 bytes) | 1.460 KB          |

Table 2.7: Iperf TCP settings

#### **Scenarios**

In this experiment we wanted to do a deep analysis, focusing on knowing the performance of this node when communicating with the others and how the networks worked with different numbers of nodes involved in the test.

In the scenario 1 (*Figure 2.7*), we wanted to know the performance between nearest nodes (one hop). What we did was run the client on the first node and the server on the second and sent traffic between them, and after finishing it, run the client on the second node and the sever on the third node and so on until the last node.

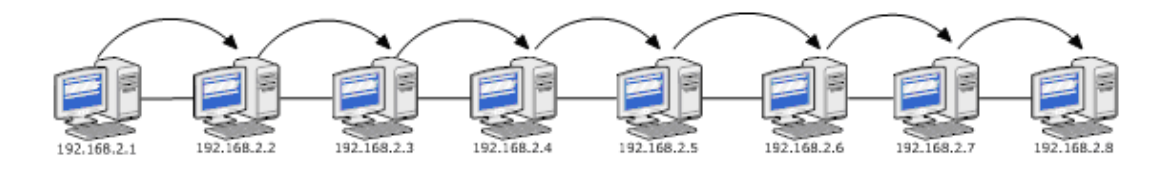

Figure 2.7: Network scenario 1

In the scenario 2 (Figure 2.8), we wanted to test the performance of data traffic between 3 nodes (two hops). We run the client in one node and we run the server on the second nearest node, repeating it until the last node. With this scenario we got 6 different samples.

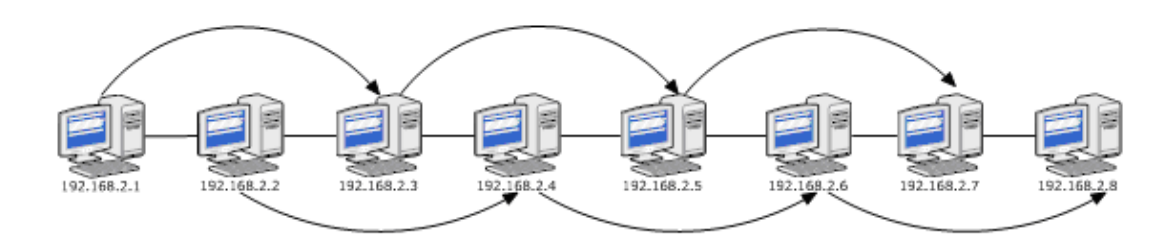

Figure 2.8: Network scenario 2

In scenario 3 (*Figure 2.9*), the traffic flowed between the first node and the fourth node (three hops) and so on until the last node. With this scenario we got five different samples of the network with which we could compare to know if the performance was similar.

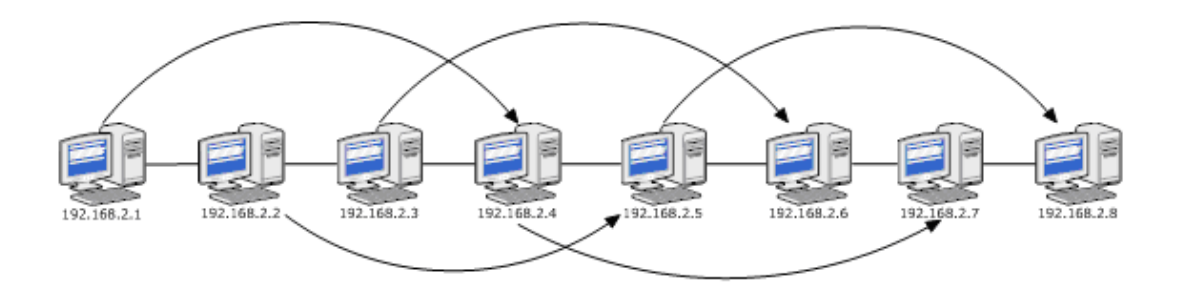

Figure 2.9: Network scenario 3

Scenario 4 (*Figure 2.10*) tested the performance of having traffic between five nodes (four hops) getting four different samples in four different places of the nodes.

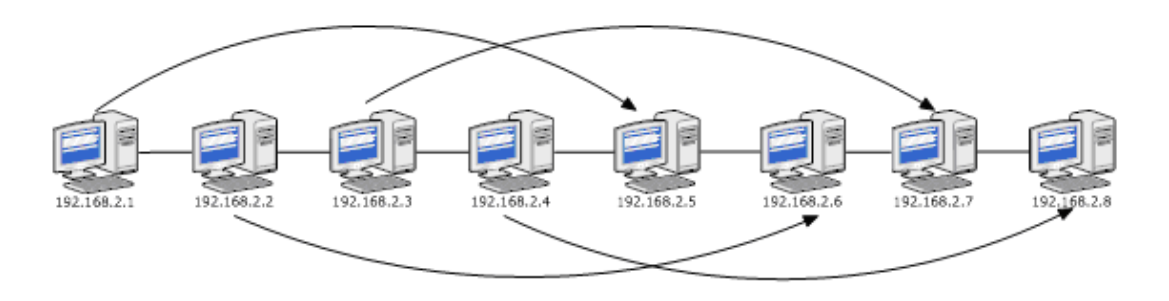

Figure 2.10: Network scenario 4

On scenario 5 (*Figure 2.11*) we obtained the performance of communication between six nodes (five hops), having three different samples.

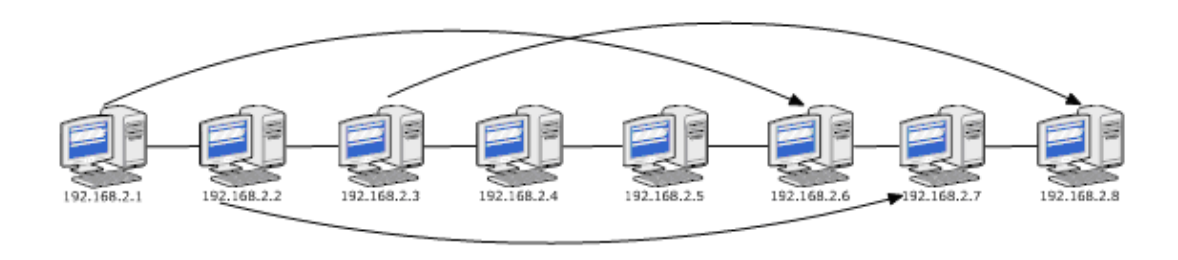

Figure 2.11: Network scenario 5

With scenario 6 (*Figure 2.12*), we wanted to test the performance of of send traffic in the WMN with six hops.

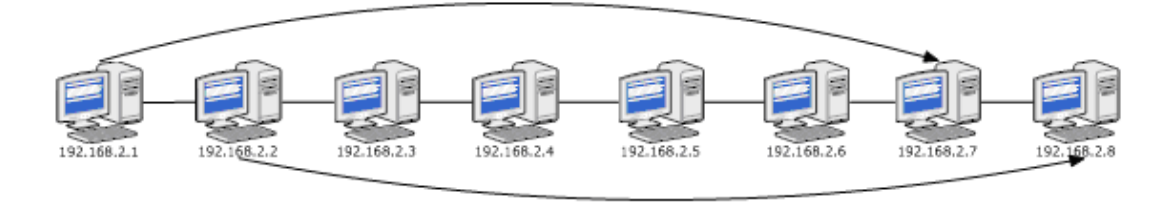

Figure 2.12: Network scenario 6

Scenario 7 (*Figure 2.13*) tested the test-bed with 7 hops, obtaining performance of the network when the traffic flows from the first node to the last one.

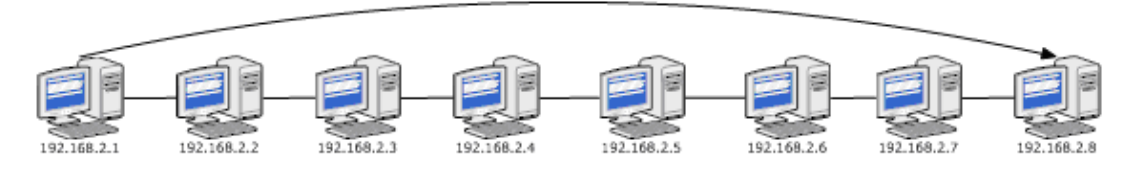

Figure 2.13: Network scenario 7

For this experiment, we determined the number of repetitions, which communication protocol to use, and how much time takes each test sending traffic. We also decided the number of runs that we were going to do in each scenario and the time taken by each trial (see Table 2.8).

| Scenario                                                            | Number of runs | Duration (min) |
|---------------------------------------------------------------------|----------------|----------------|
|                                                                     | 42             | 126            |
| 2                                                                   | 36             | 108            |
| 3                                                                   | 30             | 90             |
| 4                                                                   | 24             | 72             |
| 5                                                                   | 18             | 54             |
| 6                                                                   | 12             | 36             |
| 7                                                                   | 6              | 18             |
| Total(theoretic): 504 min = 8,4 h                                   |                |                |
| Total(practical): $7 \text{ am} - 1.35 \text{ am} = 18,59 \text{h}$ |                |                |

Table 2.8: Real and expected time for the test-bed experiment II

When we run this experiment, we were helped by the Communication Network Research Group with the permissions needed to put all the computers in the corridors, helping us putting the computers working and also developing a script to run the different scenarios. The script was developed by the PhD student Anna Chaltseva.

#### **2.5.4 Results of experiment II**

We measured the available throughput in terms of sent pay-load at Layer 4 with IP/TCP as bearer in the scenario of a single client. To obtain the results of this experiment, we have used *tcpdump* to capture all the traffic generated in the network. When each trial finishes, *tcpdump* creates a "*.pcap*" file that contains all the information about what happened in the network while we were testing it. Using Wireshark we calculated the throughput of each trial. We can see in  $Appendix\ D$  all the tables with all values calculated.

#### **Hop by hop**

The first analysis of the network we wanted to do was the performance of the network when we sent traffic from one node to another with different hops between them. In the following figures we show the trials  $(X \text{ axis})$  and the throughput  $(Y \text{ axis})$  and we plot the traffic flow between the different nodes.

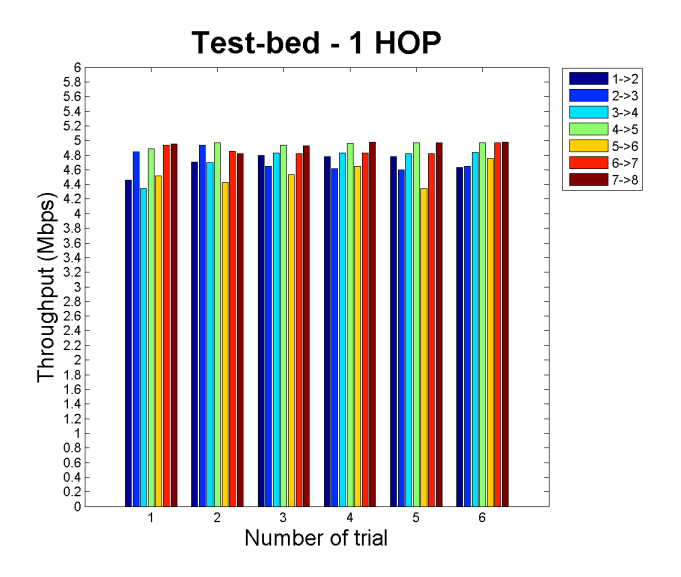

Figure 2.14: Average throughput test-bed for 1 hop

In Figure 2.14 we can see the behaviour when the transmission is between two neighbouring nodes. We see that the worst throughput is from 5 to 6, but the difference between this performance and the other nodes does not show any anomalous interference.

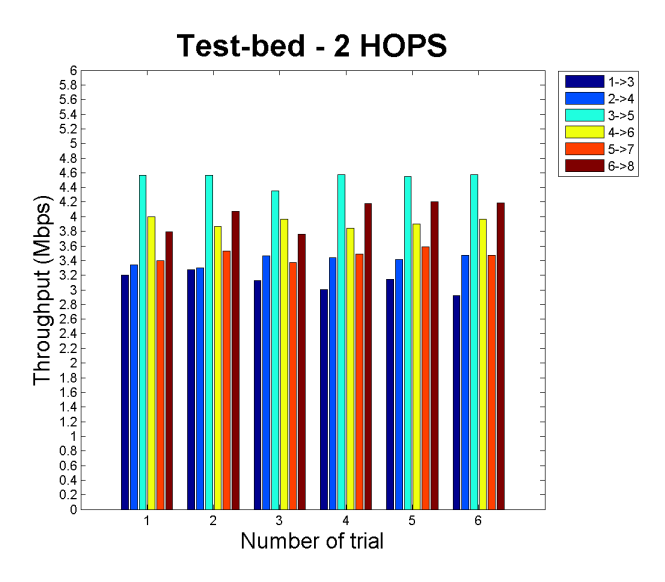

Figure 2.15: Average throughput test-bed for 2 hops

In Figure 2.15 we see that the difference between the behaviour of sending from 1 to 3 and sending from 3 to 5 is a big difference (more or less 2.4 Mbps). This is because if we see where they are placed, we see that to go from 1 to 3, packets have to cross a corner. We have the same problem with the 5 to 7 transmission, but the throughput is higher because the distance between them is smaller. Also we can see that from 2 to 4 the throughput is also very low. We can explain this because the corridor got narrower, and the node 4 received a weakness signal.

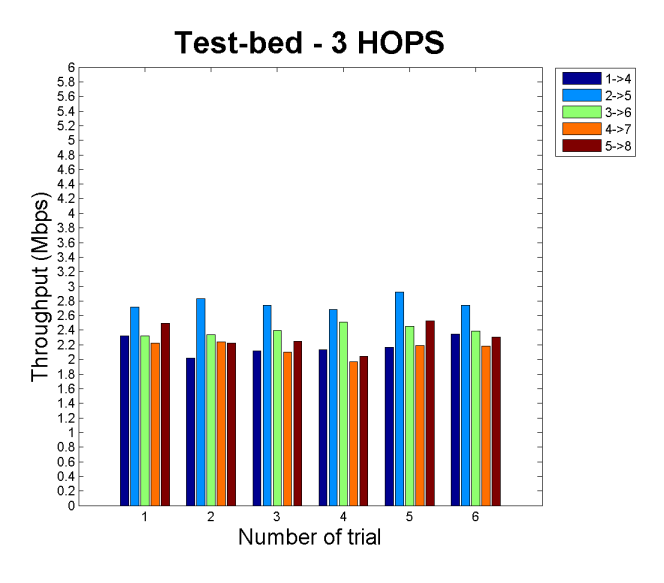

Figure 2.16: Average throughput test-bed for 3 hops

Analyzing the performance when we send traffic through 4 nodes (*Figure 2.16*), we can realize that the pattern noticed in the two hops graphic is also reference here. We can see how the lowest throughputs are when we are sending traffic from 1 to 4, from 4 to 7 and from 5 to 8, just where the transmission interferences are.

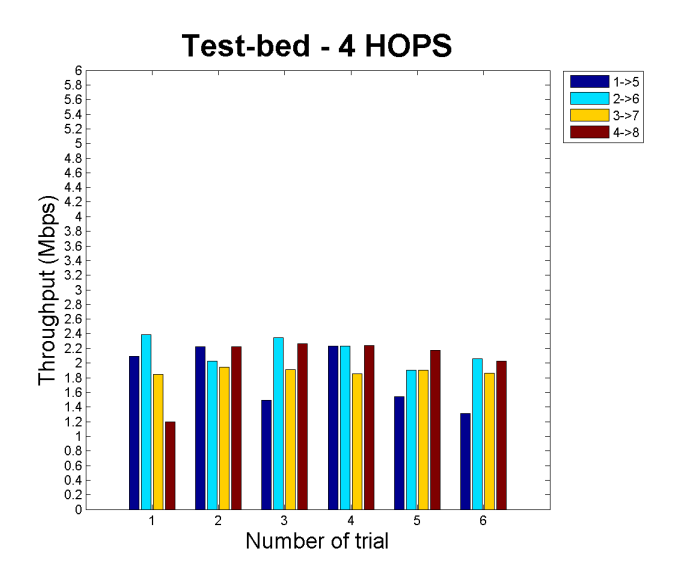

Figure 2.17: Average throughput test-bed for 4 hops

In Figure 2.17 we see that when we were sending traffic from node 1 to 5, there are some peaks, but we continue seeing that there is an interference problem between node 1 and node 3. We notice how other three transmissions between nodes that have same the problems we notice above, the throughput is similar.

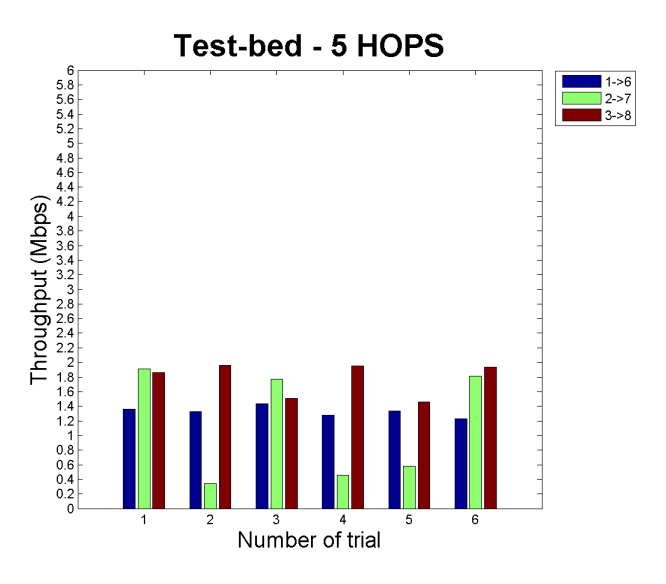

Figure 2.18: Average throughput test-bed for 5 hops

We can see in *Figure 2.18* that the throughput when transmitting from node 2 to 7 varies a lot, this is due to other people's interferences because when we were testing this scenario we detected with *Network Stumbler* that other people were transmitting on the same channel (channel 3), which made more interferences for our transmission. At first, when we detected this problem, we thought that it was a good idea to change our transmission channel to one not so busy, but in the end we discarded this idea because we realized that other users transmissions were lower and because all other channels we analysed were also very busy.

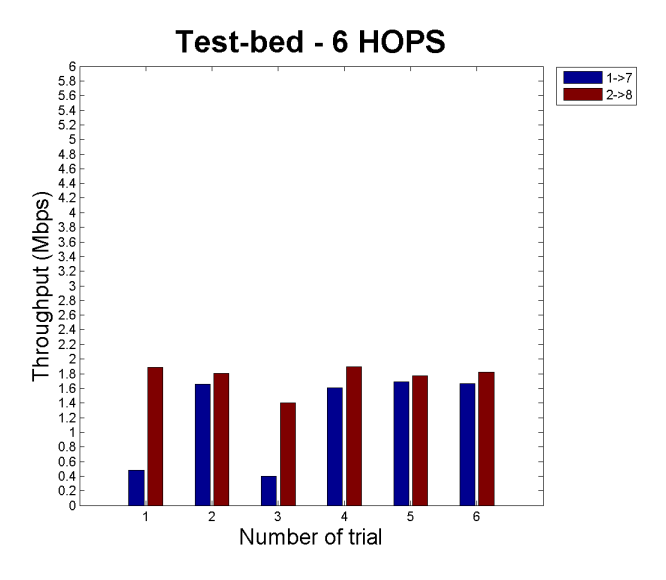

Figure 2.19: Average throughput test-bed for 6 hops

When we started with the scenario number six (*Figure 2.19*), we kept having some interference problems related with other people transmissions in the same channel, but we found who was transmitting and asked him to stop while we were doing the test, that is why the throughput stabilized. We can also see that this stabilization continues when we tested the 7 hops graphic (*Figure 2.20*).

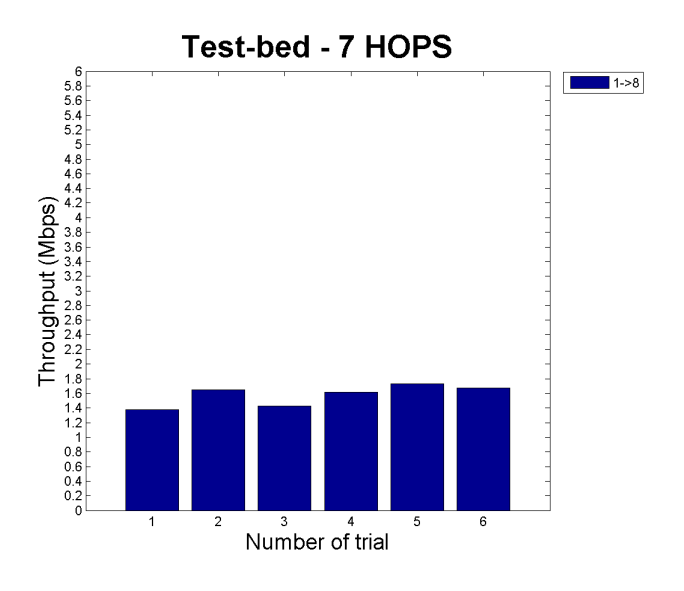

Figure 2.20: Average throughput test-bed for 7 hops

It is shown in all the graphics above that there are reasonable interferences according to corridors characteristics and people walking around the building.

#### **Total throughput**

In *Figure 2.21* we can observe the throughput average for different hops. We can see how the throughput between two nodes has not equal decrease when the number of hops increases. This is a natural behaviour that can be explained from different aspects:

- We cannot achieve a throughput equal to the channel data rate (11 Mbps) because in a wireless channel the signal sent from the source looses its strength at the receiving end because of path loss (multipath propagation). That is why the more nodes the packets go through the more the throughput decreases.
- When transmitting a TCP packet, the acknowledgment is sent out after the transmission has finished and certain duration of time called short inter frame spacing (SIFS) has elapsed. If a node wants to transmit a frame and senses the medium idle for a certain duration of time called distributed coordination function inter frame spacing (DIFS), it may start transmitting [21]. The sum of these times not used for transmission produces the decreasing of the throughput.
- In the indoor propagation case the building material used in floor, ceiling and walls also affects the signal strength, and the throughput is directly proportional to the received signal strength [22].

• We have performed our experiments in the ISM 2.4GHz band, so there are also cochannel and overlapping channel interferences to our used channel of transmission (channel number 3). The co-channel and overlapping channel interferences further weakens the received signal strength.

Due to these reasons we received a throughput less than the channel data rate.

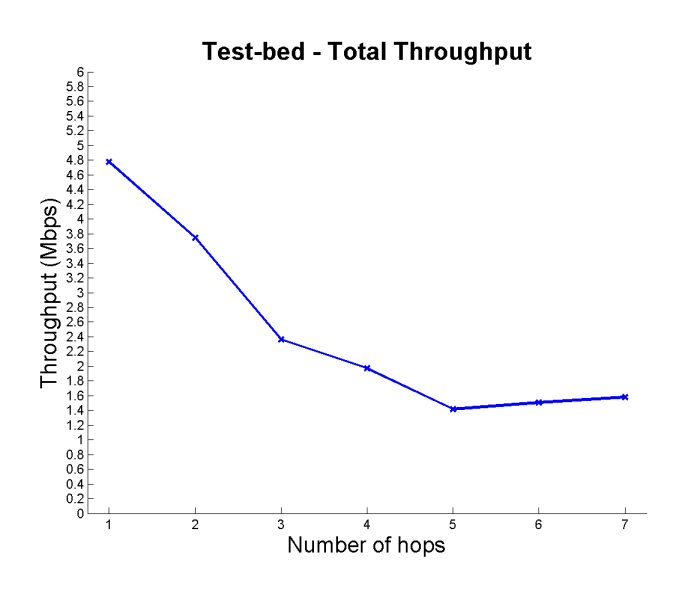

Figure 2.21: Test-bed total throughput

We also can see in *Figure 2.21* that when the throughput increases in 6 and 7 hops progressively, that is not normal but it has an explanation. When we were testing the network we found a problem, mentioned above, related to transmission interferences. To try to solve it, apart from thinking about changing our transmission channel, we moved some antennas from some nodes. Doing it, we improve the signal strength between some nodes which produced an increasing of the throughput.

If we pay attention to confidence interval (Figure 2.22) we can see that intervals for 1, 2, 3 and 4 hops are very small, which means that the throughput in these hops is not very variable and if we run the test in the same conditions, we will get a value in this range with a probability of 90%, but we can also see that the minimum and maximum intervals in all the hops are very big compared with the confidence interval, and we can conclude that it is because there are a lot of interferences that produced some peaks in the transmission.

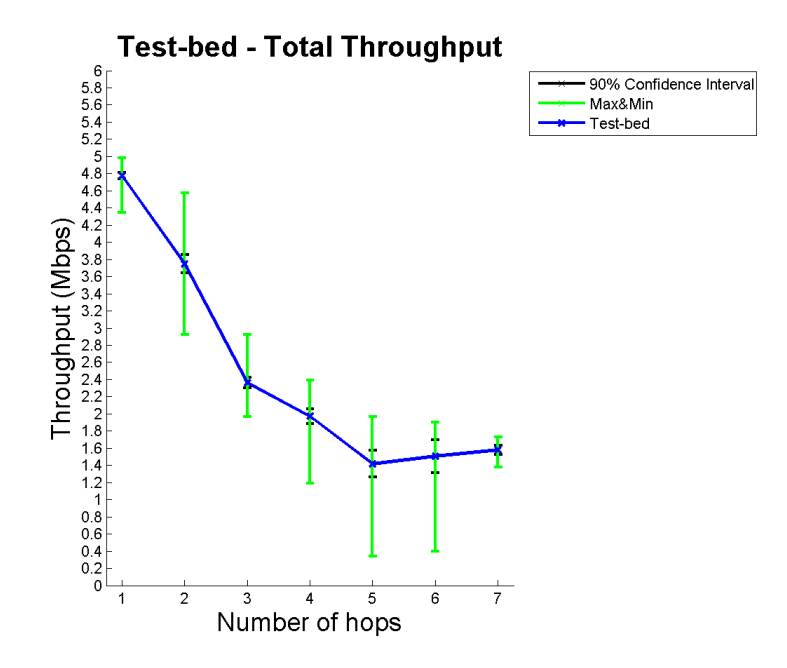

Figure 2.22: Test-bed total throughput vs.  $90\%$  confidence interval vs. maximum&minimum

# **CHAPTER 3**

# WMN in the *NS-3* Simulator

This section will cover the second part of the master project. This part consists of a description of how we have used the NS-3 Network Simulator and how we have developed a program (and seven scripts to run this program) to implement the network with the same behaviour and parameters as the network created in the first part of the thesis.

### **3.1 Understanding the** *NS-3* **Network Simulator**

The NS-3 Network Simulator is a discrete-event network simulator with a special focus on Internet-based systems. NS-3 is a user-space program that runs on UNIX and Linuxbased systems and on Windows. We install it on Ubuntu as in the test-bed and we used 3.7 version, the latest stable release of this network simulator.

In  $NS-3$ , simulation or library components are written in  $C++$ , with has support for extensions that allow simulation programs to be written in Python. These Python bindings should be written, but at the end the objective is having an API support at the Python level.

#### **3.1.1 Scope of** *NS-3*

The focus of NS-3 is on IPv4 and IPv6-based networks, but also other architectures such as sensors or DTNs are to be supported. NS-3 is meant to be modifiable and extendable by users. Some users are able to use example programs that are provided, but it is expected that users will want to write new programs, and modify or add models to the simulator in some way. Source code distributions are therefore expected to be the preferred means for distributing NS-3.

#### **3.1.2 Supported mechanisms and protocols**

NS-3 has a modular implementation containing different libraries supporting the simulator (and it is also possible that users can write and link their own libraries):

- Core library: Offers support for generic aspects of the simulator, such as to generate random numbers, use smart pointers, callbacks, or debugging objects.
- Simulator library: Defines simulation parameters such as simulation time, objects, schedulers, and events.
- Common library: Defines independent objects such as generic packets and tracing objects.
- Node library: Defines abstract classes for fundamental objects in the simulator, such as nodes, channels and network devices.
- Internet-node: Defines internet-related models such as TCP/UDP protocols.

The modular implementation allows smaller compilation units and when compiling is only necessary to compile the program changed. NS-3 executable programs may be built to either statically or dynamically link the libraries. NS-3 offers support for the following:

- Construction of virtual networks (nodes, channels, applications) and support for items such as event schedulers, topology generators, timers, random variables, and other objects to support discrete-event network simulation focused on Internetbased and possibly other packet network systems.
- Support for network emulation: the ability for simulator processes to emit and consume real network packets.
- Distributed simulation support: the ability for simulations to be distributed across multiple processors or machines.
- Support for animation of network simulations.
- Support for tracing, logging, and computing statistics on the simulation output.

#### **3.1.3 Use cases**

To use NS-3 we have to know how it is designed. For that, we describe in this section design issues and usage models, and mention trends in simulation use within the networking research community.
#### **Model extensibility**

Users are interesting in extending the simulator by writing or modifying simulation programs. To make it possible, NS-3 uses object-oriented design with polymorphic classes, allowing users to modify the aspects they want to change. To facilitate the addition of new models, NS-3 adopts a component-based architecture for compile-time or run-time addition of new models, interface aggregation, and encapsulation, without requiring modification of the base models of NS-3.

#### **Run-time configuration**

NS-3 allows users to redefine default values and class types without recompiling the simulator. The default database values are integrated with a command-line argument parsing facility, making all the variables configurable from the command-line as well.

#### **Tracing**

NS-3 features a callback-based approach to tracing that difference between sources and destination. Packet traces are available in "pcap" format, to allow analyzing these files using network protocol analyzers such as *Wireshark* or *Tcpdump*.

#### **Scaling**

It is scheduled that NS-3 will include techniques for improving the scalability of simulations, including distributed simulation techniques introduced with PDNS and GTNetS, scalability techniques introduced for wireless simulations such as caching of computationally-intensive results, and fexibility in tracing infrastructure (to avoid large traces).

#### **Software integration**

NS-3 is oriented to reuse existing software such as NS-2 programs or other applications. The NS-3 design is built around encapsulation techniques separating the application interface from the implementation. NS-3 has also a library that allows implementation code to run in both real and simulated environments.

#### **Network emulation**

The NS-3 design is intended to facilitate interaction between simulation and experiments, with encapsulation techniques that allows real application and kernel code to run in the simulator, thereby improving traceability to real-world implementations.

#### **Programming**

The  $NS-3$  user interface at present is a  $C++$  "main" program. However,  $NS-3$  will also feature Python bindings allowing users to define programs and replaceable components in Python.

#### **3.1.4 Key simulation objects**

This section walks through the primary simulation objects in the simulator, related to the sending and receiving of packets between nodes. In Figure 3.1 [8], it is shown graphically the relations between objects.

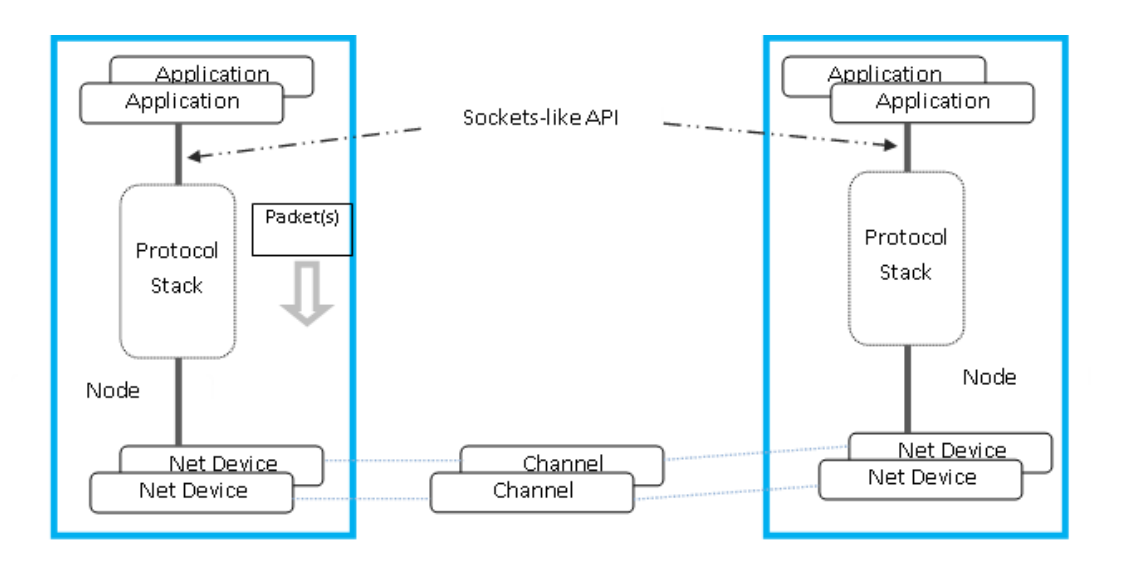

Figure 3.1: NS-3 key simulation objects architecture

#### **Node**

Class Node is intended mainly as a base class in NS-3, but it can be instantiated as well (i.e., it is not an abstract class). Users can create their own Node subclasses, and NS-3 will provide a few.

The design uses patterns of software encapsulation to allow Applications and NetDevices (other class explained bellow) to talk to implementation independent interfaces of the underlying TCP/IP implementations.

#### **NetDevice and Channel**

Class NetDevice represents a physical interface on a node (such as an Ethernet interface). The basic idea is to simulate the Linux architecture at the boundary between the deviceindependent sub layer of the network device layer and the IP layer.

Class Channel, which is closely coupled to the attached NetDevices, implements a logical path over which the information flows.

#### **Packet**

NS-3 Packet objects contain a buffer of bytes: protocol headers and trailers are serialized in this buffer of bytes using user-provided serialization and deserialization routines. The content of this byte buffer is expected to match bit-by-bit the content of a real packet on a real network implementing the protocol of interest.

The design of the Packet framework of NS-3 was heavily guided by a few important use-cases:

- Avoid changing the core of the simulator to introduce new types of packet headers or trailers.
- Maximize the ease of integration with real-world code and systems.
- Make it easy to support fragmentation, defragmentation, and, concatenation which are important, especially in wireless systems. It is quite natural to implement with this packet design, since we have a buffer of real bytes, we can split it in multiple fragments and reassemble these fragments.
- Make memory management of this object efficient.
- Allow actual application data or dummy application bytes for emulated applications.

#### **Applications**

Applications are user-defined processes that generate traffic to send across the networks to be simulated. NS-3 provides a framework for developing different types of applications that have different traffic patterns. There is an Application base class that allows one to define new traffic generation patterns via inheritance from this class. Then one simply creates the application and associates it with a node, and the application will send traffic down the protocol stack. Applications on a node communicate with the node's protocol stack via sockets.

### **3.2** *NS-3* **Test-bed implementation**

In this section we present the decisions we have taken when implementing our test-bed in NS-3 simulator, and describe the problems we have found and what we have done to solve them.

#### **3.2.1 Topology**

The topology we implemented was the topology of the test-bed of experiment II (see section 2.5.3). We focused on simulating that topology and setting all the parameters according to the concrete characteristics of the place and all the interferences it produces to the network.

As we commented in the last chapter, it was a chain topology network so we put the nodes in a line, setting the real distance between them (see Table  $5$ ) as it is shown in Figure 3.2.

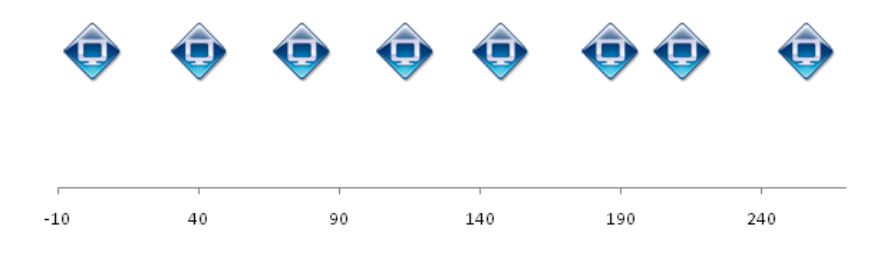

Figure 3.2: Coordinate system of the NS-3 chain topology

#### **3.2.2 Propagation loss model**

One of the most important parameters when we talk about wireless networks are the interferences (such as electrical equipment, other wireless networks, etc.) and obstacles (as walls, ceilings, doors, people moving, etc.) present in a real-world transmission medium. Due to all these interferences, the signal strength decreases in different ways. In order to set the test-bed interferences behaviour in NS-3, we have collected from the test-bed the average of the signal strength received by each node from the other nodes while we were doing the experiments and, with this information and knowing the distance between nodes we found a NS-3 propagation loss model according to this information. In NS-3 there are different propagation loss models (see Figure 3.3). We reviewed all of them to see which one adapted better to our test-bed requirements.

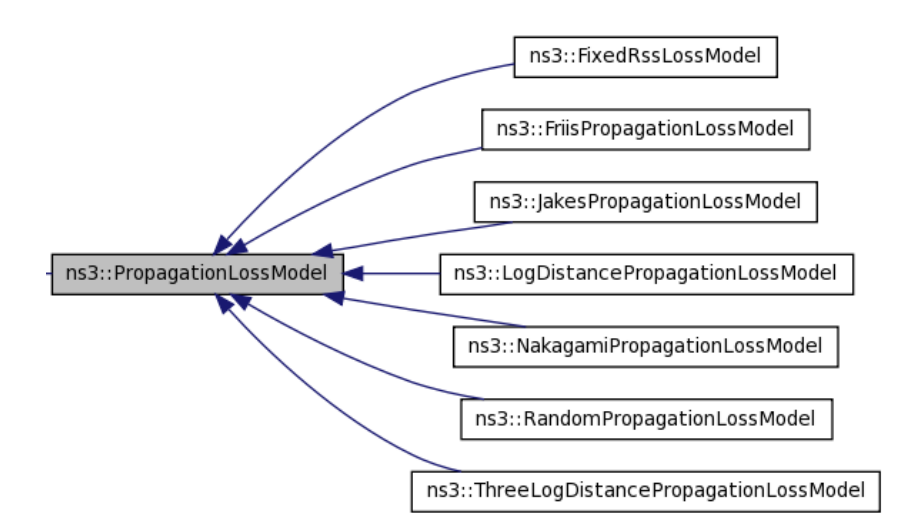

Figure 3.3: Different NS-3 propagation loss model

#### **Fixed Rss Loss Model**

With this model we can fix the propagation loss by setting the received power level (RSS, measured in dBm). We dismissed this model because it does not take the distance between nodes into account.

#### **Friis Propagation Loss Model**

This model uses an equation that gives the power received by one antenna under idealized conditions given the another antenna some distance away when transmitting a known amount of power. This model was interesting for us because with it we could calculate the power received.

#### **Jakes Propagation Loss Model**

This model allows setting some physical parameters such as:

- The number of rays used by default to compute the fading coefficients for a given path.
- The number of oscillators used by default to compute the coefficient for a given ray of a given path.
- The Doppler frequency in Hz.
- The distribution to choose the initial phases.

We did not have these parameters from our test-bed, that is why we dismissed this model.

#### **Nakagami Propagation Loss Model**

This model is used to describe the statistical properties of a wireless channel since the signal propagation is affected by three statistically independent phenomena: deterministic path loss, slow lognormal shadowing and fast multipath fading. We dismissed it because it used as a reference two distances and it does not take the strength of the signal received into account.

#### **Random Propagation Loss Model**

This model is used when a parameter is included in some specifics values, i.e. distance. We did not use it for the distance because our nodes were static, but we used it to introduce a variance in the signal strength (it is explained in this chapter how and why we used it).

#### **Three Log Distance Propagation Loss Model**

This model is equal to the *Log Distance Propagation Loss Model*, but this model used three distance fields instead of one. We only needed one distance field, that is why for us it was better to use the Log Distance Propagation Loss Model.

#### **Log Distance Propagation Loss Model**

This model calculates the reception power with a so-called log-distance propagation model. We used this model in our simulation program because it was the one that better adapts to our network model. This model calculates the reception power (received signal strength) using the following equation:

$$
L = L_0 + 10 \cdot n \cdot \log_{10} \frac{d}{d_0}
$$

Where:

- $L_0$ : Reference distance (m)
- $\bullet$  **n** : The path loss distance exponent
- $d$ : Distance (m)
- $d_0$ : Reference distance (m)
- $L :$  Path loss (dB)

To use this model for the test-bed we have had to estimate or calculate the value of these variables to adapt it to the real test-bed.

#### **Propagation Loss Model Used**

We used three propagation loss models and one propagation delay model in the NS-3 implementation: Log Distance Propagation Loss Model, Friis Propagation Loss Model, and Random Propagation Loss Model.

We used the *Friis Propagation Loss Model* knowing that this loss model is valid in the far field of the antenna, where far field starts far the beyond the Rayleigh distance,

$$
Rayleigh Distance = \frac{2 \cdot L_a^2 \cdot f}{c}
$$

Where:

- $L_a$ : Antenna size (in our case 1)
- f : Transmission channel frequency
- c : Speed of light  $(3 \cdot 10^8 \text{ m/s})$ .

In our case, Rayleigh distance is:

$$
Rayleigh Distance = 16.14\hat{6}
$$

That is, the transmitter and receiver should be at a distance greater than the Rayleigh distance to calculate  $L_0$  (as we can see in Table 7 all distances between nodes are bigger than the Rayleigh distance),

$$
L_0 = 20 \cdot \log_{10} \frac{4 \cdot \pi \cdot d_0 \cdot f}{c}
$$

Where:

- $d_0$ : Reference distance (1m in our case)
- $f$ : Transmission channel frequency (in our case, Channel  $3 = 2.422 \cdot 10^9$  Hz)
- $c$ : Speed of light  $(3 \cdot 10^8 \text{ m/s})$ .

In our case  $L_0$  is:

$$
L_0 = 40.125
$$

Now that we have calculated the value of  $L_0$ , we need to estimate the *n* value to apply the Log Distance Propagation Loss Model. To estimate  $n$ , the path loss distance exponent, we now that the test-bed testing was done indoor and we based our estimation on measurements acquired in a experiment for a WLAN indoor office environment [23], where it is said that "The indoor channel study requires  $N=18$  for a LOS path between the transmitter and the receiver (a path loss exponent equal to 1.8)"; because of that, we set  $n$  to 1.8.

To model exactly the values we obtained from the test-bed we added to this model the Random Propagation Loss Model to make it work in the range of signal strength where the test-bed works. The ranges of the received signal strength in the test-bed are values between -67 and -83 dBm, that is why we add a random model working between these parameters, setting the global received signal strength of the network in the range  $(L_0+27, L_0+43).$ 

We also added a *propagation delay model* due to the interferences of the air, setting it according with the speed of light  $(3 \cdot 10^8 \text{ m/s})$ .

#### **3.2.3 Implementation**

In this section it is described how the test-bed simulation program has been developed, the classes used and the problems founded developing it. In Appendix  $C$  it is shown the program code, how to run it and, it is also explained the class developed (MeshTest) and all the attributes and methods it use.

#### **Problems with 802.11s implementation**

When we set the protocol to use in the program of the simulation, we started using the NS-3 802.11s implementation [24]. We used the class MeshHelper to install it.

For the first trials we sent TCP traffic from one node to another and it worked perfectly. After checking that everything worked correctly, we introduce the Propagation loss model mentioned above. When we tried to run it with the new features, it did not send any packets. To check that the problem was with the 802.11s implementation we changed to the IEEE 802.11b protocol, and we run the program using this protocol and the Propagation loss model and it worked perfectly. With this verification we concluded that there were some problems with the 802.11s implementation.

We sent an email to the  $NS-3$  developers reporting the problem but we did not get any answer. Due to this problem we decided to simulate the test-bed using the protocol IEEE 802.11b. This is possible because on the real test-bed we did not use any of the features that the IEEE 802.11s protocol offers, but anyway we were testing the 802.11s implementation without using some features, so all the settings on the test-bed can be setting up using IEEE 802.11b (we are also using 11 Mbps data rate).

#### **Nodes**

We started creating the nodes using the class *nodeContainer* that contains 8 nodes. To set the parameters of the WiFi-card we used an object of the *NetDeviceContainer* class, and to set the interfaces of each node we used an object of the Ipv4InterfaceContainer because we were using the Internet Protocol version 4. After we set all the parameters of each object, we set the position of each node with the MobilityHelper class and we installed on nodes the devices and interfaces.

#### **Devices**

In the devices we set the Mac layer using the Ngos WifiMacHelper class setting ADHOC as the routing protocol. We used the YansWifiChannelHelper class to set the Propagation loss model described above. To set up physical settings we used the Yans WifiPhyHelper class, and we set some parameters such as the *Energy Detection* Threshold, the Transmission Gain, the Transmission Power, the Channel Number, etc. according with the test-bed values.

#### **Interfaces**

Using the *InternetStackHelper* class, we set the internet stack and for assigning IP address to each interface we use  $Ipv4AddressHelper$ . To set the static routing we used Ipv4StaticRoutingHelper.

#### **Application**

To install applications in the nodes we used ApplicationContainer and for sending traffic between nodes we use PacketSinkHelper which installs a TCP traffic generator on the client (TcpSocketFactory class).

#### **Random Runs**

We used the class *seedManager* to generate random executions, with a seed setting with a default value, but with the option of changing it as input of the program by value.

### **3.3 NS-3 Experiments**

Once we developed the program, we wanted to run the same experiment as run in the test-bed, described in section 2.5.3. Theoretic times expected in these experiments were the same as for experiment II, but the real time changed (see Table 3.1). To run this experiment we developed some scripts that run all the scenarios (see Appendix C), six trials per scenario. As NS-3 is a simulator we changed the seed of the random generator each time we ran the program to obtain different simulations.

| Scenario                               | Number of runs | Duration (min) |  |
|----------------------------------------|----------------|----------------|--|
| 1                                      | 42             | 84             |  |
| 2                                      | 36             | 72             |  |
| 3                                      | 30             | 60             |  |
| 4                                      | 24             | 48             |  |
| 5                                      | 18             | 36             |  |
| 6                                      | 12             | 24             |  |
| 7                                      | 6              | 12             |  |
| Totally (theoretic): 336 min = $5,6$ h |                |                |  |
| Totally (practical): $13385 s = 3.7h$  |                |                |  |

Table 3.1: Real and expected time for simulation

### **3.4** *NS-3* **Results**

 $\overline{a}$ 

ŀ.

To obtain the results from the simulation, after each run the program generated a ".*pcap*" file for each node, which contained all the packets captured. We focused our interest in analyzing the client node (node generating TCP traffic), then once we got the file we analyzed it using Wireshark in the same way as done in test-bed experiment II (in Appendix D all the throughput values for this experiment are shown).

#### **Hop by hop**

As we did with the test-bed results, the first analysis of the throughput we wanted to do was to know the behaviour of the network hop by hop.

Observing Figure 3.4 we can notice that there is a big difference between the throughput obtained when we send traffic from node 6 to 7 (that is very high) and the throughput between node 7 and 8. This behaviour is due to the Propagation loss model that we were using, establishing the distance as principal parameter. If we look at Table 2.5, and if we order the pairs of nodes by increasing distance we obtain this list:  $6 \rightarrow 7, 4 \rightarrow 5, 3 \rightarrow$  $4, 2 \rightarrow 3, 1 \rightarrow 2, 5 \rightarrow 6, 7 \rightarrow 8$ . As we can see, it is just the same order if we compare from best throughput order.

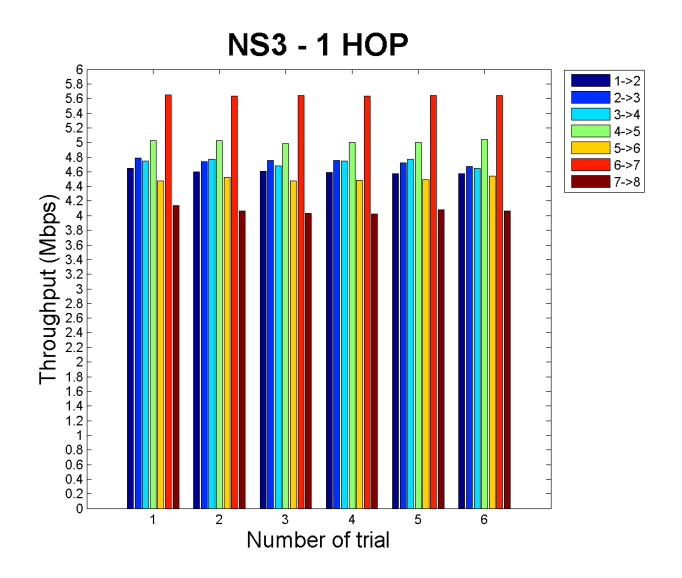

Figure 3.4: Average throughput of NS-3 for 1 hop

With two hops we can see how distances were similar (it was the sum of the distances between the node in the middle with the others two nodes in each interval, Figure 3.5), but we can notice that a difference received signal strength influence on the traffic sent between nodes.

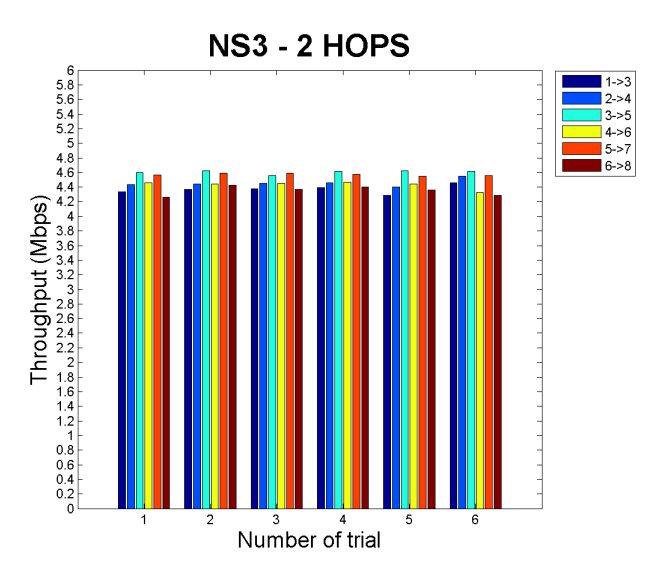

Figure 3.5: Average throughput of NS-3 for 2 hops

In Figure 3.6 we can observe when we send from node 5 to 8 how distance between nodes there keeps being a serious interference when distances are not similar.

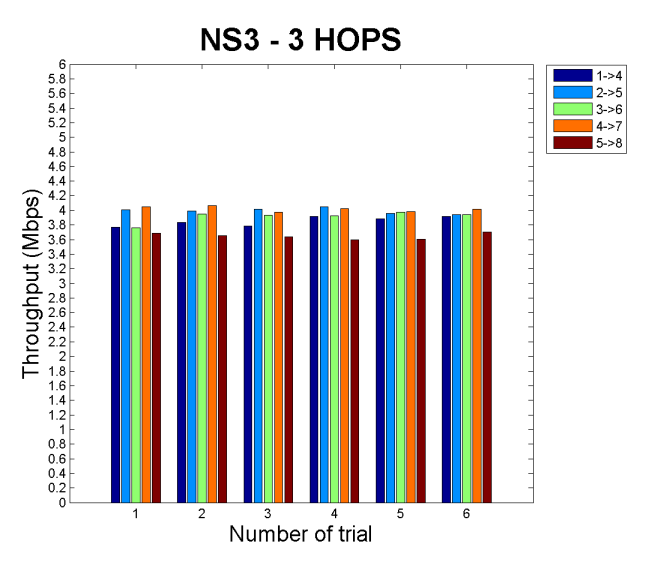

Figure 3.6: Average throughput of NS-3 for 3 hops

Looking at Figure 3.7, we can observe also some peaks due to the propagation delay model according with indoor conditions.

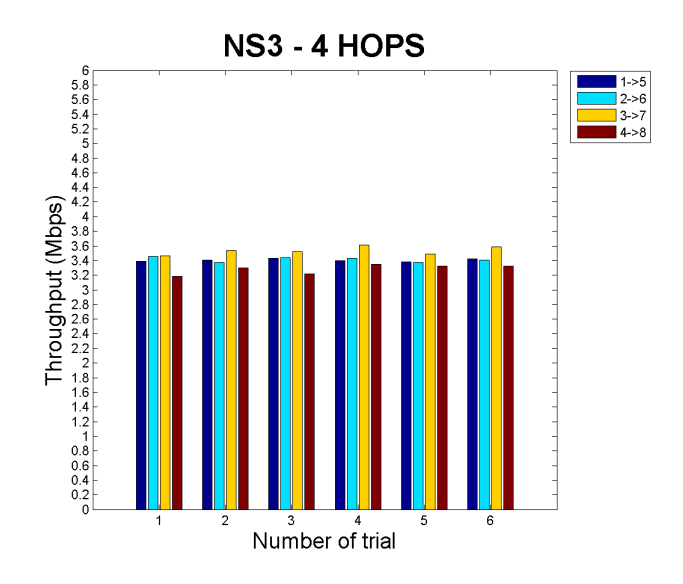

Figure 3.7: Average throughput of NS-3 for 4 hops

In Figure 3.8, Figure 3.9 and Figure 3.10 we can observe the same behaviour detected in the other coordinate systems.

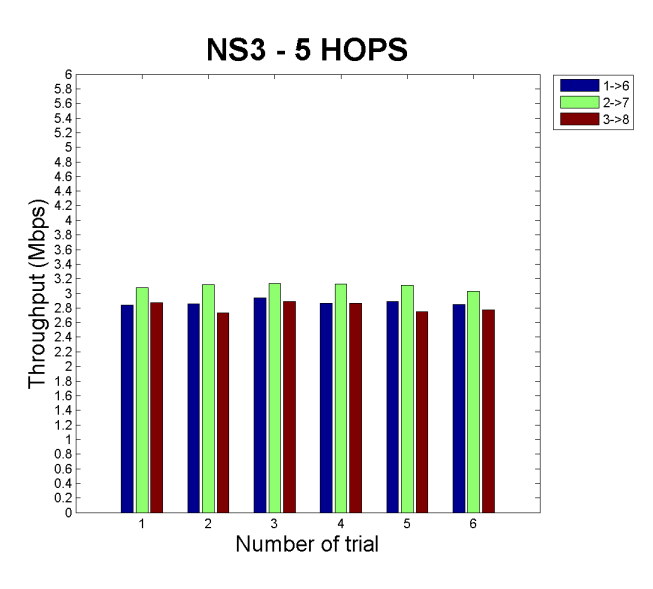

Figure 3.8: Average throughput of NS-3 for 5 hops

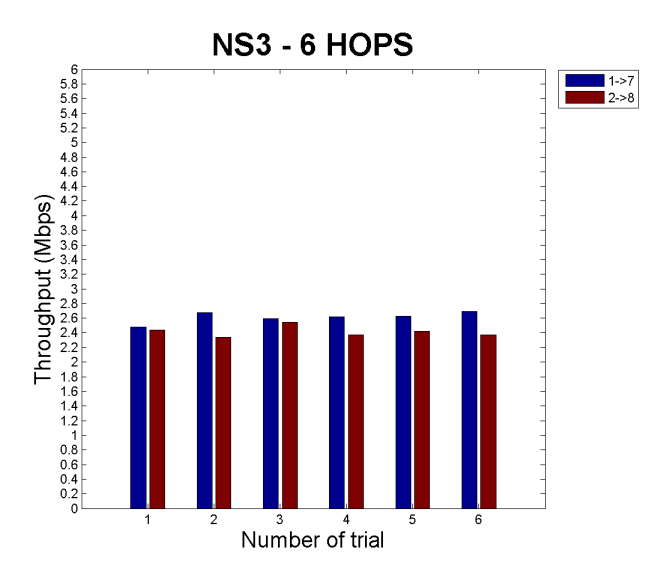

Figure 3.9: Average throughput of NS-3 for 6 hops

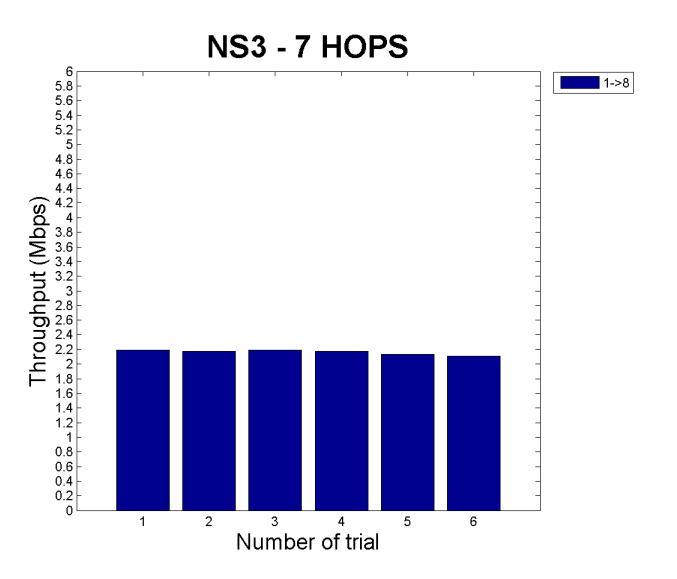

Figure 3.10: Average throughput of NS-3 for 7 hops

It is shown in all the graphics above that there are reasonable interferences similar to the interferences introduced in our implementation.

#### **Total throughput**

We can see in Figure 3.11 how the throughput decreases linearly with the increase of the number of hops. We can see also that with two hops the throughput decrease less than any other time because the distances were similar. We can deduce that the throughput decrease proportionally with the distance.

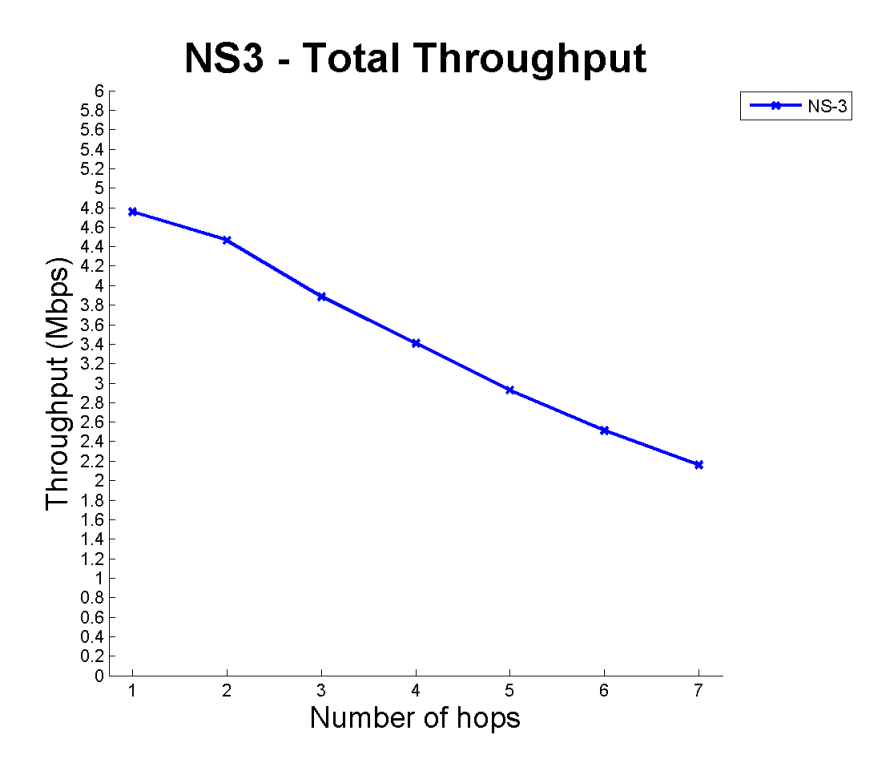

Figure 3.11: NS-3 total throughput

If we pay attention to the confidence interval (Figure 3.12) we can see that for 1 hop it is bigger than for the rest of hops. This is due to the fact that there were many different distances when using 1 hop and in the other different hops the distances are similar. Looking at maximum and minimum values, we can also see the same that for one hop the range of throughput is bigger than with the others hops.

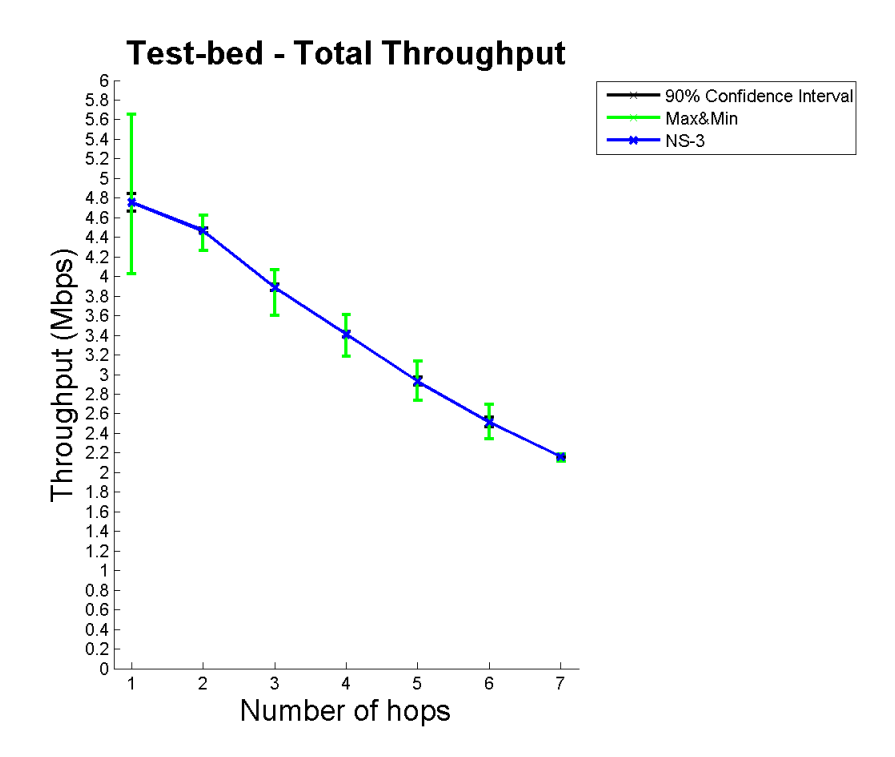

Figure 3.12: NS-3 total throughput vs. 90% confidence interval vs. maximum&minimum

## **CHAPTER 4**

## Comparing results

In this chapter, the results obtained from the experiments done in the test-bed and in the NS-3 simulation are compared. We are going to do it in two different ways. First, we are going to compare them using the throughput calculated in the experiments, and finally some ".pcap" files from the test-bed with the corresponding ones of the simulation are analyzed.

### **4.1 Throughput**

The throughput has been analyzed from the test-bed and from NS-3. Now it is time to compare both results. First of all, as it is shown in Figure 4.1 the throughput matches when there is one hop, but as we increase the number of hops, the throughput decreases in a different way.

Looking at the test-bed throughput, it is like if there were three different stages, one between hops 1 and 3, other between hops 3 and 5, and the last one between hops 5 and 7, and looking at the NS-3 simulation, there are two different stages, one from 1 to 2 and the other from 2 to 7. From these different stages we could say that in NS-3, the throughput decrease is lower but constant, while the test-bed throughput decreases in a different way depending of the number of hops. This behaviour is because in the test-bed the conditions of the place change, and so the interferences produced to the transmission system are different (as shown in the coordinate system, where the are three different places where the interferences are different), and in the NS-3 the interferences to the system keep similar during all the experiment.

According to the maximum and minimum gap shown in Figure  $4.2$ , only when there is one hop, this interval is bigger in the  $NS-3$  simulation than in test-bed. In the other cases, in test-bed the maximum and minimum intervals are variable because of the interferences of the medium. If we pay attention to the confidence interval, we can say that the variance of the values is much bigger in the test-bed than in NS-3. This confirms that the NS-3 transmission was done in similar conditions while test-bed conditions changed continuously.

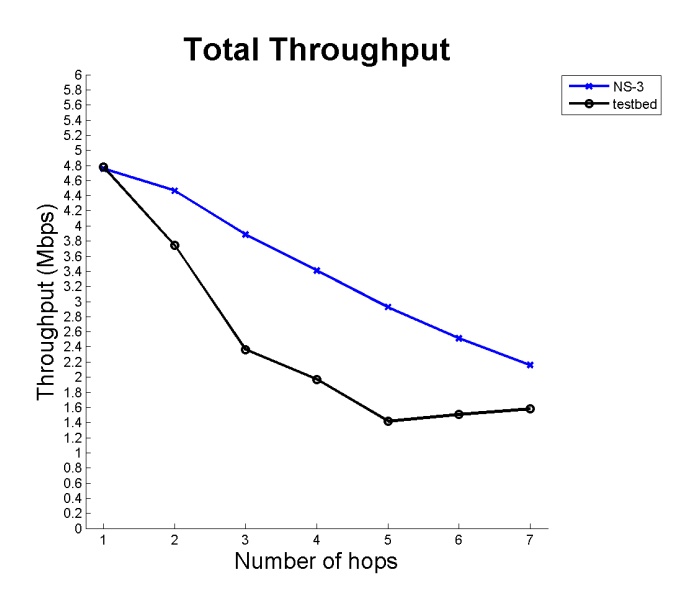

Figure 4.1: Throughput comparison between test-bed and NS-3

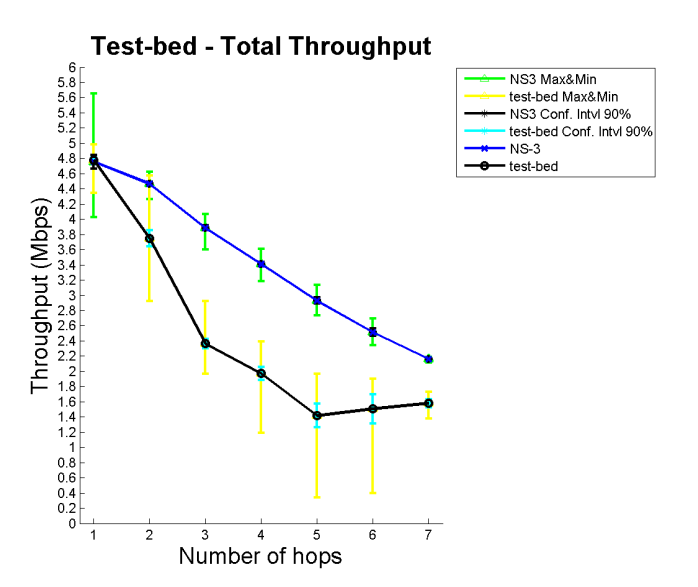

Figure 4.2: Throughput test-bed vs. NS-3 vs. 90% confidence interval vs. maximum&minimum

### **4.2 Analyzing** *".pcap"* **files**

When the test-bed results were analysed, we found that there were big throughput differences between two different nodes with the same number of nodes between them (same number of hops). Therefore we decided to compare two of the ".pcap" files obtained in the test-bed experiment with one of the NS-3 simulation (only one because in this case the throughputs were similar) when they send data in two hops experiment. Specifically, we have chosen (see Figure 2.15 and Figure 3.5):

- Test-bed sample  $1\rightarrow 3$ : Because it was the lowest throughput where we find many interferences.
- Test-bed sample  $3\rightarrow 5$ : Because it was the highest throughput.
- NS-3 sample  $1\rightarrow 3$ : Because it was the lowest throughput.

Figure 4.4, which shows measurements of round trip times of the three samples described above, illustrates that TCP adjusts its notion of average round trip time for the connection. We can see how RTT from NS-3 is adjusted to higher values in specific moments, but the number of retransmissions is not very high. Whereas in the test-bed (specially  $1\rightarrow 3$ ) we can see that the number of retransmissions is higher and the RTT changes continuously due to retransmissions of different data segments. This behaviour is according to the TCP adaptive retransmission algorithm [25] that records the time at which each segment is sent and the time at which an acknowledgement arrives for the data in that segment. From the two times, TCP computes RTT. Whenever it obtains a new round trip sample, TCP adjusts its notion of the average round trip time for the connection.

In Figure 4.4 we can see how in NS-3 and test-bed  $3\rightarrow 5$  the behaviour is normal because the sequence number increases linearly with time, but if we look at the test-bed  $1\rightarrow 3$  graph we can see a big delay and a 3-times retransmission packet. It is shown how the "time out" increases the double each time (there are three black points, between 10 and 11.5 approximately, showing the packet retransmission).

If we pay attention the bubble inside test-bed  $3 \rightarrow 5$  of the graphic, there are two lines when sending packets. The upper line mean "TCP window size" and the downer line mean "Segment Transmitted". We can see how when sending traffic between 3→5 the difference between both lines is big enough, which means that the window size is working fine and there is no any traffic congestion, but if we look at test-bed  $1\rightarrow 3$ , we can see how the difference between lines is reduced. This is because congestion due to interference makes TCP decrease the window size exponentially to avoid this transmission problems, and when traffic begins to flow again, TCP use slow-start (we can see in the bubble inside test-bed 1→3 graph) avoiding swamping the network with additional traffic immediately

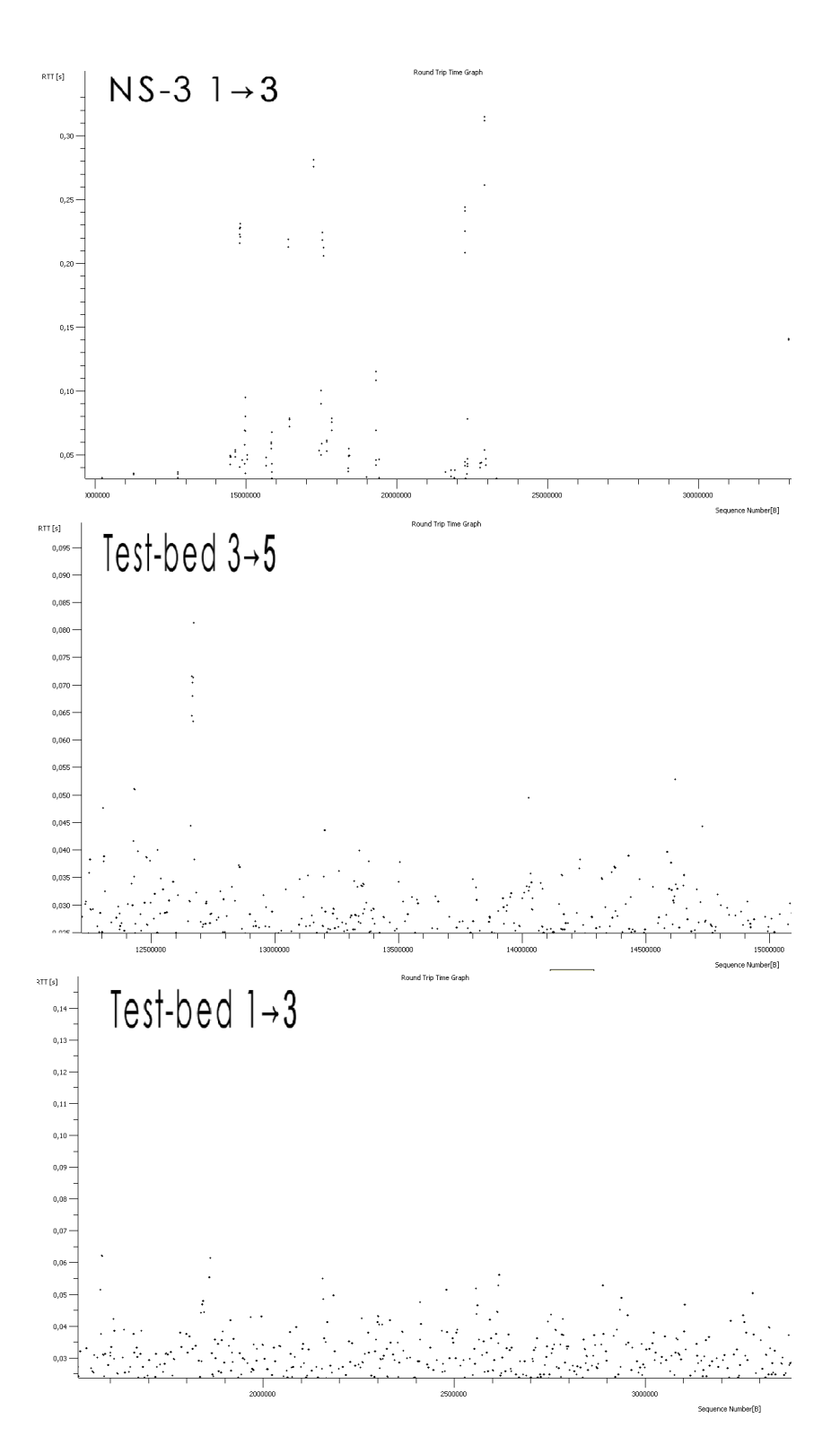

Figure 4.3: RTT from 3-samples PCAP files

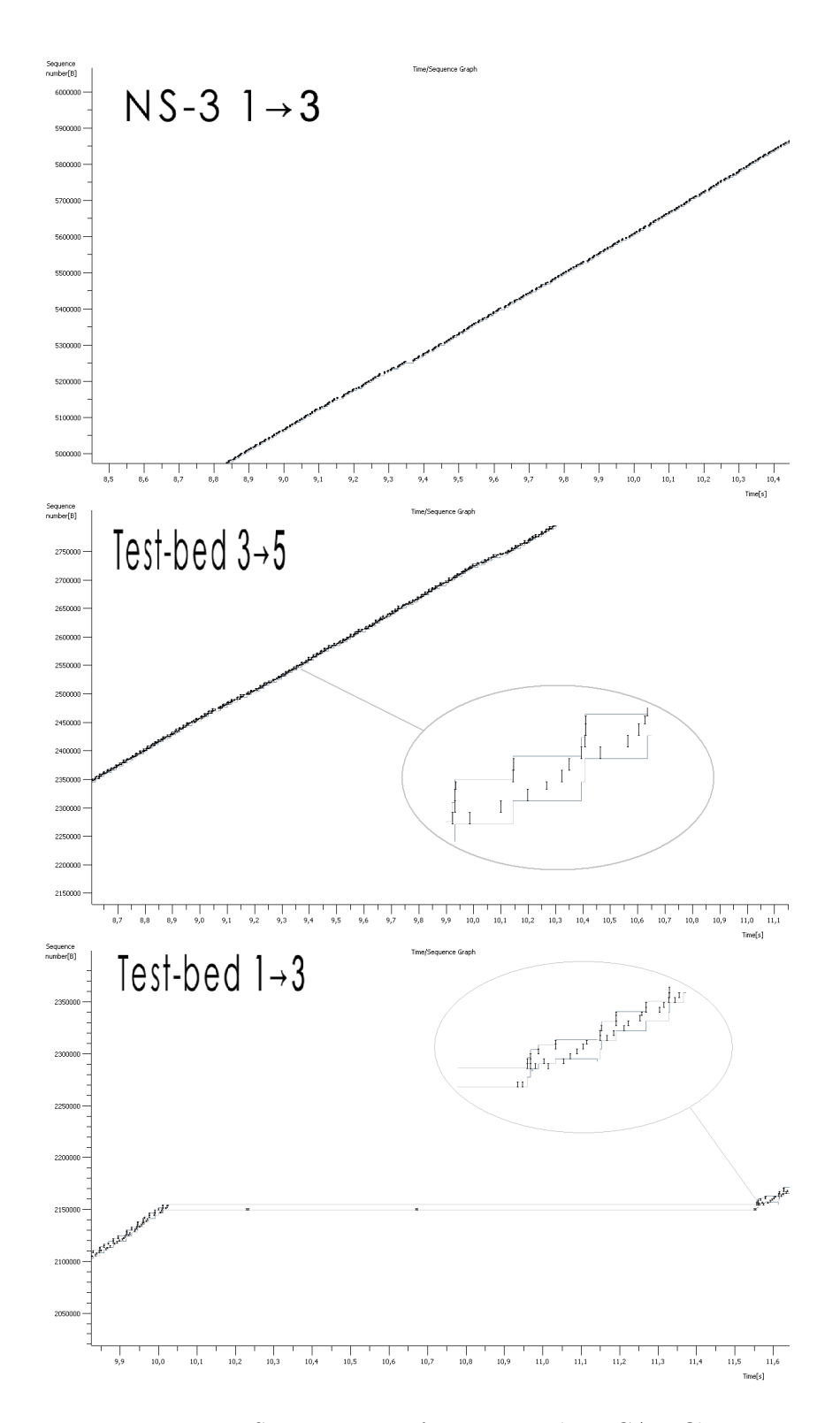

Figure 4.4: Sequence time from 3-samples PCAP files

after the congestion clears.

This congestion is produced in our network by interferences and noises of the environment which produces the decrease of the throughput shown in Figure 2.21 and in Figure 3.11, and the difference between them is due to the fact that there are more interferences in the real world (test-bed) than in the simulation.

## **CHAPTER 5**

## **Conclusions**

This work has been guided by the vision of creating a WMN test-bed working with the IEEE 802.11s protocol, analyzing and verifying that it was working correctly and explaining the behaviour of the network in the different experiments.

In the first part of this thesis, when we created the test-bed we had some problems installing the Open80211s package because we did not know for sure which tools we needed and also because we were trying to install a package under continuous development and it was complicated to find a stable release. Once we got all the test-bed working, the first experiments were done under some special conditions that allowed us to improve our future experiments.

From the test-bed experiments, we can say that the network is working satisfactorily according to the results obtained. The only point in which the performance is not meeting the expected results is the fact that the behaviour of the network when we were sending traffic from the first node to the last two was not the expected one, because the throughput of the network increased. The reason of these increases was that when we were having traffic problems, we started moving the computers antennas. This made the communication between computers flow better when the traffic problems disappeared.

In the second part of this thesis, implementation in NS-3 of the test-bed network, we found difficulties implementing interferences and noises. This happened first of all because when we got a WMN working and tried to add a Loss Propagation Model we found that it did not work. After sending some e-mails to the developers and not receiving any answer, we decided to implement it using other methods, always according to the same parameters as the test-bed. When we were finishing this report, we received an answer from the developers, and they helped us fix our implementation problems, but it was too late to test it, we fixed the program and we added it to this report (*Appendix*  $C$  to test it as future work.

Also, when we set the propagation loss model, we could not set all the environment conditions because the  $NS-3$  models did not allow us. Due to this problem, the  $NS-3$ implementation does not have exactly the test-bed performance, but we can conclude, according to the results obtained from our experiments, that the test-bed corresponds with  $NS-3$  implementation behaviour.

As a result, in the one hand we have developed a test-bed where testing different topologies is possible, and on the other hand we have a simulation program for the testbed which, with only some changes, makes it possible to simulate other topologies or other experiments.

## **CHAPTER 6**

## Future work

WMN will be commonly used in a near future, that is why it should be tested and improved before people use it.

In future experiments it would be also interesting to analyze other network details, such as lost packets, round trip delay time, etc. In order to improve this work I have some suggestions for each goal of the thesis.

### **6.1 Test-bed**

First of all, it would be very useful if computers used in the test-bed could be updated with more RAM memory and new USB 2.0 ports to be able to test higher data rates up to 11 Mbps, today's limitation. Also it would be interesting to install the test-bed in a place where lets to test it without having to move all computers around the building, and measuring the interferences that could affect the network in order to control environment variables as much as possible.

Open80211s should be updated to the latest version, because they are improving the system and adding new features that can be tested perfectly in the test-bed. There are also other ideas to carry out:

- Develop a system that allows controlling the entire network from one computer.
- Set the computers with automatic WMN start when anyone turns them on.
- Connect computers to the Internet while they are connected in the mesh, since it is very useful to upgrade the systems continuously.
- Configure the test-bed working with different interfaces (more antennas per node) in different wireless mesh networks.

• Improve the actual test-bed user's manual, adding all the new features.

### **6.2** *NS-3*

NS-3 is a really useful tool to simulate networks, but it is also possible to combine it with real networks creating huge networks working in real and simulated time. In combination with the test-bed we can also use  $NS-3$  as a traffic generator, to control and to generate the same traffic for simulation and for the test-bed.

One very important thing to carry out in the future is to develop in  $NS-3$  a propagation loss model according to different environment conditions. Specifically, develop a propagation loss model using different RSS for each antenna.

Finally, for new simulations, one important task is to use the new NS-3 IEEE 802.11s draft, and work together with NS-3 developers to improve the simulator and to make it possible to introduce propagation loss models working correctly (as we have said above when we were finishing this report, we fix meshNet.cc and we attached it to be tested as a future work (see *Appendix C*). Also, another task is to help them to expand the NS-3 documentation adding new comments that help new users to understand and use the simulator.

# **APPENDIX A**

# Upgrade Ubuntu Kernel

If we have installed on operating system 2.6.28 kernel or less, we should update the kernel to 2.6.29. To update it follow the steps enounced bellow, introducing all the commands on the command line.

### **A.1 Download all the packets necessary**

 $\sim$ 

✫

It is necessary to download all the packets necessaries to install the new kernel for the operative system.

```
$ wget http://kernel.ubuntu.com/~kernel-ppa/mainline/v2.
6.29.4/linux-headers-2.6.29-02062904-generic\_2.6.
29-02062904\_i386.deb
$ wget http://kernel.ubuntu.com/~kernel-ppa/mainline/v2.
6.29.4/linux-headers-2.6.29-02062904\_2.6.29-02062904\
_all.deb
$ wget http://kernel.ubuntu.com/~kernel-ppa/mainline/v2.
6.29.4/linux-image-2.6.29-02062904-generic\_2.6.
29-02062904\_i386.deb
```
☞

✌

☞

✌

### **A.2 Install all the packets**

 $\sim$ 

✫

 $\sqrt{2}$ 

✍

Once all packets are downloaded, install them.

\$ sudo dpkg -i linux-headers-2.6.29-02062904-generic 2.6.29-02062904 i386.deb linux-headers-2.6.29-02062904 2.6.29-02062904 all.deb linux-image-2.6.29-02062904-generic 2.6.29-02062904 i386.deb

### **A.3 Reboot the system**

\$ sudo reboot.

### **A.4 See if you have installed 2.6.29 kernel**

Make sure that you have upgraded your kernel.

### **A.5 Reboot the system**

\$ uname -r

## **A.6 Help**

 $\sqrt{2}$ 

✍

If you want to download and install a Linux kernel higher than 2.6.29 visit this web site: http://kernel.ubuntu.com/~kernel-ppa/mainline/

## **APPENDIX B**

## Test-Bed User Manual

This intends to be an User Manual for everybody that wants to use the WMN test-bed we have created.

### **B.1 Introduction**

The test-bed has eight computers. Each computer has an ID, wrote on the CPU, which corresponds to the name of user. The name of user corresponds with the Table b.1 where we can see that each computer has been assigned an IP address and a wireless card that comes with its own MAC address.

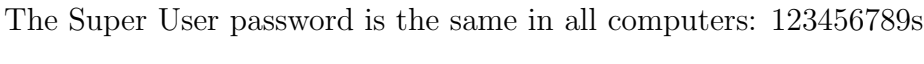

| Computer ID | IP address  | <b>MAC</b> address |
|-------------|-------------|--------------------|
| Proyecto 1  | 192.168.2.1 | 00:26:5a:01:45:cd  |
| Proyecto 2  | 192.168.2.2 | 00:24:01:14:42:26  |
| Proyecto 3  | 192.168.2.3 | 00:24:01:14:42:28  |
| Proyecto 4  | 192.168.2.4 | 00:24:01:9f:04:d2  |
| Proyecto 5  | 192.168.2.5 | 00:24:01:9f:04:cb  |
| Proyecto 6  | 192.168.2.6 | 00:24:01:9f:04:e1  |
| Proyecto 7  | 192.168.2.7 | 00:24:01:9f:04:c7  |
| Proyecto 8  | 192.168.2.8 | 00:24:01:9f:04:63  |

Table B.1: Computers info (ID, IP, MAC address)

### **B.2 Configure the network**

In each computer it is installed Open80211s package, but when we start the computer, the WMN is not working. If we want to run the network, we have to run a terminal (command line) and access to the folder wireless-testing, that it's on each computer at home folder, and run configure.sh as described on README-CONFIGURE.

### README-CONFIGURE

Wireless Mesh Network configuration Guide

====================================

====================================

This is a set up guide to configure a WMN network using open80211s package. Following this tutorial you could create a new network or just connect to one already created.

How to configure it

To configure the network, you should know the name of your wireless interface, the name of the network you want to connect or create and the IP address you want to assign to your computer, but remember that it have to be different from any other of the network.

Once you know this information you just have to be on wireless-testing folder and write the next command:

\$ ./configure.sh <interface> <networkName> <computerIp>

For example,

\$ ./configure.sh wlan0 mesh 192.168.2.1

After doing this, if everything is right you will configure the network with the parameters wanted. If you want to configure additional options you just have to add -s to the command,

\$ ./configure.sh <interface> <networkName> <computerIp> -s

and it will ask you to introduce the next parameters,

Channel (default on channel 0) Rate (default 1 Mbps) Some useful commands =================================== Manuals useful to set some parameters of the network \$ iw help \$ man ifconfig \$ man iwconfig Some useful commands to know characteristics of the WMN and how to change some parameters (extracted from above manuals). -> To know details about the interface or about the parameters setting up of the new interface. \$ ifconfig -> To know details about your interface card  $$$  iwconfig  $\langle$  interface $>$ -> Once you have your network running, you can list the visible nodes from your node and details about the connection. \$ iw dev <networkName> station dump -> To change the rate \$ sudo iwconfig <networkName> rate <rateValue> -> To change the channel  $$$  sudo iw dev <networkName> set channel <channelNum> Author of this README-CONFIGURE file ====================================

This document has been created by Luis Javier Sánchez Cuenca for his IEEE 802.11s testbed. I hope everybody who wants to configure a WMN can use it.

### Configure.sh

```
\sqrt{\frac{\text{#!}}{\text{bin}}/\text{bash}}✫
 clear
 if [! -n "$3" ]; then
 printf "COMMAND FAILED: Correct use -> $0 interface networkName ipAddress [-s]\n \nread -n 1 option"
 printf "Help: This are the interfaces available: \n\cdot \n\cdot \n\cdot"
 ifconfig -s
 exit
 fi
 printf "\n\n===******************************************************************====\n\n\n"
 printf " Configuring Wireless Mesh Network in this computer \n\ln\ln"
 printf "===******************************************************************====\n\n"
 sudo killall NetworkManager
 sudo iw dev $1 interface add $2 type mp mesh id myMesh
 if \lceil $? -eq 0 ]; then \# looks if the command above works right
 echo
 printf "Connected to "
 printf $2
 echo
 echo
 else
 echo
 printf "Problem connecting to "
 printf $2
 printf "\n\in \n\lambda \nMaybe it's already connected, if not try again! \n\infi
 printf
  "\n.........................................................................................\n"
 printf " Info if it's has been connected correctly \n\cdotn"
 printf ".........................................................................................\n\n"
 ifconfig -a — grep $2printf "\n.........................................................................................\n"
 printf " Upping the network \backslash n"
 printf ".........................................................................................\n"
 sudo ifconfig $2 $3 up
 if \lceil $? -eq 0 ]; then \# looks if the command above works right
 echo
 printf "Network "
 printf $2
 printf" up \n\cdot n"
 else
```

```
✬
echo
 printf "Problem upping the network "
 printf $2
 echo
 exit
 fi
 if [ "$4" == "-s" ]; then
 printf "nEnter some parameters n \n^"printf "\nEnter Channel: "
 read -e nchannel
 sudo iw dev $2 set channel $nchannel
 if [ $? -eq 0 ]; then # looks if the command above works right
 echo echo
 echo 'Channel configured correctly '
 echo
 else
 echo echo
 echo 'Problem setting channel '
 echo
 exit
 fi
 printf "\nEnter rate (Ex: 54M): "
 read -e nrate
 sudo iwconfig $2 rate $nrate
 if [ $? -eq 0 ]; then \# looks if the command above works right
 echo echo
 echo 'Rate configured correctly '
 echo
 else
 echo echo
 echo 'Problem setting rate '
 echo
 exit
 fi
 fi
 printf "\n.........................................................................................\n"
 printf " Networks info \n\cdot n"
 printf ".........................................................................................\n"
 sudo ifconfig
```
✫

### **B.3 Add a new computer to the test-bed**

If we want to add new computers to the test-bed working with the same system, we recommend you to follow the instructions written bellow (in README-INSTALL), but first of all you need to have installed Ubuntu in your computer.

On the CD, there are all the files needed to install the same Open80211s package installed in all the eight computers. There is a folder called "wireless-testing" that contains all the files needed and the ones we have developed to install the package and to configure the network.

#### README-INSTALL

Open80211s Installing Guide

===================================

This is an installation guide to install open80211s package on Linux Operative System. If you follow the instructions you will have installed this system ready to use it.

What are we going to install?

================================

We are going to install open80211s package and all packages, programs and libraries needed.

For this there are 4 steps:

1) Install packages needed to configure kernel options and to choose the driver we need for our wifi card.

2) Set kernel options

3) Compile the new kernel and install it

4) Install iw and libraries needed to use it.

How to Install it

===================================

First of all you should have a kernel version 2.6.29 or higher. To know what kernel version you have

\$ uname -r

This will show you your kernel version if it lower than 2.6.29 update it following the Update kernel section on this document.

Once we have the correct kernel version we have open a new console terminal and write on the command line:

\$ cd wireless-testing

\$ ./install.sh

After this, on the terminal you will see a menu like this:

-> Choose the option you want

1) Install OPEN80211s package and everything needed

- 2) Choose the kernel options and right driver
- 3) Build the kernel and install packages

4) Install iw

HELP: If you choose the first option all will be installed and if you choose other option, options forward will be executed also"

\*\*\*\*\*\*\*\*

Option:

If you choose the first one all the system will be installed in your computer if you follow the steps. If you have any problem, this program will show you the problem and you can start installing again from the last step you were, choosing between 2 and 4 options depending the installing phase you were.

To choose kernel options you will have to know which driver it's the one of your driver card. With this command you can know which the driver of your card is,

\$ sudo lshw -C Network

If you look at "Driver settings" on this document you will see the kernel options you have to choose on kernel menu for your driver (there are only a few of them, if you don't find yours just look on http://www.open80211s.org/ and look for your wireless card driver) .

At the end of this program you will have installed Open80211s package and everything you need to create a WMN.

To create a WMN I recommend you to read /wireless-testing/README-CONFIGURE

```
Update kernel
```

```
====================================
```
To update the kernel you have to download all Linux packets necessaries, the next steps it's to update up 2.6.29 but if you want to upgrade it to another version just visit http://kernel.ubuntu.com/~kernel-ppa/mainline/ and download the version you want.

```
$ wget http://kernel.ubuntu.com/~kernel-ppa/mainline/v2.6.29.4/
linux-headers-2.6.29-02062904-generic\_2.6.29-02062904\_i386.deb
$ wget http://kernel.ubuntu.com/~kernel-ppa/mainline/v2.6.29.4/
linux-headers-2.6.29-02062904\_2.6.29-02062904\_all.deb
$ wget http://kernel.ubuntu.com/~kernel-ppa/mainline/v2.6.29.4/
linux-image-2.6.29-02062904-generic\_2.6.29-02062904\_i386.deb
```
After download the packages install them using

\$ sudo dpkg -i linux-headers-2.6.29-02062904-generic 2.6.29-02062904 i386.deb linuxheaders-2.6.29-02062904 2.6.29-02062904 all.deb linux-image-2.6.29-02062904-generic 2.6.29-02062904 i386.deb

Once you have installed it reboot your system and check that you have installed it correctly (check that its the correct kernel version)

\$ sudo reboot.

Driver settings

====================================

On this section i going to show some drivers (as a example) working with open80211s and the options you have to choose on kernel menu. If you don't find your driver I recommend you to look on http://www.open80211s.org/

For all the drivers you have to enable mac80211:

—————- Networking —> Wireless —> <M> Improved wireless configuration API <M> Generic IEEE 802.11 Networking Stack (mac80211)
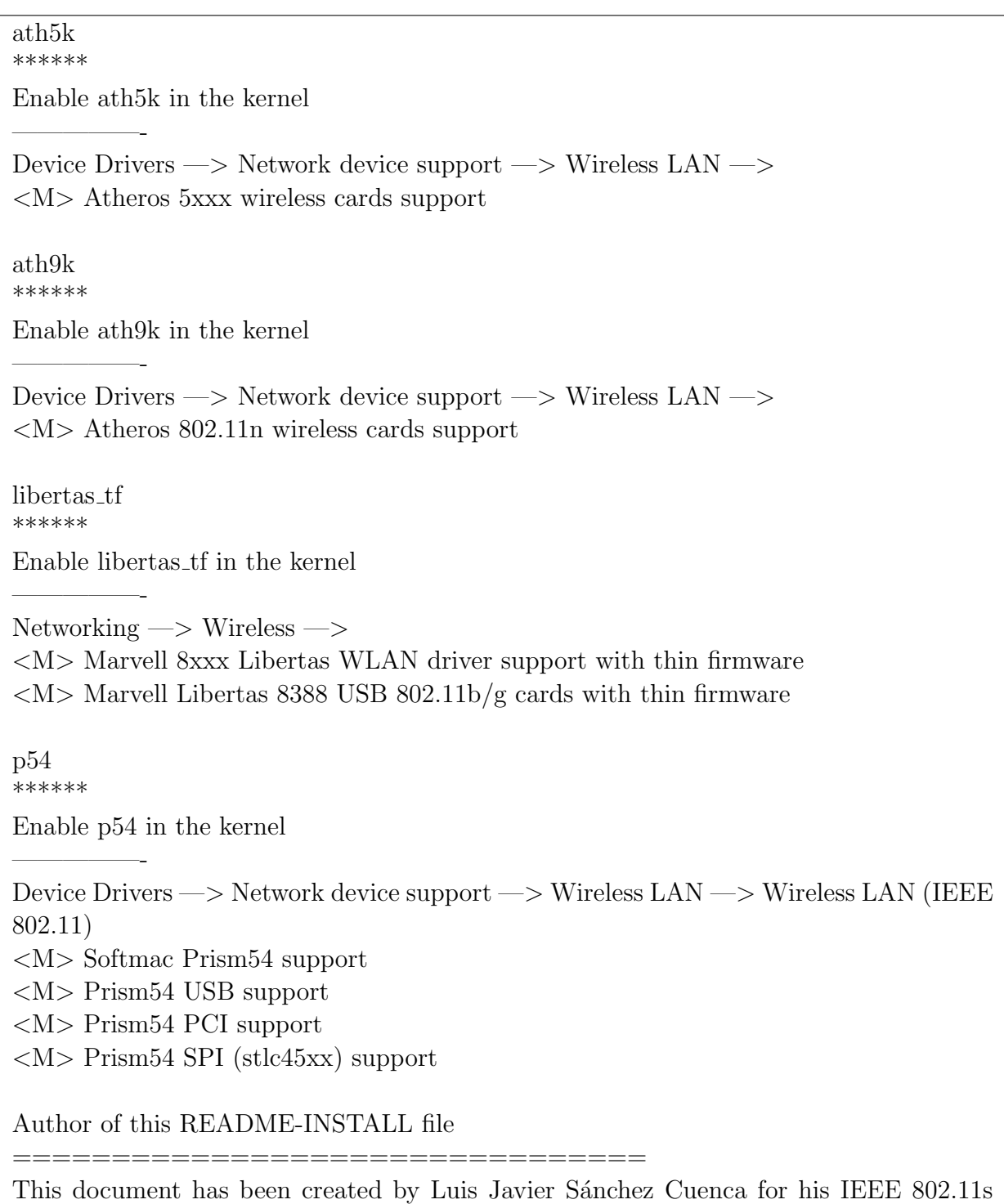

testbed. I hope everybody who wants to create a WMN can use it.

#### Install.sh

 $\sqrt{\frac{\text{#}!}{\text{bin/bash}}}$ ✫ clear printf "\n\n===\*\*\*\*\*\*\*\*\*\*\*\*\*\*\*\*\*\*\*\*\*\*\*\*\*\*\*\*\*\*\*\*\*\*\*\*\*\*\*\*\*\*\*\*\*\*\*\*\*\*\*\*\*\*\*\*\*\*\*\*\*\*\*\*\*\*====\n\n\n" printf " Installig OPEN80211S  $\n\ln^n$  $\text{print} \text{''} == \text{^{***}} \text{^{*}} \text{^{$ printf "- $\zeta$  Choose the option you want  $\n\ln$ " printf "1) Install OPEN80211s package and everything needed  $\n\cdot$ n" printf "2) Choose the kernel options and right driver  $\n\cdot^n$ printf "3) Build the kernel and install packages\n" printf "4) Install iw  $\ln^n$ printf "HELP: If you choose the first option all will be installed and if you choose\n" printf" other option, options forward will be executed also  $\n\ln$ " printf "\*\*\*\*\*\*\*\*\*\n" printf "Option: " read -n 1 option if  $[$  \$option -gt 4 $]$ ; then echo echo "\n Option should be between 1 and 4, bye." exit 1 fi #————————————————————————————————– if  $\int$  \$option -eq 1 \, then printf "\n .........................................................................................\n" printf " Installing the following packages: fakeroot build-essential git-core kernel-package \n" printf ".........................................................................................\n"  $\#$  fakeroot sudo sudo apt-get install -y fakeroot if  $\lceil$  \$? -eq 0 ]; then  $\#$  looks if the command above works right echo echo 'Fakeroot installed correctly' echo else echo echo 'Problem installing fakeroot' exit fi  $#$  build-essential sudo sudo apt-get install -y build-essential if  $\lceil$  \$? -eq 0 ]; then  $\#$  looks if the command above works right echo echo 'Build-essential installed correctly' echo else echo echo 'Problem installing Build-essential' exit fi

```
\sqrt{\text{\# git-core}}✫
 sudo sudo apt-get install -y git-core
 if \lceil $? -eq 0 \rceil; then \# looks if the command above works right
 echo
 echo 'git-core installed correctly'
 echo
 else
 echo
 echo 'Problem installing git-core'
 exit
 fi
 \#kernel-package
 sudo sudo apt-get install -y kernel-package
 if [ $? -eq 0 ]; then # looks if the command above works right
 echo
 echo 'Kernel-package installed correctly'
 echo
 else
 echo
 echo 'Problem installing kernel-package'
 exit
 fi
 printf " Installing ncourses \n\cdot n"
 \# libncurses<br>5
 sudo apt-get install libncurses5
 if \lceil $? -eq 0 \rceil; then \# looks if the command above works right
 echo
 echo 'Libncurses5 installed correctly'
 echo
 else
 echo
 echo 'Problem installing libncurses5'
 exit
 fi
 # ncurses-dev
 sudo apt-get install ncurses-dev
 if [ $? -eq 0 ]; then # looks if the command above works right
 echo echo 'ncurses-dev installed correctly'
 echo
 else
 echo echo 'Problem installing ncurses-dev'
 exit
 fi
 echo
 echo
 fi
 #————————————————————————————————–
```
 $\sqrt{\text{if} [\text{$soption -lt 3 }] ; \text{then}}$ printf "\n .........................................................................................\n" printf " Copying current kernel's configuration \n" printf ".........................................................................................\n" sudo cp /boot/config-'uname -r' .config sudo make menuconfig fi #————————————————————————————————– if  $\lceil$  \$option -lt 4  $\rceil$  ; then printf "\n .........................................................................................\n" printf " Building the kernel and making packages \n" printf ".........................................................................................\n" # sudo fakeroot make-kpkg –initrd kernel image kernel headers if [  $\$  ? -eq  $0$  ]; then  $\#$  looks if the command above works right echo echo 'Kernel built and packages made' echo else echo echo 'Problem building the kernel and making packages' echo exit fi printf ".........................................................................................\n" printf " Installing packages \n" printf ".........................................................................................\n" cd ..  $#$  sudo dpkg -i linux-\*.deb if  $\lceil$  \$? -eq 0 ]; then  $\#$  looks if the command above works right echo echo 'Packages installed' echo else echo echo 'Problem installing packages' echo exit fi fi #————————————————————————————————– if  $\lceil$  \$option -lt 5  $\rceil$  ; then cd iw-0.9.17 printf "\n .........................................................................................\n" printf " Updating libraries for iw $\backslash n$ " printf ".........................................................................................\n"  $\,$ sudo apt-get install libnl<br/>1 libnl-doc libnl-dev if  $\lceil$  \$? -eq 0 ]; then  $\#$  looks if the command above works right echo echo 'Libraries updated' echo else echo echo 'Problem updating libraries: libnl1 libnl-doc libnl-dev ' echo exit fi

✬ printf ".........................................................................................\n" printf " Installing iw  $\langle n'' \rangle$ printf ".........................................................................................\n" sudo make install if  $\lceil$  \$? -eq 0  $\rceil$ ; then  $\#$  looks if the command above works right echo echo 'iw installed' echo else echo echo 'Problem installing iw ' echo exit fi fi #————————————————————————————————– printf "\n\n===\*\*\*\*\*\*\*\*\*\*\*\*\*\*\*\*\*\*\*\*\*\*\*\*\*\*\*\*\*\*\*\*\*\*\*\*\*\*\*\*\*\*\*\*\*\*\*\*\*\*\*\*\*\*\*\*\*\*\*\*\*\*\*\*\*\*====\n\n" printf " Congratulations!! OPEN80211S has been installed correctly!!  $\n\ln\frac{\ln n}{n}$ " printf "===\*\*\*\*\*\*\*\*\*\*\*\*\*\*\*\*\*\*\*\*\*\*\*\*\*\*\*\*\*\*\*\*\*\*\*\*\*\*\*\*\*\*\*\*\*\*\*\*\*\*\*\*\*\*\*\*\*\*\*\*\*\*\*\*\*\*====\n\n\n"

## **APPENDIX C**

## *NS-3* Program

In this appendix it is shown the program developed to simulate the test-bed network on NS-3, an example of script used to run this program and also the NS-3 program implemented using IEEE 802.11s protocol. The program works with the class MeshTest (Figure c.1) that offers us the possibility to create, configure and run our network.

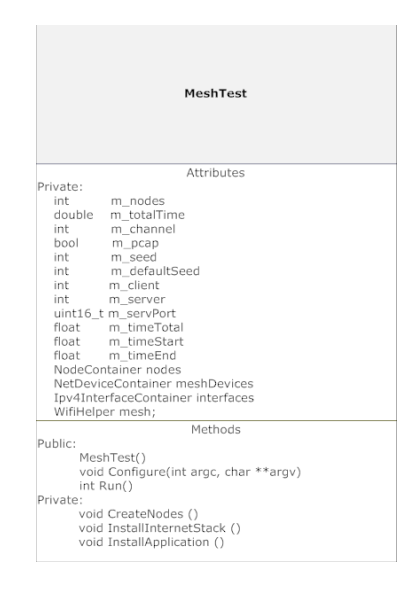

Figure C.1: MestTest class

To run this program on NS-3 simulator we have to know all the input parameters we can set, here is the list of parameters we can set:

- **nodes**: Choose the number of nodes in the network [Default 8]
- server: Choose which node the server is [Default 1]
- client: Choose which node the client is [Default 0]
- time: Choose the simulation time in seconds [120 s]
- channel: Select channel of transmission [Default 3]
- pcap: Enable PCAP traces on interfaces [Default 0]
- seed: Set the seed for random values [Default 9]

If we introduce in terminal this command ./waf –run "b11mesh –PrintHelp", it will display all this parameters. An example to run this program with some of these parameters is:

```
./waf -run "b11mesh –pcap=1 –client=0 –server=6 –channel=6 –time=60"
```
This command will run the program that will simulate the network working on channel 6 and sending traffic from node 0 to node 6 during 60 seconds. When simulation finish, it will give as a result one ".pcap" file per node, because the pcap option is activated. Run this program without any parameters (./waf –run "b11mesh") or without defining all parameters, the program will run using defaults parameters.

#### **C.1** *b11mesh.cc*

✫

This is the code of the program that simulates using NS-3 the test-bed using the protocol IEEE 802.11b. This program has been used to make the NS-3 experiments.

```
\sqrt{\ast} -*- Mode: C++; c-file-style: "gnu"; indent-tabs-mode:nil; -*- */
 /*
 * ./waf –run "b11mesh –pcap=1 –seed=23 –client=0 –server=1"
 *
 * 37.96m 36.65m 36.65m 33.79m 39.21m 25.41m 44.10m
       * * —– * —– * —– * —– * —– * —– * —– *
 ^\ast node1 node2 node3 node4 node5 node6 node7 node8
 */
 #include "ns3/core-module.h"
 #include "ns3/simulator-module.h"
 #include "ns3/node-module.h"
 #include "ns3/helper-module.h"
 #include "ns3/global-routing-module.h"
 #include "ns3/wifi-module.h"
 #include "ns3/mesh-module.h"
 #include "ns3/mobility-module.h"
 #include "ns3/mesh-helper.h"
 \#include \ltiostream>#include <sstream>
 \#include \ltfstream>using namespace ns3;
```
#### $\begin{minipage}{0.8\textwidth} {\begin{tabular}{|c|c|} \hline & $\mathsf{NS}{\bf LOG}$ & class Mes & & & \\ & $\mathsf{q} & $\mathsf{m} & $\mathsf{b} & $\mathsf{m} & $\mathsf{m} & $\mathsf{m} & $\mathsf{m} & $\mathsf{m} & $\mathsf{m} & $\mathsf{m} & $\mathsf{m} & $\mathsf{m} & $\mathsf{m} & $\mathsf{m} & $\mathsf{m} & $\mathsf{m} & $\mathsf{m} & $\mathsf{m} & $\mathsf{m} & $\mathsf{m} & $\mathsf{m} & $\mathsf{m} & $\mathsf{m} & $\mathsf{m} & $\math$ NS LOG COMPONENT DEFINE ("TestMeshScript"); class MeshTest { public: /// Init test MeshTest (); /// Configure test from command line arguments void Configure (int argc, char \*\* argv); /// Run test int Run (); private: int m\_nodes; double m totalTime; int m channel; bool m\_pcap; int m seed; // seed for random values int m defaultSeed; // Client and server int m client; int m\_server; uint16 t m servPort; // Calculate time of simulation float m timeTotal,m timeStart,m timeEnd;  $//$  List of network nodes NodeContainer nodes;  $//$  List of all mesh point devices NetDeviceContainer meshDevices; //Addresses of interfaces: Ipv4InterfaceContainer interfaces; // MeshHelper. Report is not static methods WifiHelper mesh; private: /// Create nodes and setup their mobility void CreateNodes ();  $//$  Install internet m\_stack on nodes void InstallInternetStack (); /// Install applications void InstallApplication (); }; MeshTest::MeshTest () :

m\_nodes  $(8)$ , m\_totalTime  $(120.0)$ , m\_channel (3), m\_pcap (false), m\_seed (23), m\_defaultSeed (9), m\_client  $(0)$ , m\_server  $(1)$ , m servPort (5001) {

}

✩✪

✬ void MeshTest::Configure (int argc, char \*argv[ ]) { CommandLine cmd; // enable rts cts all the time. SeedManager::SetSeed(m\_defaultSeed); // Change the default value of the seed Config::SetDefault ("ns3::WifiRemoteStationManager::RtsCtsThreshold",StringValue ("3000")); // disable fragmentation Config::SetDefault ("ns3::WifiRemoteStationManager::FragmentationThreshold", StringValue ("3000")); cmd.AddValue ("nodes", "Number of nodes in the network [Default 8]", m\_nodes); cmd.AddValue ("server", "Node server [Default 1]", m\_server); cmd.AddValue ("client", "Node client [Default 0]", m client); cmd.AddValue ("time", "Simulation time, seconds [120 s]", m\_totalTime); cmd.AddValue ("channel", "Select channel of transmision [Default 3]", m channel); cmd.AddValue ("pcap", "Enable PCAP traces on interfaces. [Default 1]", m pcap); cmatrix value ("perp"), and the seed for random values [Default 9]", m\_seed);<br>cmd.AddValue ("seed", "Set the seed for random values [Default 9]", m\_seed); cmd.Parse (argc, argv); NS\_LOG\_DEBUG ("Number of nodes: " << m\_nodes); NS LOG DEBUG ("Simulation time: " << m totalTime << " s"); } void MeshTest::CreateNodes () { // Parameters Loss Propagation Model double m\_referenceDistance =  $1.0$ ; // m double m\_exponent  $= 1.7$ ; double m\_referenceLoss =  $40.178882771$ ;  $//$  L0 =  $20 \log(4 \text{ pi feqChann3} / 3 \text{ exp}8)$ double m\_EnergyDet =  $-86.0$ ; double  $m_{\text{c}cath} = -99.0$ ; double m\_txpower =  $18.0$ ; // dbm SeedManager::SetRun(m\_seed); NS LOG INFO ("Building chain topology."); nodes.Create (m nodes); mesh.SetStandard (WIFI\_PHY\_STANDARD\_80211b);  $NqosWifiMacHelper wifiMac = NqosWifiMacHelper::Default ()$ ; // Configure YansWifiChannel YansWifiPhyHelper wifiPhy = YansWifiPhyHelper::Default (); wifiPhy.Set ("EnergyDetectionThreshold", DoubleValue (m EnergyDet)); //defulat val is -96dBm wifiPhy.Set ("CcaMode1Threshold", DoubleValue (m\_ccath)); //default val is -99dBm wifiPhy.Set ("TxGain", DoubleValue (1.0)); // Use 5.0 to extend range to about 300 meters wifiPhy.Set ("RxGain", DoubleValue  $(1.0)$ );  $//$  Use 5.0 to extend range to about 300 meters wifiPhy.Set ("TxPowerLevels", UintegerValue (1) ); wifiPhy.Set ("TxPowerEnd", DoubleValue (m\_txpower) ); //default val is 16.0206dBm wifiPhy.Set ("TxPowerStart", DoubleValue (m\_txpower) ); //default val is  $16.0206 \mathrm{dBm}$ wifiPhy.Set ("RxNoiseFigure", DoubleValue (7.0) ); //defulat val is 7dB wifiPhy.Set ("ChannelNumber", UintegerValue(m\_channel)); wifiPhy.SetPcapFormat (YansWifiPhyHelper::PCAP\_FORMAT\_80211\_RADIOTAP);

✬ YansWifiChannelHelper wifiChannel;

```
wifiChannel.AddPropagationLoss ("ns3::LogDistancePropagationLossModel","Exponent",DoubleValue(m_exponent),
"ReferenceDistance",DoubleValue(m referenceDistance),"ReferenceLoss",DoubleValue(m referenceLoss));
wifiChannel.SetPropagationDelay ("ns3::ConstantSpeedPropagationDelayModel","Speed",DoubleValue(3.0e8));
wifiChannel.AddPropagationLoss("ns3::RandomPropagationLossModel","Variable",RandomVariableValue
(UniformVariable(27.0, 43.0) ));
wifiPhy.SetChannel (wifiChannel.Create ());
Ssid ssid = Ssid ("with-default");mesh.SetRemoteStationManager ("ns3::ConstantRateWifiManager", "DataMode", StringValue ("wifib-11mbs"));
wifiMac.SetType ("ns3::AdhocWifiMac");
meshDevices = mesh.Install (wifiPhy, wifiMac, nodes);
MobilityHelper mobility;
ns3::ListPositionAllocator *listPosNod = new ns3::ListPositionAllocator();
listPosNod->Add(*new ns3::Vector3D::Vector3D(0.0,0.0,0.0));
listPosNod->Add(*new ns3::Vector3D::Vector3D(37.96,0.0,0.0));
listPosNod->Add(*new ns3::Vector3D::Vector3D(74.61,0.0,0.0));
listPosNod->Add(*new ns3::Vector3D::Vector3D(111.26,0.0,0.0));
listPosNod->Add(*new ns3::Vector3D::Vector3D(145.05,0.0,0.0));
listPosNod->Add(*new ns3::Vector3D::Vector3D(184.26,0.0,0.0));
listPosNod->Add(*new ns3::Vector3D::Vector3D(209.67,0.0,0.0));
listPosNod->Add(*new ns3::Vector3D::Vector3D(253.77,0.0,0.0));
mobility.SetPositionAllocator(listPosNod);
mobility.SetMobilityModel ("ns3::ConstantPositionMobilityModel");
mobility.Install (nodes);
if (m-pcap)wifiPhy.EnablePcapAll (std::string ("mp-"));
}
void
MeshTest::InstallInternetStack ()
{
NS LOG INFO (" Installing internet stack on all nodes and assigning IP Addresses.");
InternetStackHelper internetStack;
internetStack.Install (nodes);
Ipv4AddressHelper address;
address.SetBase ("192.168.2.0", "255.255.255.0");
interfaces = address.Assign (meshDevices);
Ipv4StaticRoutingHelper ipv4RoutingHelper;
Ptr<Ipv4> ipv4Node;
Ptr<Ipv4StaticRouting> staticRoutingNode;
int \text{nod} = 0;
while (nod < m_nodes){
ipv4Node = nodes.Get(nod)->GetObject<Ipv4> ();
staticRoutingNode = ipv4RoutingHelper.GetStaticRouting (ipv4Node);
```

```
\sqrt{\text{int leftNodes}} = \text{nod} - 1;int leftExit = leftNodes;while (leftNodes>=0) {
 staticRoutingNode->AddHostRouteTo (interfaces.GetAddress (leftNodes), interfaces.GetAddress (leftExit), 1);
 leftNodes–;
 }
 int rightNodes = nod +1;
 int rightExit = rightNodes;
 while (rightNodes<=m_nodes-1) {
 staticRoutingNode->AddHostRouteTo (interfaces.GetAddress (rightNodes), interfaces.GetAddress (rightExit), 1);
 rightNodes++;
 }
 nod++;
 }
 }
 void
 MeshTest::InstallApplication ()
 { NS LOG INFO ("Create applications.");
 uint32<sub>-t</sub> nPackets = 1500;
 // enable rts cts all the time.
 Config::SetDefault ("ns3::WifiRemoteStationManager::RtsCtsThreshold",StringValue ("6000"));
 // disable fragmentation
 Config::SetDefault ("ns3::WifiRemoteStationManager::FragmentationThreshold", StringValue ("6000"));
 Config::SetDefault ("ns3::TcpSocket::SegmentSize", UintegerValue (1460));
 Config::SetDefault ("ns3::TcpSocket::RcvBufSize", UintegerValue (900000));
 Config::SetDefault ("ns3::TcpSocket::SndBufSize", UintegerValue (900000));
 Address sinkLocalAddress (InetSocketAddress (Ipv4Address::GetAny (), m_servPort));
 PacketSinkHelper sinkHelper ("ns3::TcpSocketFactory", sinkLocalAddress);
 ApplicationContainer sinkApp = sinkHelper.Install (nodes.Get (m_server));
 sinkApp.Start (Seconds (0.001));
 sinkApp.Stop (Seconds (m_totalTime));
  // Create the OnOff applications to send TCP to the server
 OnOffHelper sourceHelper ("ns3::TcpSocketFactory", Address ());
 sourceHelper.SetAttribute ("OnTime", RandomVariableValue (ConstantVariable (m totalTime)));
 sourceHelper.SetAttribute ("OffTime", RandomVariableValue (ConstantVariable (0)));
 AddressValue remoteAddress (InetSocketAddress (interfaces.GetAddress (m_server), m_servPort));
 sourceHelper.SetAttribute ("Remote", remoteAddress);
 sourceHelper.SetAttribute ("DataRate", DataRateValue(DataRate("11Mbps")));
 sourceHelper.SetAttribute ("PacketSize", UintegerValue (nPackets));
 ApplicationContainer sourceApp;
```
 $\sim$ 

```
✬
sourceApp.Add (sourceHelper.Install (nodes.Get(m client)));
 sourceApp.Start (Seconds (0.005));
 sourceApp.Stop (Seconds (m_totalTime));
 }
 int
 MeshTest::Run ()
 {
 CreateNodes ();
 InstallInternetStack ();
 InstallApplication ();
 m timeStart=clock();
 Simulator::Stop (Seconds (m totalTime));
 Simulator::Run ();
 Simulator::Destroy ();
 m_timeEnd=clock();
 m timeTotal=(m timeEnd - m timeStart)/(double) CLOCKS PER SEC;
 std::cout << "The time of the simulation is: " << m_timeTotal << "\n";
 return 0;
 }
 int
 main (int argc, char *argv[])
 {
 MeshTest t;
 t.Configure (argc, argv);
 return t.Run();
 }
```
### **C.2** *runMeshTest1.cc*

✫

✫

This is an example script to run the simulation test, this one is to run test 1.

```
\sqrt{\frac{\text{#!}}{\text{bin}}/\text{sh}}###########################################################
 ####
 \# \# \# \# TEST 1 (1 HOPS)
 ####
 ###########################################################
 \#init variables
```

```
\sqrt{\text{RIALS}} = "1\ 2\ 3\ 4\ 5\ 6"NODES="0 1 2 3 4 5 6"
 NEXTNODE=0
 SEED=9echo Run TEST 1
 #run experiments
 before="\frac{\sqrt{3}}{\sqrt{6}} (date +\frac{\sqrt{6}}{3})"
 for node in $NODES
 do
 NEXTNODE=$(($node+1))
 for trial in $TRIALS
 do
 SEED=$(($SEED+$node+5))
 echo
 echo From $node to $NEXTNODE, Trial $trial, with seed $SEED
 echo
 ../waf –run "b11mesh –pcap=1 –client=$node –server=$NEXTNODE –seed=$SEED"
 cp ../mp–$node-0.pcap ../../../../experimentsMesh/test1/client–$node-$NEXTNODE–trial$trial.pcap
 cp ../mp–$NEXTNODE-0.pcap ../../../../experimentsMesh/test1/server–$node-$NEXTNODE–trial$trial.pcap
 done
 done
 after="$(date +\%s)"elapsed seconds="$(expr $after - $before)"
 echo Elapsed time testing 1: $elapsed seconds
 echo
 echo "Done mesh TEST 1"
```
### **C.3** *meshNet.cc*

✫

 $\sim$ 

This is the code of the program that simulates using NS-3 the test-bed using the protocol IEEE 802.11s.

```
\sqrt{\ast} -*- Mode: C++; c-file-style: "gnu"; indent-tabs-mode:nil; -*- */
 /*
 * 37.96m 36.65m 36.65m 33.79m 39.21m 25.41m 44.10m
 * * —– * —– * —– * —– * —– * —– * —– *
 ^\ast node<br/>1 node2 node3 node4 node5 node6 node7 node8
 */
 \#include "ns3/core-module.h"
 #include "ns3/simulator-module.h"
```
✬✫ #include "ns3/node-module.h" #include "ns3/helper-module.h"  $\label{thm:main} \begin{minipage}[c]{0.9\linewidth} \#include in \texttt{neg/global- routing-model}.\end{minipage}$ #include "ns3/wifi-module.h" #include "ns3/mesh-module.h"  $\#$ include "ns3/mobility-module.h"  $\#$ include "ns3/mesh-helper.h" #include <iostream> #include <sstream > #include <fstream >

using namespace ns3;

#### NS LOG COMPONENT DEFINE ("TestMeshScript");

class MeshTest

{ public:  $\frac{1}{1}$  Init test MeshTest (); /// Configure test from command line arguments void Configure (int argc, char \*\* argv);  $//$  Run test int Run (); private:

int m nodes; double m\_randomStart; double m totalTime; int m channel; bool m pcap; std::string m\_stack; std::string m\_root; int m seed; // seed for random values // Cliente and server

int m client; int m server; uint16<sub>-t m-servPort;</sub>

// Calculate time of simulation float m\_timeTotal,m\_timeStart,m\_timeEnd;

 $//$  List of network nodes NodeContainer nodes; /// List of all mesh point devices NetDeviceContainer meshDevices; //Addresses of interfaces: Ipv4InterfaceContainer interfaces; // MeshHelper. Report is not static methods MeshHelper mesh;

#### private:

/// Create nodes and setup their mobility

void CreateNodes ();

 $//$  Install internet m\_stack on nodes

void InstallInternetStack ();

/// Install applications

void InstallApplication ();

};

✩✪

```
✬
MeshTest::MeshTest () :
 m nodes (8),
 m_randomStart (0.1),
 m_totalTime (120.0),
 m channel (3),
 m_pcap (false),
 m_stack ("ns3::Dot11sStack"),
 m_{\text{root}} ("ff:ff:ff:ff:ff"),
 m seed (9),
 m_client (0),
 m server (1),
 m_servPort (5001)
 {
 }
 void
 MeshTest::Configure (int argc, char *argv[])
 {
 CommandLine cmd;
 /*
 * As soon as starting node means that it sends a beacon,
 * simultaneous start is not good.
 */
 cmd.AddValue ("nodes", "Number of nodes in the network", m_nodes);
 cmd.AddValue ("server", "Node server", m_server);
 cmd.AddValue ("client", "Node client", m client);
 cmd.AddValue ("start", "Maximum random start delay, seconds. [0.1 s]", m_randomStart);
 cmd.AddValue ("time", "Simulation time, seconds [100 s]", m_totalTime);
 cmd.AddValue ("channel", "Select channel of transmision", m channel);
 cmd.AddValue ("pcap", "Enable PCAP traces on interfaces. [0]", m_pcap);
 cmd.AddValue ("seed", "Set the seed for random values", m_seed);
 cmd.AddValue ("stack", "Type of protocol stack. ns3::Dot11sStack by default", m_stack);
 cmd.AddValue ("root", "Mac address of root mesh point in HWMP", m_root);
 cmd.Parse (argc, argv);
 NS_LOG_DEBUG ("Number of nodes: " << m_nodes);
 NS LOG DEBUG ("Simulation time: " << m totalTime << " s");
 }
 void
 MeshTest::CreateNodes ()
 {
 // Parameters Loss Propagation Model
 double m_referenceDistance = 1.0; // \rm mdouble m_exponent = 1.7;
 double m_referenceLoss = 40.178882771; // L0 = 20 log(4 pi feqChann3 / 3 exp8)double m_EnergyDet = -88.0;
 double m_ccath = -99.0;
 double m_txpower = 18.0; // dbm
 NS LOG INFO ("Building chain topology.");
 SeedManager::SetRun(m_seed);
 nodes.Create (m nodes);
```

```
✬
// Configure YansWifiChannel
✫
 YansWifiPhyHelper wifiPhy = YansWifiPhyHelper::Default ();
 wifiPhy.Set ("EnergyDetectionThreshold", DoubleValue (m_EnergyDet)); //defulat val is -96dBm
 wifiPhy.Set ("CcaMode1Threshold", DoubleValue (m_ccath)); //default val is -99dBm
 wifiPhy.Set ("TxGain", DoubleValue (1.0)); // Use 5.0 to extend range to about 300 meters
 wifiPhy.Set ("RxGain", DoubleValue (1.0)); // Use 5.0 to extend range to about 300 meters
 wifiPhy.Set ("TxPowerLevels", UintegerValue (1) );
 wifiPhy.Set ("TxPowerEnd", DoubleValue (m_txpower) ); //default val is 16.0206dBm
 wifiPhy.Set ("TxPowerStart", DoubleValue (m_txpower) ); //default val is 16.0206dBm
 wifiPhy.Set ("RxNoiseFigure", DoubleValue (7.0) ); //defulat val is 7dB
 wifiPhy.Set ("ChannelNumber", UintegerValue(m channel));
 YansWifiChannelHelper wifiChannel;
 wifiChannel.AddPropagationLoss ("ns3::LogDistancePropagationLossModel","Exponent",DoubleValue(m_exponent),
 "ReferenceDistance",DoubleValue(m referenceDistance),"ReferenceLoss",DoubleValue(m referenceLoss));
 wifiChannel.SetPropagationDelay ("ns3::ConstantSpeedPropagationDelayModel","Speed",DoubleValue(3.0e8));
 wifiChannel.AddPropagationLoss("ns3::RandomPropagationLossModel","Variable",RandomVariableValue
 (UniformVariable(27.0, 43.0) ));
 wifiPhy.SetChannel (wifiChannel.Create ());
 /*
 * Create mesh helper and set stack installer to it
 * Stack installer creates all needed protocols and install them to
 * mesh point device
 */
 mesh = MeshHelper::Default():
 mesh.SetStackInstaller (m stack);
 mesh.SetMacType ("RandomStart", TimeValue (Seconds(m_randomStart)));
 // Set number of interfaces - default is single-interface mesh point
 mesh.SetNumberOfInterfaces (1);
 // Install protocols and return container if MeshPointDevices
 meshDevices = mesh-Install (withPhy, nodes);// Setup mobility - static chain topology
 MobilityHelper mobility;
 ns3::ListPositionAllocator *listPosNod = new ns3::ListPositionAllocator();
 listPosNod->Add(*new ns3::Vector3D::Vector3D(0.0,0.0,0.0));
 listPosNod->Add(*new ns3::Vector3D::Vector3D(37.96,0.0,0.0));
 listPosNod->Add(*new ns3::Vector3D::Vector3D(74.61,0.0,0.0));
 listPosNod->Add(*new ns3::Vector3D::Vector3D(111.26,0.0,0.0));
 listPosNod->Add(*new ns3::Vector3D::Vector3D(145.05,0.0,0.0));
 listPosNod->Add(*new ns3::Vector3D::Vector3D(184.26,0.0,0.0));
 listPosNod->Add(*new ns3::Vector3D::Vector3D(209.67,0.0,0.0));
 listPosNod->Add(*new ns3::Vector3D::Vector3D(253.77,0.0,0.0));
 mobility.SetPositionAllocator(listPosNod);
 mobility.SetMobilityModel ("ns3::ConstantPositionMobilityModel");
 mobility.Install (nodes);
 if (m pcap)
 wifiPhy.EnablePcapAll (std::string ("mp-"));
 }
```

```
✬
void
 MeshTest::InstallInternetStack ()
 {
 NS LOG INFO (" Installing internet stack on all nodes and assigning IP Addresses.");
 InternetStackHelper internetStack;
 internetStack.Install (nodes);
 Ipv4AddressHelper address;
 address.SetBase ("192.168.2.0", "255.255.255.0");
 interfaces = address.Assign (meshDevices);
 Ipv4StaticRoutingHelper ipv4RoutingHelper;
 Ptr<Ipv4> ipv4Node;
 Ptr<Ipv4StaticRouting> staticRoutingNode;
 int \text{nod} = 0;
 while (nod < m\_nodes){
 ipv4Node = nodes.Get(nod)->GetObject<Ipv4> ();
 staticRoutingNode = ipv4RoutingHelper.GetStaticRouting (ipv4Node);
 int left\text{Nodes} = \text{nod} - 1:
 int leftExit = leftNodes;while (leftNodes>=0) {
 staticRoutingNode->AddHostRouteTo (interfaces.GetAddress (leftNodes), interfaces.GetAddress (leftExit), 1);
 leftNodes–;
 }
 int rightNodes = nod + 1;
 int rightExit = rightNodes;
 while (rightNodes<=m_nodes-1) {
 staticRoutingNode->AddHostRouteTo (interfaces.GetAddress (rightNodes), interfaces.GetAddress (rightExit), 1);
 rightNodes++;
 }
 nod++;
 }
 }
 void
 MeshTest::InstallApplication ()
 { NS LOG INFO ("Create applications.");
 uint32<sub>-t</sub> nPackets = 1500;
 // enable rts cts all the time.
 Config::SetDefault ("ns3::WifiRemoteStationManager::RtsCtsThreshold",StringValue ("6000"));
 // disable fragmentation
 Config::SetDefault ("ns3::WifiRemoteStationManager::FragmentationThreshold", StringValue ("6000"));
```

```
✬
Config::SetDefault ("ns3::TcpSocket::SegmentSize", UintegerValue (1460));
 Config::SetDefault ("ns3::TcpSocket::RcvBufSize", UintegerValue (900000));
 Config::SetDefault ("ns3::TcpSocket::SndBufSize", UintegerValue (900000));
 Address sinkLocalAddress (InetSocketAddress (Ipv4Address::GetAny (), m_servPort));
 PacketSinkHelper sinkHelper ("ns3::TcpSocketFactory", sinkLocalAddress);
 ApplicationContainer sinkApp = sinkHelper.Install (nodes.Get (m \text{-} server));
 sinkApp.Start (Seconds (0.001));
 sinkApp.Stop (Seconds (m_totalTime));
 // Create the OnOff applications to send TCP to the server
 OnOffHelper sourceHelper ("ns3::TcpSocketFactory", Address ());
 sourceHelper.SetAttribute ("OnTime", RandomVariableValue (ConstantVariable (m totalTime)));
 sourceHelper.SetAttribute ("OffTime", RandomVariableValue (ConstantVariable (0)));
 AddressValue remoteAddress (InetSocketAddress (interfaces.GetAddress (m.server), m.servPort));
 sourceHelper.SetAttribute ("Remote", remoteAddress);
 sourceHelper.SetAttribute ("DataRate", DataRateValue(DataRate("11Mbps")));
 sourceHelper.SetAttribute ("PacketSize", UintegerValue (nPackets));
 ApplicationContainer sourceApp;
 sourceApp.Add (sourceHelper.Install (nodes.Get(m_client)));
 sourceApp.Start (Seconds (0.005));
 sourceApp.Stop (Seconds (m totalTime));
 }
 int
 MeshTest::Run ()
 {
 CreateNodes ();
 InstallInternetStack ();
 InstallApplication ();
 m_timeStart=clock();
 Simulator::Stop (Seconds (m totalTime));
 Simulator::Run ();
 Simulator::Destroy ();
 m_timeEnd=clock();
 m timeTotal=(m timeEnd - m timeStart)/(double) CLOCKS PER SEC;
 std::cout << "The time of the simulation is: " << m_timeTotal << "\n";
 return 0;
 }
 int main (int argc, char *argv[])
 {
 MeshTest t;
 t.Configure (argc, argv);
 return t.Run();
 }
```
## **APPENDIX D**

## Throughput tables

In this appendix we shows the tables with the throughput values obtained in the experiment I, in the experiment II and in the NS-3 simulations.

#### **D.1 Test-bed experiment I**

|       |          |       | <b>UDP</b>     |         |         |         |         |         | TCP  |             |        |       |       |       |       |
|-------|----------|-------|----------------|---------|---------|---------|---------|---------|------|-------------|--------|-------|-------|-------|-------|
|       |          |       | Number of Hops |         |         |         |         |         |      |             |        |       |       |       |       |
|       |          | Ŧ.    | $\mathbf 2$    | 3       | 4       | 5       | 6       | 7       |      | $\mathbf 2$ | 3      | 4     | 5     | 6     | 7     |
|       |          | 45806 | 29525          | 45407   | 35356   | 35527   | 31881   | 27068   | 602  | 793         | 502    | 247   | 468   | 236   | 214   |
| Trial | $\bf{2}$ | 3130  | 41005          | 34135   | 45365   | 45566   | 45517   | 32284   | 513  | 954         | 317    | 356   | 249   | 281   | 358   |
| ैं    | 3        | 29326 | 54170          | 15662   | 29589   | 37557   | 36572   | 11020   | 1095 | 777         | 34.6   | 285   | 223   | 180   | 327   |
| ż     | 4        | 54193 | 17308          | 39570   | 45179   | 45452   | 36502   | 25705   | 1446 | 908         | 424    | 243   | 194   | 153   | 209   |
|       | 5        | 28810 | 28247          | 33565   | 45867   | 45051   | 17271   | 46084   | 1384 | 851         | 597    | 362   | 160   | 278   | 279   |
|       | Average  | 32253 | 34051          | 33667.8 | 40271.2 | 41830.6 | 33548.6 | 28432.2 | 1008 | 856.6       | 374.92 | 298.6 | 258.8 | 225.6 | 277.4 |

Table D.1: UDP and TCP throughput (bps) of the network

## **D.2 Test-bed experiment II**

|       |                     |                   | 1 HOP             |                   |                   |                   |                   |                   |  |  |
|-------|---------------------|-------------------|-------------------|-------------------|-------------------|-------------------|-------------------|-------------------|--|--|
|       |                     | $1 \rightarrow 2$ | $2 \rightarrow 3$ | $3 \rightarrow 4$ | $4 \rightarrow 5$ | $5 \rightarrow 6$ | $6 \rightarrow 7$ | $7 \rightarrow 8$ |  |  |
|       | 1                   | 4.4585246         | 4.842981          | 4.3448787         | 4.8888169         | 4.5135569         | 4.9321181         | 4.955809          |  |  |
| Trial | $\mathbf{2}$        | 4.7021687         | 4.9382767         | 4.7012998         | 4.9651791         | 4.4297799         | 4.8496237         | 4.8208104         |  |  |
| ð     | 3                   | 4.7986196         | 4.6499251         | 4.8295468         | 4.9368653         | 4.5329265         | 4.8171865         | 4.9241896         |  |  |
| ż     | $\overline{\bf{4}}$ | 4.7826222         | 4.6113011         | 4.82504           | 4.9575389         | 4.6505878         | 4.8251462         | 4.9729845         |  |  |
|       | 5                   | 4.7783884         | 4.5951114         | 4.8241744         | 4.9723945         | 4.3479207         | 4.8239992         | 4.971514          |  |  |
|       | 6                   | 4.6334699         | 4.6503149         | 4.8385495         | 4.9718446         | 4.751206          | 4.9708296         | 4.9795527         |  |  |
|       |                     |                   | 4.775418413       |                   |                   |                   |                   |                   |  |  |

Table D.2: Throughput test-bed experiment II 1 hop

|       |                         |                   | 2 HOPS            |                   |                   |                   |                   |  |  |  |
|-------|-------------------------|-------------------|-------------------|-------------------|-------------------|-------------------|-------------------|--|--|--|
|       |                         | $1 \rightarrow 3$ | $2 \rightarrow 4$ | $3 \rightarrow 5$ | $4 \rightarrow 6$ | $5 \rightarrow 7$ | $6 \rightarrow 8$ |  |  |  |
|       | 1                       | 3.20131           | 3.3439365         | 4.566476          | 3.9976141         | 3.4019898         | 3.7959282         |  |  |  |
| Trial | $\mathbf{2}$            | 3.2793217         | 3.2968881         | 4.569609          | 3.8697755         | 3.5309798         | 4.0753385         |  |  |  |
| F     | 3                       | 3.1289598         | 3.468253          | 4.3549925         | 3.9693147         | 3.3747914         | 3.7628697         |  |  |  |
| ž     | $\overline{\mathbf{4}}$ | 3.0060787         | 3.4388449         | 4.5712135         | 3.8401572         | 3.4853638         | 4.1810284         |  |  |  |
|       | 5                       | 3.1423997         | 3.4133039         | 4.5503306         | 3.8969719         | 3.5857853         | 4.2024686         |  |  |  |
|       | 6                       | 2.9210881         | 3.470862          | 4.5734008         | 3.9671889         | 3.4738473         | 4.1858265         |  |  |  |
|       |                         |                   | Average           | 3.747069677       |                   |                   |                   |  |  |  |

Table D.3: Throughput test-bed experiment II 2 hops

|       |                     |                   | 3 HOPS            |                   |                   |                   |  |  |  |  |
|-------|---------------------|-------------------|-------------------|-------------------|-------------------|-------------------|--|--|--|--|
|       |                     | $1 \rightarrow 4$ | $2 \rightarrow 5$ | $3 \rightarrow 6$ | $4 \rightarrow 7$ | $5 \rightarrow 8$ |  |  |  |  |
| Trial | 1                   | 2.3244106         | 2.7162679         | 2.3240352         | 2.225909          | 2.4924817         |  |  |  |  |
|       | $\mathbf{2}$        | 2.0166297         | 2.8344546         | 2.3381739         | 2.2414781         | 2.2208648         |  |  |  |  |
| ð     | 3                   | 2.1201052         | 2.739242          | 2.3939475         | 2.0997728         | 2.2454141         |  |  |  |  |
| ż     | $\overline{\bf{4}}$ | 2.130249          | 2.6863344         | 2.5122025         | 1.9673281         | 2.044254          |  |  |  |  |
|       | 5                   | 2.1627872         | 2.9236249         | 2.4570673         | 2.188172          | 2.5261997         |  |  |  |  |
|       | 6                   | 2.3434461         | 2.7436328         | 2.3888715         | 2.1802041         | 2.3059017         |  |  |  |  |
|       |                     |                   | Average           | 2.363115412       |                   |                   |  |  |  |  |

Table D.4: Throughput test-bed experiment II 3 hops

|          |          |                   | 4 HOPS            |                   |                   |  |  |  |
|----------|----------|-------------------|-------------------|-------------------|-------------------|--|--|--|
|          |          | $1 \rightarrow 5$ | $2 \rightarrow 6$ | $3 \rightarrow 7$ | $4 \rightarrow 8$ |  |  |  |
|          | 1        | 2.0950782         | 2.3874142         | 1.8449672         | 1.1918849         |  |  |  |
| of Trial | $\bf{2}$ | 2.2259702         | 2.0272332         | 1.9426842         | 2.221281          |  |  |  |
|          | 3        | 1.4905348         | 2.3486063         | 1.9135667         | 2.2634781         |  |  |  |
| ż        | 4        | 2.2303381         | 2.2275728         | 1.8535718         | 2.2421399         |  |  |  |
|          | 5        | 1.545044          | 1.9063498         | 1.9067834         | 2.1770795         |  |  |  |
|          | 6        | 1.3105291         | 2.0561436         | 1.8587855         | 2.0257312         |  |  |  |
|          |          | Average           |                   | 1.970531983       |                   |  |  |  |

Table D.5: Throughput test-bed experiment II 4 hops

|          |                     |                   | 5 HOPS      |                   |  |  |
|----------|---------------------|-------------------|-------------|-------------------|--|--|
|          |                     | $1 \rightarrow 6$ | $2\to7$     | $3 \rightarrow 8$ |  |  |
|          | 1                   | 1.3577809         | 1.9071112   | 1.8601364         |  |  |
| of Trial | $\mathbf{2}$        | 1.3266903         | 0.3382282   | 1.9622732         |  |  |
|          | 3                   | 1.4378166         | 1.7672082   | 1.5099481         |  |  |
| ž        | $\overline{\bf{4}}$ | 1.2812829         | 0.4568496   | 1.9515229         |  |  |
|          | 5                   | 1.3379841         | 0.5795886   | 1.4626714         |  |  |
|          | 6                   | 1.2321649         | 1.8145077   | 1.933446          |  |  |
|          |                     | Average           | 1.417622845 |                   |  |  |

Table D.6: Throughput test-bed experiment II 5 hops

|                               |                         | 6 HOPS            |                   |  |  |
|-------------------------------|-------------------------|-------------------|-------------------|--|--|
|                               |                         | $1 \rightarrow 7$ | $2 \rightarrow 8$ |  |  |
|                               | 1                       | 0.4802112         | 1.8884402         |  |  |
| of Trial                      | $\bf{2}$                | 1.6589956         | 1.8066262         |  |  |
|                               | 3                       | 0.3990097         | 1.4002415         |  |  |
| $\mathsf{\overset{\circ}{z}}$ | $\overline{\mathbf{4}}$ | 1.6030446         | 1.8964828         |  |  |
|                               | 5                       | 1.6898207         | 1.7687247         |  |  |
|                               | 6                       | 1.6616146         | 1.8173666         |  |  |
|                               |                         | Average           | 1.5058815         |  |  |

Table D.7: Throughput test-bed experiment II 6 hops

|          |          | 7 HOPS           |  |  |
|----------|----------|------------------|--|--|
|          |          | $1\rightarrow 8$ |  |  |
|          | 1        | 1.3784905        |  |  |
| of Trial | $\bf{2}$ | 1.6489115        |  |  |
|          | 3        | 1.4235967        |  |  |
| å        | 4        | 1.6167096        |  |  |
|          | 5        | 1.7320821        |  |  |
|          | 6        | 1.6721199        |  |  |
|          | Average  | 1.5786517        |  |  |

Table D.8: Throughput test-bed experiment II 7 hops

### **D.3 NS-3 experiment**

|       |                |                   | 1 HOP             |                   |                   |                   |                   |                   |  |
|-------|----------------|-------------------|-------------------|-------------------|-------------------|-------------------|-------------------|-------------------|--|
|       |                | $1 \rightarrow 2$ | $2 \rightarrow 3$ | $3 \rightarrow 4$ | $4 \rightarrow 5$ | $5 \rightarrow 6$ | $6 \rightarrow 7$ | $7 \rightarrow 8$ |  |
|       | 1              | 4.6464768         | 4.7909452         | 4.7448575         | 5.0260253         | 4.4755622         | 5.6489047         | 4.1397154         |  |
| Trial | $\mathbf{2}$   | 4.6001521         | 4.7419624         | 4.7695319         | 5.0250635         | 4.5284812         | 5.6345024         | 4.065551          |  |
| ъ     | 3              | 4.6088556         | 4.753449          | 4.6771403         | 4.9864103         | 4.4721973         | 5.6465083         | 4.0328269         |  |
| ż     | $\overline{4}$ | 4.5935517         | 4.7574829         | 4.7470247         | 5.004821          | 4.4864205         | 5.6376553         | 4.0225737         |  |
|       | 5              | 4.5768758         | 4.7178812         | 4.7694958         | 5.0001968         | 4.487845          | 5.6404632         | 4.0834364         |  |
|       | 6              | 4.5768758         | 4.671277          | 4.6490001         | 5.0400789         | 4.5444411         | 5.6461698         | 4.0665999         |  |
|       |                |                   | Average           |                   | 4.755602049       |                   |                   |                   |  |

Table D.9: Throughput (Mbps) NS-3 experiment 1 hop

|       | 2 HOPS       |                   |                   |                   |                   |                   |                   |  |
|-------|--------------|-------------------|-------------------|-------------------|-------------------|-------------------|-------------------|--|
|       |              | $1 \rightarrow 3$ | $2 \rightarrow 4$ | $3 \rightarrow 5$ | $4 \rightarrow 6$ | $5 \rightarrow 7$ | $6 \rightarrow 8$ |  |
|       | 1            | 4.3376691         | 4.4314258         | 4.5964822         | 4.4593942         | 4.568592          | 4.2639712         |  |
| Trial | $\mathbf{2}$ | 4.3724154         | 4.446179          | 4.6263005         | 4.4401233         | 4.5882921         | 4.4287793         |  |
| ቴ     | 3            | 4.3790323         | 4.4539342         | 4.5595468         | 4.4510007         | 4.5869267         | 4.3714249         |  |
| ż     | 4            | 4.3961813         | 4.4626792         | 4.6150586         | 4.4690173         | 4.5761477         | 4.4032104         |  |
|       | 5            | 4.2850413         | 4.4033128         | 4.6195174         | 4.4449262         | 4.5489812         | 4.3632487         |  |
|       | 6            | 4.4593902         | 4.5507871         | 4.6151698         | 4.3311868         | 4.5598771         | 4.2851125         |  |
|       |              |                   | 4.465287095       |                   |                   |                   |                   |  |

Table D.10: Throughput (Mbps) NS-3 experiment 2 hops

|       |                         | 3 HOPS            |                   |                   |                   |                   |  |  |  |
|-------|-------------------------|-------------------|-------------------|-------------------|-------------------|-------------------|--|--|--|
|       |                         | $1 \rightarrow 4$ | $2 \rightarrow 5$ | $3 \rightarrow 6$ | $4 \rightarrow 7$ | $5 \rightarrow 8$ |  |  |  |
|       | 1                       | 3.7679545         | 4.0046179         | 3.7571186         | 4.0478361         | 3.6876526         |  |  |  |
| Trial | $\mathbf{2}$            | 3.8357442         | 3.9887356         | 3.9474263         | 4.0640167         | 3.650714          |  |  |  |
| ጜ     | 3                       | 3.7887933         | 4.0116615         | 3.9360032         | 3.9780138         | 3.6331466         |  |  |  |
| ż     | $\overline{\mathbf{4}}$ | 3.9144244         | 4.0452126         | 3.9232568         | 4.0205079         | 3.5991945         |  |  |  |
|       | 5                       | 3.885808          | 3.9594728         | 3.9776581         | 3.9856139         | 3.6075082         |  |  |  |
|       | 6                       | 3.9156657         | 3.9418078         | 3.9449253         | 4.0129368         | 3.701339          |  |  |  |
|       |                         |                   | Average           | 3.884492229       |                   |                   |  |  |  |

Table D.11: Throughput (Mbps) NS-3 experiment 3 hops

|       |          | 4 HOPS            |                   |                   |                   |  |  |  |
|-------|----------|-------------------|-------------------|-------------------|-------------------|--|--|--|
|       |          | $1 \rightarrow 5$ | $2 \rightarrow 6$ | $3 \rightarrow 7$ | $4 \rightarrow 8$ |  |  |  |
|       | 1        | 3.3927363         | 3.4538957         | 3.4651162         | 3.1855374         |  |  |  |
| Trial | $\bf{2}$ | 3.4034627         | 3.3724932         | 3.5420055         | 3.3026973         |  |  |  |
| ัธ    | 3        | 3.434378          | 3.4356507         | 3.5197575         | 3.2148103         |  |  |  |
| ż     | 4        | 3.4021741         | 3.4346603         | 3.6090711         | 3.3459754         |  |  |  |
|       | 5        | 3.3806954         | 3.3721933         | 3.4930371         | 3.3206592         |  |  |  |
|       | 6        | 3.4217972         | 3.4031172         | 3.5840392         | 3.3206592         |  |  |  |
|       |          | Average           |                   | 3.408775814       |                   |  |  |  |

Table D.12: Throughput (Mbps) NS-3 experiment 4 hops

|                                         |                         | 5 HOPS            |                   |                   |  |
|-----------------------------------------|-------------------------|-------------------|-------------------|-------------------|--|
|                                         |                         | $1 \rightarrow 6$ | $2 \rightarrow 7$ | $3 \rightarrow 8$ |  |
| Trial<br>$\mathbf{b}^{\mathbf{c}}$<br>ż | $\mathbf{1}$            | 2.8413837         | 3.0770847         | 2.8741633         |  |
|                                         | $\mathbf 2$             | 2.8565449         | 3.1219793         | 2.7336691         |  |
|                                         | 3                       | 2.9367529         | 3.1379574         | 2.8856209         |  |
|                                         | $\overline{\mathbf{4}}$ | 2.8682988         | 3.1264579         | 2.8656552         |  |
|                                         | 5                       | 2.8861153         | 3.1071199         | 2.7493417         |  |
|                                         | 6                       | 2.8475779         | 3.0289456         | 2.7703916         |  |
|                                         | Average                 |                   | 2.928614459       |                   |  |

Table D.13: Throughput (Mbps) NS-3 experiment 5 hops

|               |                         | 6 HOPS            |                   |  |
|---------------|-------------------------|-------------------|-------------------|--|
|               |                         | $1 \rightarrow 7$ | $2 \rightarrow 8$ |  |
| of Trial<br>å | 1                       | 2.4779674         | 2.4362118         |  |
|               | $\bf{2}$                | 2.6765218         | 2.3401383         |  |
|               | 3                       | 2.5936678         | 2.5418992         |  |
|               | $\overline{\mathbf{4}}$ | 2.6169669         | 2.3676781         |  |
|               | 5                       | 2.6252538         | 2.4193335         |  |
|               | 6                       | 2.6936232         | 2.3676781         |  |
|               | Average                 |                   | 2.5130783         |  |

Table D.14: Throughput (Mbps) NS-3 experiment 6 hops

|             |          | 7 HOPS            |
|-------------|----------|-------------------|
|             |          | $1 \rightarrow 8$ |
| N° of Trial | 1.       | 2.1882729         |
|             | $\bf{2}$ | 2.1739403         |
|             | 3        | 2.1895273         |
|             | 4        | 2.1732374         |
|             | 5        | 2.1363309         |
|             | 6        | 2.1108662         |
|             | Average  | 2.1620292         |

Table D.15: Throughput (Mbps) NS-3 experiment 7 hops

## **APPENDIX E**

# List of Acronyms

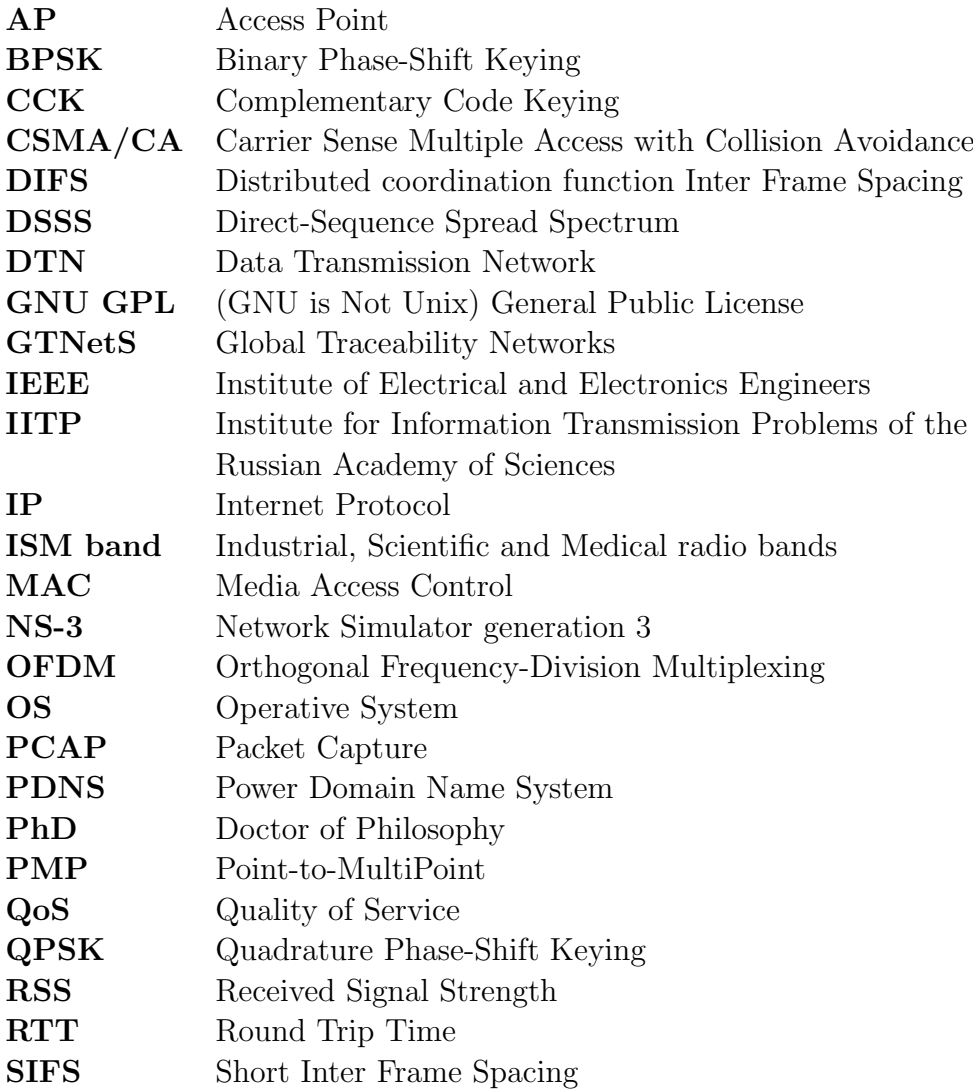

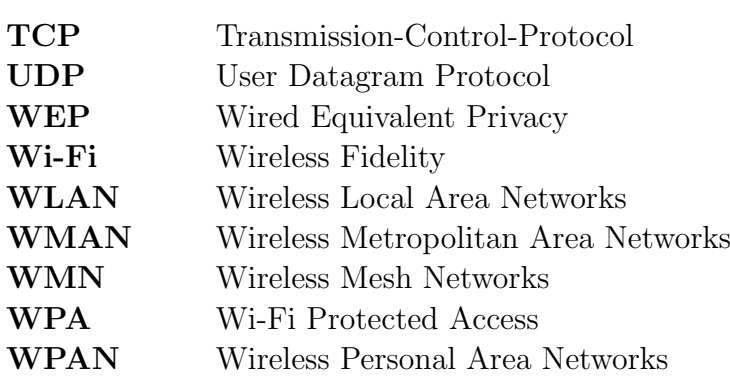

### **REFERENCES**

- [1] "IEEE Standard for Information technology, telecommunications and information exchange between systems local and metropolitan area networks specific requirements." http://standards.ieee.org/getieee802/ download/802.11-2007.pdf. Last time accessed: 2010-02-15.
- [2] Lee, M.J.; JianLiang Zheng; Young-Bae Ko; Shrestha, D.M., Emerging starndars for wireless mesh technology. Wireless Communications. Page(s): 56-63: IEEE.Volume 13, Issue 2, April 2006.
- [3] "IEEE the world's leading professional association for the advancement of technology." http://www.ieee.org/portal/site. Last time accessed: 2009-12-10.
- [4] Gupta, P.;Kumar, P.R., The capacity of wireless networks. Information Theory, IEEE Transactions on. Page(s): 388-404: Addison-Wesley, March 2000.
- [5] "Open80211s." http://o11s.org/. Last time accessed: 2009-10-14.
- [6] "Ubuntu Home Page Ubuntu." http://www.ubuntu.com/. Last time accessed: 2009-10-14.
- [7] "About the IITP RAS." http://www.iitp.ru/en/about. Last time accessed: 2010- 03-22.
- [8] "The NS-3 Network Simulator." http://www.nsnam.org/index.html. Last time accessed: 2010-03-04.
- [9] "Wireshark Go deep." http://www.wireshark.org/. Last time accessed: 2009-10- 14.
- [10] "zd1211rw Linux Wireless." http://linuxwireless.org/en/users/Drivers/ zd1211rw. Last time accessed: 2009-10-14.
- [11] "open80211s Trac." http://o11s.org/trac#DriverStatus. Last time accessed: 2009-10-14.
- [12] "ath9k Linux Wireless." http://linuxwireless.org/en/users/Drivers/ath9k. Last time accessed: 2009-10-14.
- [13] "Drivers Linux Wireless." http://linuxwireless.org/en/users/Drivers. Last time accessed: 2009-10-14.
- [14] "p54 Linux Wireless." http://linuxwireless.org/en/users/Drivers/p54. Last time accessed: 2009-10-14.
- [15] "D-Link High Speed 2.4GHz (801.11g) Wireless USB Adapter." http://www.dlink. com/products/?pid=334. Last time accessed: 2009-10-14.
- [16] "IEEE P802.11 TGs." http://grouper.ieee.org/groups/802/11/Reports/tgs\_ update.htm. Last time accessed: 2009-12-29.
- [17] "mac80211 Linux Wireless." http://linuxwireless.org/en/developers/ Documentation/mac80211. Last time accessed: 2009-12-29.
- [18] "Download Linux Wireless." http://wireless.kernel.org/en/users/ Download#Archiveofcompat-wireless-2.6tarballs. Last time accessed: 2010- 01-19.
- [19] "git.kernel.org linux/kernel/git/Linville/wireless-testing.git/summary." http://git.kernel.org/ ?p=linux/kernel/git/linville/wireless-testing.git;a=summary;. Last time accessed: 2010-01-19.
- [20] "HOWTO open80211s Trac." http://o11s.org/trac/wiki/HOWTO. Last time accessed: 2010-02-10.
- [21] Sachin Garg − Avaya Labs Research Basking Ridge, NJ USA; Martin Kappes − Avaya Labs Research Basking Ridge, NJ USA, "An Experimental Study of Throughput for UDP and VoIP Traffic in IEEE 802.11b Networks,"
- [22] "802.11g (2.4GHz) Wireless USB 2.0 Adapter DWL-G122 D-Link AirPlus G TM Manual." https://www.cz.o2.com/public\_conver/6a/55/cc/113539\_ 142058\_dwlg122\_manual.pdf. Last time accessed: 2010-03-15.
- [23] Theofilos Chrysikos, Giannis Georgopoulos, Stavros Kotsopoulos Wireless Telecommunications Laboratory − Department of Electrical & Computer Engineering − University of Patras, "Site-Specific Validation of ITU Indoor Path Loss Model at 2.4 GHz,"
- [24] "NS-3: IEEE 802.11s draf." http://www.nsnam.org/doxygen-release/group\_ \_dot11s.html. Last time accessed: 2010-03-16.

[25] Douglas E. Comer, Internetworking With TCP/IP VolI: Principles, Protocols and Architecture. Page(s): 208-227: Third Edition.